# 应用身份管理服务

**API** 参考

文档版本 01 发布日期 2024-12-23

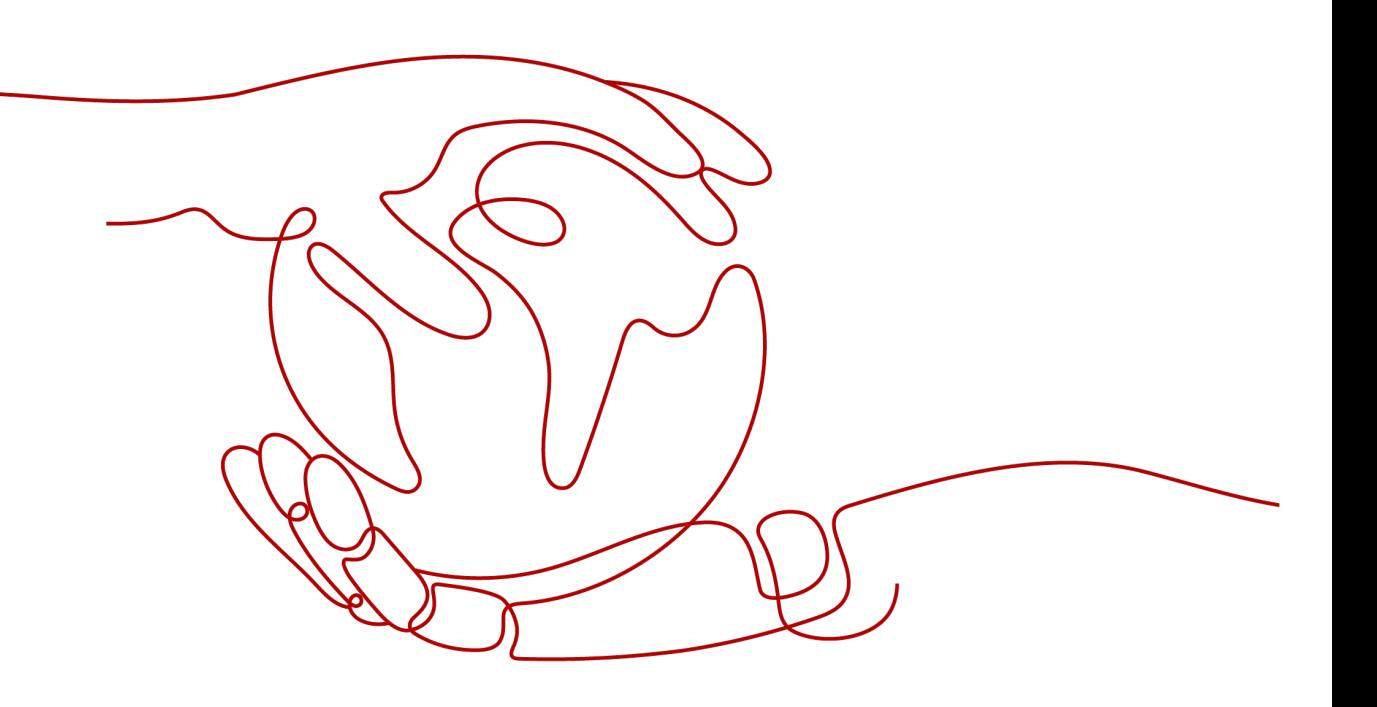

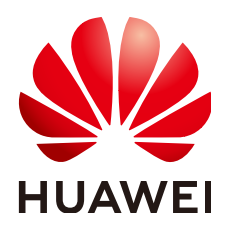

## 版权所有 **©** 华为云计算技术有限公司 **2024**。 保留一切权利。

非经本公司书面许可,任何单位和个人不得擅自摘抄、复制本文档内容的部分或全部,并不得以任何形式传 播。

## 商标声明

**SI** 和其他华为商标均为华为技术有限公司的商标。 本文档提及的其他所有商标或注册商标,由各自的所有人拥有。

## 注意

您购买的产品、服务或特性等应受华为云计算技术有限公司商业合同和条款的约束,本文档中描述的全部或部 分产品、服务或特性可能不在您的购买或使用范围之内。除非合同另有约定,华为云计算技术有限公司对本文 档内容不做任何明示或暗示的声明或保证。

由于产品版本升级或其他原因,本文档内容会不定期进行更新。除非另有约定,本文档仅作为使用指导,本文 档中的所有陈述、信息和建议不构成任何明示或暗示的担保。

# 华为云计算技术有限公司

地址: 贵州省贵安新区黔中大道交兴功路华为云数据中心 邮编:550029

网址: <https://www.huaweicloud.com/>

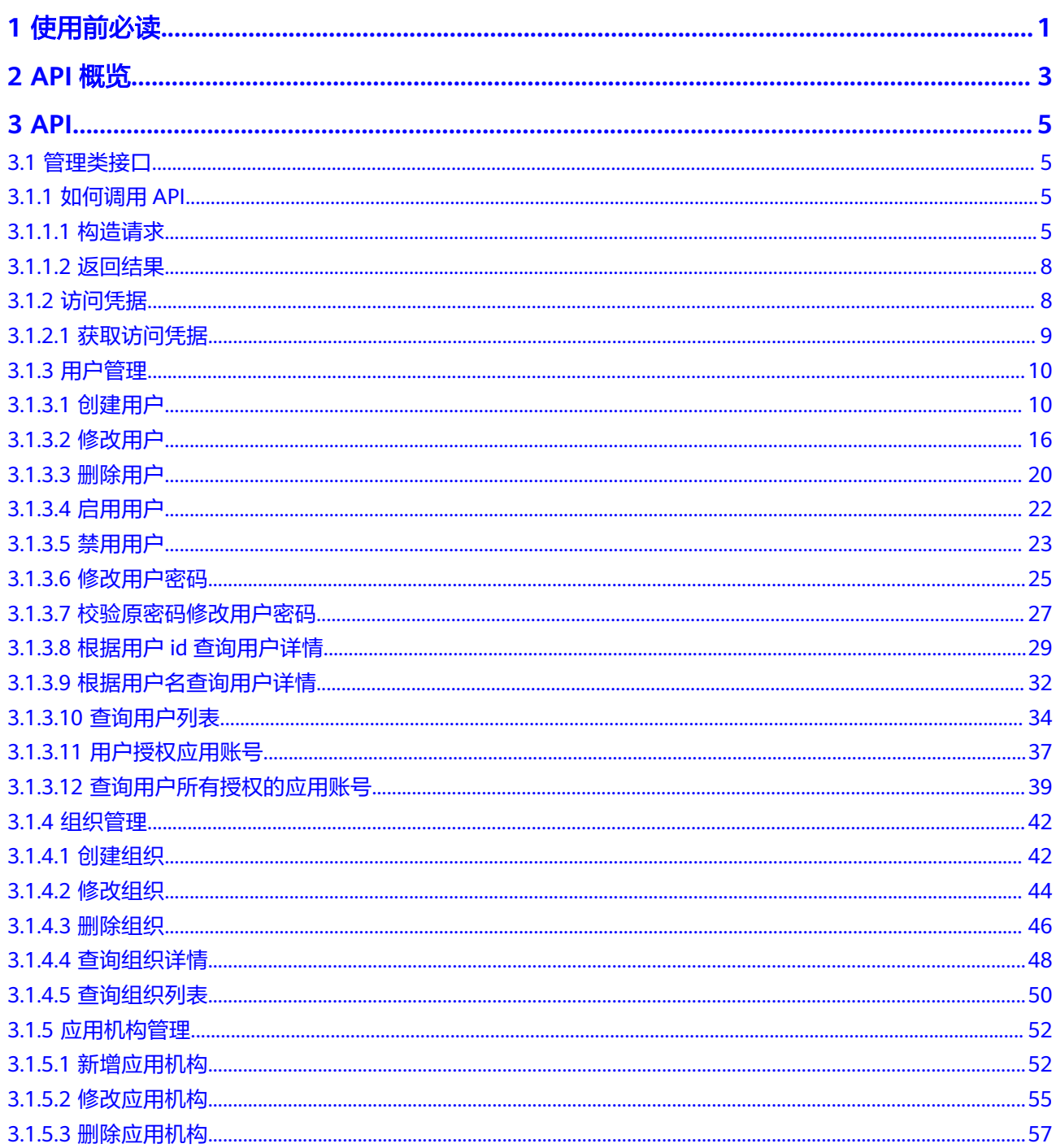

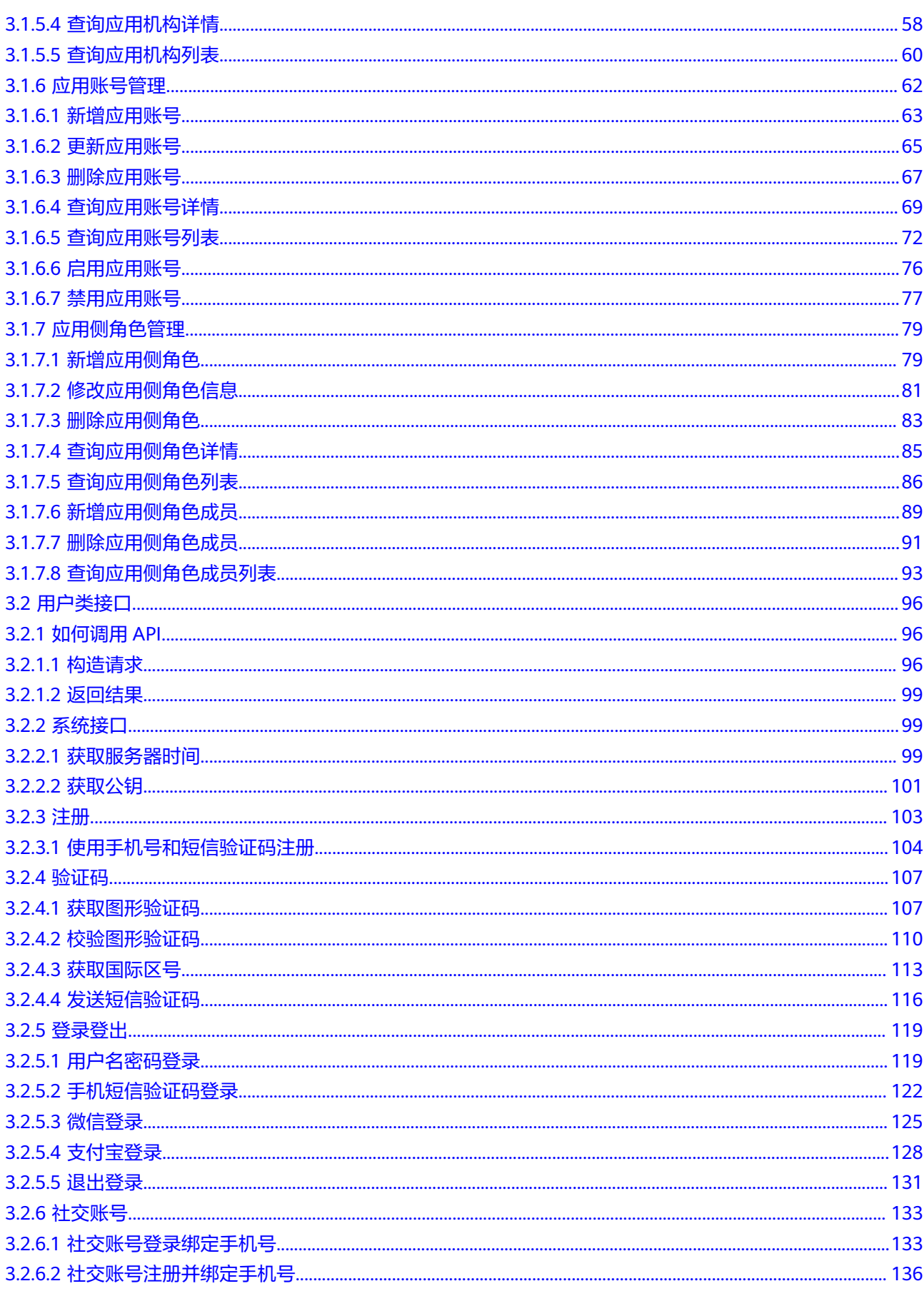

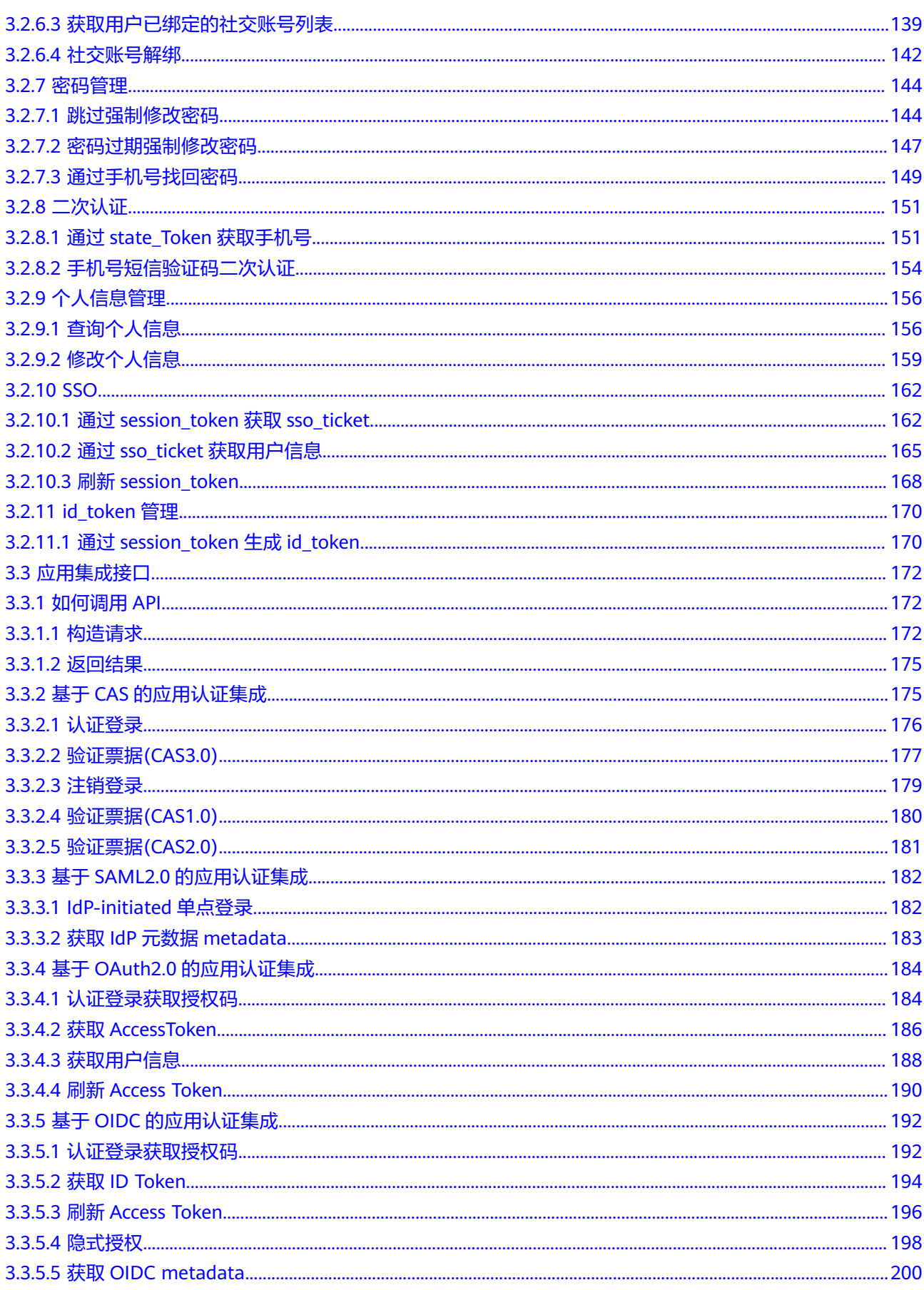

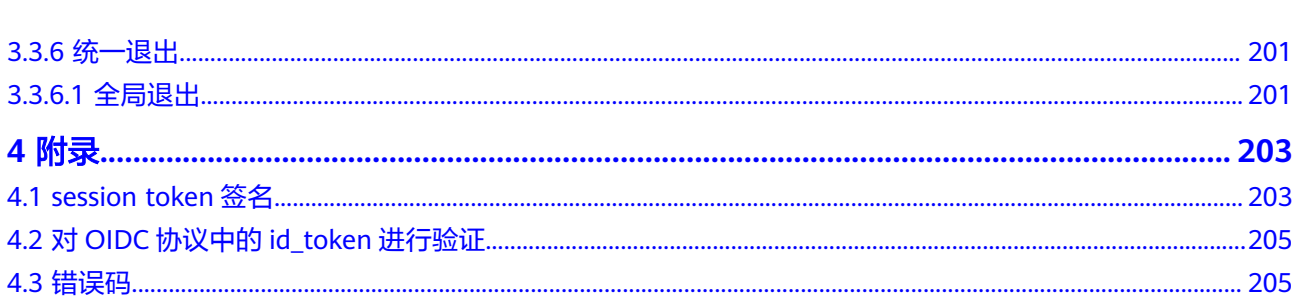

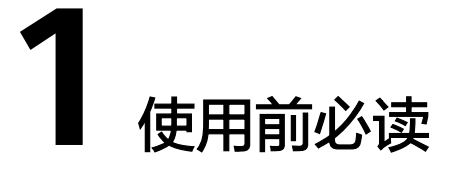

<span id="page-6-0"></span>欢迎使用应用身份管理服务OneAccess。OneAccess提供集中式的身份管理、身份认 证、身份授权服务,保证合法用户以适当的权限访问受信任的云端和本地应用系统。

您可以使用本文档提供的API对OneAccess进行相关操作,包括:

- 管理类接口:提供给管理员进行用户、组织、应用等管理操作的接口。
- 用户类接口:提供给普通用户进行登录登出、密码管理等操作的接口。
- 应用集成接口:提供给下游应用进行单点登录等操作的接口。

在调用应用身份管理服务的API之前,请确保已经充分了解应用身份管理服务的相关概 念,详细信息请参见<mark>产品介绍</mark>。

# 终端节点

终端节点即调用API的**请求地址**,不同服务在不同区域的终端节点不同。

OneAccess是全局级服务,使用OneAccess服务API无需关注终端节点,需要使用用户 访问域名,获取方法请参见<mark>获取用户访问域名</mark>。

# 基本概念

● 企业管理员

企业管理员包括主账号或拥有OneAccess管理权限的用户。企业管理员在 OneAccess管理门户负责用户(组)、组织、应用及API等实体的管理。

- 系统管理员 系统管理员由企业管理员在统一身份认证服务中创建,拥有对企业所有组织结 构、用户、应用及除创建管理员以外其他管理门户菜单的管理权限。
- 普通用户 普通用户是企业应用使用者,包含企业员工、合作伙伴、客户等。普通用户可以 登录OneAccess用户门户访问和操作应用。

## 获取用户访问域名

在调用接口时,请求头中需要填入用户访问域名{domain\_name},需要获取此域名。

该域名需由创建人在应用身份管理服务控制台获取。步骤如下:

步骤**1** 管理员登录应用身份管理服务控制台。

## 步骤**2** 单击用户访问域名后的复制,获取用户访问域名。

## 图 **1-1** 获取用户访问域名

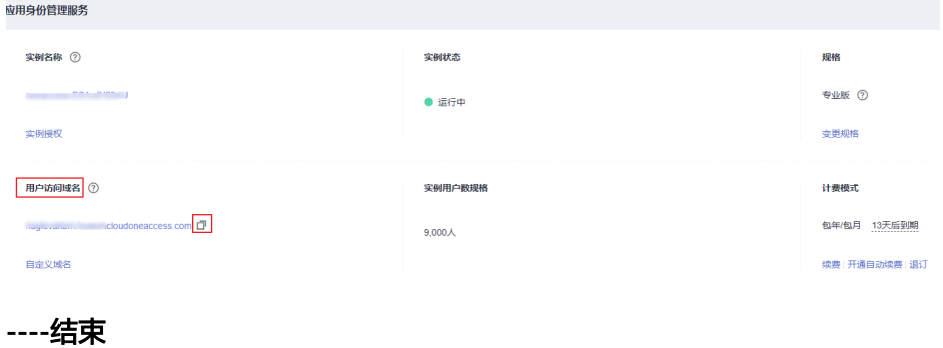

# **2 API** 概览

<span id="page-8-0"></span>应用身份管理服务为您提供管理类、用户类和应用集成相关接口。

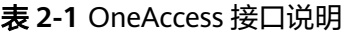

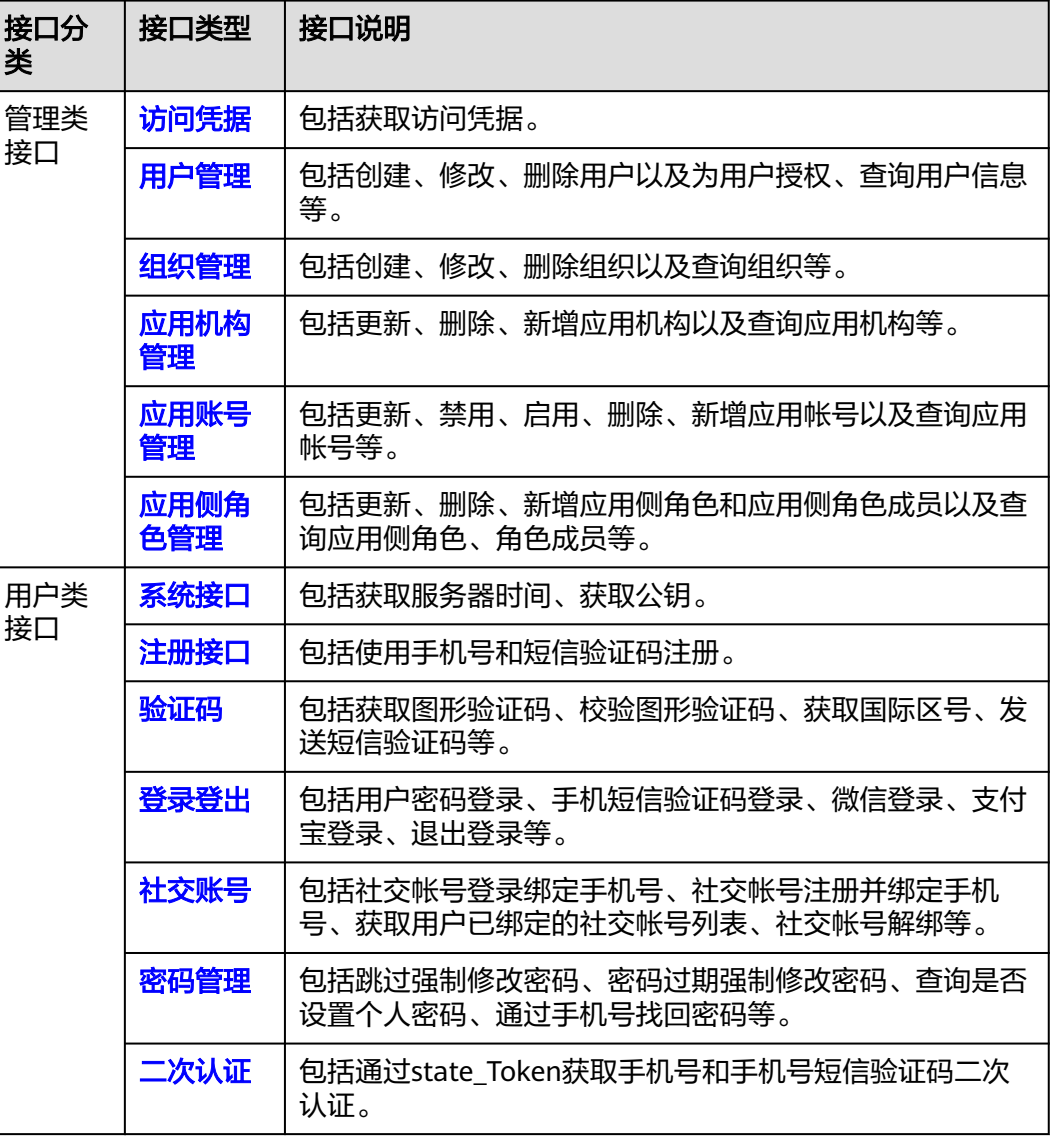

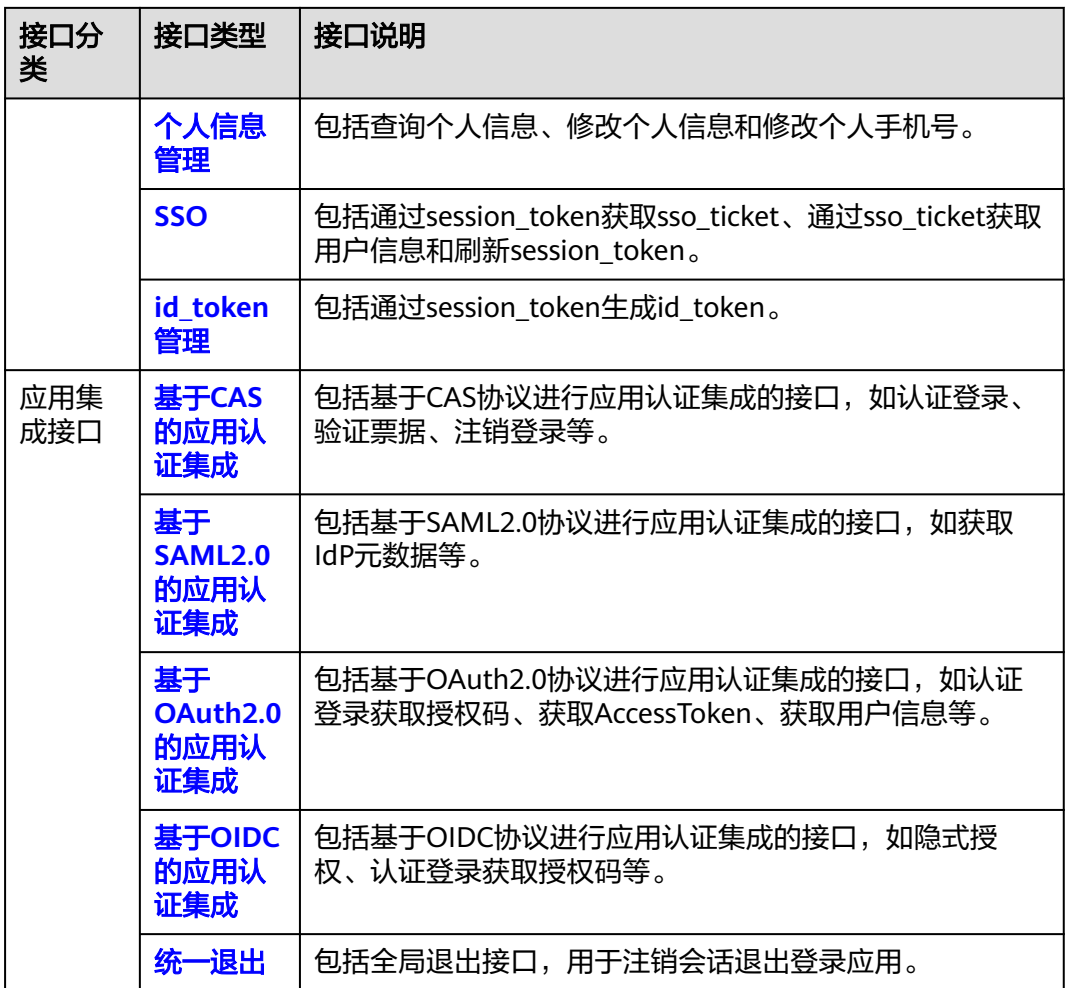

# **3 API**

# <span id="page-10-0"></span>**3.1** 管理类接口

# **3.1.1** 如何调用 **API**

# **3.1.1.1** 构造请求

本节介绍API请求的组成, 并以调用OneAccess管理类接口必须的"获取访问凭据"为 例接口说明如何调用API,获取访问凭证后,可用于调用其他管理类API。

# 前提条件

调用API前,管理员在OneAccess管理门户中需参[考授权](https://support.huaweicloud.com/usermanual-oneaccess/oneaccess_03_0312.html)**API**授权API,并且获取管理员 在OneAccess管理门户中已添加应用的[通用信息中](https://support.huaweicloud.com/usermanual-oneaccess/oneaccess_03_0074.html)的ClientId以及ClientSecret,用以调 用API实现相关接口功能。

# 请求 **URI**

请求URI由如下部分组成。

## **{URI-scheme} :// {domain\_name} / {resource-path} ? {query-string}**

尽管请求URI包含在请求消息头中,但大多数语言或框架都要求您从请求消息中单独传 递它,所以在此单独强调。

- **URI-scheme**:表示用于传输请求的协议,当前所有API均采用**HTTPS**协议。
- **domain\_name**:使用OneAccess服务API需要使用用户访问域名,获取方法请参 [见获取用户访问域名](#page-6-0)。
- resource-path: 资源路径, 也即API访问路径。从具体API的URI模块获取, 例如 "获取访问凭据"API的resource-path为"/api/v2/tenant/token"。
- **query-string**:查询参数,是可选部分,并不是每个API都有查询参数。查询参数 前面需要带一个"?", 形式为"参数名=参数取值", 例如"limit=10", 表示 查询不超过10条数据。

例如您需要获取用户访问域名为"abcdefg.huaweioneaccess.com"的实例的访问凭 据,则需使用用户访问域名"abcdefg.huaweioneaccess.com",并在获取访问凭据 的URI部分找到resource-path(/api/v2/tenant/token),拼接起来如下所示。

https://abcdefg.huaweioneaccess.com/api/v2/tenant/token

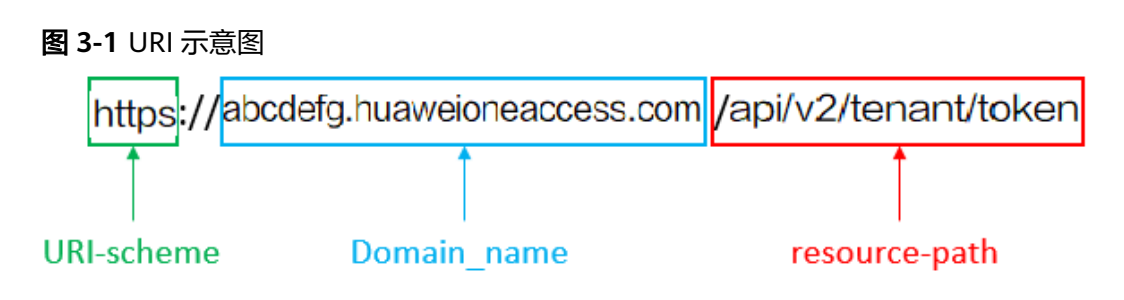

#### 说明

为查看方便,在每个具体API的URI部分,只给出resource-path部分,并将请求方法写在一起。 这是因为URI-scheme都是HTTPS,而domain\_name在同一个实例也相同,所以简洁起见将这两 部分省略。

# 请求方法

HTTP请求方法(也称为操作或动词),它告诉服务您正在请求什么类型的操作。

- **GET**:请求服务器返回指定资源。
- **PUT**:请求服务器更新指定资源。
- **POST**:请求服务器新增资源或执行特殊操作。
- **DELETE**:请求服务器删除指定资源,如删除对象等。
- HEAD: 请求服务器资源头部。
- **PATCH**:请求服务器更新资源的部分内容。当资源不存在的时候,PATCH可能会 去创建一个新的资源。

在获取访问凭据的URI部分,您可以看到其请求方法为"POST",则其请求为: POST https://abcdefg.huaweioneaccess.com/api/v2/tenant/token

# 请求消息头

附加请求头字段,如指定的URI和HTTP方法所要求的字段。例如定义消息体类型的请 求头"Content-Type",请求鉴权信息等。

#### 表 **3-1** 公共请求消息头

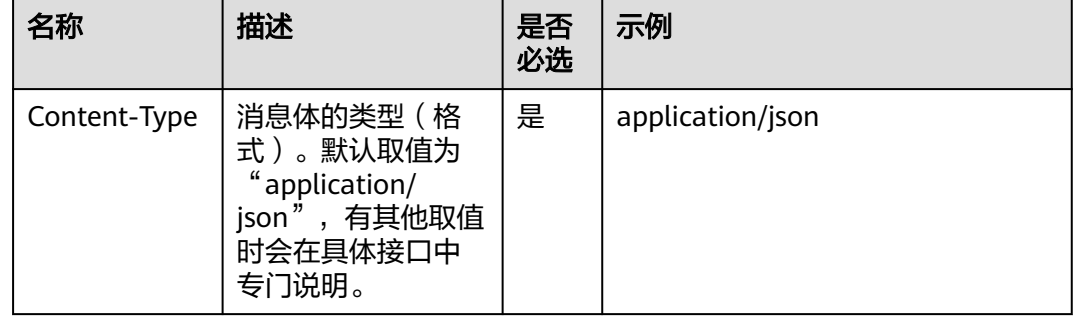

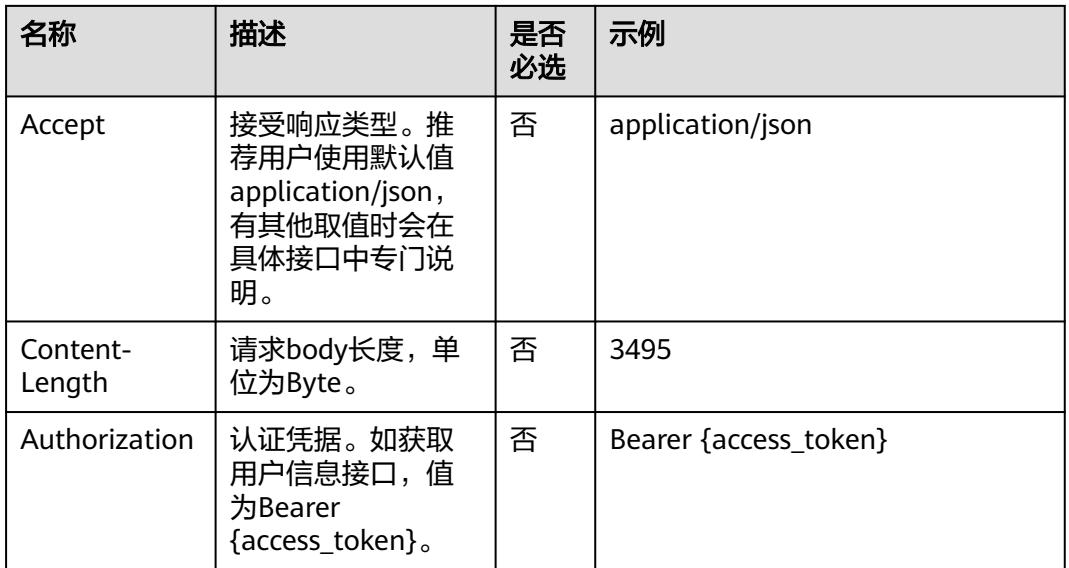

对于获取访问凭据接口,由于不需要认证,所以只添加"Content-Type"即可,添加 消息头后的请求如下所示。

POST https://{domain\_name}/api/v2/tenant/token Content-Type: application/x-www-form-urlencoded

# 请求消息体(可选)

该部分可选。请求消息体通常以结构化格式(如JSON或XML)发出,与请求消息头中 Content-Type对应,传递除请求消息头之外的内容。若请求消息体中的参数支持中 文,则中文字符必须为UTF-8编码。

每个接口的请求消息体内容不同,也并不是每个接口都需要有请求消息体(或者说消 息体为空),GET、DELETE操作类型的接口就不需要消息体,消息体具体内容需要根 据具体接口而定。

对于获取访问凭据接口,您可以从接口的请求部分看到所需的请求参数及参数说明。 将消息体加入后的请求如下所示,加粗的斜体字段需要根据实际值填写,其中 **UserName**为注册应用后分配的接口认证凭证ID,**Password**为注册应用后分配的接口 认证凭证密钥。

```
POST https://{domain_name}/api/v2/tenant/token?grant_type=client_credentials
Content-Type: application/x-www-form-urlencoded
Authorization: Basic 
eFFp******************************************************************************************************bzZaNg==
```
到这里为止这个请求需要的内容就具备齐全了,您可以使用**[curl](https://curl.haxx.se/)**、**[Postman](https://www.getpostman.com/)**或直接编 写代码等方式发送请求调用API。对于获取访问凭据接口,返回的响应消息体中 "Authorization"就是需要获取的访问凭据。有了访问凭据之后,您就可以使用访问 凭据调用其他API。

PostMan调用示例:

<span id="page-13-0"></span>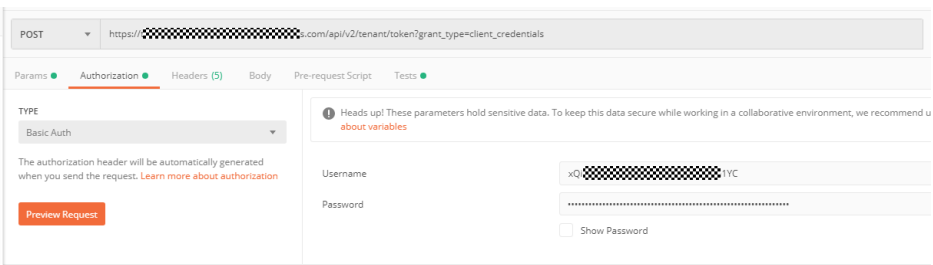

# **3.1.1.2** 返回结果

# 状态码

请求发送以后,您会收到响应,包含状态码、响应消息头和消息体。 状态码是一组从1xx到5xx的数字代码,状态码表示了请求响应的状态。 对于获取访问凭据接口,如果调用后返回状态码为"200",则表示请求成功。

# 响应消息头(可选)

该部分可选。

对应请求消息头,响应同样也有消息头,如"Content-type"。

对于获取访问凭据接口,不返回响应消息头。

# 响应消息体(可选)

{

该部分可选。响应消息体通常以结构化格式(如JSON或XML)返回,与响应消息头中 Content-Type对应,传递除响应消息头之外的内容。

对于获取访问凭据接口,返回如下消息体。

```
 "access_token" : "334*********************************140...",
  "token_type" : "Bearer",
  "expires_in" : 1719,
  "scope" : "all",
  "id_token" : "eyJ***************************************************************************pYW..."
}
```
当接口调用出错时,会返回错误码及错误信息说明,错误响应的Body体格式如下所 示。

```
{
  "error": "invalid_client",
```
"error\_description": "Bad client credentials"

}

其中, error表示错误类型, error\_description表示错误描述信息。

# **3.1.2** 访问凭据

# <span id="page-14-0"></span>**3.1.2.1** 获取访问凭据

# 功能介绍

获取应用的API访问凭据。Token的有效期默认为30分钟,可在管理门户-设置-服务配 置-API认证配置中设置过期时间修改。建议进行缓存,避免频繁调用。使用Token前请 确保Token离过期有足够的时间,防止调用API的过程中Token过期导致调用API失败。 重新获取Token,不影响已有Token有效性。

# 接口约束

无

## **URI**

POST /api/v2/tenant/token

# 请求参数

## 表 **3-2** FormData 参数

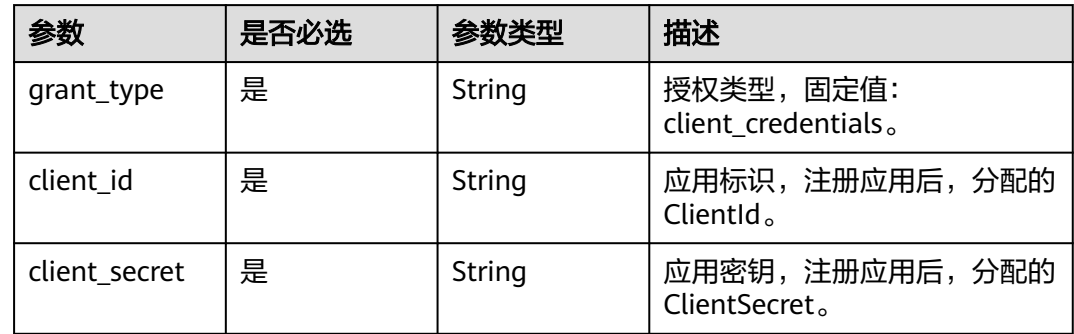

## 响应参数

## 状态码: **200**

#### 表 **3-3** 响应 Body 参数

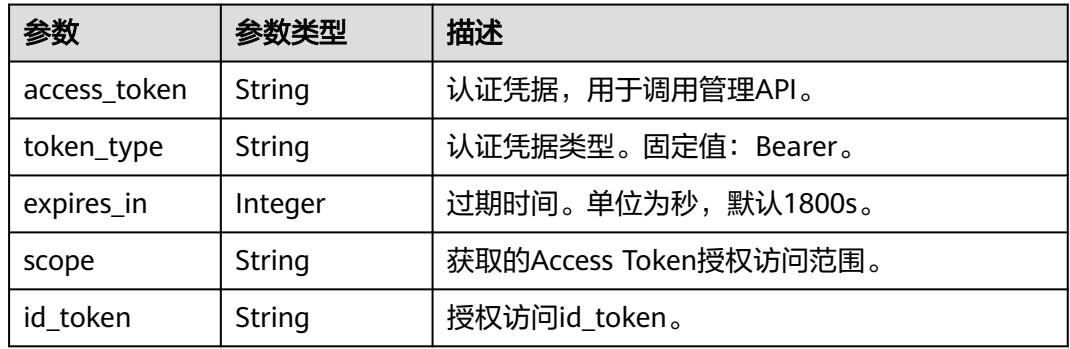

## 状态码: **400**

#### <span id="page-15-0"></span>表 **3-4** 响应 Body 参数

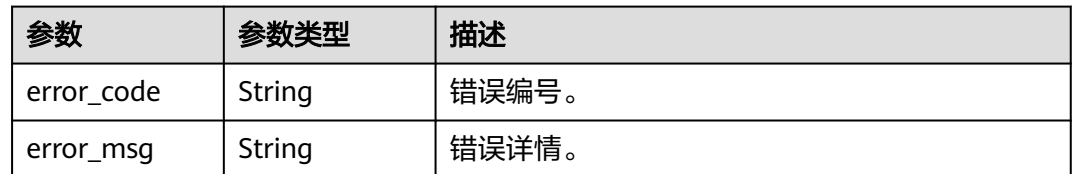

# 请求示例

#### 获取凭据,根据应用的clientid以及clientsecret获取接口鉴权token。

POST https://{domain\_name}/api/v2/tenant/token

Content-Type: application/x-www-form-urlencoded

client\_id=ONtQq2igSggfFClyGgzmuXR8ubWEP...& client\_secret=XdqUmJpG19hNEHz3472XsPcwvfe...& grant\_type=client\_credentials

# 响应示例

#### 状态码: **200**

请求成功。

```
{
  "access_token" : "334******140",
 "token_type" : "Bearer",
 "expires_in" : 1719,
  "scope" : "all",
  "id_token" : "ey******Is.ey******Yo.EL******YW"
}
```
# 状态码

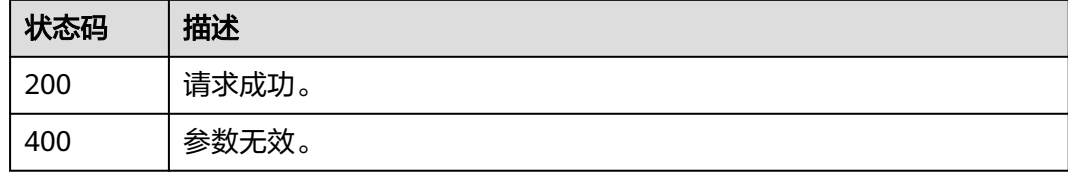

# 错误码

请参[见错误码。](#page-210-0)

# **3.1.3** 用户管理

# **3.1.3.1** 创建用户

# 功能介绍

创建用户。

# 接口约束

无

# **URI**

POST /api/v2/tenant/users

# 请求参数

## 表 **3-5** 请求 Header 参数

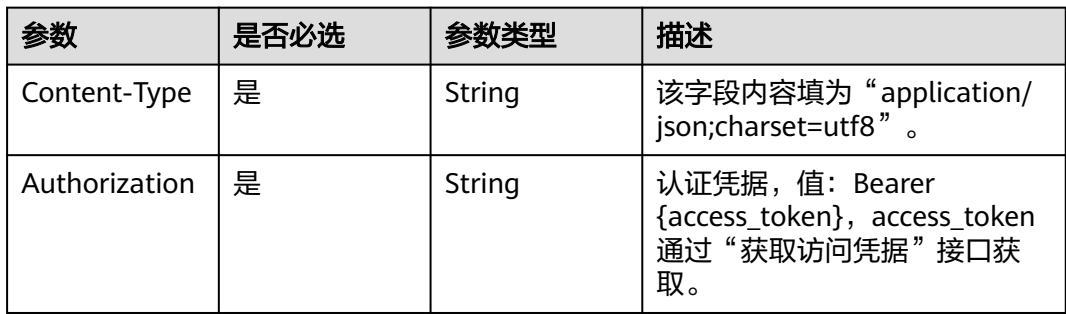

# 表 **3-6** 请求 Body 参数

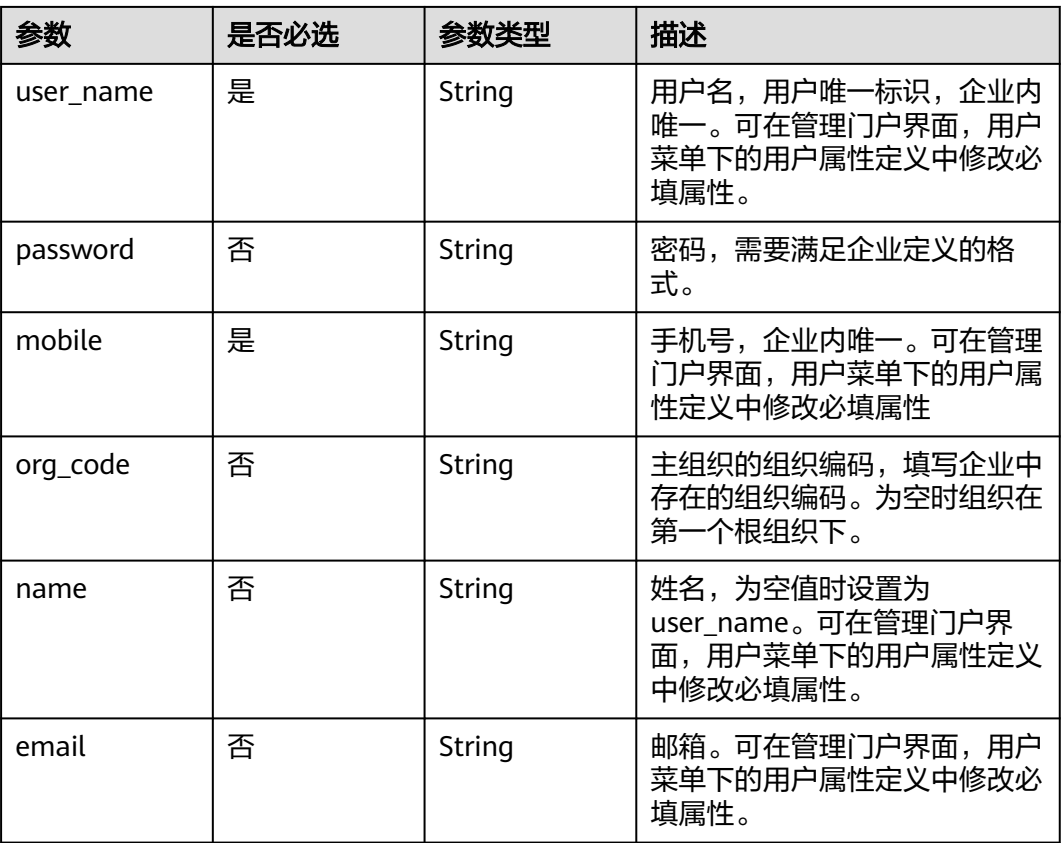

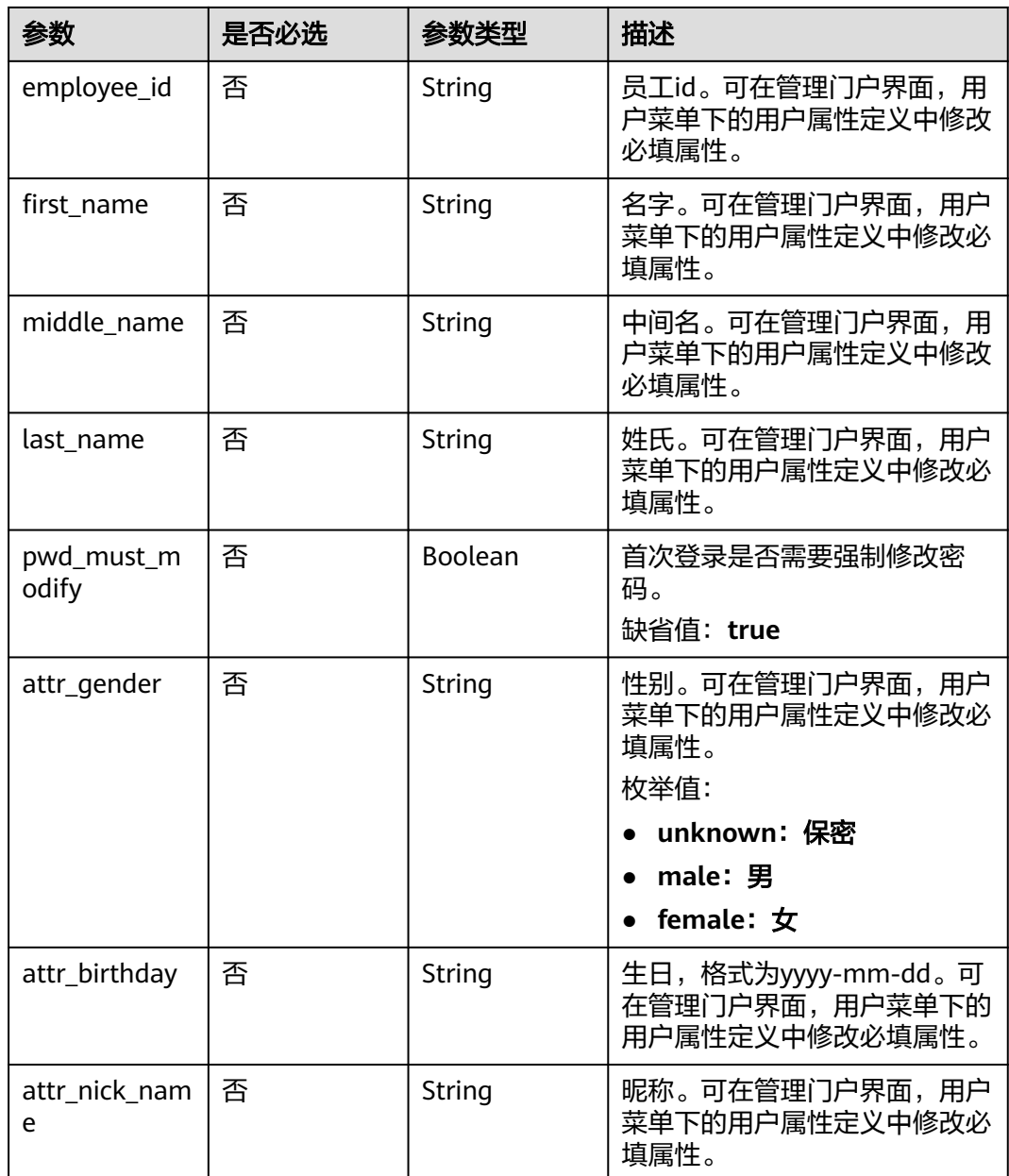

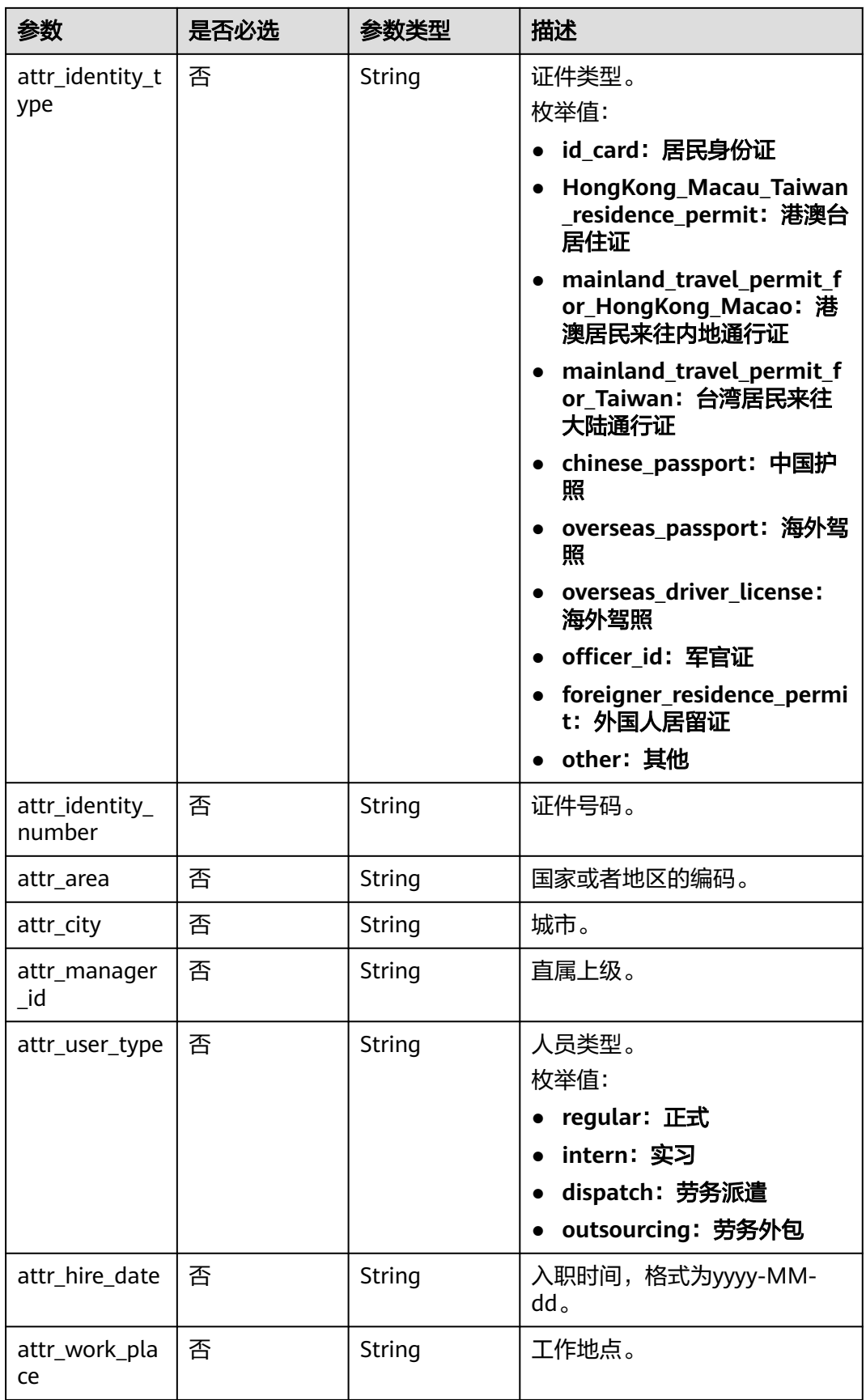

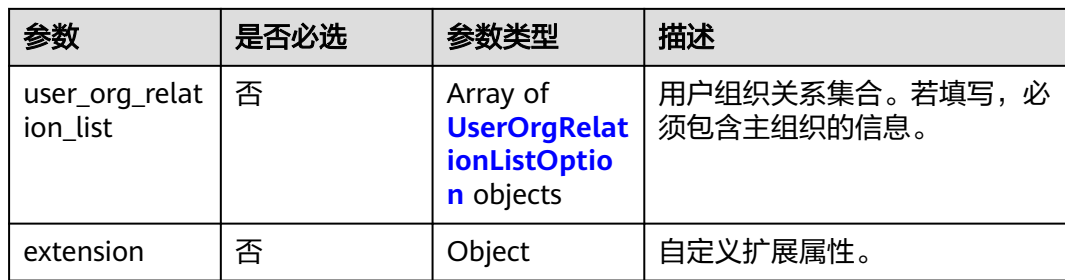

## 表 **3-7** UserOrgRelationListOption

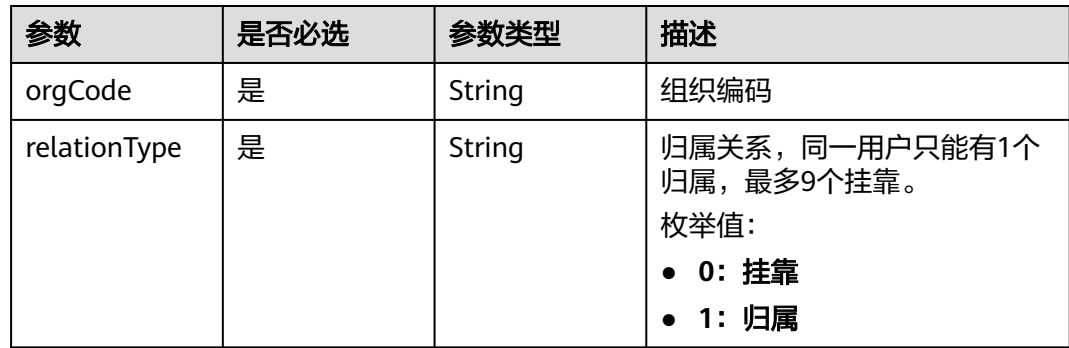

# 响应参数

## 状态码: **201**

表 **3-8** 响应 Body 参数

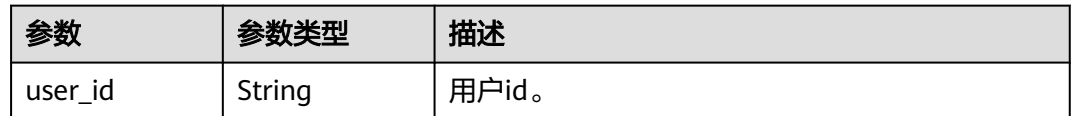

## 状态码: **400**

#### 表 **3-9** 响应 Body 参数

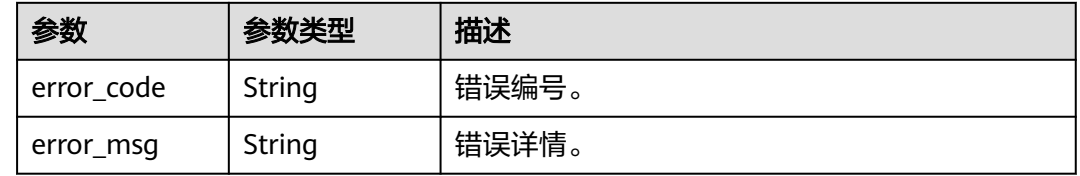

# 请求示例

创建一个用户,用户名zhangsan,手机号12345678901,邮箱 zhangsan@example.com。

POST https://{domain\_name}/api/v2/tenant/users

```
Authorization: Bearer 334963fc-1e4a-473b-9096-52a929140...
{
    "user_name": "zhangsan",
 "password": "p******d",
 "org_code": "10000",
   "name": "zhangsan",
   "mobile": "12345678901",
    "email": "zhangsan@example.com",
   "employee_id": "123456789",
    "pwd_must_modify": false,
 "first_name": "F",
 "middle_name": "M",
  "last_name": "L",
 "attr_gender": "male",
 "attr_birthday": "1990-02-01",
 "attr_nick_name": "zhangsan",
   "attr_identity_type": "id_card",
 "attr_identity_number": "123456789",
 "attr_area": "CN",
 "attr_city": "xxx",
    "attr_manager_id": "123456789",
 "attr_user_type": "regular",
 "attr_hire_date": "2021-04-01",
   "attr_work_place": "xxx",
    "user_org_relation_list": [
     {
         "orgCode": "10000",
         "relationType": 1
     },
     {
         "orgCode": "TestOrg1",
         "relationType": 0
    },
     {
 "orgCode": "TestOrg2",
 "relationType": 0
    }
   ],
    "extension": {
      "age": "18"
   }
}
```
# 响应示例

## 状态码: **201**

请求成功。

{ "user\_id" : "20210621095935811-5E16-6B3060..." }

# 状态码

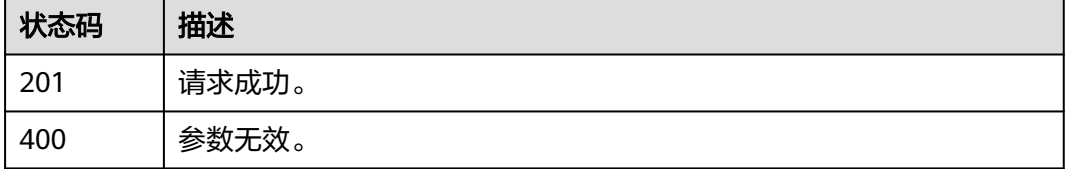

# 错误码

请参[见错误码。](#page-210-0)

# <span id="page-21-0"></span>**3.1.3.2** 修改用户

# 功能介绍

修改用户。

# 接口约束

无

# **URI**

PUT /api/v2/tenant/users/{user\_id}

## 表 **3-10** 路径参数

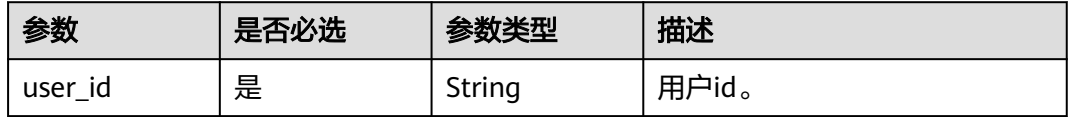

# 请求参数

表 **3-11** 请求 Header 参数

| 参数            | 是否必选 | 参数类型   | 描述                                                                    |
|---------------|------|--------|-----------------------------------------------------------------------|
| Content-Type  | 是    | String | 该字段内容填为"application/<br>json;charset=utf8".                           |
| Authorization | 是    | String | 认证凭据,值: Bearer<br>{access_token}, access_token<br>通过"获取访问凭据"接口获<br>取。 |

## 表 **3-12** 请求 Body 参数

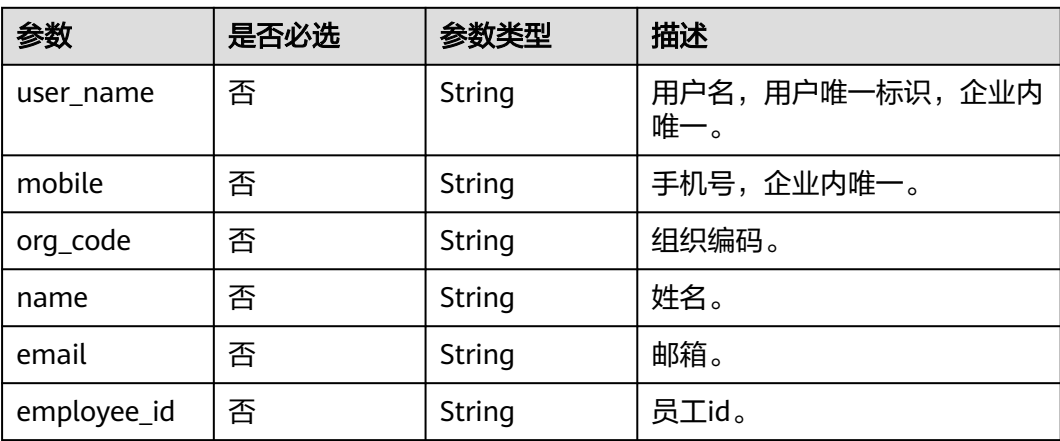

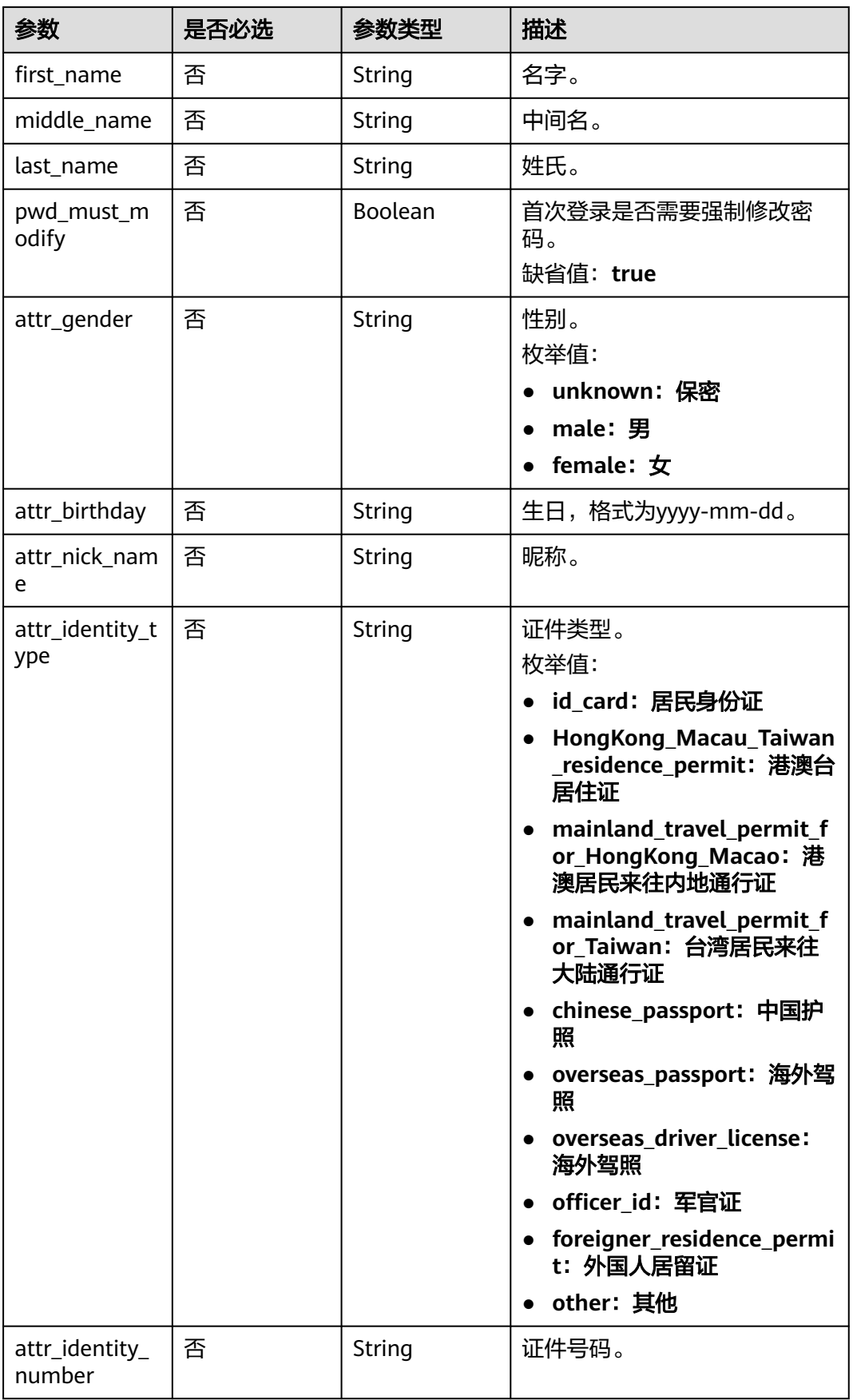

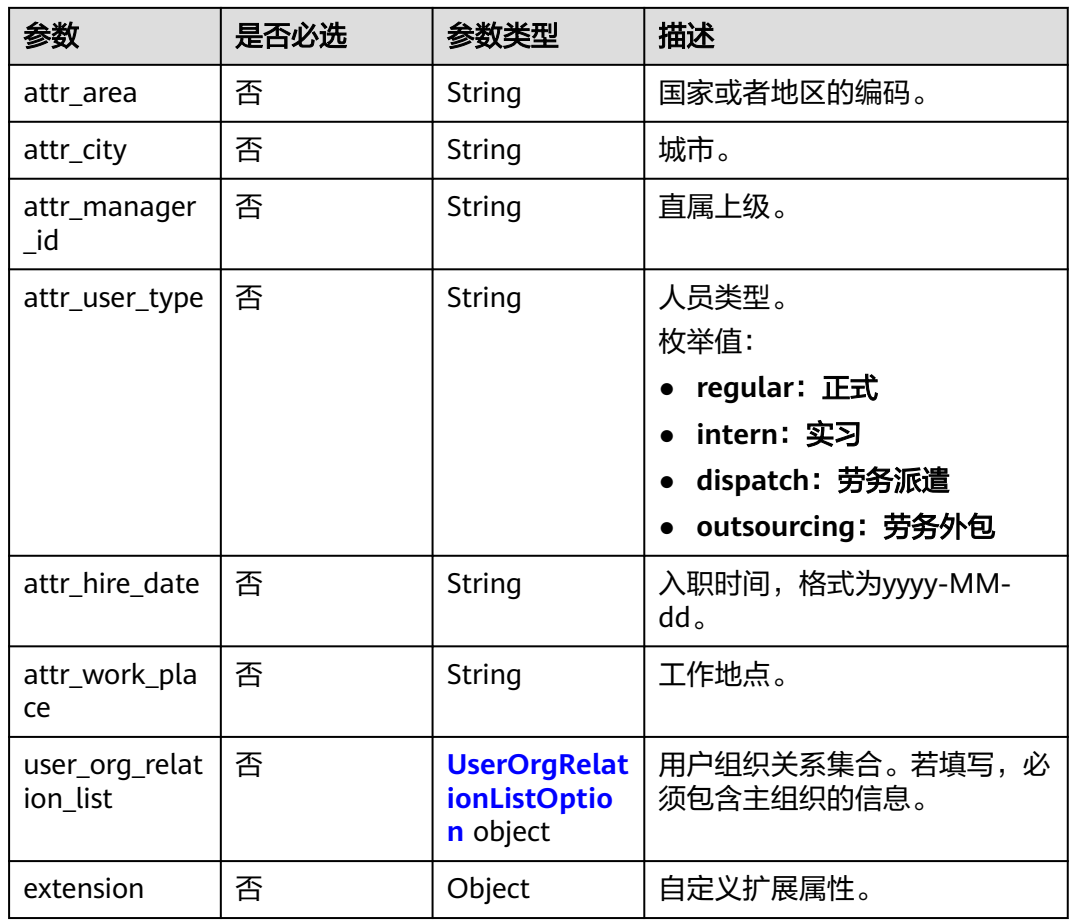

# 表 **3-13** UserOrgRelationListOption

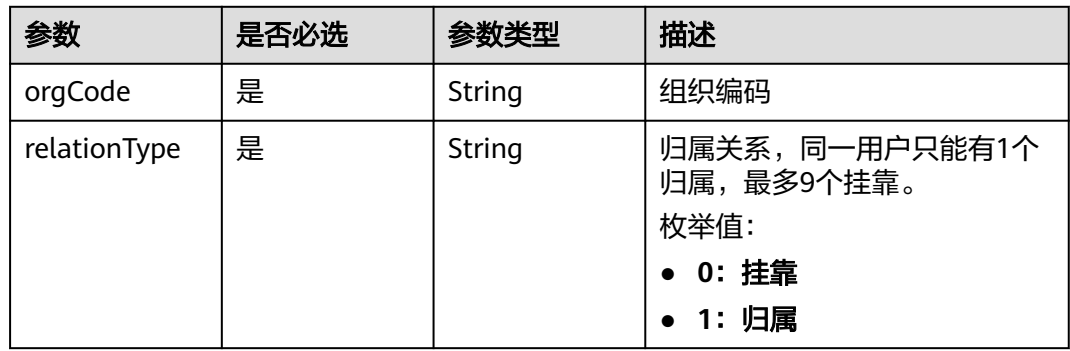

# 响应参数

状态码: **200**

## 表 **3-14** 响应 Body 参数

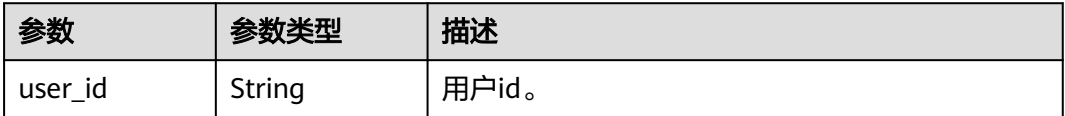

#### 状态码: **400**

#### 表 **3-15** 响应 Body 参数

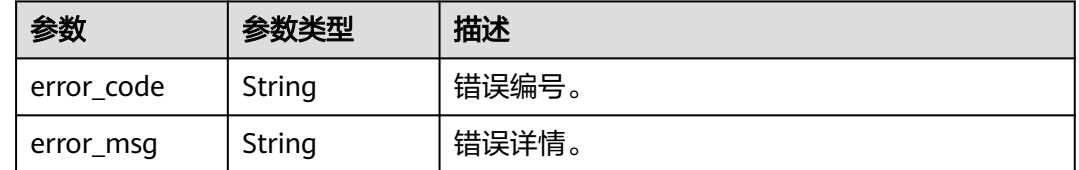

# 请求示例

修改用户,用户名zhangsan,手机号12345678901,邮箱zhangsan@example.com。

PUT https://{domain\_name}/api/v2/tenant/users/{user\_id}

Authorization: Bearer 334963fc-1e4a-473b-9096-52a929140...

```
{
 "user_name": "zhangsan",
 "org_code": "10000",
   "name": "zhangsan",
   "mobile": "12345678901",
   "email": "zhangsan@example.com",
   "employee_id": "123456789",
   "pwd_must_modify": false,
 "first_name": "F",
 "middle_name": "M",
 "last_name": "L",
   "attr_gender": "male",
   "attr_birthday": "1990-02-01",
   "attr_nick_name": "zhangsan",
   "attr_identity_type": "id_card",
 "attr_identity_number": "123456789",
 "attr_area": "CN",
 "attr_city": "xxx",
   "attr_manager_id": "123456789",
 "attr_user_type": "regular",
 "attr_hire_date": "2021-04-01",
 "attr_work_place": "xxx",
   "user_org_relation_list": [
    {
         "orgCode": "10000",
         "relationType": 1
    },
     {
         "orgCode": "TestOrg1",
         "relationType": 0
    },
     {
         "orgCode": "TestOrg2",
         "relationType": 0
    }
   ],
    "extension": {
      "age": "18"
   }
}
```
# <span id="page-25-0"></span>响应示例

## 状态码: **200**

请求成功。

{

 "user\_id" : "20210621095935811-5E16-6B3060..." }

# 状态码

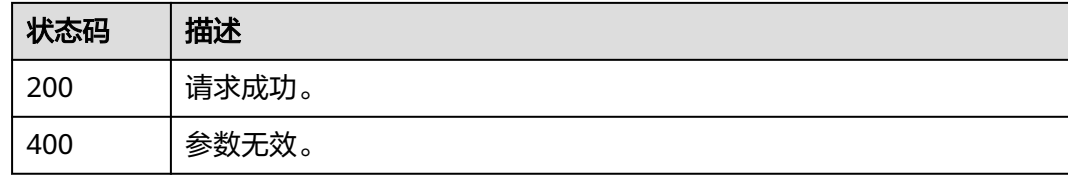

# 错误码

请参[见错误码。](#page-210-0)

# **3.1.3.3** 删除用户

# 功能介绍

删除用户。

# 接口约束

无

# **URI**

DELETE /api/v2/tenant/users/{user\_id}

## 表 **3-16** 路径参数

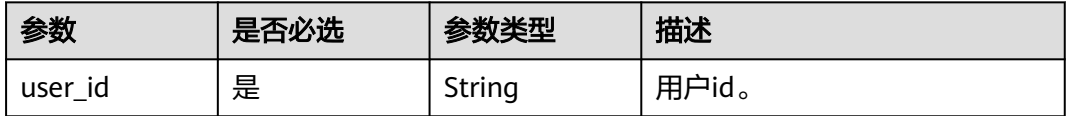

# 请求参数

## 表 **3-17** 请求 Header 参数

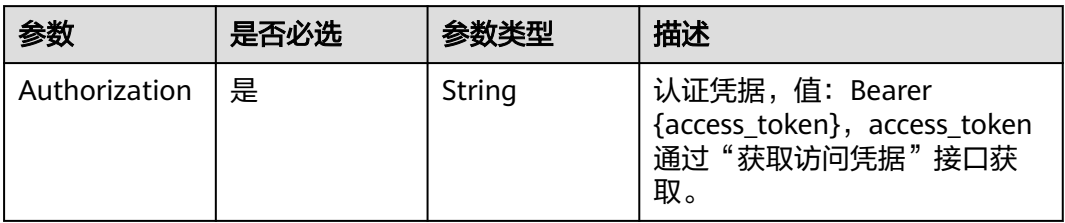

# 响应参数

## 状态码: **400**

表 **3-18** 响应 Body 参数

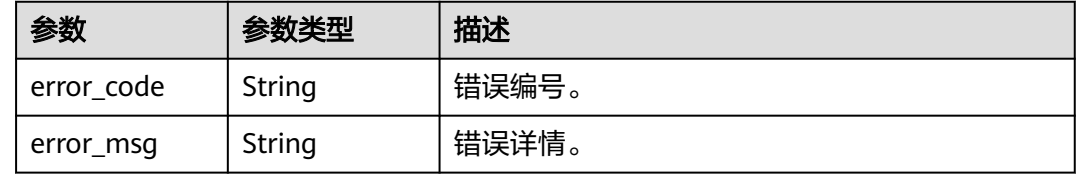

# 请求示例

## 删除用户,基于传入的user\_id删除指定用户。

DELETE https://{domain\_name}/api/v2/tenant/users/{user\_id}

Authorization: Bearer 334963fc-1e4a-473b-9096-52a929140...

# 响应示例

无

# 状态码

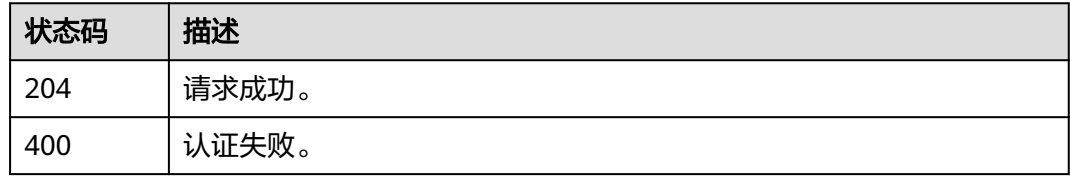

# 错误码

请参[见错误码。](#page-210-0)

# <span id="page-27-0"></span>**3.1.3.4** 启用用户

# 功能介绍

启用用户。

# 接口约束

无

# **URI**

PUT /api/v2/tenant/users/{user\_id}/enable

## 表 **3-19** 路径参数

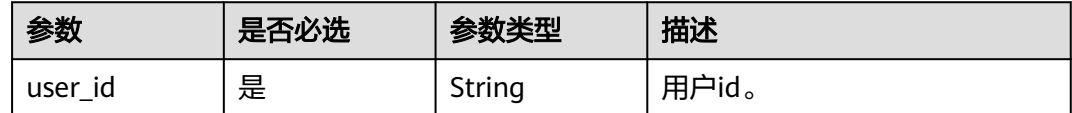

# 请求参数

表 **3-20** 请求 Header 参数

| 参数            | 是否必选 | 参数类型   | 描述                                                                   |
|---------------|------|--------|----------------------------------------------------------------------|
| Authorization | 是    | String | 认证凭据,值:Bearer<br>{access_token}, access_token<br>通过"获取访问凭据"接口获<br>取。 |

# 响应参数

## 状态码: **200**

表 **3-21** 响应 Body 参数

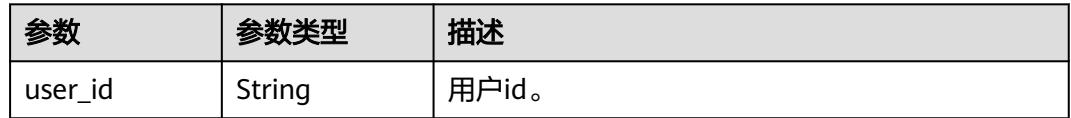

状态码: **400**

#### <span id="page-28-0"></span>表 **3-22** 响应 Body 参数

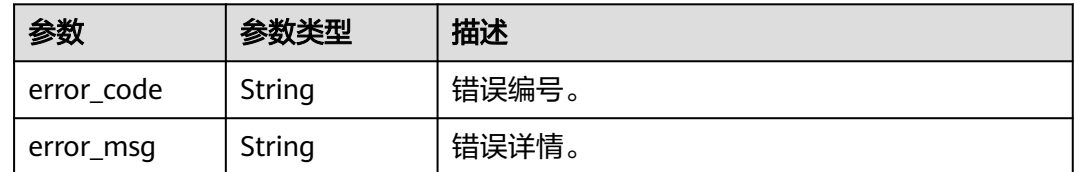

# 请求示例

### 启用用户,根据传入的user\_id启用用户。

PUT https://{domain\_name}/api/v2/tenant/users/{user\_id}/enable

Authorization: Bearer 334963fc-1e4a-473b-9096-52a929140...

# 响应示例

## 状态码: **200**

请求成功。

{ "user\_id" : "20210621095935811-5E16-6B3060..." }

# 状态码

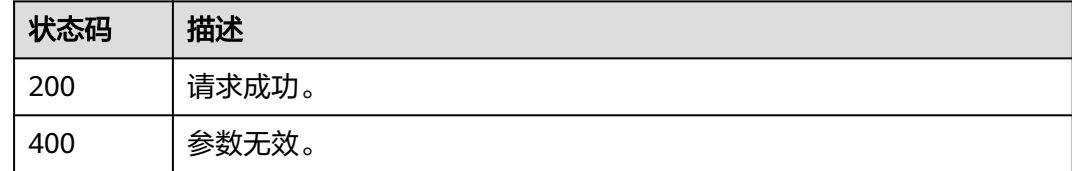

# 错误码

请参[见错误码。](#page-210-0)

# **3.1.3.5** 禁用用户

# 功能介绍

禁用用户。

## 接口约束

无

## **URI**

PUT /api/v2/tenant/users/{user\_id}/disable

## 表 **3-23** 路径参数

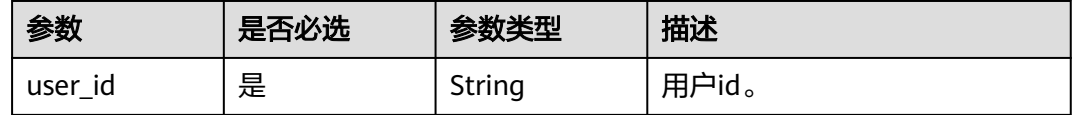

# 请求参数

## 表 **3-24** 请求 Header 参数

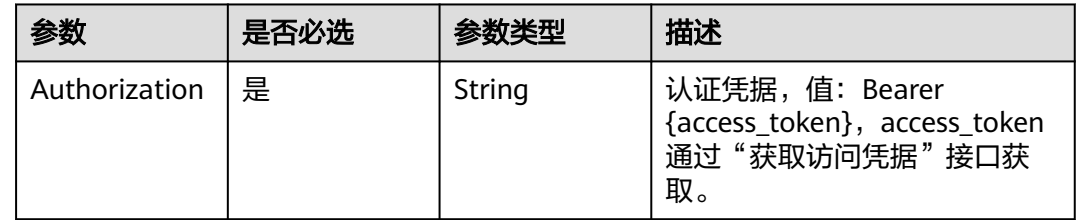

# 响应参数

## 状态码: **200**

表 **3-25** 响应 Body 参数

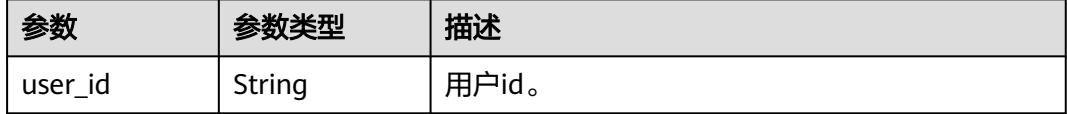

#### 状态码: **400**

表 **3-26** 响应 Body 参数

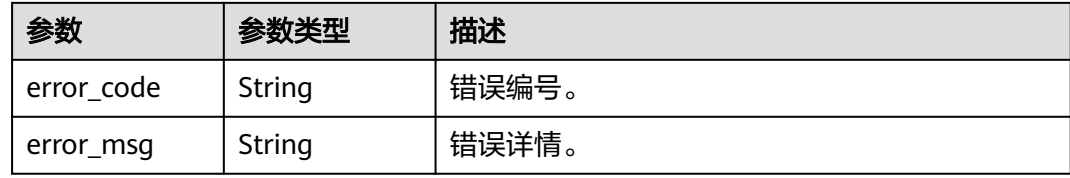

# 请求示例

禁用用户,根据传入的user\_id禁用用户。

PUT https://{domain\_name}/api/v2/tenant/users/{user\_id}/disable

Authorization: Bearer 334963fc-1e4a-473b-9096-52a929140...

# 响应示例

状态码: **200**

## 请求成功。

```
{
  "user_id" : "20210621095935811-5E16-6B3060..."
}
```
# <span id="page-30-0"></span>状态码

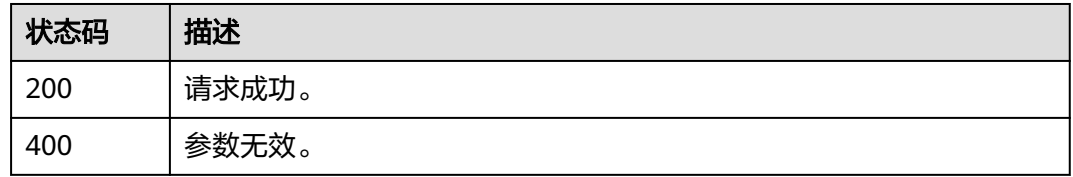

# 错误码

请参见<mark>错误码</mark>。

# **3.1.3.6** 修改用户密码

# 功能介绍

修改用户密码。

# 接口约束

无

## **URI**

PUT /api/v2/tenant/users/{user\_id}/change-password

## 表 **3-27** 路径参数

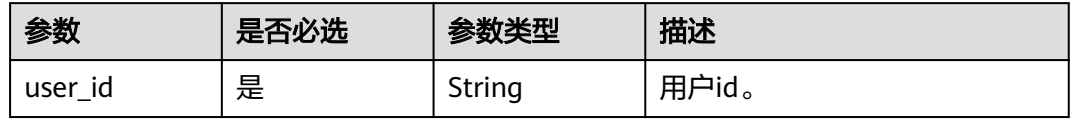

# 请求参数

表 **3-28** 请求 Header 参数

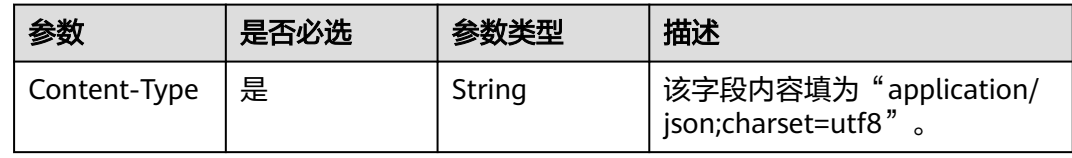

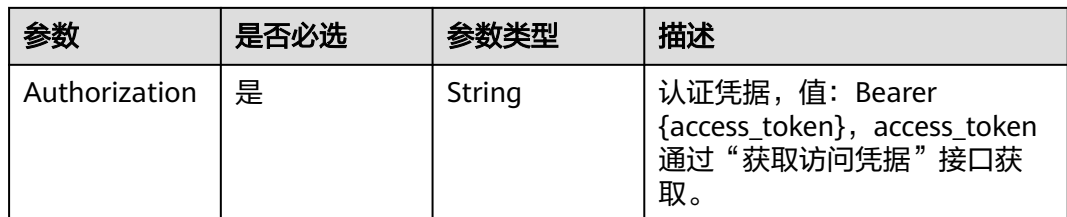

## 表 **3-29** 请求 Body 参数

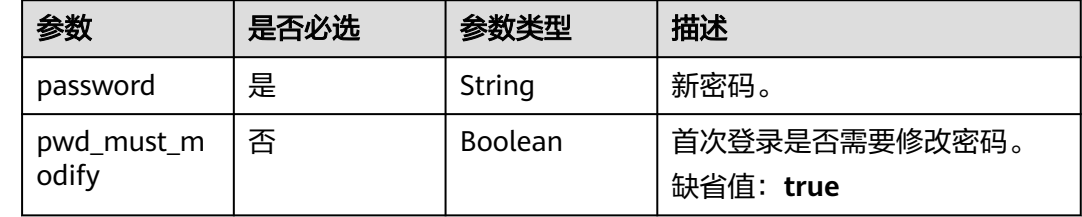

# 响应参数

## 状态码: **200**

#### 表 **3-30** 响应 Body 参数

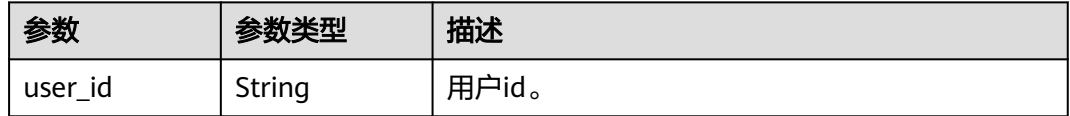

## 状态码: **400**

表 **3-31** 响应 Body 参数

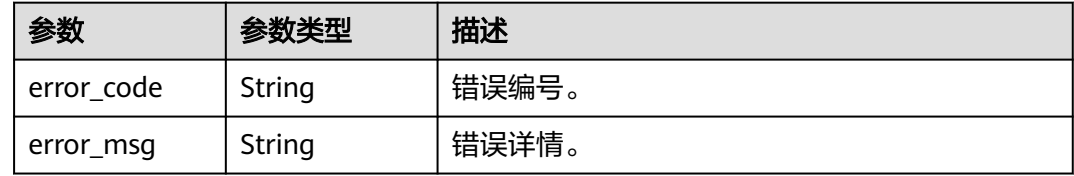

# 请求示例

## 修改用户密码,用户新密码12345678,首次登录不强制修改密码。

PUT https://{domain\_name}/api/v2/tenant/users/{user\_id}/change-password

Authorization: Bearer 334963fc-1e4a-473b-9096-52a929140...

```
{
  "password":"12345678",
  "pwd_must_modify":false
}
```
# <span id="page-32-0"></span>响应示例

## 状态码: **200**

请求成功。

{

}

"user\_id" : "20210621095935811-5E16-6B3060..."

# 状态码

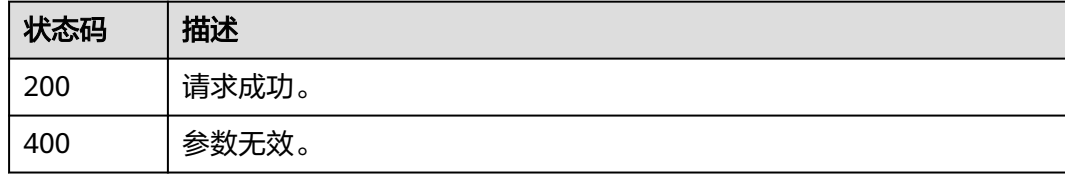

# 错误码

请参见<mark>错误码</mark>。

# **3.1.3.7** 校验原密码修改用户密码

# 功能介绍

校验原密码修改用户密码。

# 接口约束

无

# **URI**

PUT /api/v2/tenant/users/{user\_id}/change-password-verify

## 表 **3-32** 路径参数

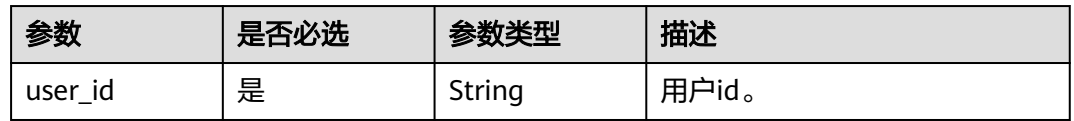

# 请求参数

## 表 **3-33** 请求 Header 参数

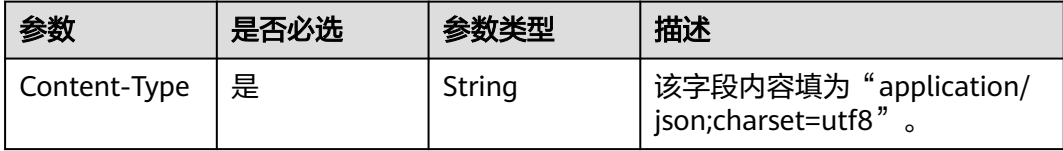

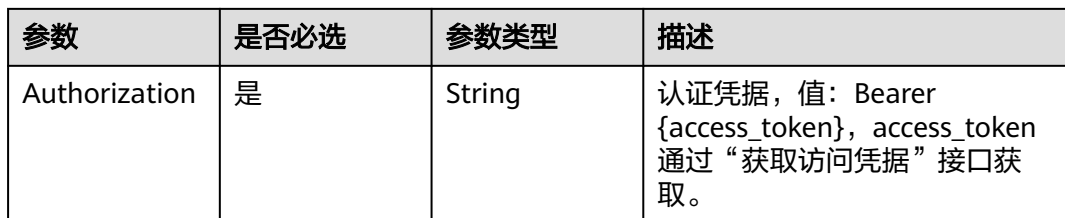

## 表 **3-34** 请求 Body 参数

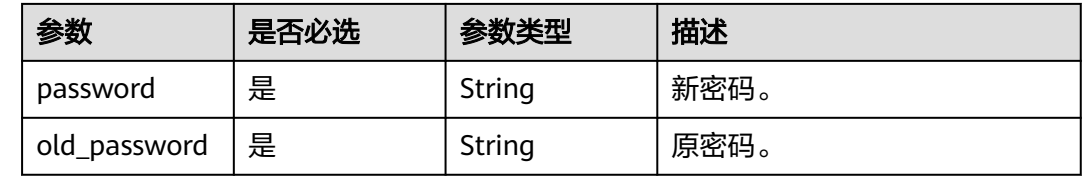

## 响应参数

#### 状态码: **200**

## 表 **3-35** 响应 Body 参数

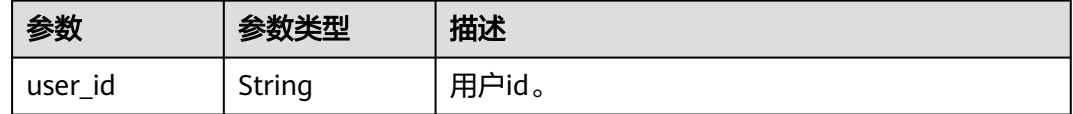

## 状态码: **400**

表 **3-36** 响应 Body 参数

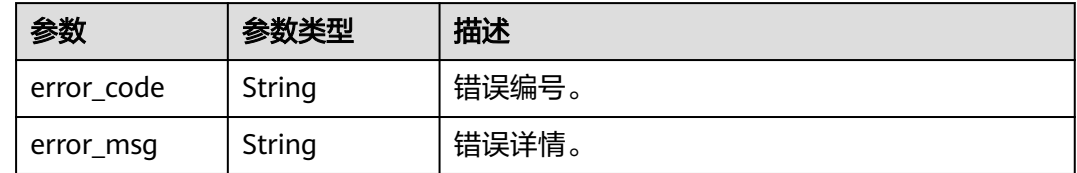

# 请求示例

#### 校验原密码修改用户密码。

PUT https://{domain\_name}/api/v2/tenant/users/{user\_id}/change-password-verify

Authorization: Bearer 334963fc-1e4a-473b-9096-52a929140...

```
{
 "password":"N******8",
  "old_password":"O******4"
}
```
# <span id="page-34-0"></span>响应示例

## 状态码: **200**

请求成功。

{

 "user\_id" : "20210621095935811-5E16-6B3060..." }

# 状态码

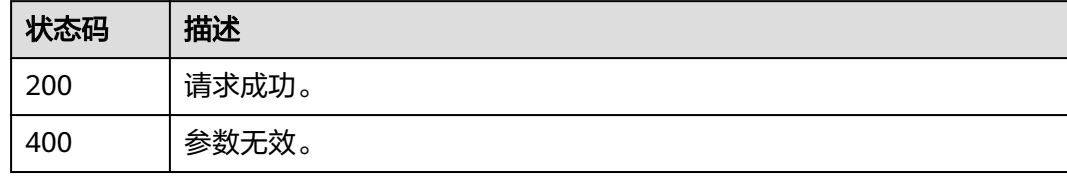

# 错误码

请参[见错误码。](#page-210-0)

# **3.1.3.8** 根据用户 **id** 查询用户详情

# 功能介绍

根据用户id查询用户详情。

# **URI**

GET /api/v2/tenant/users/{user\_id}

## 表 **3-37** 路径参数

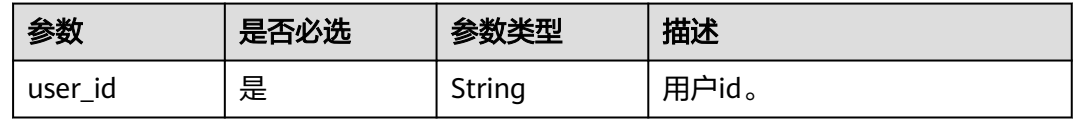

# 请求参数

## 表 **3-38** 请求 Header 参数

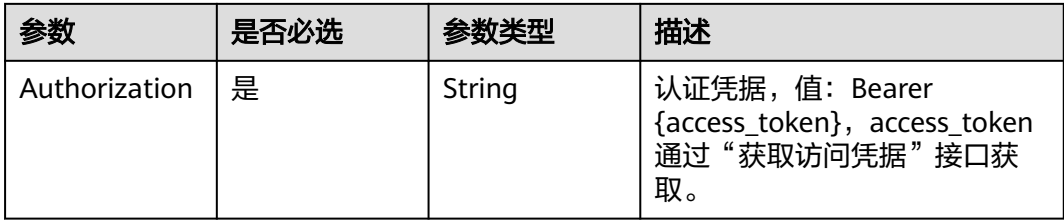

# 响应参数

## 状态码: **200**

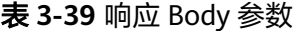

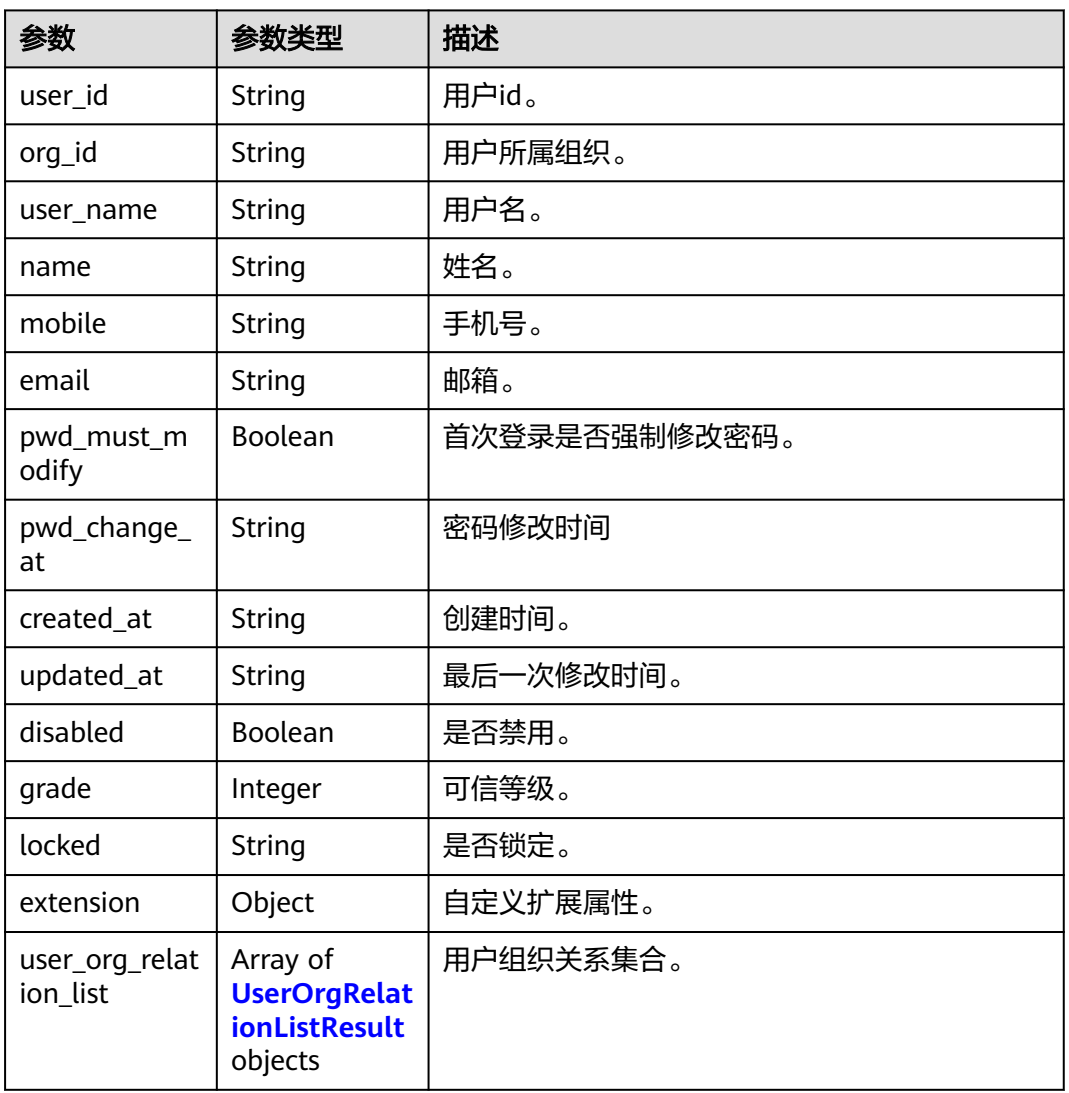

## 表 **3-40** UserOrgRelationListResult

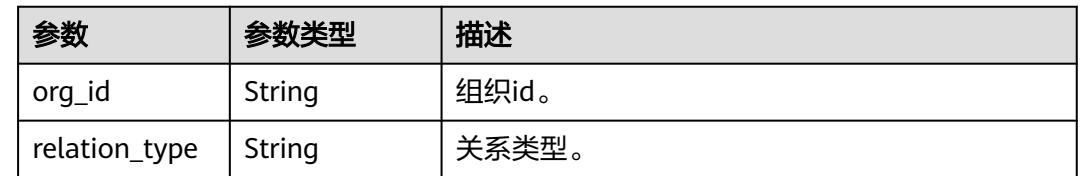

# 状态码: **400**
#### 表 **3-41** 响应 Body 参数

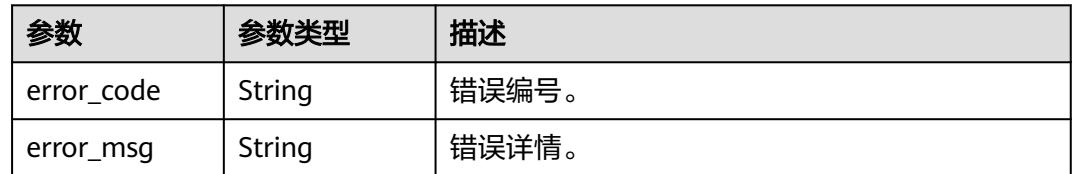

## 请求示例

#### 查询用户详情,根据传入的user\_id查询用户详情。

GET https://{domain\_name}/api/v2/tenant/users/{user\_id}

Authorization: Bearer 334963fc-1e4a-473b-9096-52a929140...

## 响应示例

#### 状态码: **200**

请求成功。

```
{
  "user_id" : "20220413165737132-3BA0-91FCA2CB7",
  "org_id" : "20220117125622909-9346-35755733F",
  "user_name" : "zhangsan",
 "name" : "zhangsan",
 "mobile" : "12345678901",
 "email" : "zhangsan@example.com",
 "pwd_must_modify" : true,
 "pwd_change_at" : "2022-04-14 10:14:01.988",
 "created_at" : "2022-04-13 16:57:36.532",
  "updated_at" : "2022-04-14 10:14:01.979",
  "disabled" : false,
  "grade" : 1,
  "locked" : false,
 "extension" : \{ \},
  "user_org_relation_list" : [ {
   "org_id" : "20220117125622909-9346-35755733F",
   "relation_type" : 1
 }, {
 "org_id" : "20220415103506608-AF59-5CC9081B9",
   "relation_type" : 0
 } ]
}
```
## 状态码

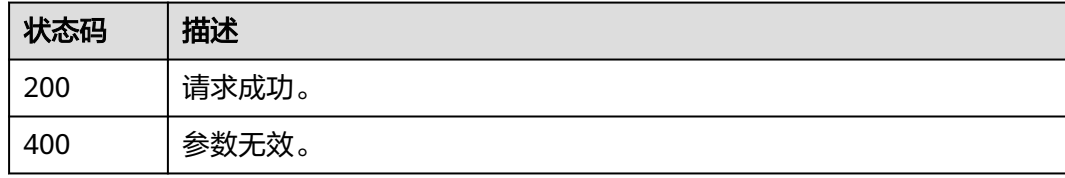

### 错误码

请参[见错误码。](#page-210-0)

## 功能介绍

根据用户名查询用户详情。

## 接口约束

无

### **URI**

POST /api/v2/tenant/users/user-by-username

## 请求参数

#### 表 **3-42** 请求 Header 参数

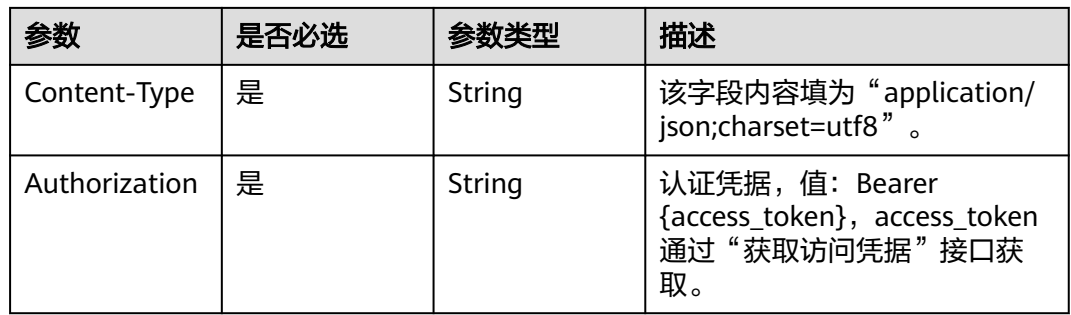

#### 表 **3-43** 请求 Body 参数

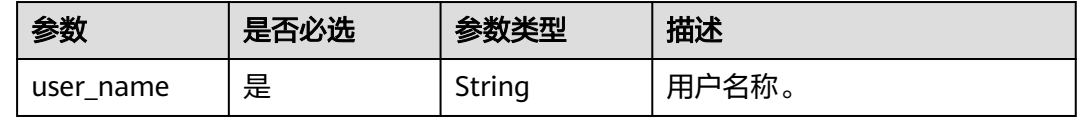

## 响应参数

状态码: **200**

表 **3-44** 响应 Body 参数

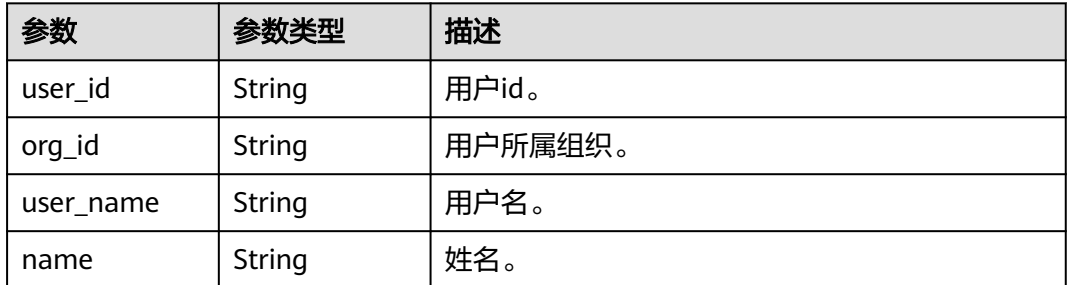

| 参数                         | 参数类型                                                               | 描述            |  |
|----------------------------|--------------------------------------------------------------------|---------------|--|
| mobile                     | String                                                             | 手机号。          |  |
| email                      | <b>String</b>                                                      | 邮箱。           |  |
| pwd_must_m<br>odify        | Boolean                                                            | 首次登录是否强制修改密码。 |  |
| pwd_change_<br>at          | <b>String</b>                                                      | 密码修改时间        |  |
| created_at                 | String                                                             | 创建时间。         |  |
| updated_at                 | String                                                             | 最后一次修改时间。     |  |
| disabled                   | Boolean                                                            | 是否禁用。         |  |
| grade                      | Integer                                                            | 可信等级。         |  |
| locked                     | <b>String</b>                                                      | 是否锁定。         |  |
| extension                  | Object                                                             | 自定义扩展属性。      |  |
| user_org_relat<br>ion_list | Array of<br><b>UserOrgRelat</b><br><b>ionListResult</b><br>objects | 用户组织关系集合。     |  |

表 **3-45** UserOrgRelationListResult

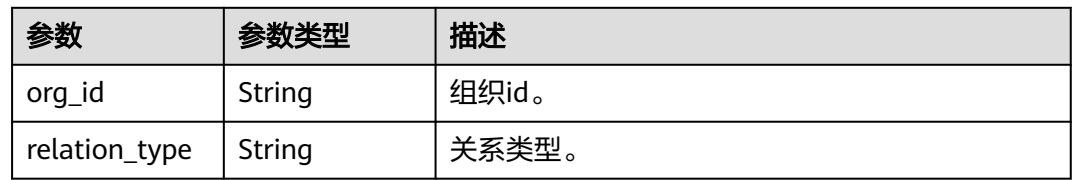

#### 状态码: **400**

#### 表 **3-46** 响应 Body 参数

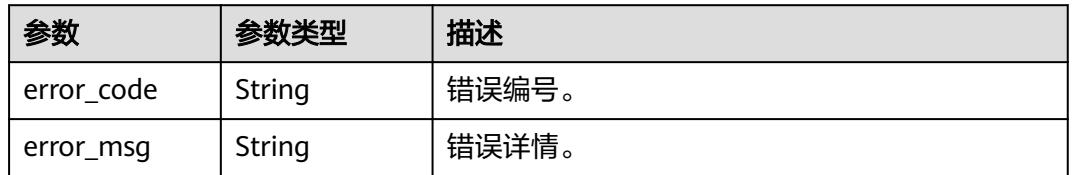

## 请求示例

### 根据用户名查询用户详情,用户名zhangsan。

POST https://{domain\_name}/api/v2/tenant/users/user-by-username

 "user\_name" : "zhangsan" }

## 响应示例

状态码: **200**

请求成功。

{

```
{
 "user_id" : "20220413165737132-3BA0-91FCA2CB7",
  "org_id" : "20220117125622909-9346-35755733F",
  "user_name" : "zhangsan",
 "name" : "zhangsan",
 "mobile" : "12345678901",
  "email" : "zhangsan@example.com",
 "pwd_must_modify" : true,
 "pwd_change_at" : "2022-04-14 10:14:01.988",
 "created_at" : "2022-04-13 16:57:36.532",
 "updated_at" : "2022-04-14 10:14:01.979",
  "disabled" : false,
  "grade" : 1,
  "locked" : false,
  "extension" : { },
  "user_org_relation_list" : [ {
   "org_id" : "20220117125622909-9346-35755733F",
   "relation_type" : 1
 }, {
 "org_id" : "20220415103506608-AF59-5CC9081B9",
   "relation_type" : 0
 } ]
}
```
## 状态码

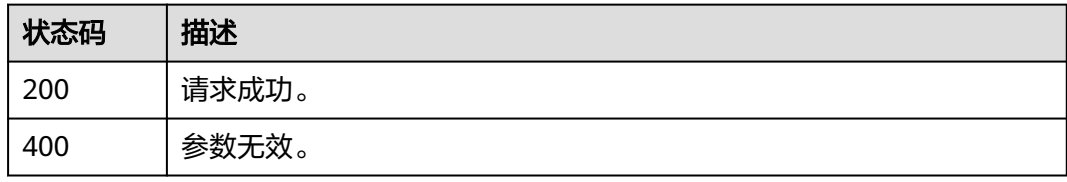

## 错误码

请参[见错误码。](#page-210-0)

## **3.1.3.10** 查询用户列表

## 功能介绍

查询用户列表。

## 接口约束

无

## **URI**

#### GET /api/v2/tenant/users

#### 表 **3-47** Query 参数

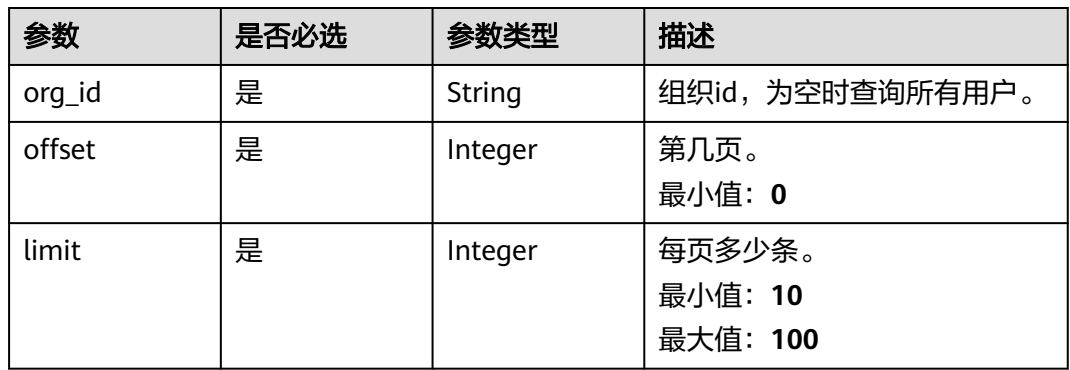

## 请求参数

### 表 **3-48** 请求 Header 参数

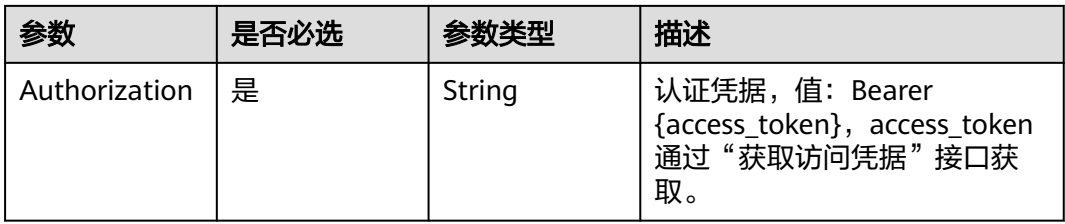

## 响应参数

#### 状态码: **200**

#### 表 **3-49** 响应 Body 参数

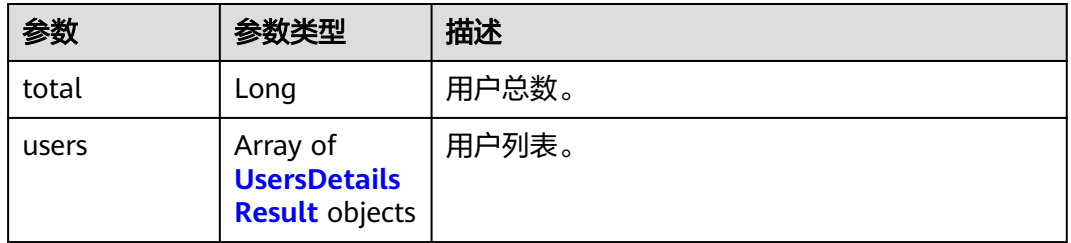

#### 表 **3-50** UsersDetailsResult

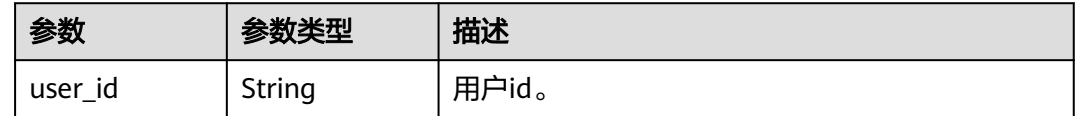

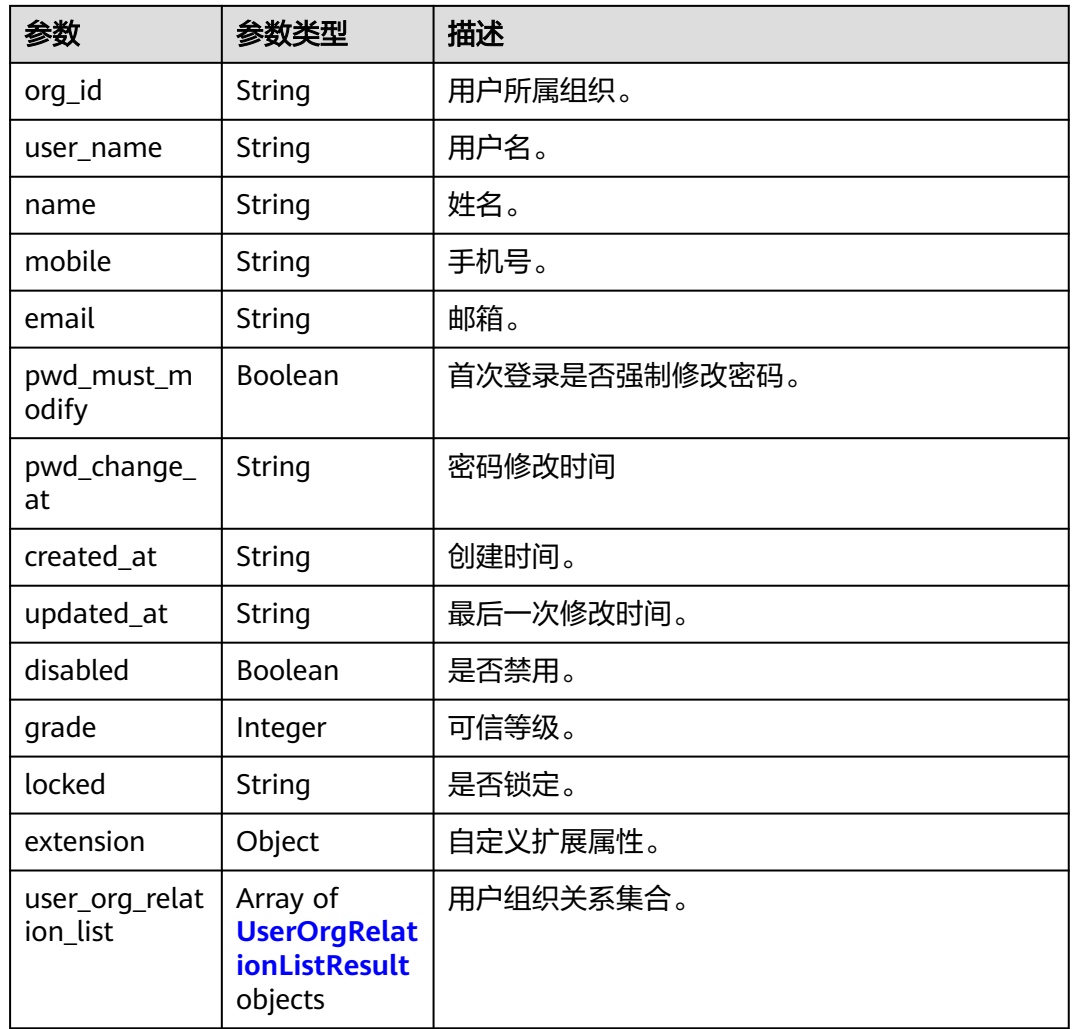

## 表 **3-51** UserOrgRelationListResult

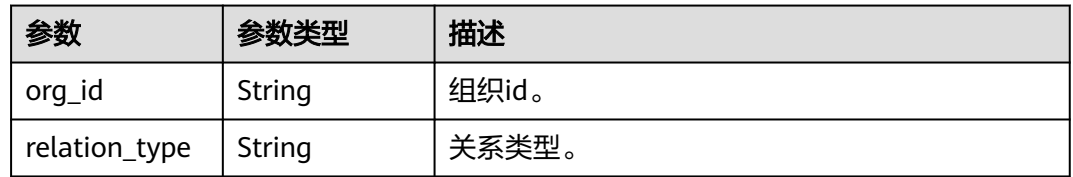

### 状态码: **400**

#### 表 **3-52** 响应 Body 参数

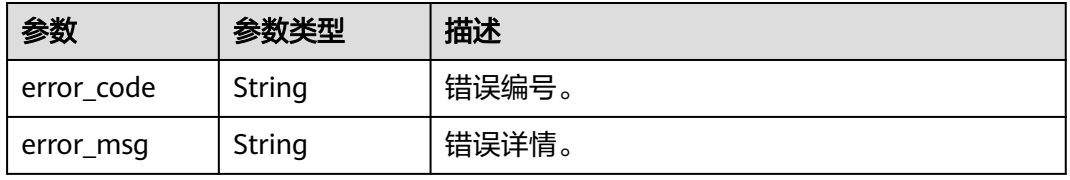

## 请求示例

查询用户列表,查询前10条所有组织下的用户列表。

GET https://{domain\_name}/api/v2/tenant/users?org\_id=&offset=0&limit=10

Authorization: Bearer 334963fc-1e4a-473b-9096-52a929140...

## 响应示例

#### 状态码: **200**

请求成功。

```
{
  "total" : 1,
  "users" : [ {
  "extension" : \{\},
   "user_name" : "zhangsan",
  "mobile" : "12345678901"
   "created_at" : "2022-03-31 16:46:02.964",
   "pwd_must_modify" : false,
   "updated_at" : "2022-03-31 16:48:44.073",
  "user_id" : "20220331164602949-904C-D475B60AE",
   "org_id" : "20220331135144180-0FA5-EE3B69068",
 "grade" : 1,
 "name" : "zhangsan",
 "disabled" : false,
   "pwd_change_at" : "2022-03-31 16:47:51.481",
   "locked" : false,
   "user_org_relation_list" : [ {
    "org_id" : "20220331135144180-0FA5-EE3B69068",
     "relation_type" : 1
   }, {
     "org_id" : "20220415103506608-AF59-5CC9081B9",
     "relation_type" : 0
 } ]
 } ]
}
```
## 状态码

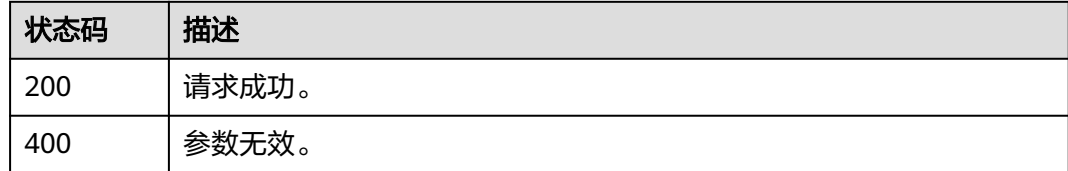

## 错误码

请参[见错误码。](#page-210-0)

## **3.1.3.11** 用户授权应用账号

## 功能介绍

为用户授予应用访问权限,并在应用中创建用户对应的应用账号。

## 接口约束

### 无

## **URI**

POST /api/v2/tenant/users/{user\_id}/applications/{application\_id}/accounts

#### 表 **3-53** 路径参数

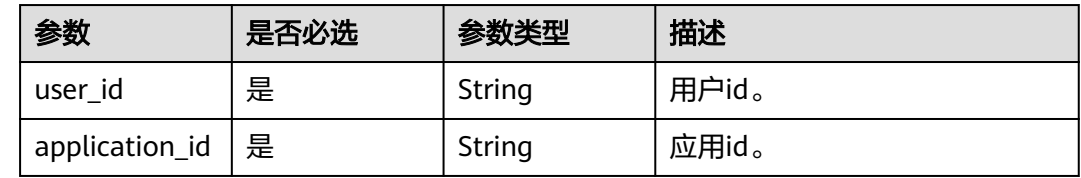

## 请求参数

### 表 **3-54** 请求 Header 参数

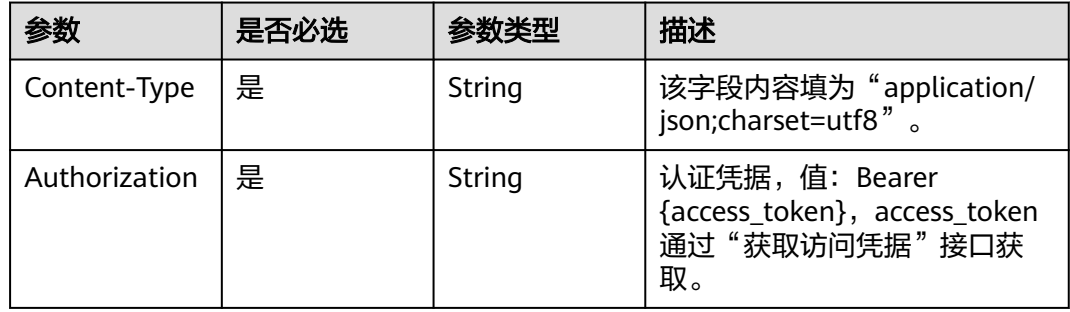

### 表 **3-55** 请求 Body 参数

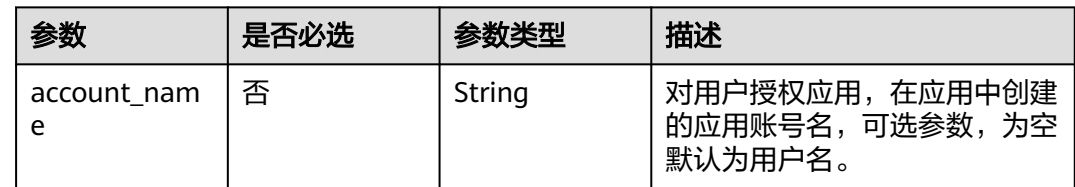

## 响应参数

状态码: **200**

#### 表 **3-56** 响应 Body 参数

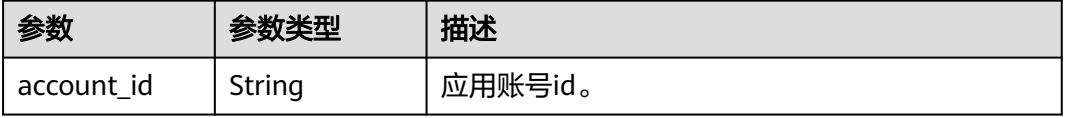

#### 状态码: **400**

#### 表 **3-57** 响应 Body 参数

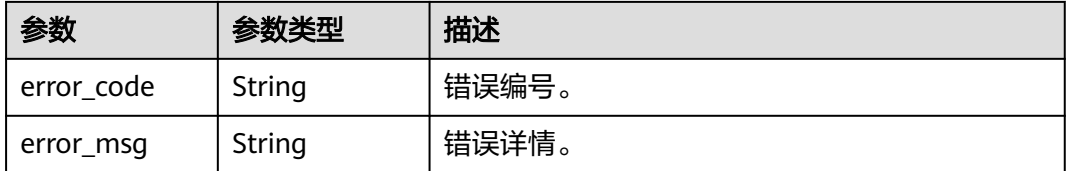

## 请求示例

#### 用户授权应用账号,在应用application\_id中创建名为Test01的应用账号。

POST https://{domain\_name}/api/v2/tenant/users/{user\_id}/applications/{application\_id}/accounts Authorization: Bearer 334963fc-1e4a-473b-9096-52a929140...

```
{
   "account_name":"Test01"
}
```
## 响应示例

### 状态码: **200**

请求成功。

{ "account\_id" : "20210621095931341-4CB3-122995..." }

### 状态码

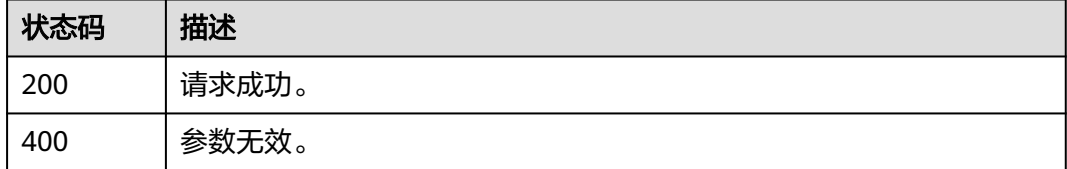

### 错误码

请参[见错误码。](#page-210-0)

## **3.1.3.12** 查询用户所有授权的应用账号

## 功能介绍

查询用户所有授权的应用账号。

### 接口约束

无

## **URI**

#### GET /api/v2/tenant/users/{user\_id}/accounts

#### 表 **3-58** 路径参数

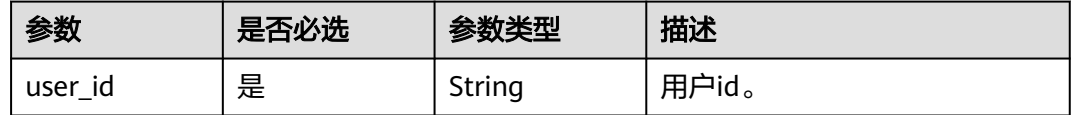

## 请求参数

表 **3-59** 请求 Header 参数

| 参数            | 是否必选 | 参数类型   | 描述                                                                   |
|---------------|------|--------|----------------------------------------------------------------------|
| Authorization | 是    | String | 认证凭据,值:Bearer<br>{access_token}, access_token<br>通过"获取访问凭据"接口获<br>取。 |

## 响应参数

#### 状态码: **200**

表 **3-60** 响应 Body 参数

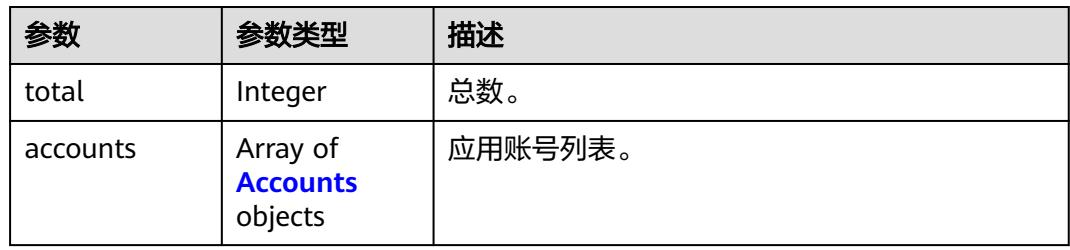

#### 表 **3-61** Accounts

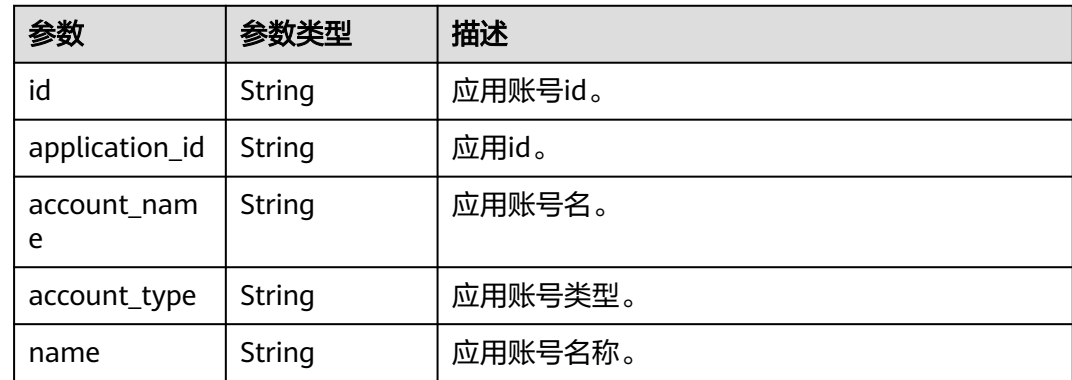

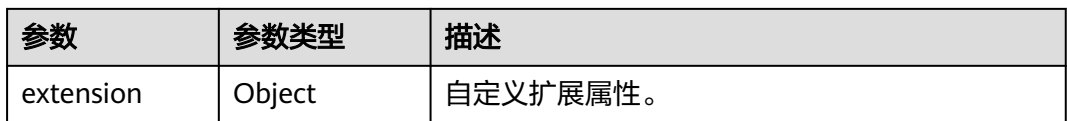

#### 状态码: **400**

表 **3-62** 响应 Body 参数

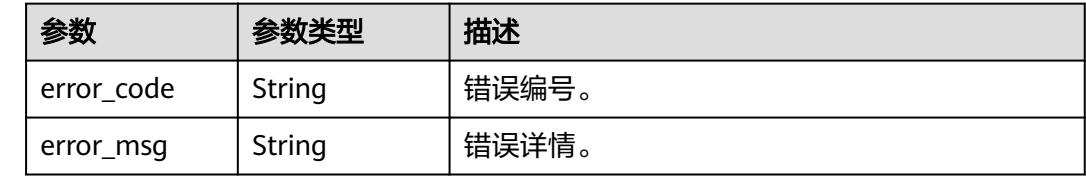

## 请求示例

查询用户所有授权的应用账号,用户id为传入的user\_id。

GET https://{domain\_name}/api/v2/tenant/users/{user\_id}/accounts

Authorization: Bearer 334963fc-1e4a-473b-9096-52a929140...

## 响应示例

#### 状态码: **200**

请求成功。

}

```
{
 "total" : 1,
 "accounts" : [ {
   "id" : "20210621095952398-57D5-B75A129DB",
 "account_name" : "Test01",
 "account_type" : "BASIC_ACCOUNT",
 "application_id" : "20210621095843929-CC99-9E7B3BC1F",
 "name" : "test",
  "extension" : \{ \} } ]
```
## 状态码

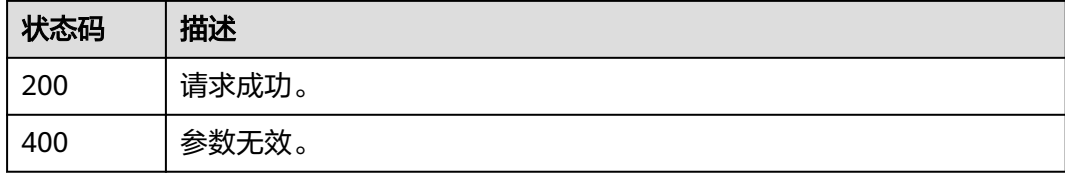

## 错误码

请参[见错误码。](#page-210-0)

## **3.1.4** 组织管理

## **3.1.4.1** 创建组织

## 功能介绍

创建组织。

## 接口约束

无

## **URI**

POST /api/v2/tenant/organizations

## 请求参数

## 表 **3-63** 请求 Header 参数

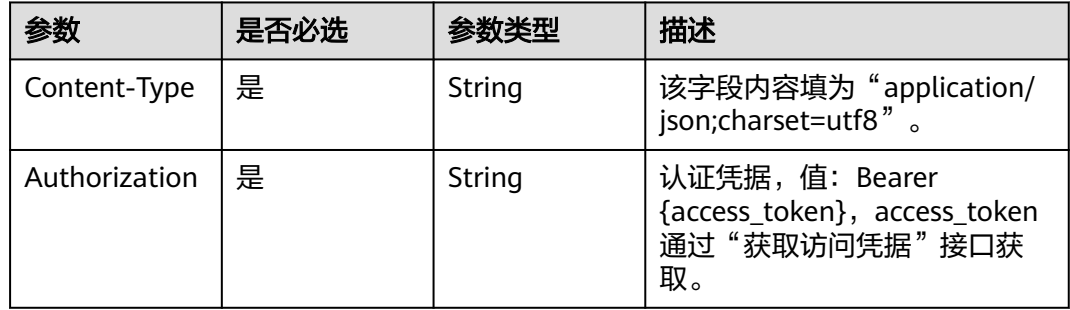

#### 表 **3-64** 请求 Body 参数

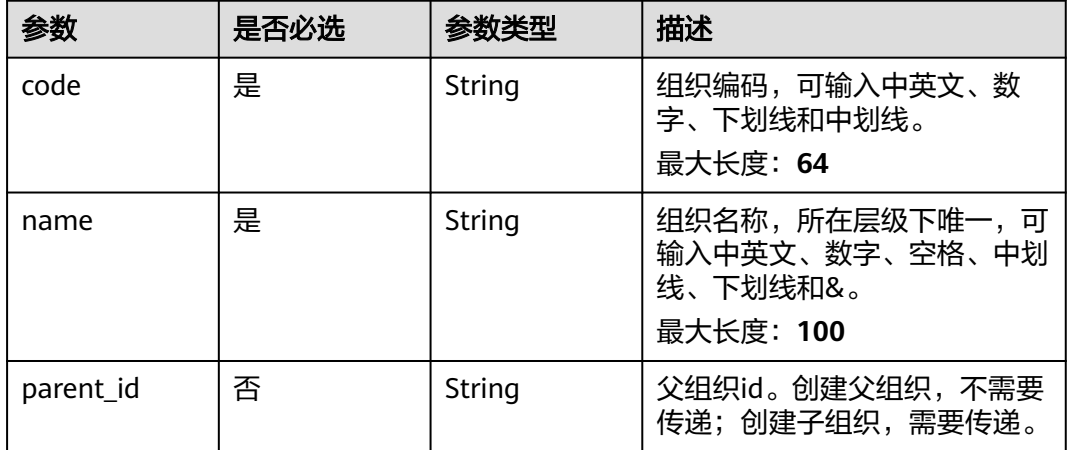

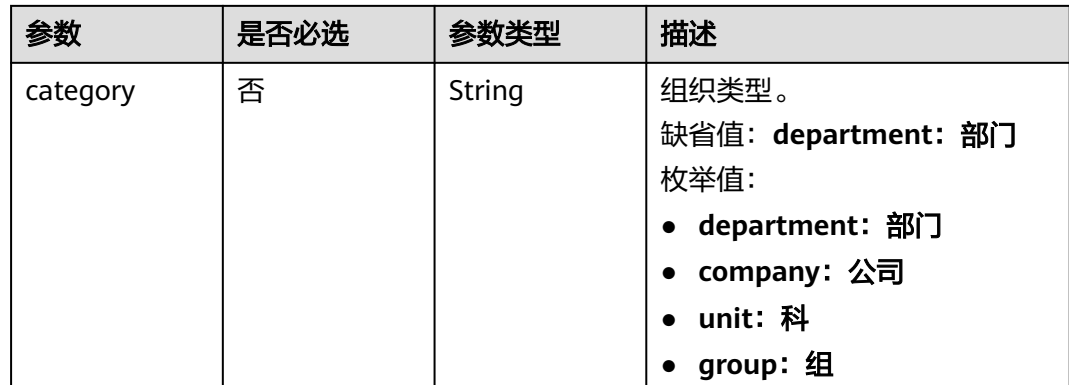

## 响应参数

状态码: **201**

表 **3-65** 响应 Body 参数

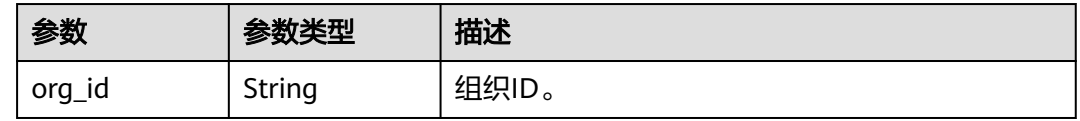

#### 状态码: **400**

表 **3-66** 响应 Body 参数

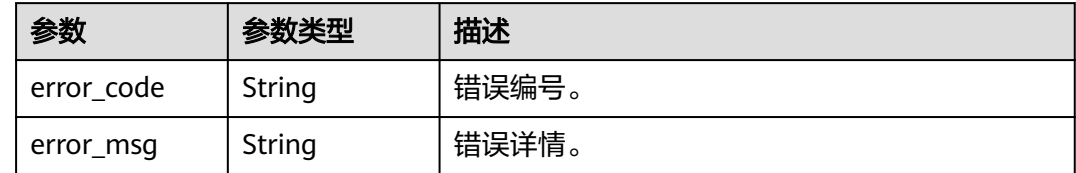

## 请求示例

创建组织,组织名子部门,组织编码1000001,父组织编码 20210623103509267-6ABA-201FFC...,组织类型部门。

POST https://{domain\_name}/api/v2/tenant/organizations

Authorization: Bearer 334963fc-1e4a-473b-9096-52a929140...

```
 "code": "1000001",
 "name": "子部门",
 "parent_id": "20210623103509267-6ABA-201FFC...",
     "category": "department"
```
### 响应示例

状态码: **201**

{

}

## 创建成功。

```
{
 "org_id" : "20210623103509267-6ABA-201FFC..."
}
```
## 状态码

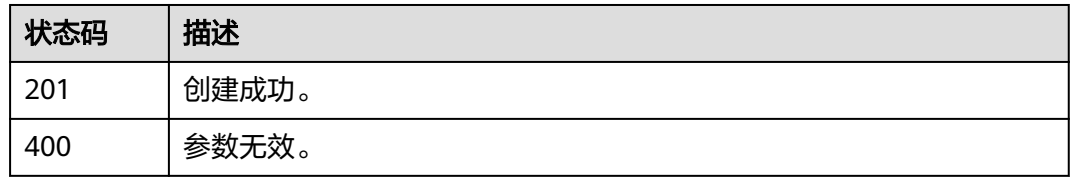

## 错误码

请参见<mark>错误码</mark>。

## **3.1.4.2** 修改组织

## 功能介绍

修改指定组织。

## 接口约束

无

### **URI**

PUT /api/v2/tenant/organizations/{org\_id}

### 表 **3-67** 路径参数

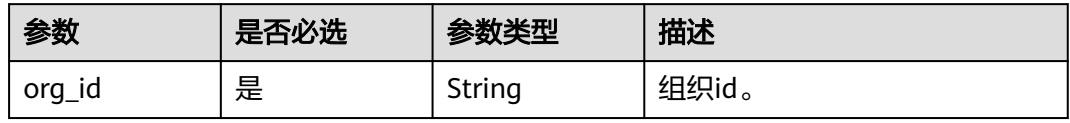

## 请求参数

表 **3-68** 请求 Header 参数

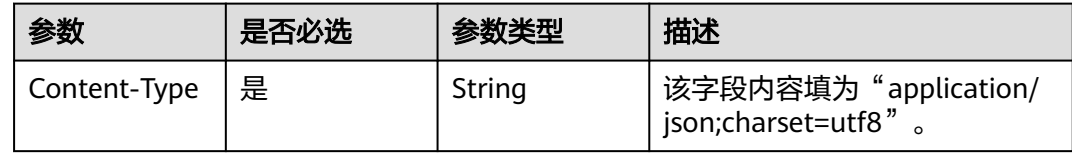

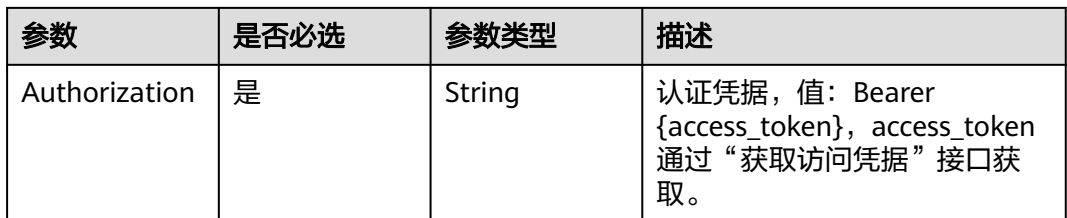

## 表 **3-69** 请求 Body 参数

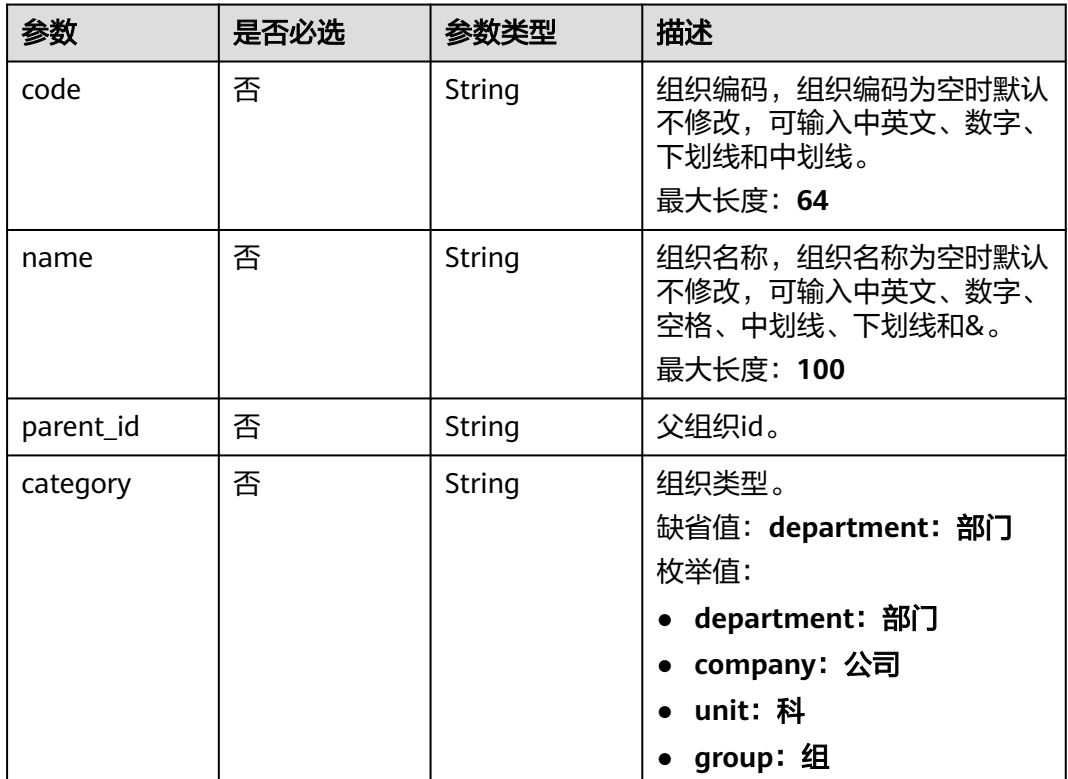

## 响应参数

状态码: **200**

表 **3-70** 响应 Body 参数

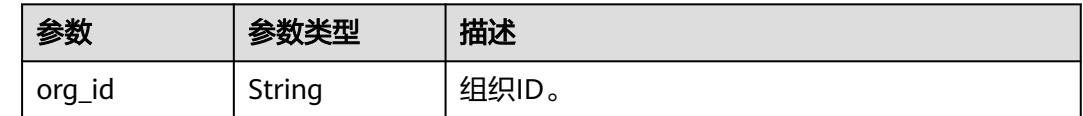

#### 状态码: **400**

#### 表 **3-71** 响应 Body 参数

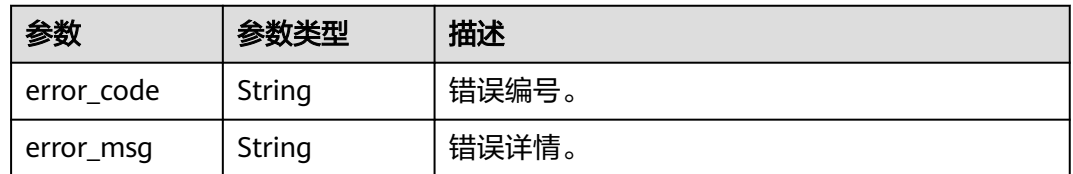

## 请求示例

修改组织信息,组织织动为TestOrg,组织名为测试机构,父组织为根组织,组织类型 为部门。

PUT https://{domain\_name}/api/v2/tenant/organizations/{org\_id}

Authorization: Bearer 334963fc-1e4a-473b-9096-52a929140...

```
{
   "code": "TestOrg",
   "name": "测试机构",
   "parent_id": "",
   "category": "department"
}
```
## 响应示例

### 状态码: **200**

请求成功。

{ "org\_id" : "20210623103509267-6ABA-201FFC..." }

### 状态码

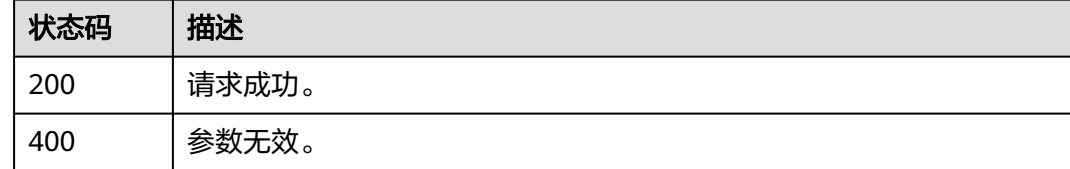

#### 错误码

请参[见错误码。](#page-210-0)

## **3.1.4.3** 删除组织

## 功能介绍

删除指定组织。

## 接口约束

无

### **URI**

#### 表 **3-72** 路径参数

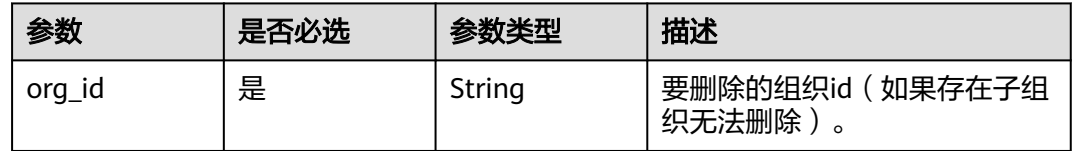

### 请求参数

#### 表 **3-73** 请求 Header 参数

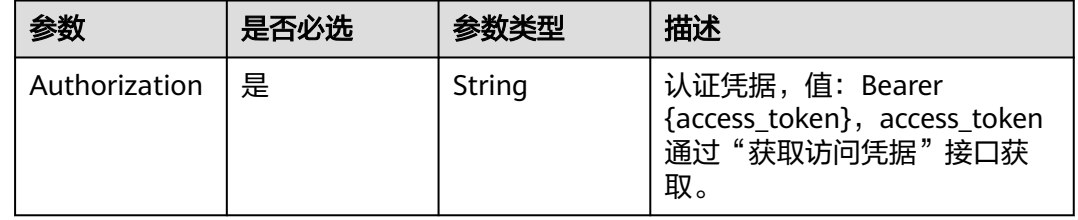

## 响应参数

#### 状态码: **400**

表 **3-74** 响应 Body 参数

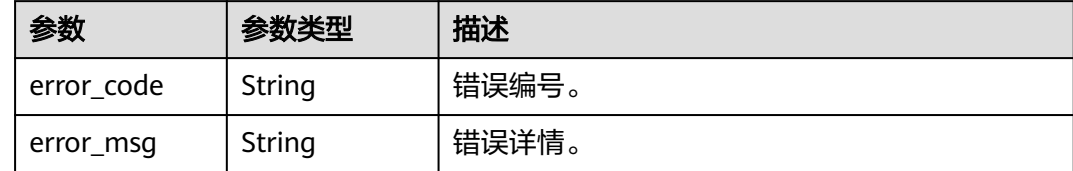

## 请求示例

#### 删除组织,基于组织id删除指定组织。

DELETE https://{domain\_name}/api/v2/tenant/organizations/{org\_id} Authorization: Bearer 334963fc-1e4a-473b-9096-52a929140...

## 响应示例

无

## 状态码

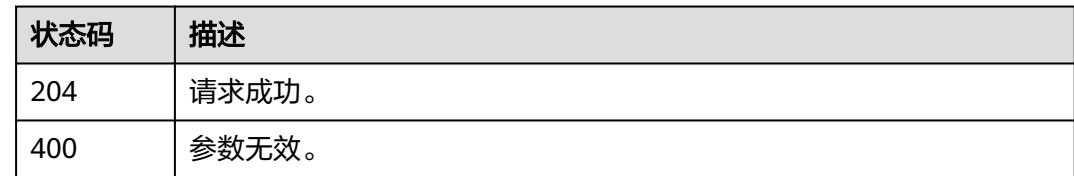

## 错误码

请参见<mark>错误码</mark>。

## **3.1.4.4** 查询组织详情

## 功能介绍

通过组织id查询组织详情。

## 接口约束

无

## **URI**

GET /api/v2/tenant/organizations/{org\_id}

### 表 **3-75** 路径参数

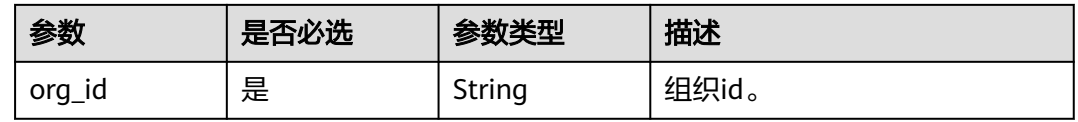

## 请求参数

表 **3-76** 请求 Header 参数

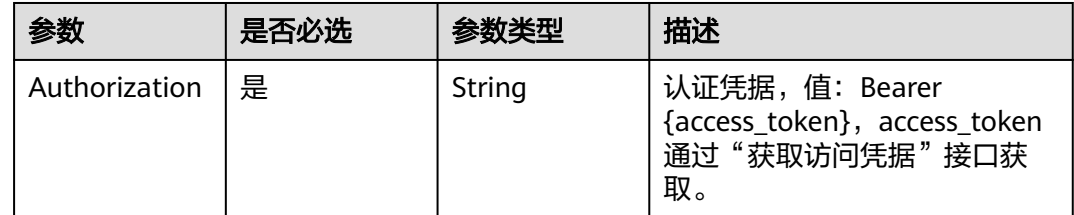

## 响应参数

状态码: **200**

#### 表 **3-77** 响应 Body 参数

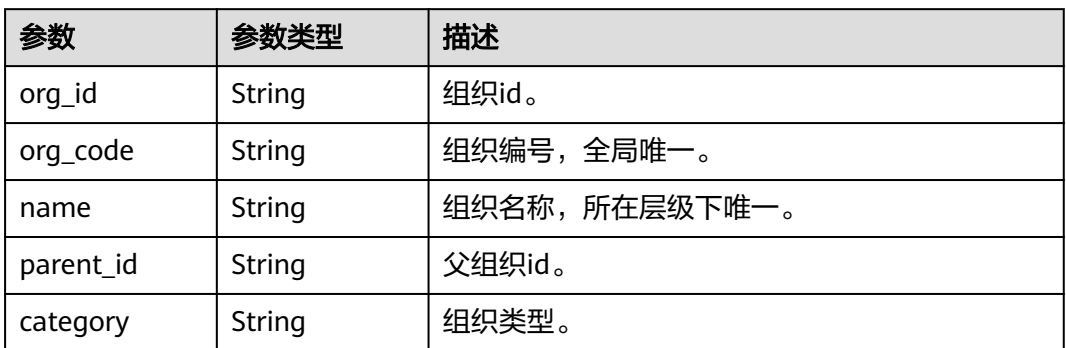

#### 状态码: **400**

表 **3-78** 响应 Body 参数

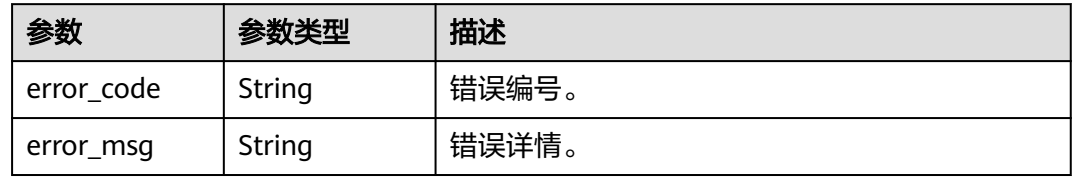

### 请求示例

#### 查询组织详情,基于组织id查询指定组织详情。

GET https://{domain\_name}/api/v2/tenant/organizations/{org\_id}

Authorization: Bearer 334963fc-1e4a-473b-9096-52a929140...

## 响应示例

#### 状态码: **200**

请求成功。

```
{
 "org_id" : "20220412142914549-1E50-B49C521A4",
  "parent_id" : "20220412105608948-3B83-D566C6D94",
 "name" : "测试机构",
 "category" : "department",
 "org_code" : "TestOrg"
}
```
## 状态码

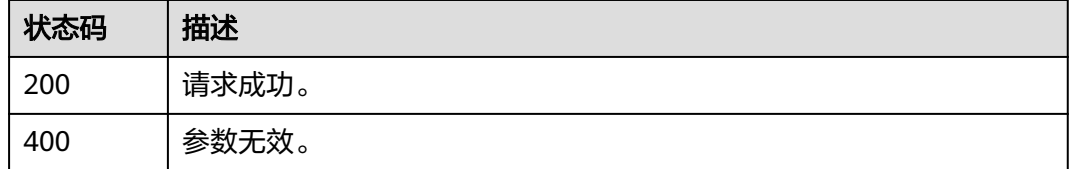

## 错误码

请参[见错误码。](#page-210-0)

## **3.1.4.5** 查询组织列表

## 功能介绍

查询指定组织及其下的子组织列表。

## 接口约束

无

### **URI**

GET /api/v2/tenant/organizations

### 表 **3-79** Query 参数

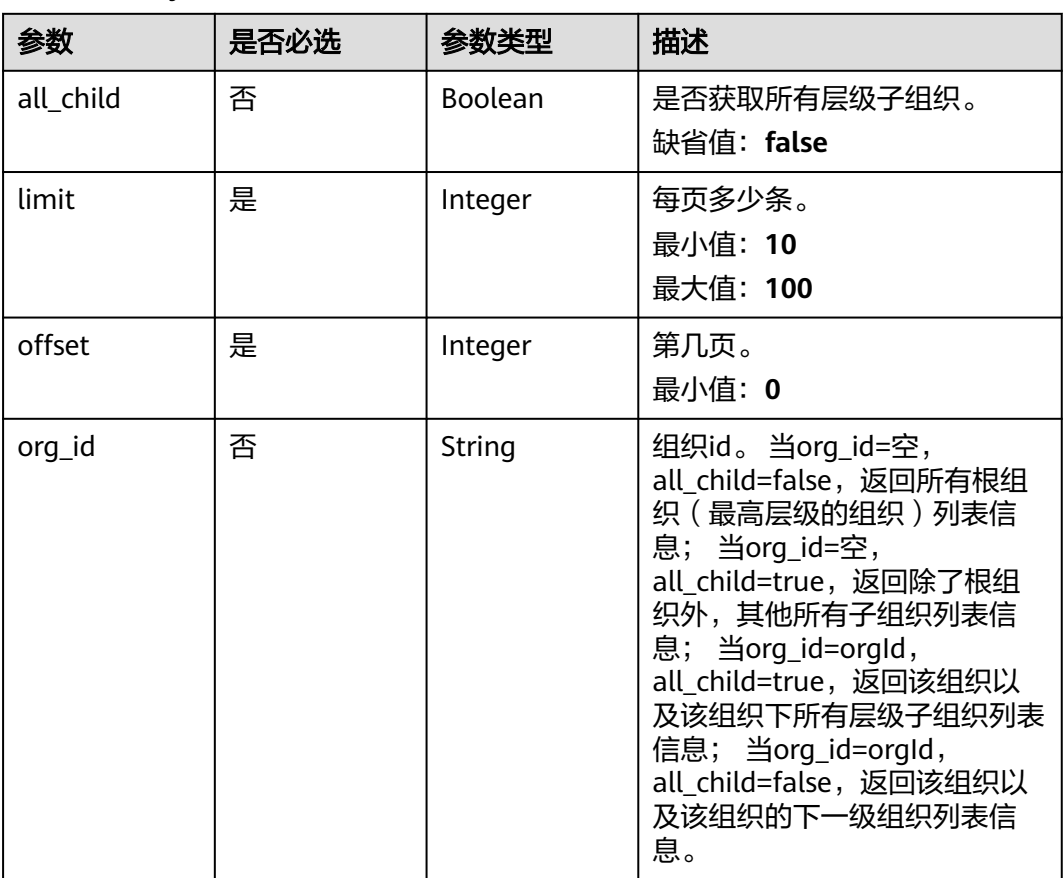

## 请求参数

#### 表 **3-80** 请求 Header 参数

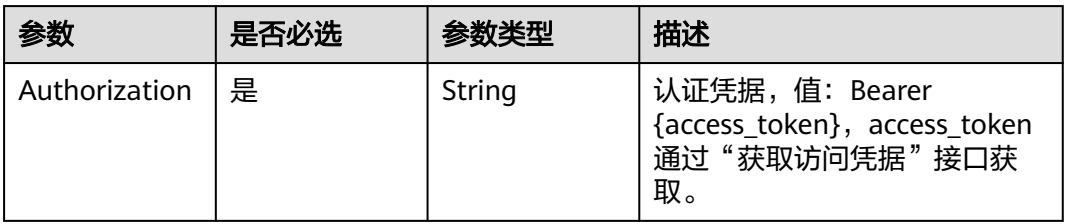

## 响应参数

#### 状态码: **200**

#### 表 **3-81** 响应 Body 参数

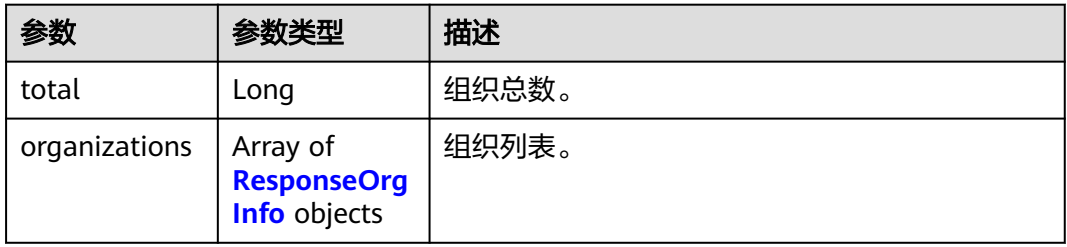

#### 表 **3-82** ResponseOrgInfo

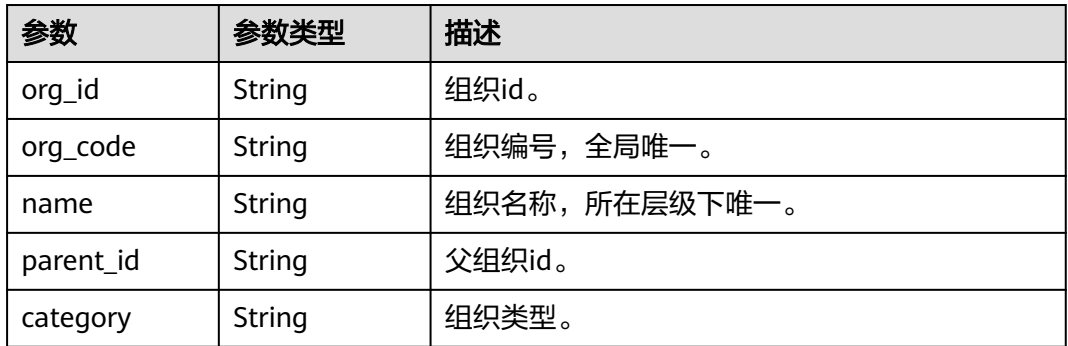

#### 状态码: **400**

#### 表 **3-83** 响应 Body 参数

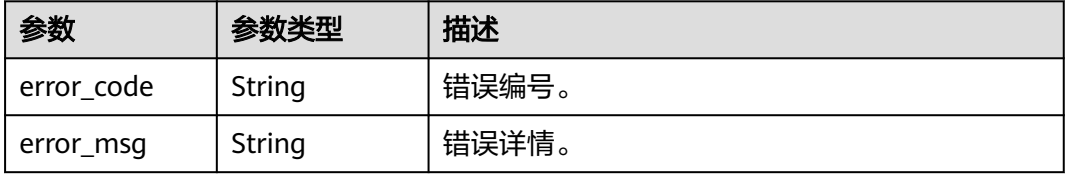

## 请求示例

以分页形式查询组织列表,返回除了根组织外,其他所有子组织列表信息的前100条, 不满100条时,则返回实际数量的信息结果。

GET https://{domain\_name}/api/v2/tenant/organizations?org\_id=&all\_child=true&offset=0&limit=100

Authorization: Bearer 334963fc-1e4a-473b-9096-52a929140...

## 响应示例

#### 状态码: **200**

请求成功。

```
{
  "total" : 2,
  "organizations" : [ {
 "org_code" : "1000000",
 "org_id" : "20210619175242949-6040-CA7ECF...",
   "name" : "总部",
 "category" : "department",
 "parent_id" : null
 }, {
 "org_code" : "1000001",
 "org_id" : "20210623103509267-6ABA-201FFC...",
 "name" : "子部门",
 "category" : "department",
 "parent_id" : "20210619175242949-6040-CA7ECF..."
 } ]
}
```
## 状态码

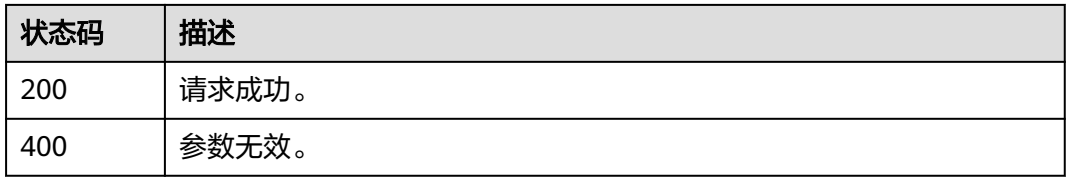

## 错误码

请参[见错误码。](#page-210-0)

# **3.1.5** 应用机构管理

## **3.1.5.1** 新增应用机构

## 功能介绍

新增应用机构。

## 接口约束

无

### **URI**

POST /api/v2/tenant/applications/{application\_id}/organizations

#### 表 **3-84** 路径参数

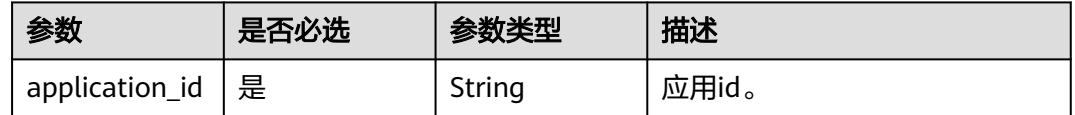

## 请求参数

表 **3-85** 请求 Header 参数

| 参数            | 是否必选 | 参数类型   | 描述                                                                   |
|---------------|------|--------|----------------------------------------------------------------------|
| Content-Type  | 是    | String | 该字段内容填为"application/<br>json;charset=utf8".                          |
| Authorization | 是    | String | 认证凭据,值:Bearer<br>{access_token}, access_token<br>通过"获取访问凭据"接口获<br>取。 |

#### 表 **3-86** 请求 Body 参数

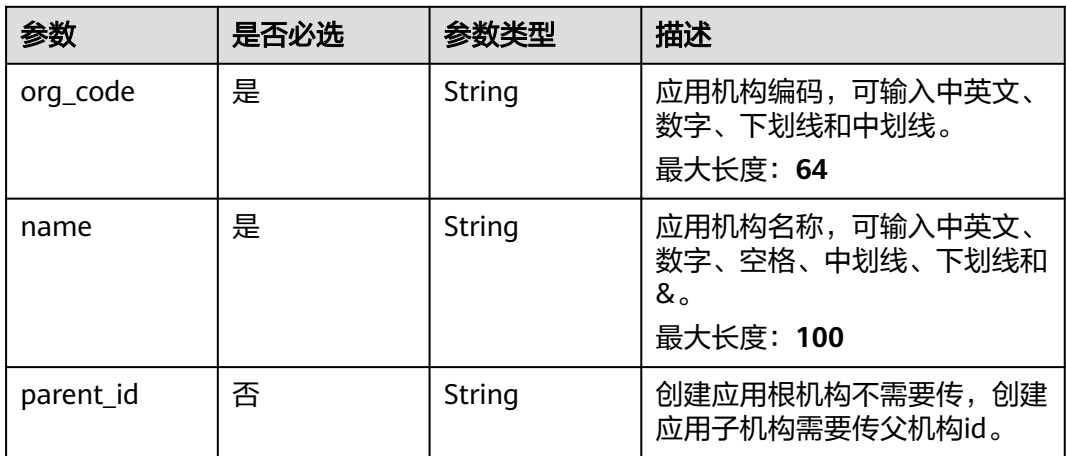

## 响应参数

状态码: **201**

#### 表 **3-87** 响应 Body 参数

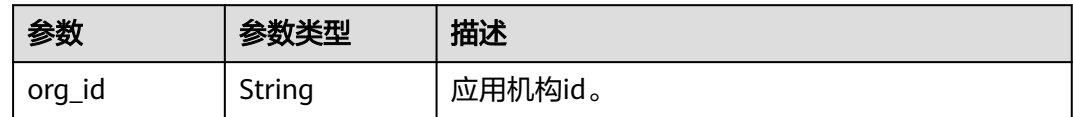

#### 状态码: **400**

表 **3-88** 响应 Body 参数

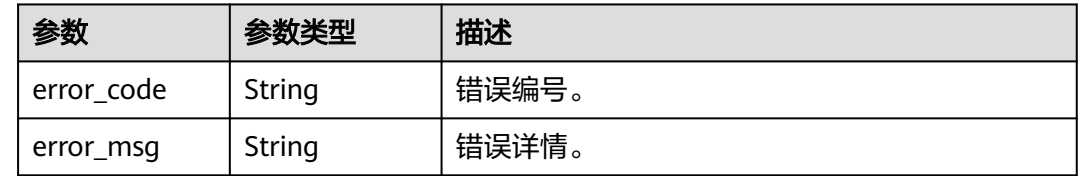

## 请求示例

新增根机构,机构编码为10000,机构名称为总部。 POST https://{domain\_name}/api/v2/tenant/applications/{application\_id}/organizations

Authorization: Bearer 334963fc-1e4a-473b-9096-52a929140...

```
{
  "org_code":"10000",
 "name":"总部",
 "parent_id": ""
}
```
● 新增子机构,机构编码为10001,机构名称为开发组,父机构id为 20210623103520050-C5AF-DD1A97...。

POST https://{domain\_name}/api/v2/tenant/applications/{application\_id}/organizations

Authorization: Bearer 334963fc-1e4a-473b-9096-52a929140...

```
{
 "org_code":"10001",
 "name":"开发组",
  "parent_id":"20210623103520050-C5AF-DD1A97..."
}
```
## 响应示例

#### 状态码: **201**

请求成功。

```
{
  "org_id" : "20210623103520050-C5AF-DD1A97..."
}
```
## 状态码

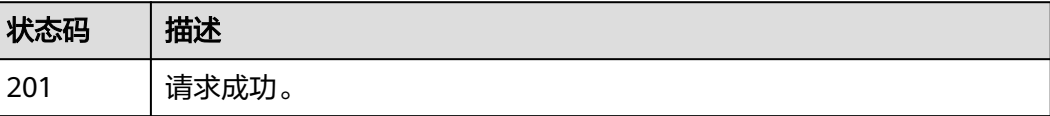

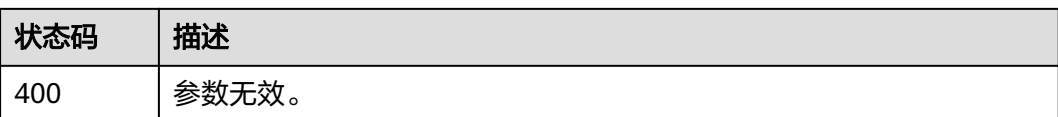

## 错误码

请参[见错误码。](#page-210-0)

## **3.1.5.2** 修改应用机构

## 功能介绍

修改应用机构。

## 接口约束

无

### **URI**

PUT /api/v2/tenant/applications/{application\_id}/organizations/{org\_id}

#### 表 **3-89** 路径参数

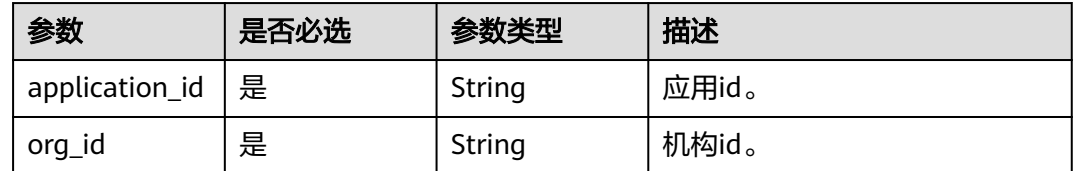

## 请求参数

表 **3-90** 请求 Header 参数

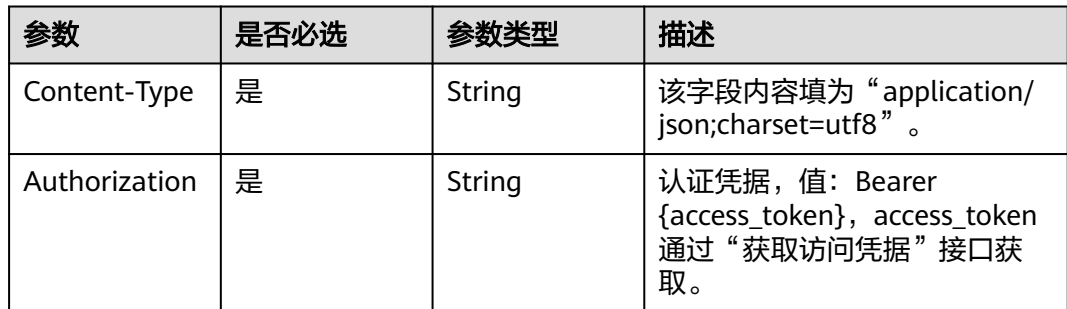

#### 表 **3-91** 请求 Body 参数

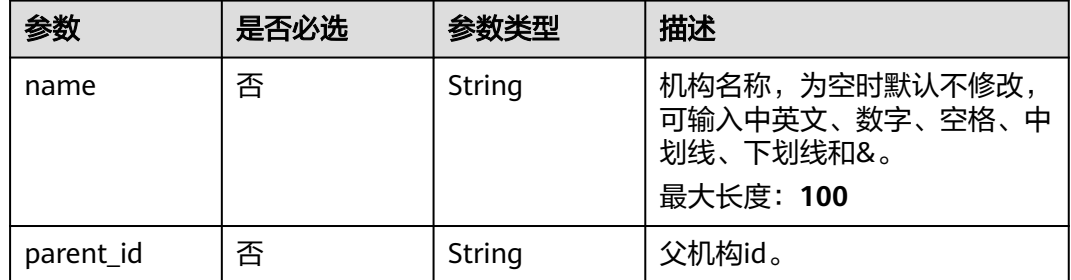

## 响应参数

#### 状态码: **200**

表 **3-92** 响应 Body 参数

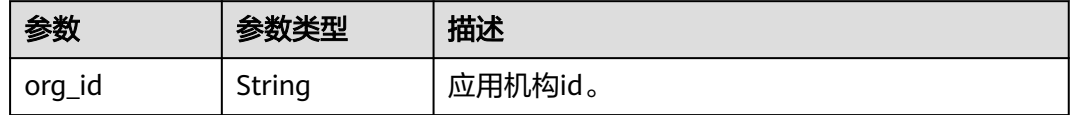

#### 状态码: **400**

表 **3-93** 响应 Body 参数

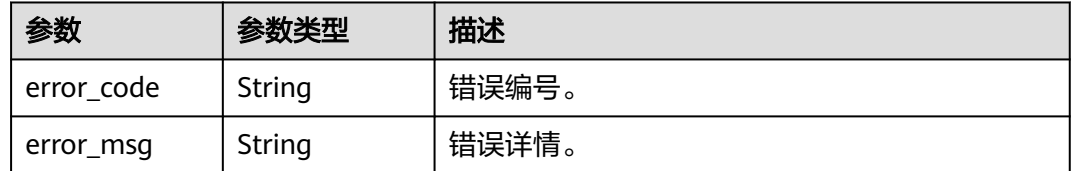

## 请求示例

根据应用id和机构id修改机构属性,名称为开发组,父机构id为20201027162527852- B712-D040F4...。

PUT https://{domain\_name}/api/v2/tenant/applications/{application\_id}/organizations/{org\_id}

Authorization: Bearer 334963fc-1e4a-473b-9096-52a929140...

```
{
  "name":"开发组",
  "parent_id":"20201027162527852-B712-D040F4..."
}
```
#### 响应示例

#### 状态码: **200**

请求成功。

{ }

"org\_id" : "20210623103520050-C5AF-DD1A9770E"

## 状态码

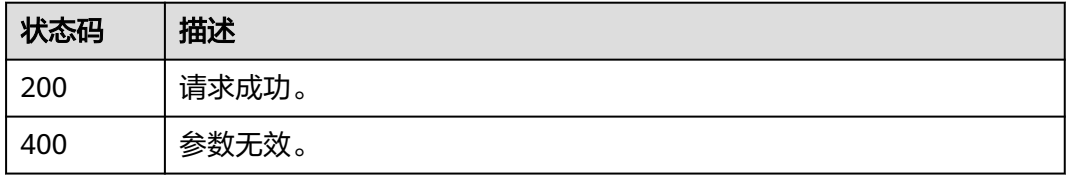

## 错误码

请参[见错误码。](#page-210-0)

## **3.1.5.3** 删除应用机构

## 功能介绍

删除应用机构。

## 接口约束

无

## **URI**

DELETE /api/v2/tenant/applications/{application\_id}/organizations/{org\_id}

### 表 **3-94** 路径参数

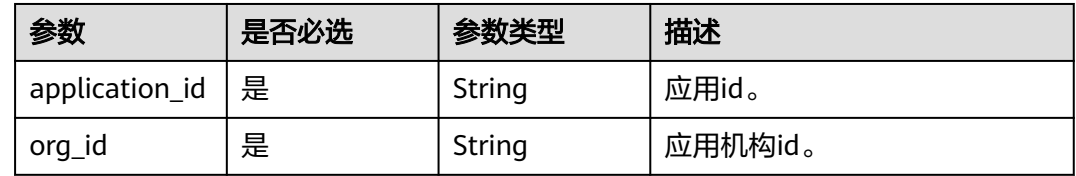

## 请求参数

#### 表 **3-95** 请求 Header 参数

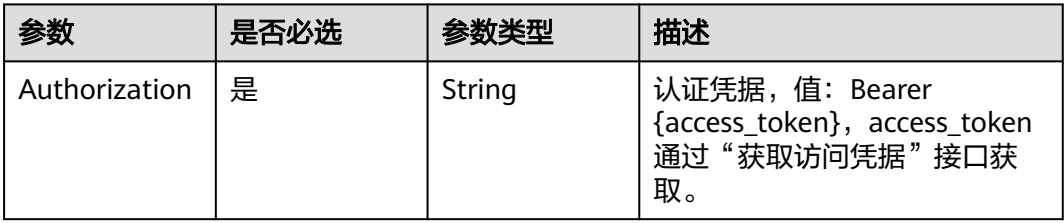

## 响应参数

#### 状态码: **400**

#### 表 **3-96** 响应 Body 参数

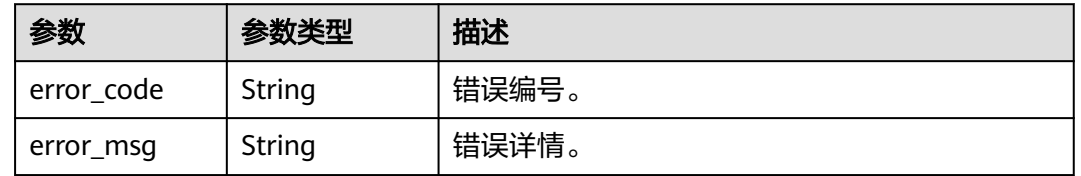

## 请求示例

#### 根据应用id和机构id删除指定的应用机构。

DELETE https://{domain\_name}/api/v2/tenant/applications/{application\_id}/organizations/{org\_id} Authorization: Bearer 334963fc-1e4a-473b-9096-52a929140...

## 响应示例

无

## 状态码

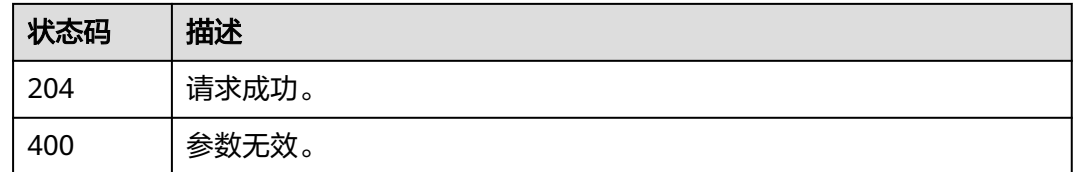

## 错误码

请参[见错误码。](#page-210-0)

## **3.1.5.4** 查询应用机构详情

## 功能介绍

查询应用机构详情。

### 接口约束

无

## **URI**

GET /api/v2/tenant/applications/{application\_id}/organizations/{org\_id}

#### 表 **3-97** 路径参数

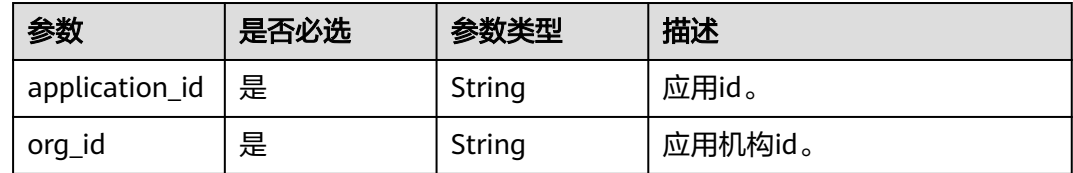

## 请求参数

表 **3-98** 请求 Header 参数

| 参数            | 是否必选 | 参数类型   | 描述                                                                   |
|---------------|------|--------|----------------------------------------------------------------------|
| Authorization | 是    | String | 认证凭据,值:Bearer<br>{access_token}, access_token<br>通过"获取访问凭据"接口获<br>取。 |

## 响应参数

### 状态码: **200**

#### 表 **3-99** 响应 Body 参数

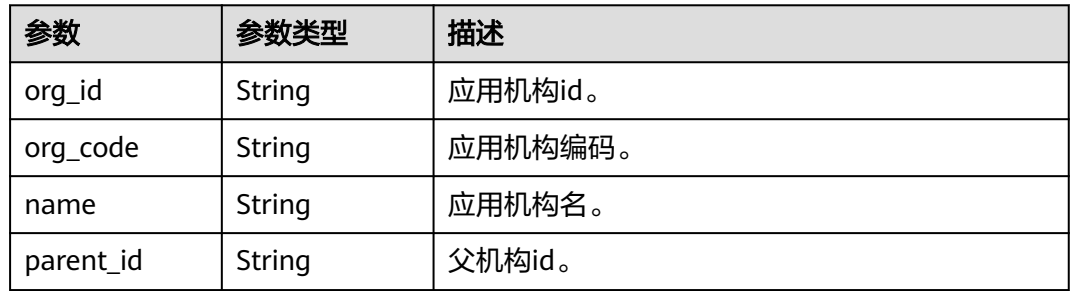

#### 状态码: **400**

#### 表 **3-100** 响应 Body 参数

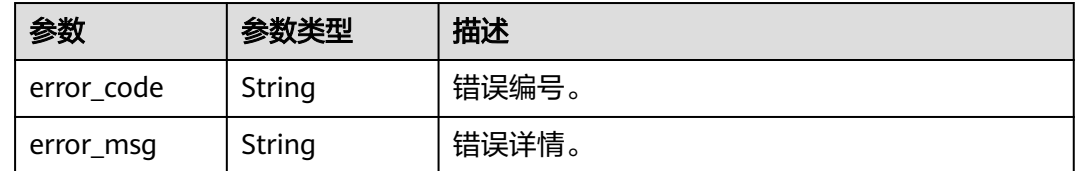

## 请求示例

根据应用id和机构id查询指定机构的详情。

GET https://{domain\_name}/api/v2/tenant/applications/{application\_id}/organizations/{org\_id}

Authorization: Bearer 334963fc-1e4a-473b-9096-52a929140...

## 响应示例

#### 状态码: **200**

请求成功。

```
{
 "org_id" : "20210623103520050-C5AF-DD1A97...",
 "org_code" : "10000",
 "org_code" : "10000",<br>"org_code" : "10000",<br>"name" : "总部",
  "parent_id" : null
}
```
## 状态码

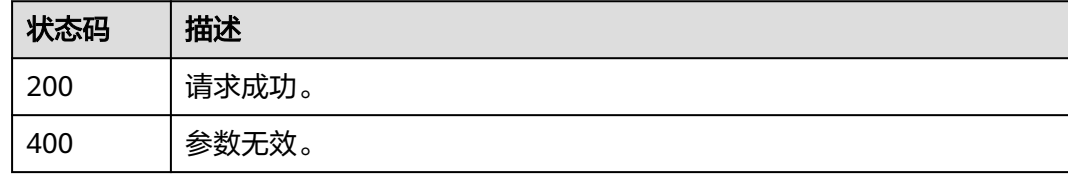

## 错误码

请参[见错误码。](#page-210-0)

## **3.1.5.5** 查询应用机构列表

功能介绍

查询一个应用被授权访问的机构列表

## 接口约束

无

### **URI**

GET /api/v2/tenant/applications/{application\_id}/organizations

#### 表 **3-101** 路径参数

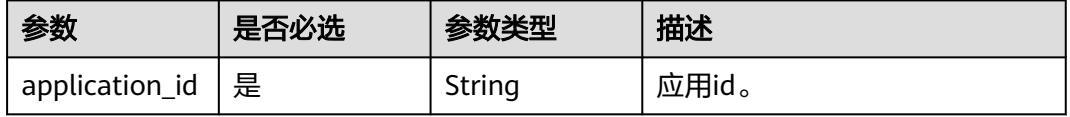

#### 表 **3-102** Query 参数

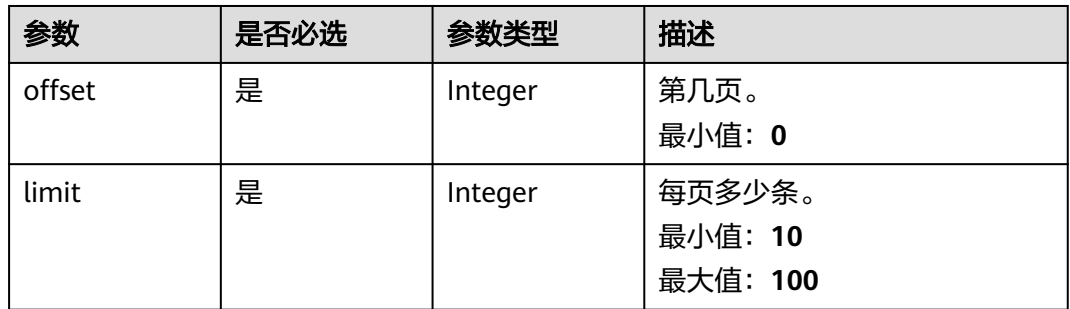

### 请求参数

### 表 **3-103** 请求 Header 参数

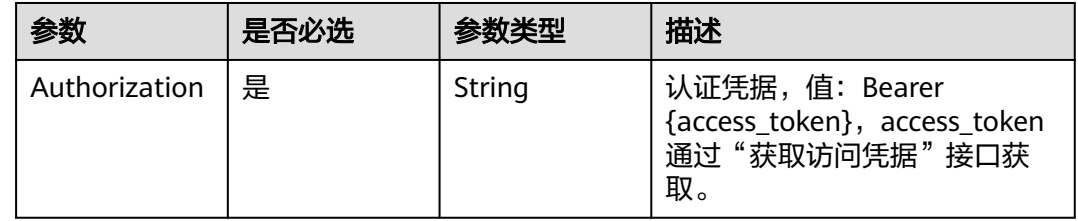

## 响应参数

#### 状态码: **200**

### 表 **3-104** 响应 Body 参数

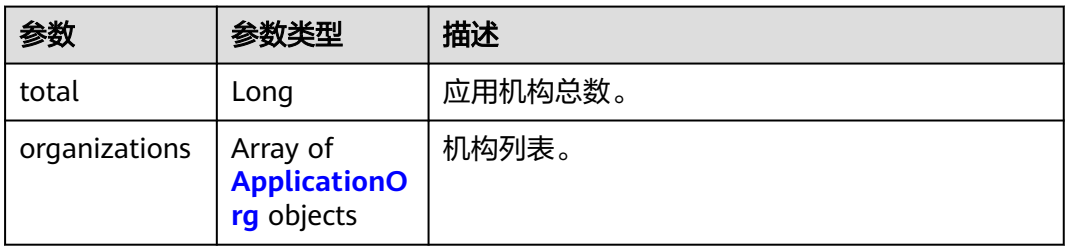

#### 表 **3-105** ApplicationOrg

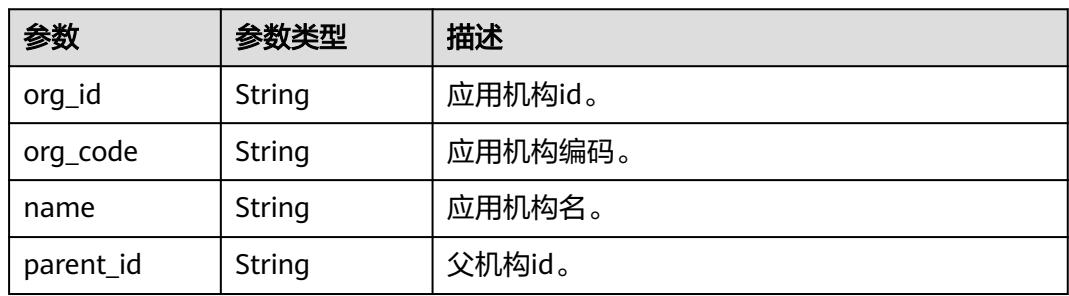

#### 状态码: **400**

#### 表 **3-106** 响应 Body 参数

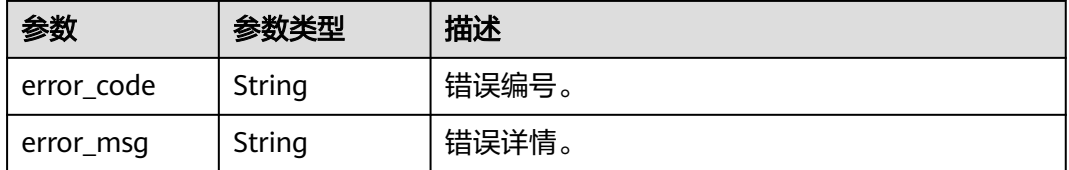

## 请求示例

根据应用id分页查询应用中的机构列表中的前100条数据,如不满100条,则返回实际 数量的数据。

GET https://{domain\_name}/api/v2/tenant/applications/{application\_id}/organizations?offset=0&limit=100

Authorization: Bearer 334963fc-1e4a-473b-9096-52a929140...

### 响应示例

#### 状态码: **200**

请求成功。

```
{
  "total" : 1,
  "organizations" : [ {
   "org_id" : "20210623103520050-C5AF-DD1A97...",
 "org_code" : "10000",
 "name" : "总部",
   "parent_id" : null
 }, {
 "org_id" : "20210619175409400-BFA4-63FA63...",
   "org_code" : "10001",
   "name" : "开发组",
   "parent_id" : "20210623103520050-C5AF-DD1A97..."
 } ]
}
```
## 状态码

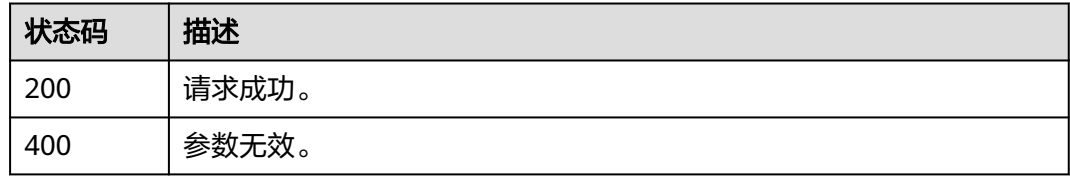

### 错误码

请参见<mark>错误码</mark>。

## **3.1.6** 应用账号管理

## **3.1.6.1** 新增应用账号

## 功能介绍

为用户创建应用账号并授权。

## 接口约束

无

## **URI**

POST /api/v2/tenant/applications/{application\_id}/accounts/basic-account

#### 表 **3-107** 路径参数

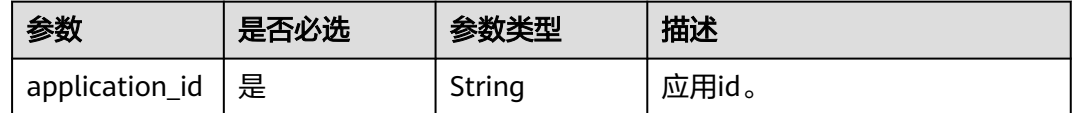

## 请求参数

表 **3-108** 请求 Header 参数

| 参数            | 是否必选 | 参数类型   | 描述                                                                    |
|---------------|------|--------|-----------------------------------------------------------------------|
| Content-Type  | 是    | String | 该字段内容填为"application/<br>json;charset=utf8".                           |
| Authorization | 是    | String | 认证凭据,值: Bearer<br>{access_token}, access_token<br>通过"获取访问凭据"接口获<br>取。 |

#### 表 **3-109** 请求 Body 参数

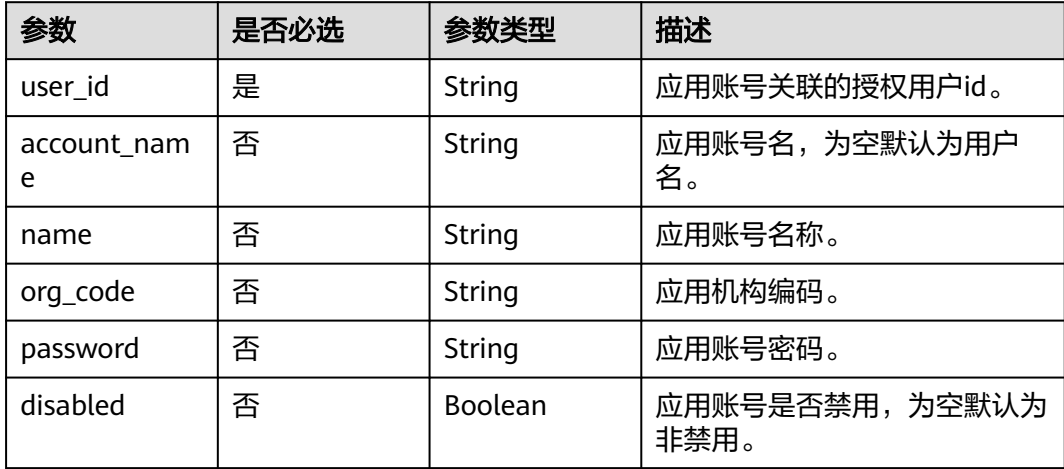

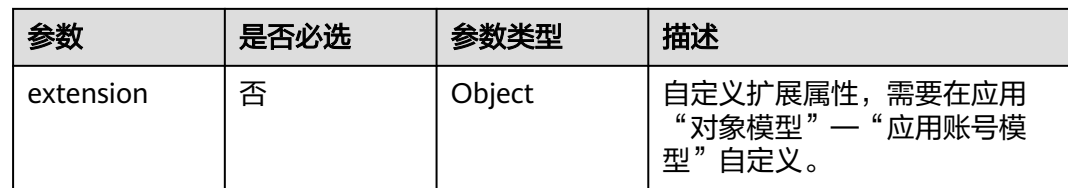

### 响应参数

状态码: **201**

#### 表 **3-110** 响应 Body 参数

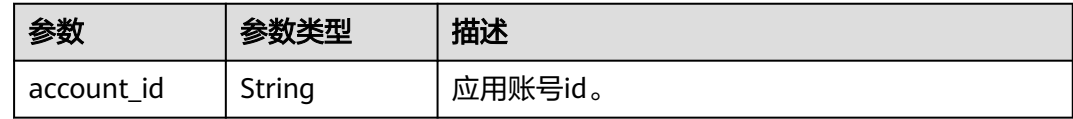

#### 状态码: **400**

表 **3-111** 响应 Body 参数

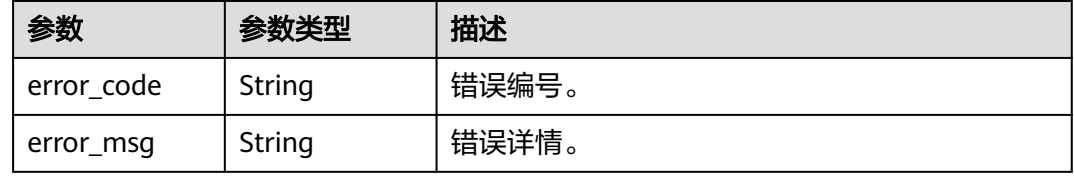

## 请求示例

创建指定应用的应用账号并关联指定用户,账号名为zhangshan,账号名称为zs,关 联用户的user\_id为20220331164602949-904C-D475B60AE,应用账号为启用状态。

POST https://{domain\_name}/api/v2/tenant/applications/{application\_id}/accounts/basic-account

Authorization: Bearer 334963fc-1e4a-473b-9096-52a929140...

```
{
   "account_name":"zhangsan",
   "user_id":"20220331164602949-904C-D475B60AE",
   "name":"zs",
  "org_code":"'
 "password":"",
 "disabled":false,
   "extension":{}
}
```
## 响应示例

#### 状态码: **201**

请求成功。

{

 "account\_id" : "20210517100458591-6F1C-965A4C..." }

## 状态码

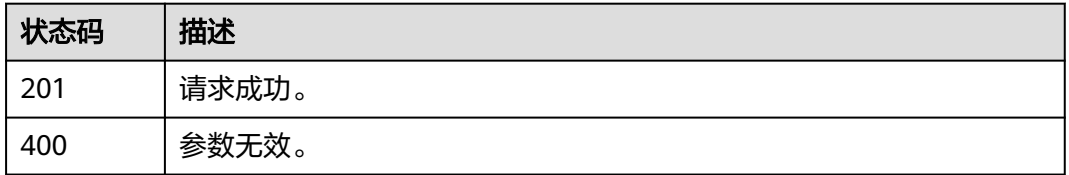

### 错误码

请参[见错误码。](#page-210-0)

## **3.1.6.2** 更新应用账号

## 功能介绍

更新应用账号。

## 接口约束

无

#### **URI**

PUT /api/v2/tenant/applications/{application\_id}/accounts/{account\_id}

#### 表 **3-112** 路径参数

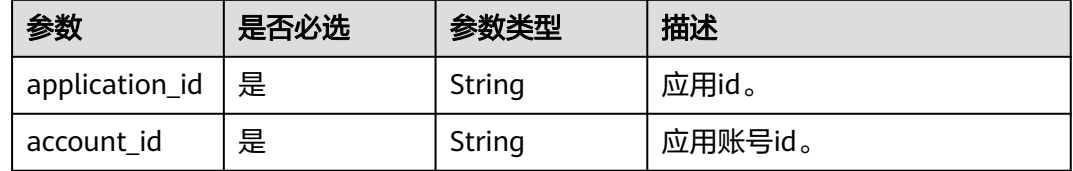

### 请求参数

#### 表 **3-113** 请求 Header 参数

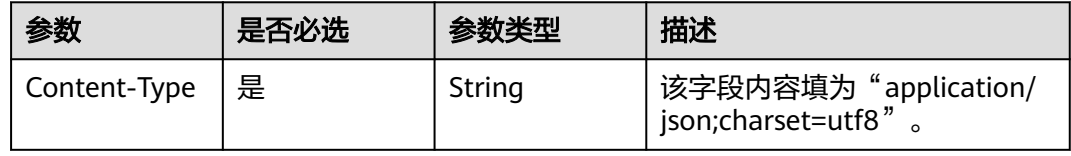

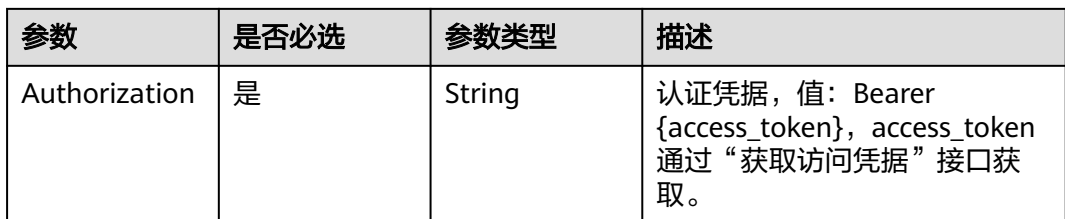

### 表 **3-114** 请求 Body 参数

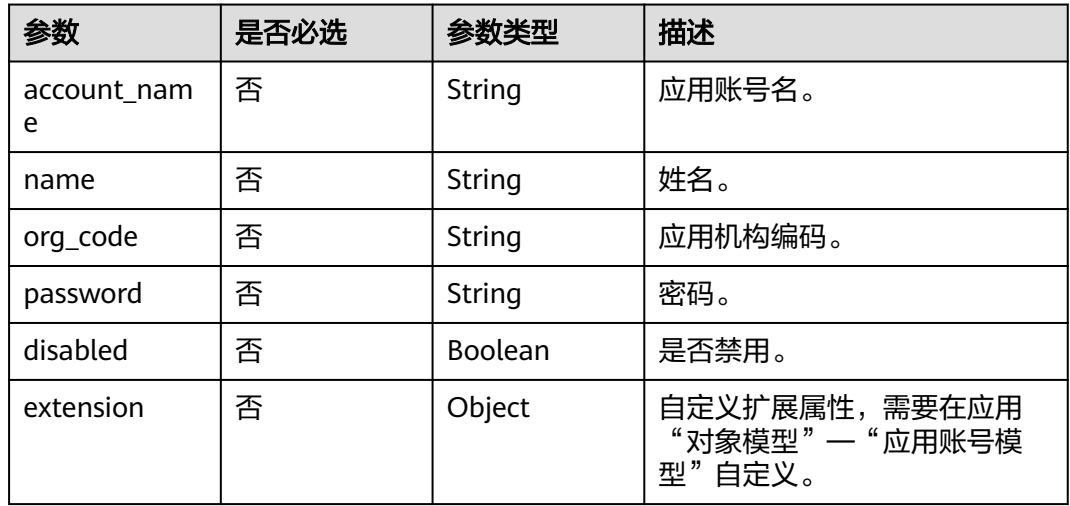

## 响应参数

#### 状态码: **200**

#### 表 **3-115** 响应 Body 参数

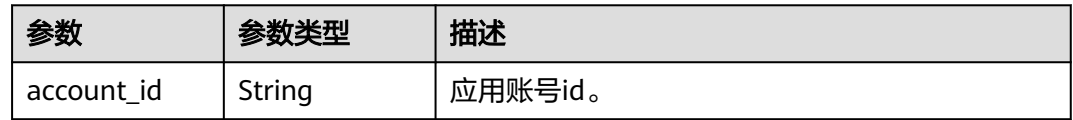

#### 状态码: **400**

### 表 **3-116** 响应 Body 参数

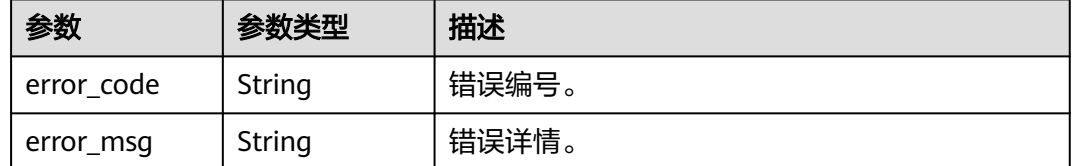
## 请求示例

根据应用id和应用账号id修改指定应用账号信息,应用账号名为Test02,姓名为 Example,所属应用机构编码为10000,状态为启用。

PUT https://{domain\_name}/api/v2/tenant/applications/{application\_id}/accounts/{account\_id}

Authorization: Bearer 334963fc-1e4a-473b-9096-52a929140...

```
{
  "account_name": "Test02",
  "name":"Example",
  "org_code":"10000",
  "disabled":false
}
```
## 响应示例

#### 状态码: **200**

请求成功。

{ "account\_id" : "20210515151018087-2F92-6DBCA6..." }

## 状态码

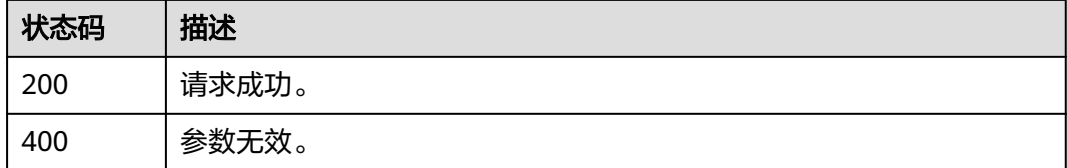

## 错误码

请参[见错误码。](#page-210-0)

## **3.1.6.3** 删除应用账号

## 功能介绍

删除应用账号。

### 接口约束

无

### **URI**

DELETE /api/v2/tenant/applications/{application\_id}/accounts/{account\_id}

#### 表 **3-117** 路径参数

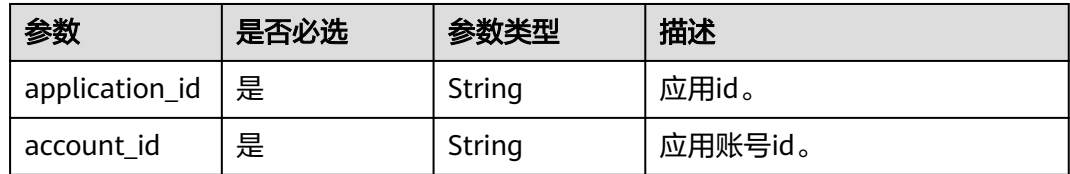

## 请求参数

表 **3-118** 请求 Header 参数

| 参数            | 是否必选 | 参数类型   | 描述                                                                   |
|---------------|------|--------|----------------------------------------------------------------------|
| Authorization | 是    | String | 认证凭据,值:Bearer<br>{access_token}, access_token<br>通过"获取访问凭据"接口获<br>取。 |

## 响应参数

### 状态码: **400**

#### 表 **3-119** 响应 Body 参数

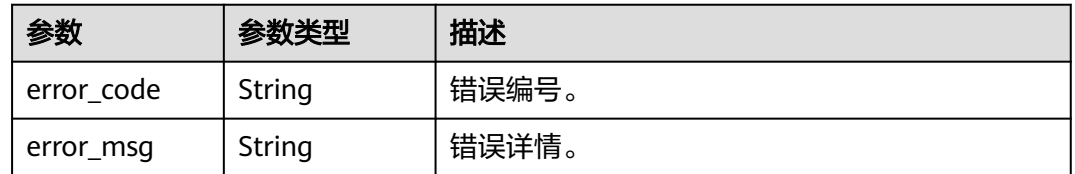

## 请求示例

#### 根据应用id和应用账号id删除指定应用账号。

DELETE https://{domain\_name}/api/v2/tenant/applications/{application\_id}/accounts/{account\_id} Authorization: Bearer 334963fc-1e4a-473b-9096-52a929140...

## 响应示例

无

## 状态码

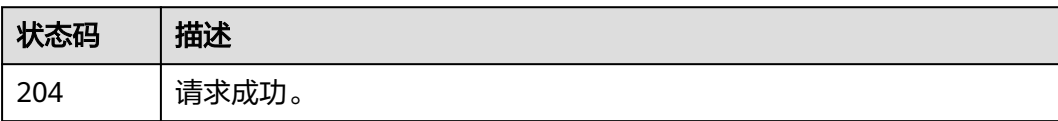

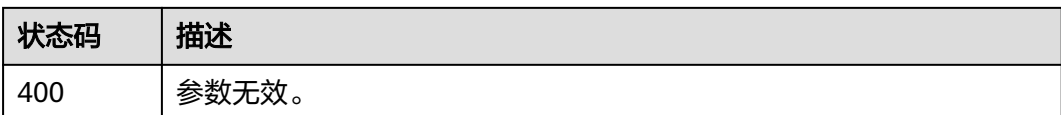

## 错误码

请参[见错误码。](#page-210-0)

## **3.1.6.4** 查询应用账号详情

## 功能介绍

查询应用账号详情。

## 接口约束

无

### **URI**

GET /api/v2/tenant/applications/{application\_id}/accounts/{account\_id}

#### 表 **3-120** 路径参数

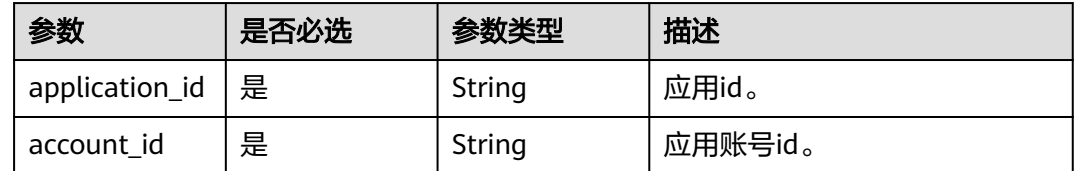

## 请求参数

#### 表 **3-121** 请求 Header 参数

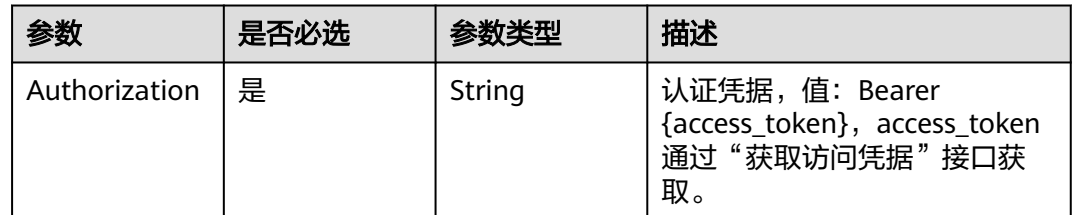

## 响应参数

状态码: **200**

### 表 **3-122** 响应 Body 参数

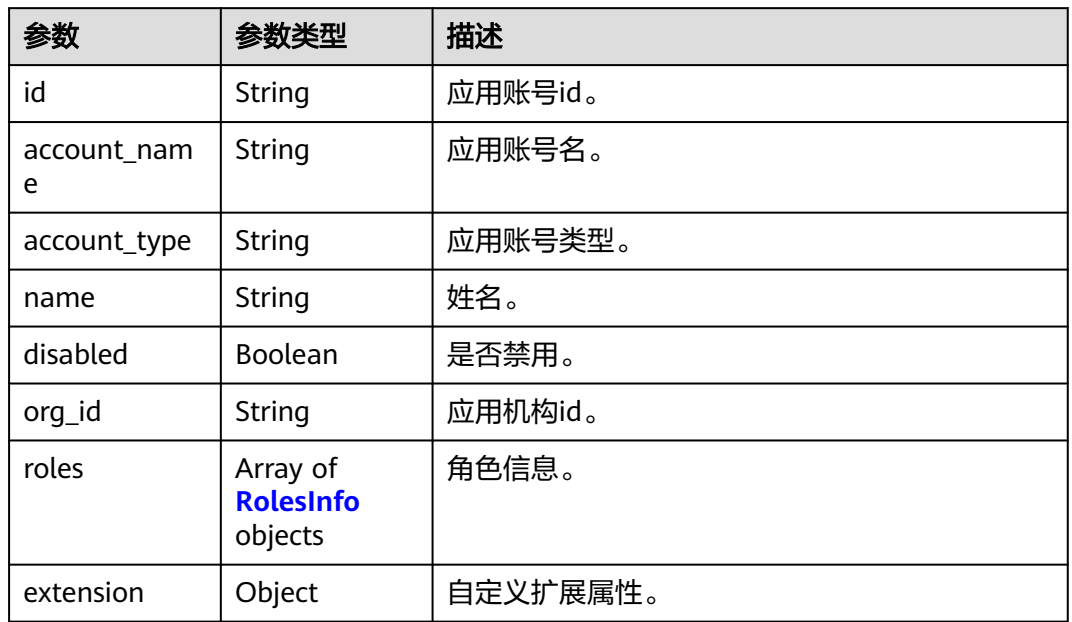

### 表 **3-123** RolesInfo

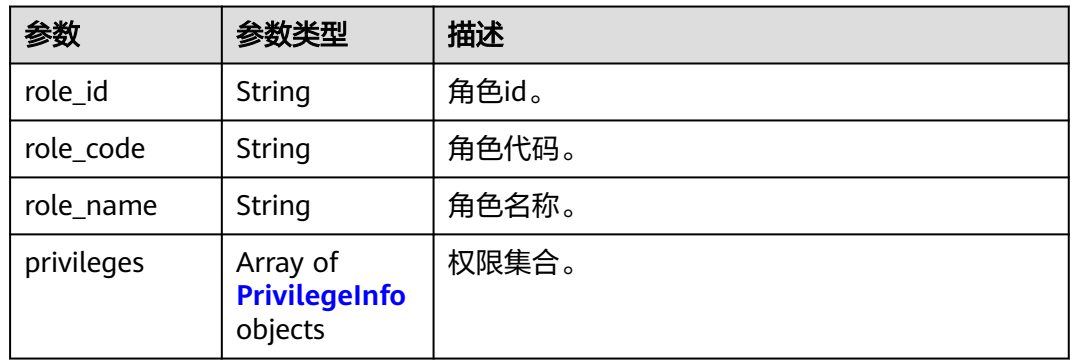

### 表 **3-124** PrivilegeInfo

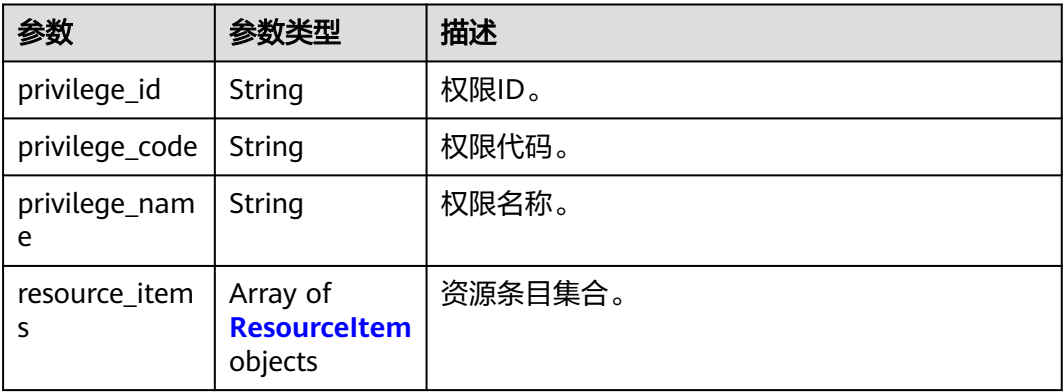

#### <span id="page-76-0"></span>表 **3-125** ResourceItem

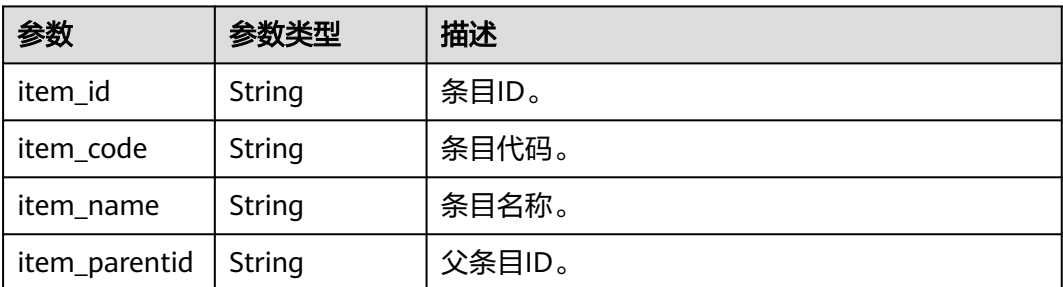

#### 状态码: **400**

表 **3-126** 响应 Body 参数

| 参数         | 参数类型   | 描述    |
|------------|--------|-------|
| error_code | String | 错误编号。 |
| error_msg  | String | 错误详情。 |

### 请求示例

#### 根据应用id和应用账号id查询指定应用账号详情。

GET https://{domain\_name}/api/v2/tenant/applications/{application\_id}/accounts/{account\_id} Authorization: Bearer 334963fc-1e4a-473b-9096-52a929140...

## 响应示例

#### 状态码: **200**

请求成功。

```
{
 "id" : "5C00-C91355BC0",
  "account_name" : "example01",
 "name" : "示例1",
 "account_type" : "BASIC_ACCOUNT",
  "org_id" : "20201027162527852-B712-D040F4C71",
  "disabled" : false,
  "extension" : {
  "age" : "18"
 },
 "roles" : [ {
 "role_id" : "20220210090626329-AFAE-EB2862B3A",
 "role_code" : "admin",
 "role_name" : "管理员",
 "privileges" : [ {
 "privilege_id" : "20220210135202250-92C8-D89EC88C6",
 "privilege_code" : "demo_privilege",
 "privilege_name" : "示例权限",
    "resource_items" : [ {
     "item_id" : "20201027161283642-R582-7230F4E84",
     "item_code" : "demo_item",
     "item_name" : "示例条目",
```
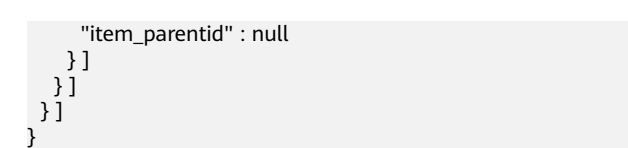

## 状态码

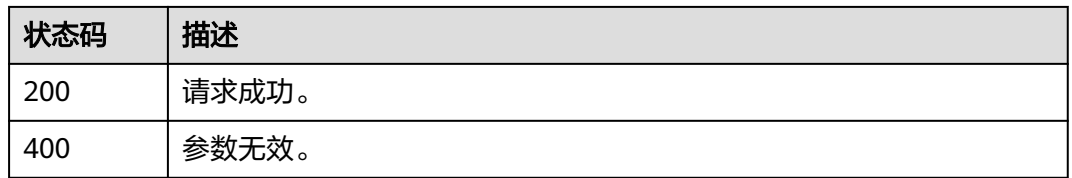

## 错误码

请参[见错误码。](#page-210-0)

## **3.1.6.5** 查询应用账号列表

## 功能介绍

查询一个应用被授权访问的账号列表。

## 接口约束

无

## **URI**

GET /api/v2/tenant/applications/{application\_id}/accounts

### 表 **3-127** 路径参数

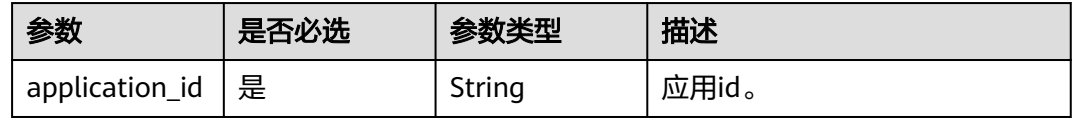

#### 表 **3-128** Query 参数

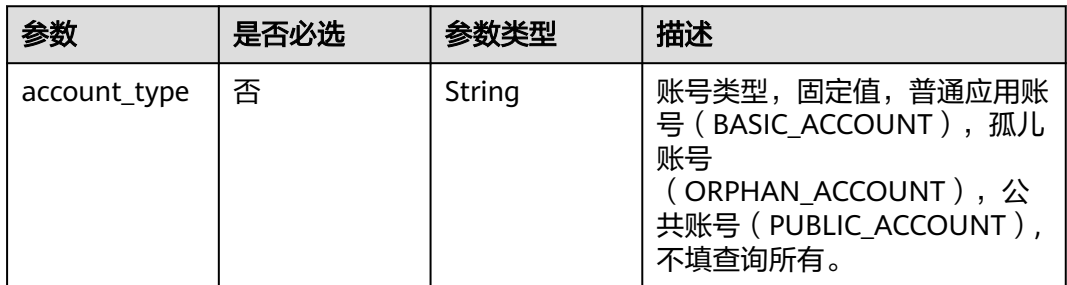

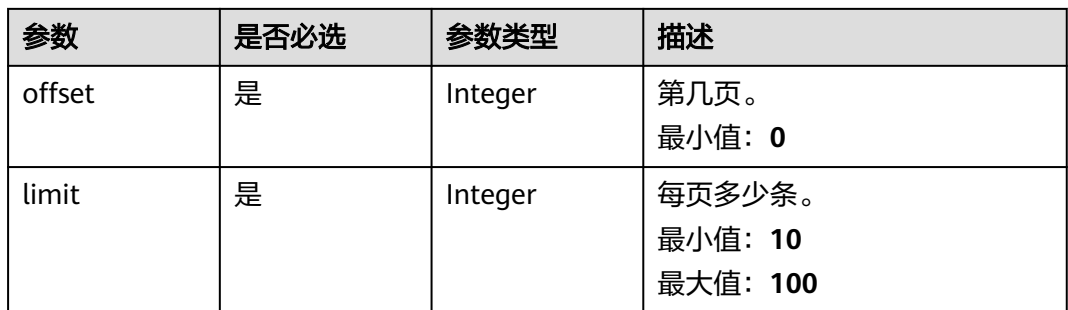

## 请求参数

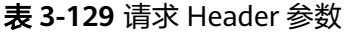

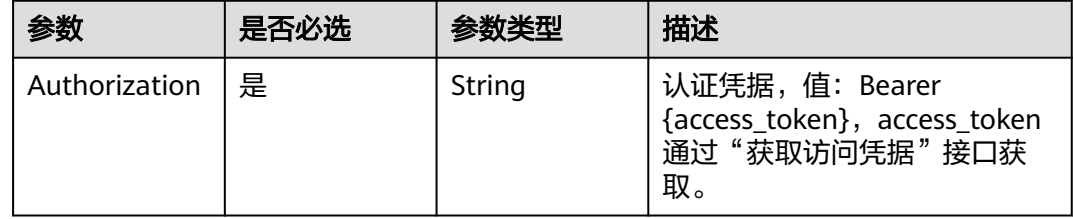

## 响应参数

### 状态码: **200**

表 **3-130** 响应 Body 参数

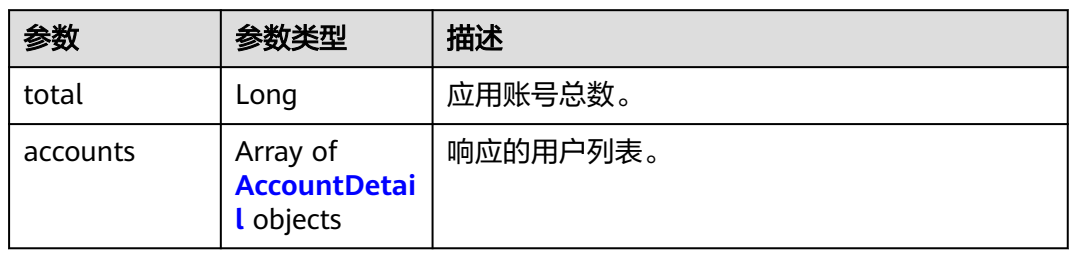

#### 表 **3-131** AccountDetail

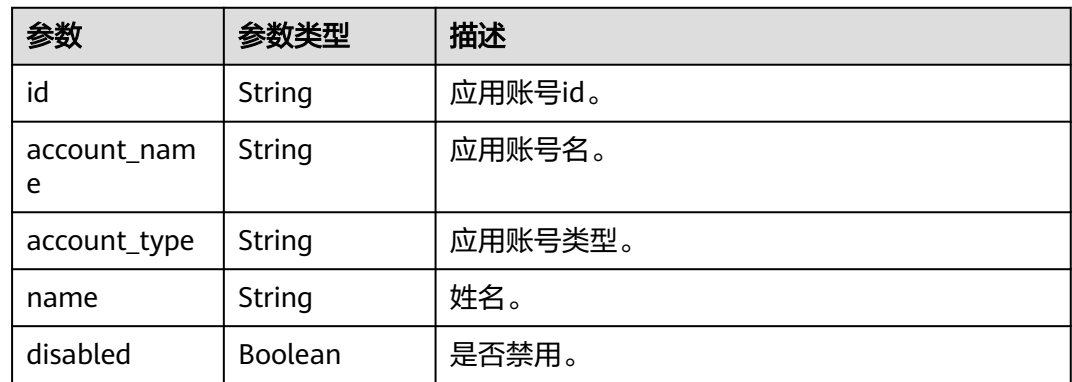

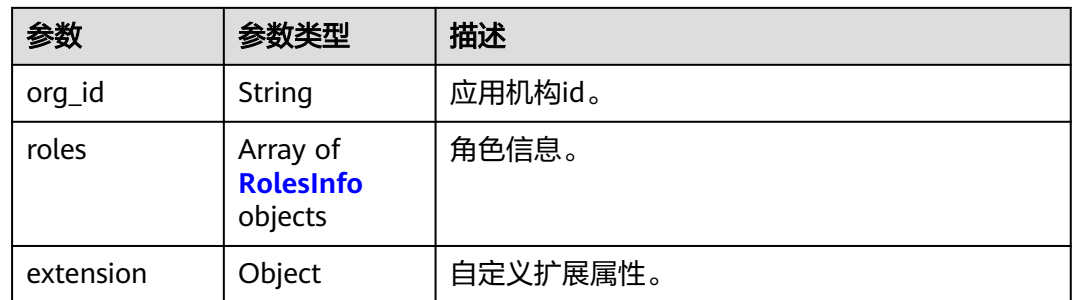

### 表 **3-132** RolesInfo

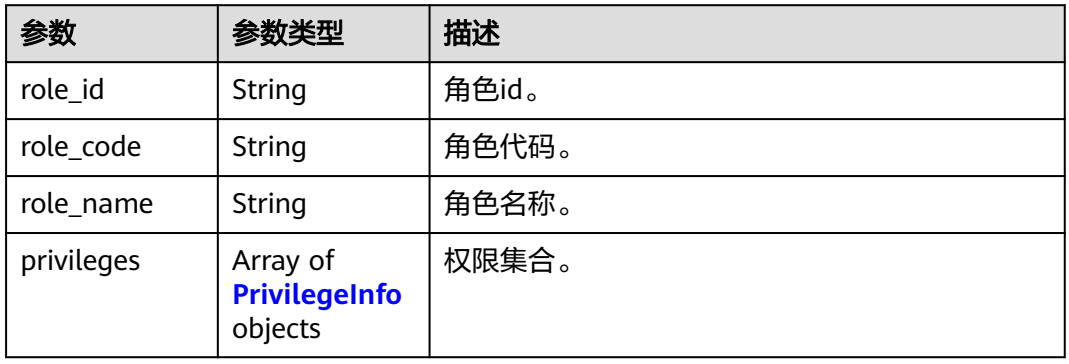

### 表 **3-133** PrivilegeInfo

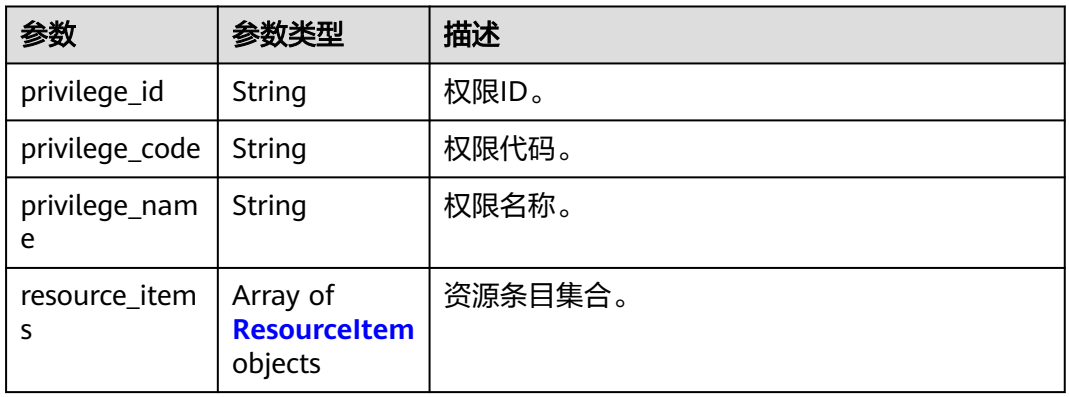

### 表 **3-134** ResourceItem

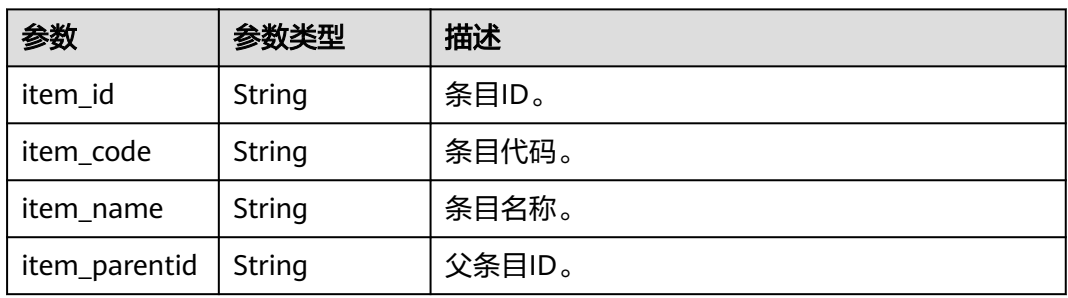

#### 状态码: **400**

#### 表 **3-135** 响应 Body 参数

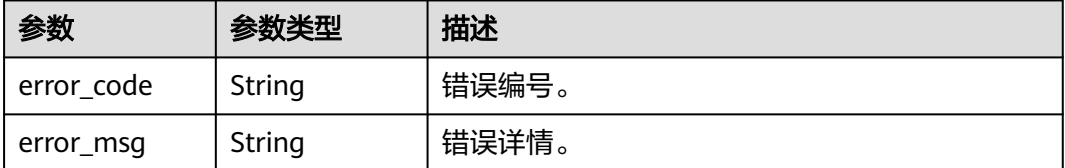

### 请求示例

根据应用id分页查询应用下的普通应用账号列表,返回查询结果的前100条数据, 如不 满100条,则返回实际数量的结果。

GET https://{domain\_name}/api/v2/tenant/applications/{application\_id}/accounts? account\_type=BASIC\_ACCOUNT&offset=0&limit=100

Authorization: Bearer 334963fc-1e4a-473b-9096-52a929140...

## 响应示例

#### 状态码: **200**

请求成功。

```
{
  "total" : 1,
  "accounts" : [ {
   "id" : "20210621095850460-5A8A-03D94B540",
 "account_name" : "Test01",
 "account_type" : "BASIC_ACCOUNT",
 "name" : "Example01",
 "disabled" : false,
 "org_id" : "20210621095942194-560B-57E3CC...",
   "extension" : { }
 } ]
}
```
## 状态码

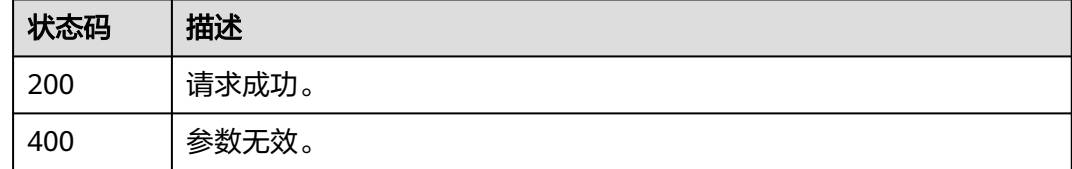

### 错误码

请参[见错误码。](#page-210-0)

## **3.1.6.6** 启用应用账号

## 功能介绍

启用应用账号。

## 接口约束

无

### **URI**

PUT /api/v2/tenant/applications/{application\_id}/accounts/{account\_id}/enable

#### 表 **3-136** 路径参数

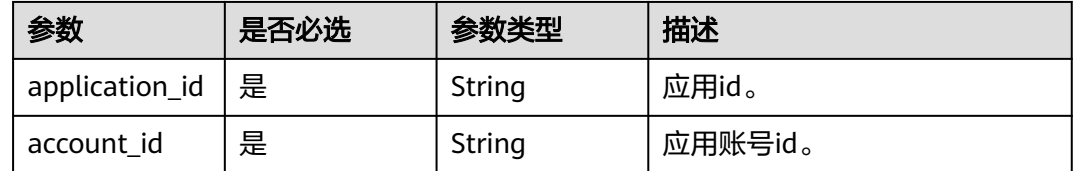

## 请求参数

表 **3-137** 请求 Header 参数

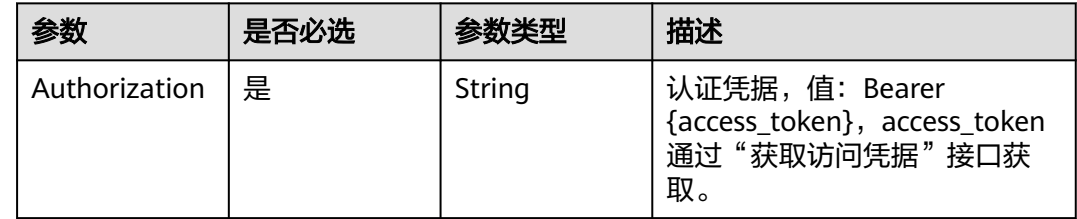

### 响应参数

状态码: **200**

表 **3-138** 响应 Body 参数

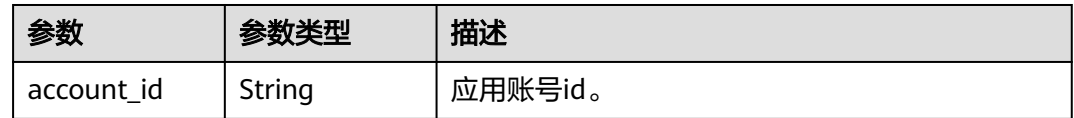

#### 状态码: **400**

#### 表 **3-139** 响应 Body 参数

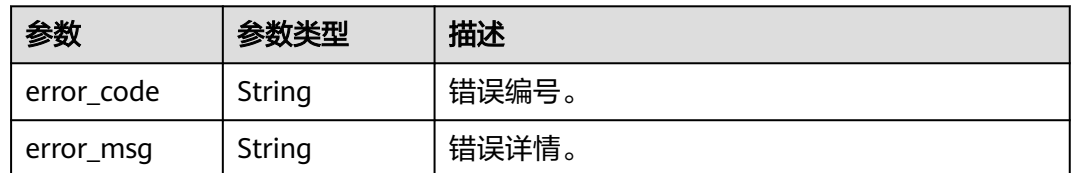

## 请求示例

#### 根据应用id和应用账号id启用指定应用账号。

PUT https://{domain\_name}/api/v2/tenant/applications/{application\_id}/accounts/{account\_id}/enable Authorization: Bearer 334963fc-1e4a-473b-9096-52a929140...

## 响应示例

#### 状态码: **200**

请求成功。

{ "account\_id" : "20210515151018087-2F92-6DBCA6..." }

### 状态码

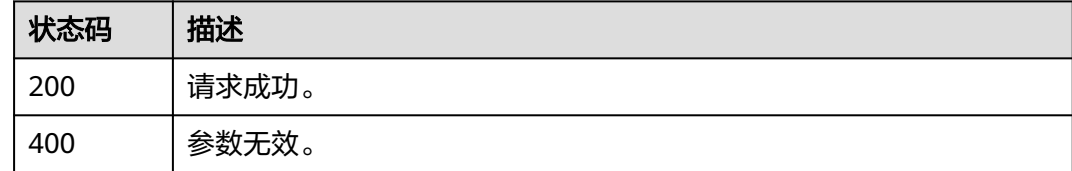

## 错误码

请参[见错误码。](#page-210-0)

## **3.1.6.7** 禁用应用账号

## 功能介绍

禁用应用账号。

### 接口约束

无

### **URI**

PUT /api/v2/tenant/applications/{application\_id}/accounts/{account\_id}/disable

#### 表 **3-140** 路径参数

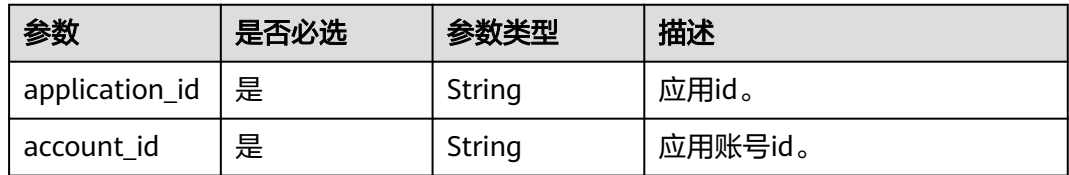

### 请求参数

表 **3-141** 请求 Header 参数

| 参数            | 是否必选 | 参数类型   | 描述                                                                   |
|---------------|------|--------|----------------------------------------------------------------------|
| Authorization | 是    | String | 认证凭据,值:Bearer<br>{access_token}, access_token<br>通过"获取访问凭据"接口获<br>取。 |

## 响应参数

#### 状态码: **200**

表 **3-142** 响应 Body 参数

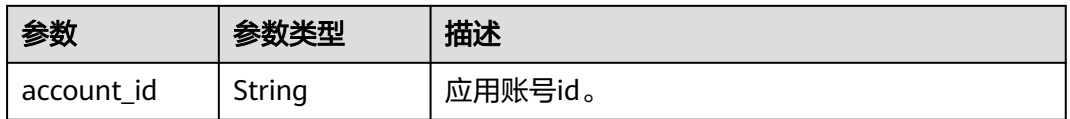

#### 状态码: **400**

#### 表 **3-143** 响应 Body 参数

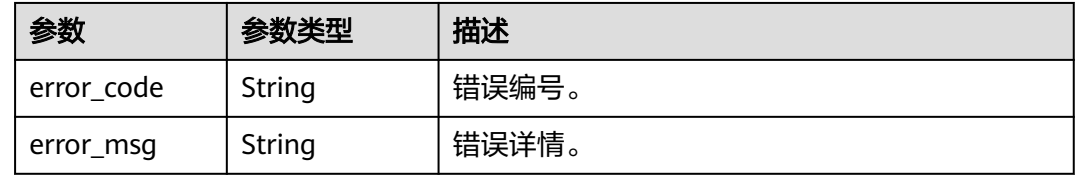

## 请求示例

#### 根据应用id和应用账号id禁用指定应用账号。

PUT https://{domain\_name}/api/v2/tenant/applications/{application\_id}/accounts/{account\_id}/disable

Authorization: Bearer 334963fc-1e4a-473b-9096-52a929140...

## 响应示例

### 状态码: **200**

请求成功。

{

}

"account\_id" : "20210515151018087-2F92-6DBCA6..."

## 状态码

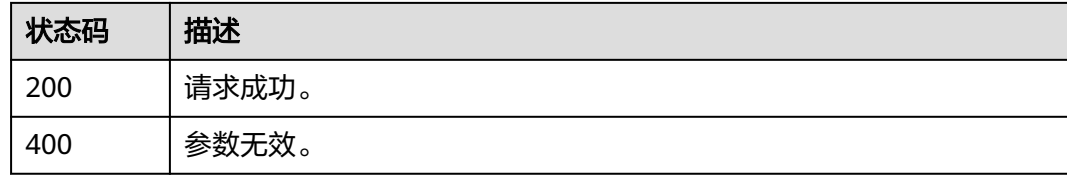

## 错误码

请参[见错误码。](#page-210-0)

# **3.1.7** 应用侧角色管理

## **3.1.7.1** 新增应用侧角色

## 功能介绍

新增应用侧角色。

## 接口约束

无

### **URI**

POST /api/v2/tenant/applications/{application\_id}/role

### 表 **3-144** 路径参数

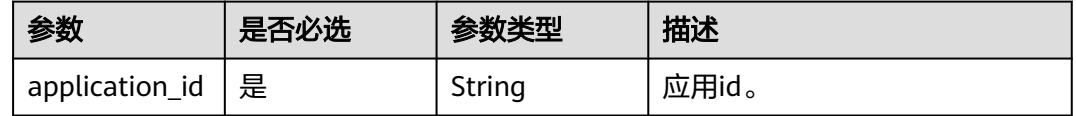

## 请求参数

#### 表 **3-145** 请求 Header 参数

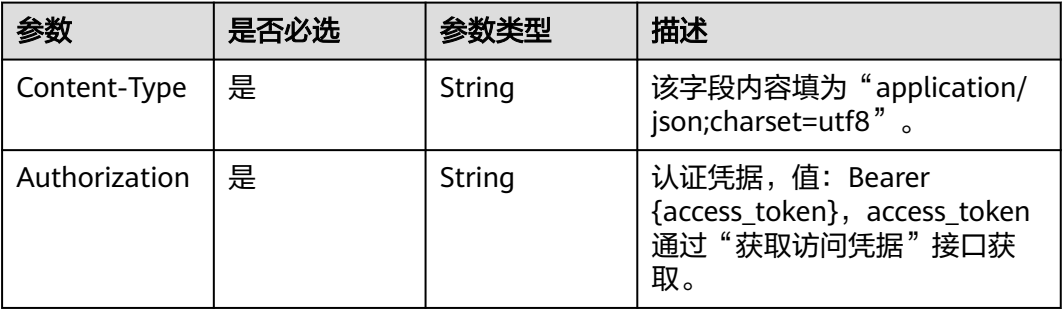

### 表 **3-146** 请求 Body 参数

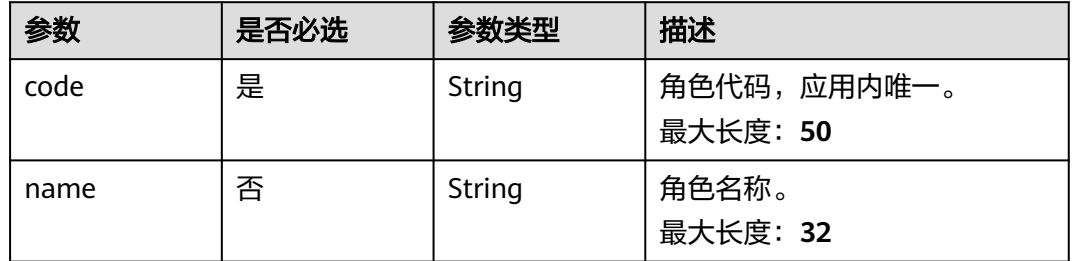

## 响应参数

#### 状态码: **200**

表 **3-147** 响应 Body 参数

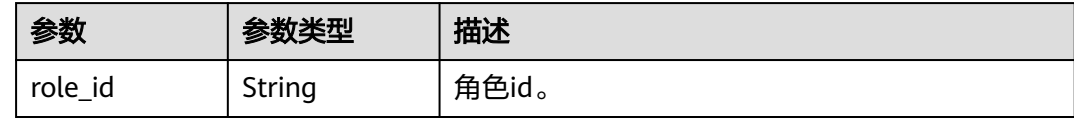

#### 状态码: **400**

#### 表 **3-148** 响应 Body 参数

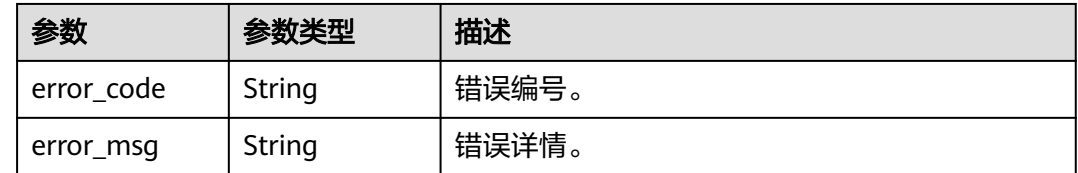

## 请求示例

根据应用id新增应用侧角色,角色代码为admin1,角色名称为管理员1。

POST https://{domain\_name}/api/v2/tenant/applications/{application\_id}/role

Authorization: Bearer 334963fc-1e4a-473b-9096-52a929140...

```
{
   "code": "admin1",
   "name": "管理员1"
}
```
## 响应示例

### 状态码: **200**

角色id。

{ "role\_id" : "20220420140745089-23E4-DFF0A1900" }

## 状态码

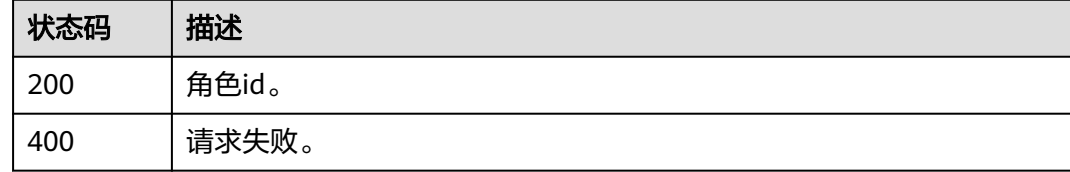

## 错误码

请参见<mark>错误码</mark>。

## **3.1.7.2** 修改应用侧角色信息

## 功能介绍

修改应用侧角色信息。

### **URI**

PUT /api/v2/tenant/applications/{application\_id}/role/{role\_id}

#### 表 **3-149** 路径参数

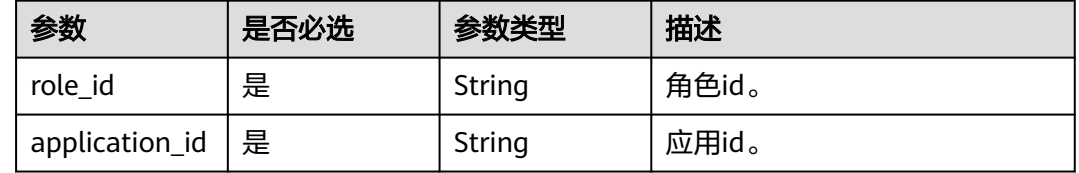

## 请求参数

#### 表 **3-150** 请求 Header 参数

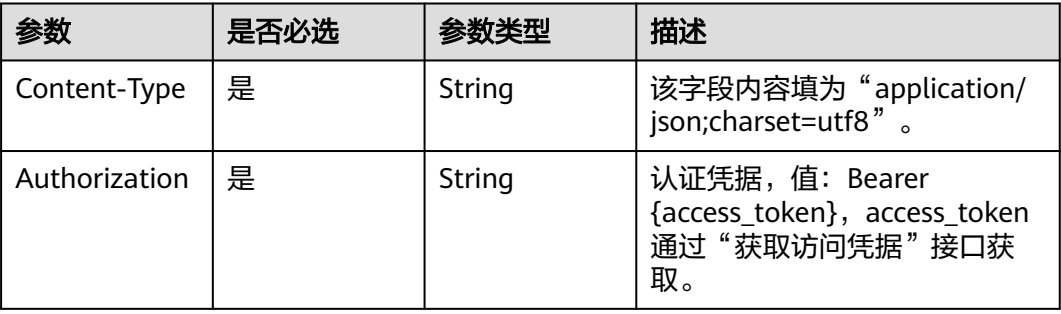

#### 表 **3-151** 请求 Body 参数

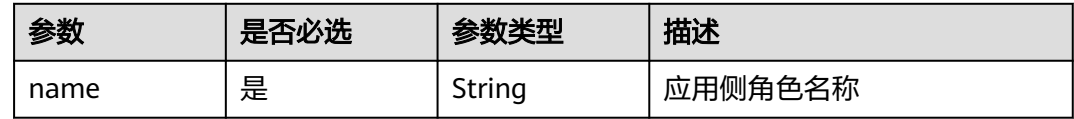

### 响应参数

### 状态码: **200**

表 **3-152** 响应 Body 参数

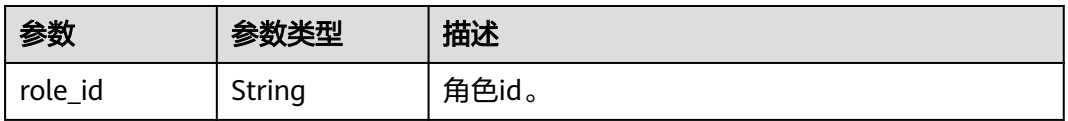

#### 状态码: **400**

#### 表 **3-153** 响应 Body 参数

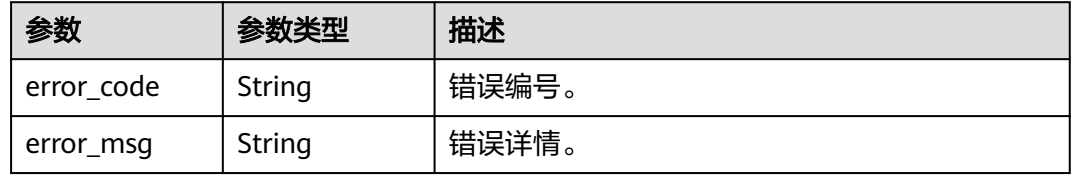

### 请求示例

#### 根据应用id和角色id修改应用侧角色,修改角色名称为管理员2。

PUT https://{domain\_name}/api/v2/tenant/applications/{application\_id}/role/{role\_id} Authorization: Bearer 334963fc-1e4a-473b-9096-52a929140...

{ "name": "管理员2" }

## 响应示例

#### 状态码: **200**

请求成功。

{ "role\_id" : "20220420140745089-23E4-DFF0A1900" }

## 状态码

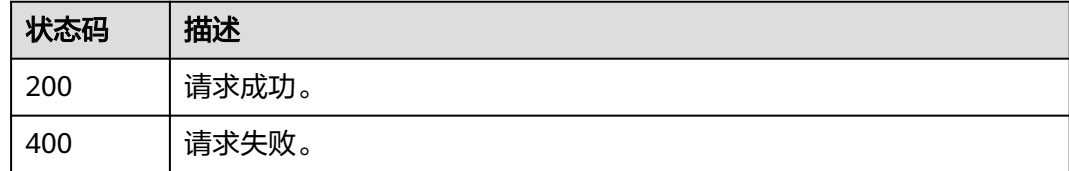

## 错误码

请参[见错误码。](#page-210-0)

## **3.1.7.3** 删除应用侧角色

## 功能介绍

删除应用侧角色。

### **URI**

DELETE /api/v2/tenant/applications/{application\_id}/role/{role\_id}

### 表 **3-154** 路径参数

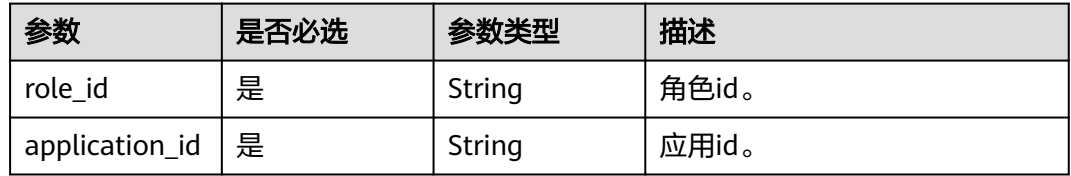

## 请求参数

#### 表 **3-155** 请求 Header 参数

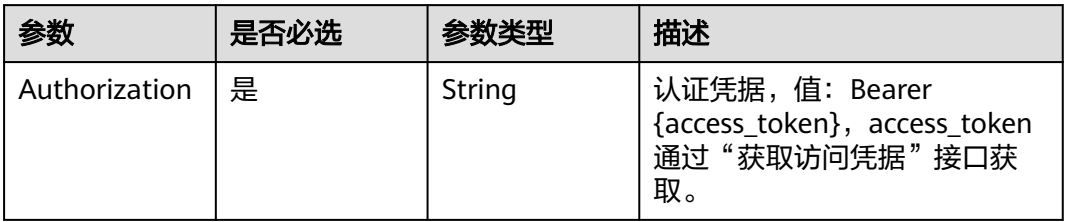

## 响应参数

#### 状态码: **400**

表 **3-156** 响应 Body 参数

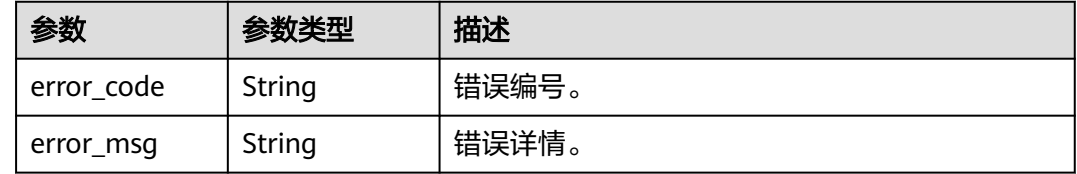

## 请求示例

#### 根据应用id和角色id删除指定应用侧角色。

DELETE https://{domain\_name}/api/v2/tenant/applications/{application\_id}/role/{role\_id} Authorization: Bearer 334963fc-1e4a-473b-9096-52a929140...

## 响应示例

无

## 状态码

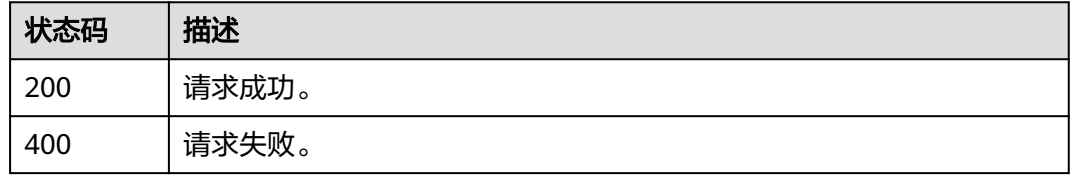

## 错误码

请参[见错误码。](#page-210-0)

## **3.1.7.4** 查询应用侧角色详情

## 功能介绍

查询应用侧角色详情。

### **URI**

GET /api/v2/tenant/applications/{application\_id}/role/{role\_id}

#### 表 **3-157** 路径参数

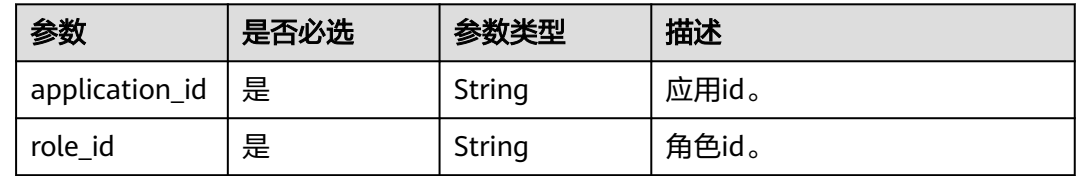

## 请求参数

表 **3-158** 请求 Header 参数

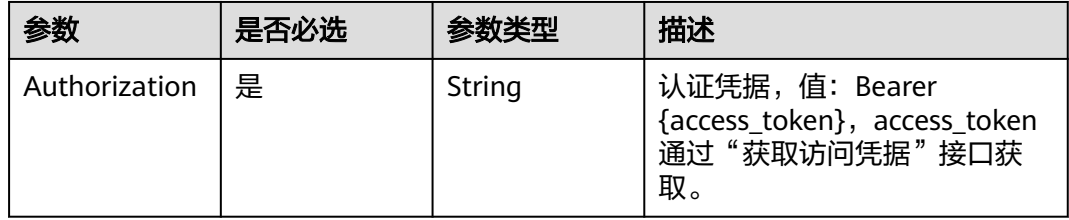

## 响应参数

### 状态码: **200**

#### 表 **3-159** 响应 Body 参数

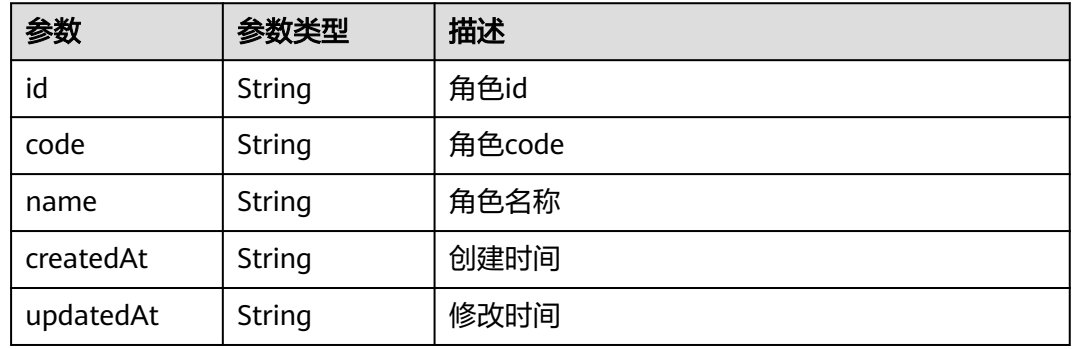

### 状态码: **400**

#### 表 **3-160** 响应 Body 参数

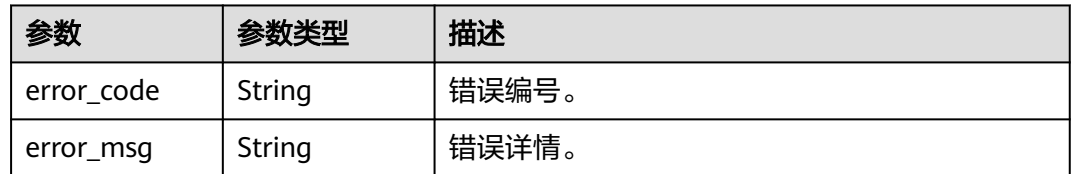

## 请求示例

#### 根据应用id和角色id查询指定应用侧角色详情。

GET https://{domain\_name}/api/v2/tenant/applications/{application\_id}/role/{role\_id}

Authorization: Bearer 334963fc-1e4a-473b-9096-52a929140...

## 响应示例

#### 状态码: **200**

请求成功。

```
{
 "id" : "20220210090626329-AFAE-EB2862B3A",
 "code" : "admin",
 "name" : "管理员",
 "createdAt" : "2022-02-10 09:06:26.333",
 "updatedAt" : "2022-02-10 09:06:26.333"
}
```
## 状态码

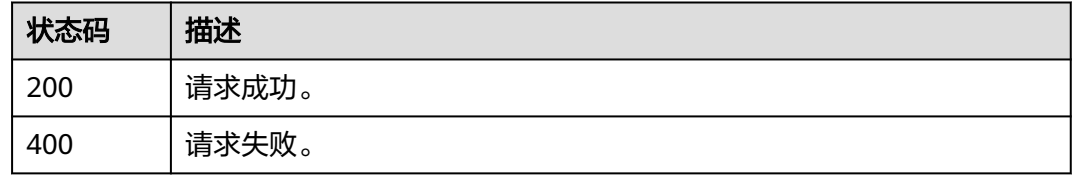

## 错误码

请参[见错误码。](#page-210-0)

## **3.1.7.5** 查询应用侧角色列表

## 功能介绍

查询应用侧角色列表。

### **URI**

GET /api/v2/tenant/applications/{application\_id}/role-list

#### 表 **3-161** 路径参数

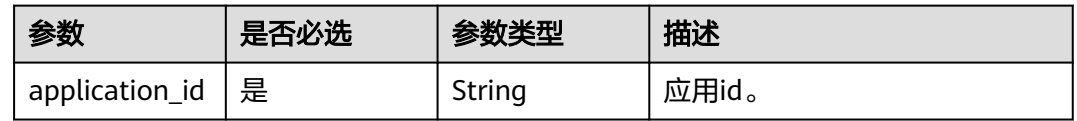

#### 表 **3-162** Query 参数

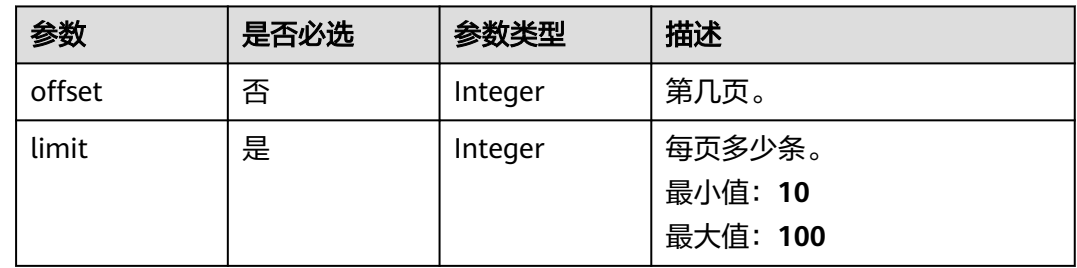

## 请求参数

## 表 **3-163** 请求 Header 参数

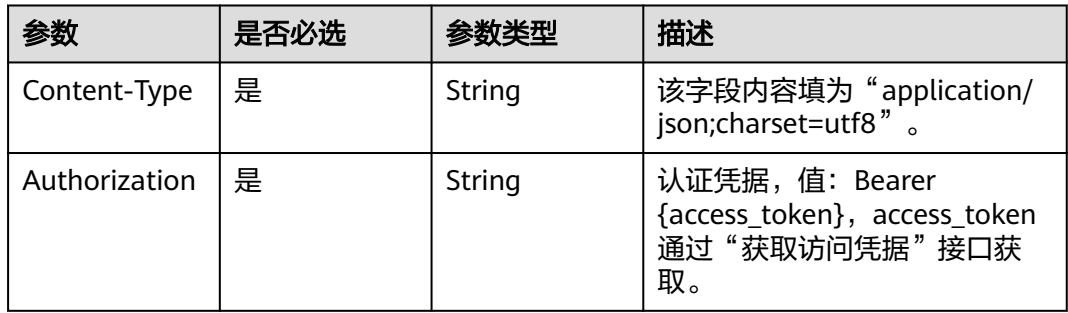

## 响应参数

## 状态码: **200**

#### 表 **3-164** 响应 Body 参数

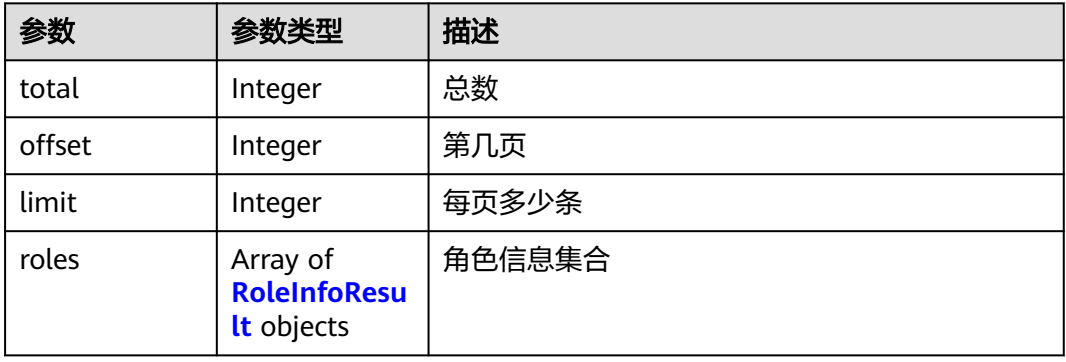

#### <span id="page-93-0"></span>表 **3-165** RoleInfoResult

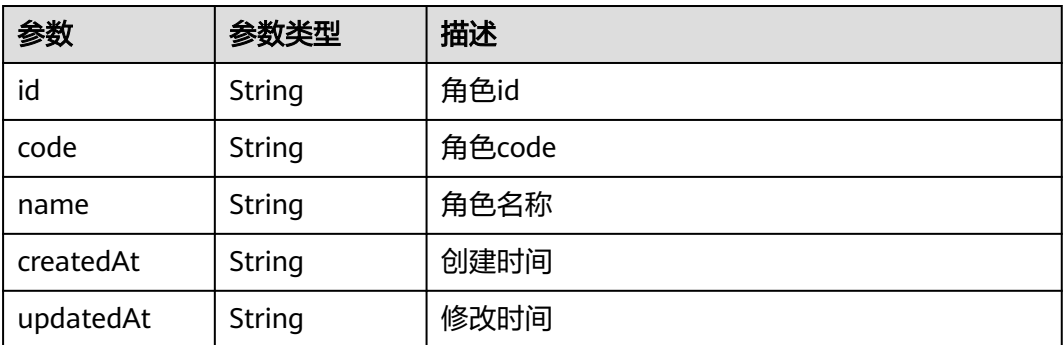

#### 状态码: **400**

表 **3-166** 响应 Body 参数

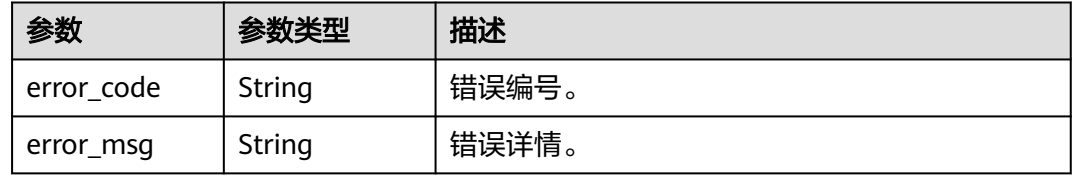

### 请求示例

根据应用id分页查询应用侧角色列表, 返回查询结果的前10条, 如不满10条, 则返回 实际数量的结果。

GET https://{domain\_name}/api/v2/tenant/applications/{application\_id}/role-list?offset=0&limit=10

Authorization: Bearer 334963fc-1e4a-473b-9096-52a929140...

## 响应示例

#### 状态码: **200**

请求成功。

```
{
  "total" : 3,
  "offset" : 0,
  "limit" : 10,
 "roles" : [ {
 "id" : "20220415170305200-EF22-C2404E358",
   "code" : "role1",
   "name" : "role1",
   "createdAt" : "2022-04-15 17:03:05.200",
   "updatedAt" : null
 }, {
 "id" : "20220415170305223-7193-A01122B37",
 "code" : "role2",
 "name" : "role2",
 "createdAt" : "2022-04-15 17:03:05.223",
 "updatedAt" : null
 }, {
 "id" : "20220420144449385-C66D-E8C1D1D79",
   "code" : "admin",
```

```
 "name" : "管理员",
 "createdAt" : "2022-04-20 14:44:49.385",
 "updatedAt" : null
 } ]
```
## 状态码

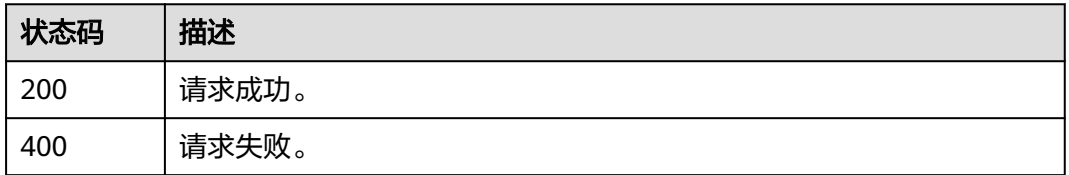

## 错误码

请参[见错误码。](#page-210-0)

## **3.1.7.6** 新增应用侧角色成员

}

## 功能介绍

新增应用侧角色成员。

## **URI**

POST /api/v2/tenant/applications/{application\_id}/role-member

### 表 **3-167** 路径参数

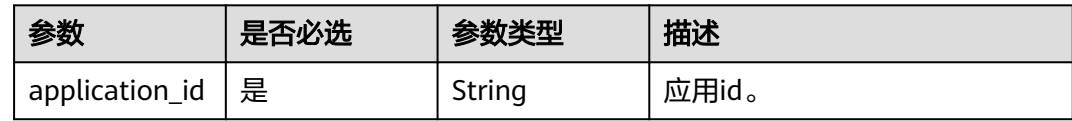

## 请求参数

#### 表 **3-168** 请求 Header 参数

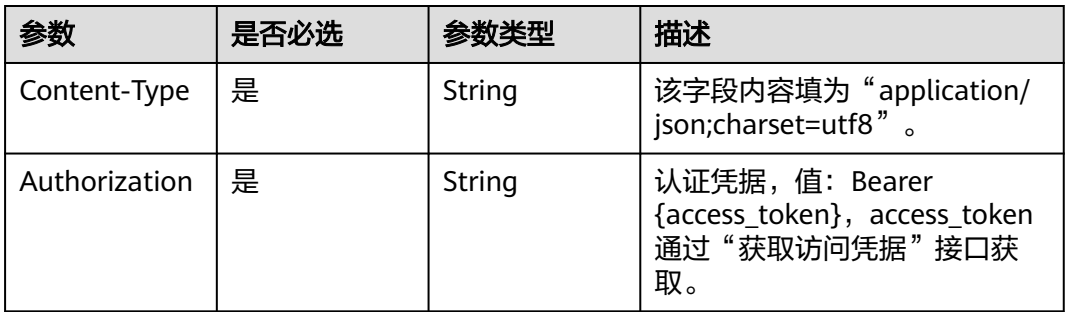

#### 表 **3-169** 请求 Body 参数

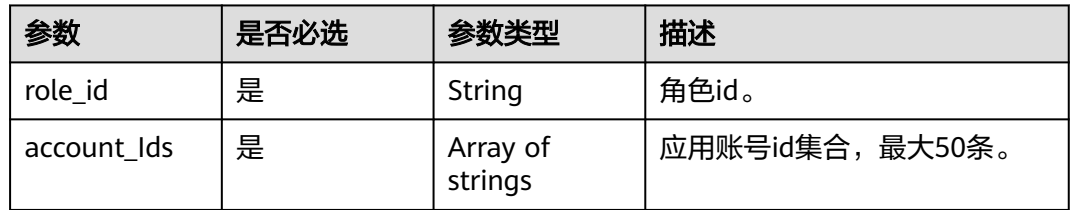

### 响应参数

#### 状态码: **200**

#### 表 **3-170** 响应 Body 参数

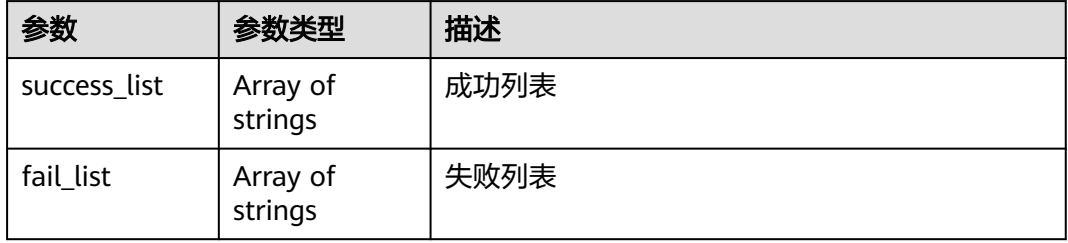

#### 状态码: **400**

#### 表 **3-171** 响应 Body 参数

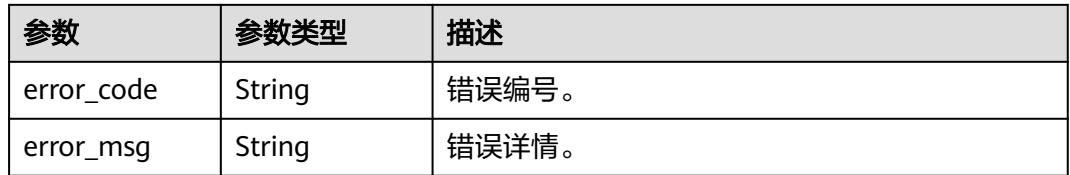

## 请求示例

根据应用id新增应用侧角色成员,角色id为20220420144449385-C66D-E8C1D1D79,应用账号id集合为[ "20220415171558023-84A4-ED5C390B8", "20220414163425614-2FD6-CA9B208BE" ]。

POST https://{domain\_name}/api/v2/tenant/applications/{application\_id}/role-member

```
{
  "role_id" : "20220420144449385-C66D-E8C1D1D79",
  "account_Ids" : [ "20220415171558023-84A4-ED5C390B8", "20220414163425614-2FD6-CA9B208BE" ]
}
```
### 响应示例

### 状态码: **200**

应用账号id列表。

```
{
  "success_list" : [ "20220415171558023-84A4-ED5C390B8", "20220414163425614-2FD6-CA9B208BE" ],
  "fail_list" : [ ]
}
```
## 状态码

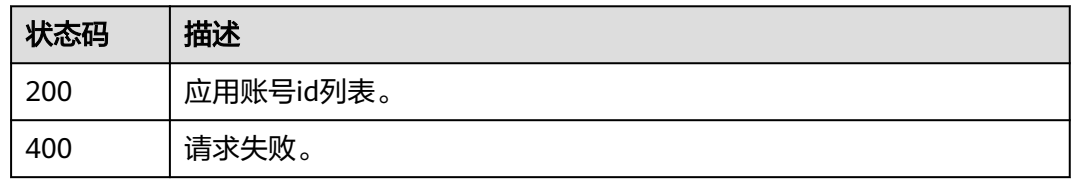

### 错误码

请参[见错误码。](#page-210-0)

## **3.1.7.7** 删除应用侧角色成员

## 功能介绍

删除应用侧角色成员。

#### **URI**

DELETE /api/v2/tenant/applications/{application\_id}/role-member

### 表 **3-172** 路径参数

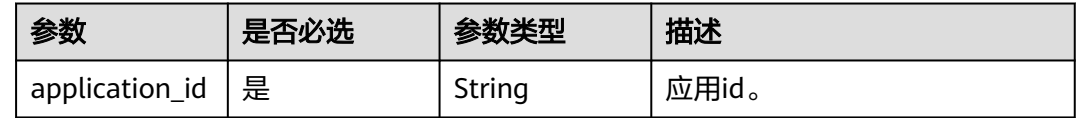

## 请求参数

表 **3-173** 请求 Header 参数

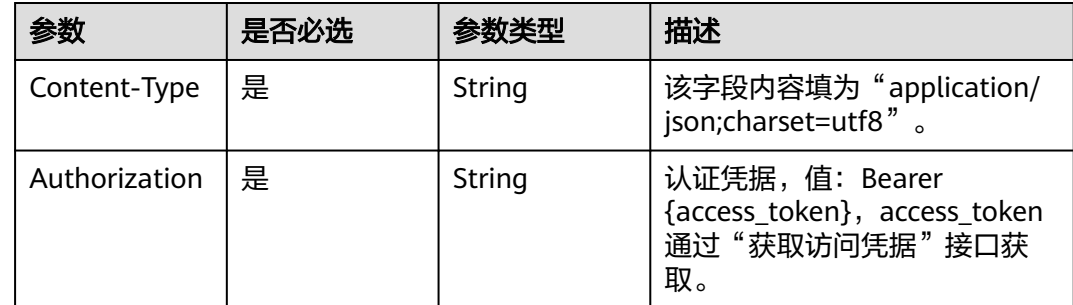

#### 表 **3-174** 请求 Body 参数

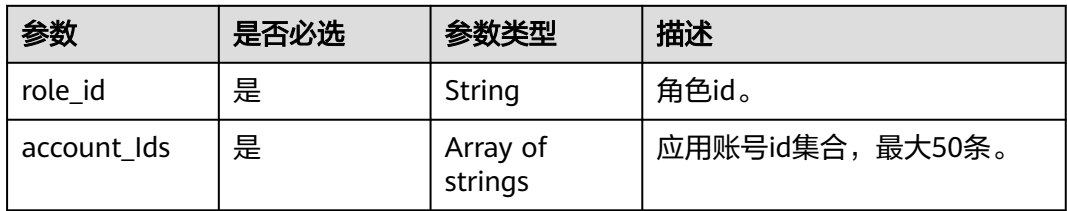

### 响应参数

#### 状态码: **200**

#### 表 **3-175** 响应 Body 参数

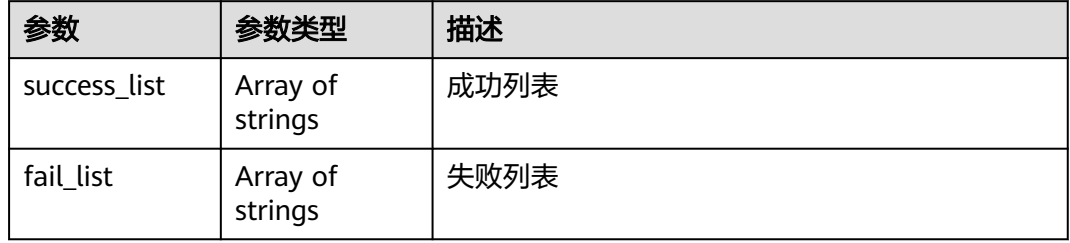

#### 状态码: **400**

#### 表 **3-176** 响应 Body 参数

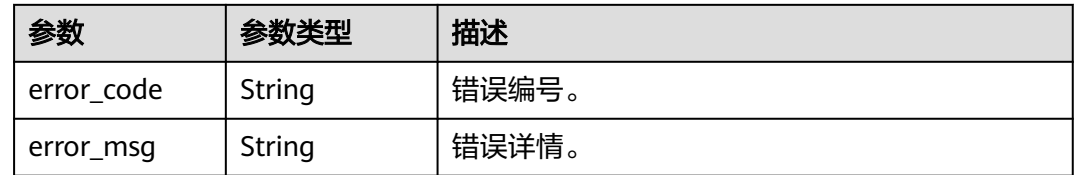

## 请求示例

根据应用id删除应用侧角色成员,应用侧角色id为20220420144449385-C66D-E8C1D1D79,应用账号id集合为["20220415171558023-84A4-ED5C390B8", "20220414163425614-2FD6-CA9B208BE"]。

DELETE https://{domain\_name}/api/v2/tenant/applications/{application\_id}/role-member

Authorization: Bearer 334963fc-1e4a-473b-9096-52a929140...

```
{
  "role_id": "20220420144449385-C66D-E8C1D1D79",
  "account_Ids": [
   "20220415171558023-84A4-ED5C390B8",
   "20220414163425614-2FD6-CA9B208BE"
 ]
}
```
## 响应示例

### 状态码: **200**

应用账号id列表。

{ "success\_list" : [ "20220415171558023-84A4-ED5C390B8", "20220414163425614-2FD6-CA9B208BE" ], "fail\_list" : [ ] }

## 状态码

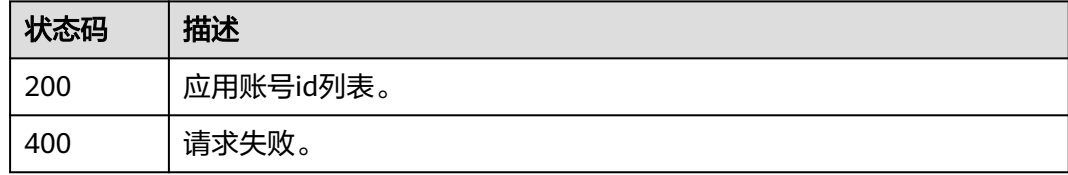

## 错误码

请参[见错误码。](#page-210-0)

## **3.1.7.8** 查询应用侧角色成员列表

## 功能介绍

查询应用侧角色成员列表。

### **URI**

GET /api/v2/tenant/applications/{application\_id}/role-member-list/{role\_id}

### 表 **3-177** 路径参数

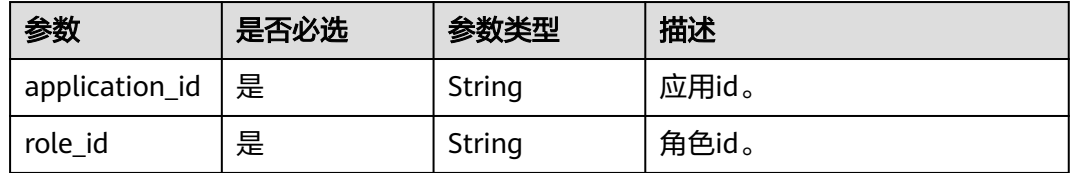

## 请求参数

### 表 **3-178** 请求 Header 参数

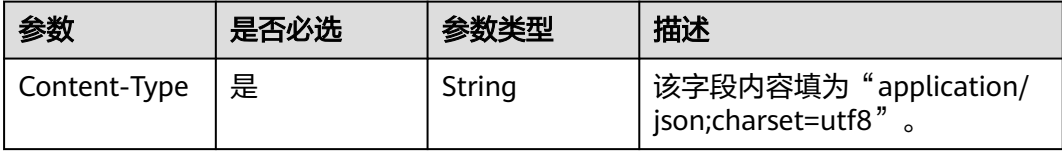

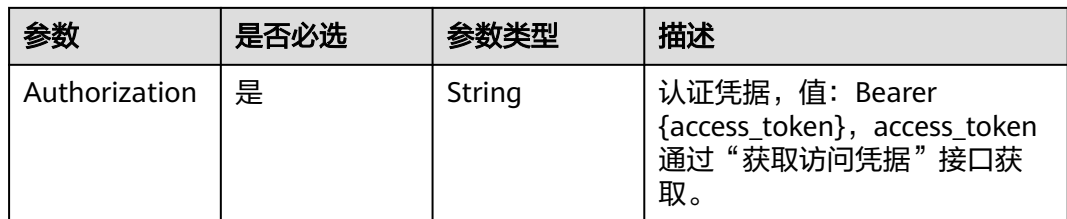

#### 表 **3-179** 请求 Body 参数

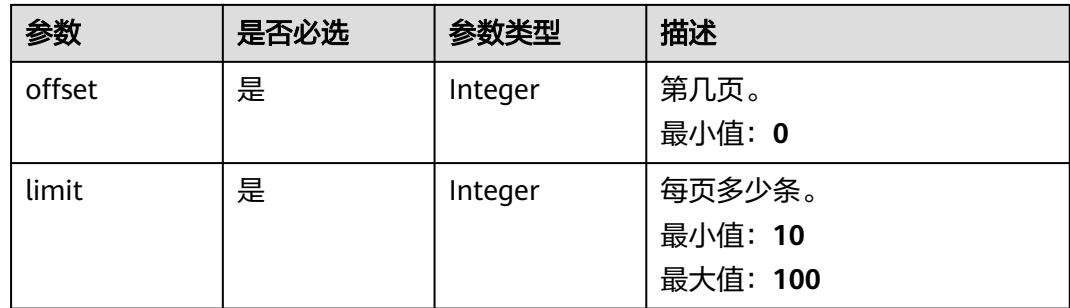

## 响应参数

### 状态码: **200**

### 表 **3-180** 响应 Body 参数

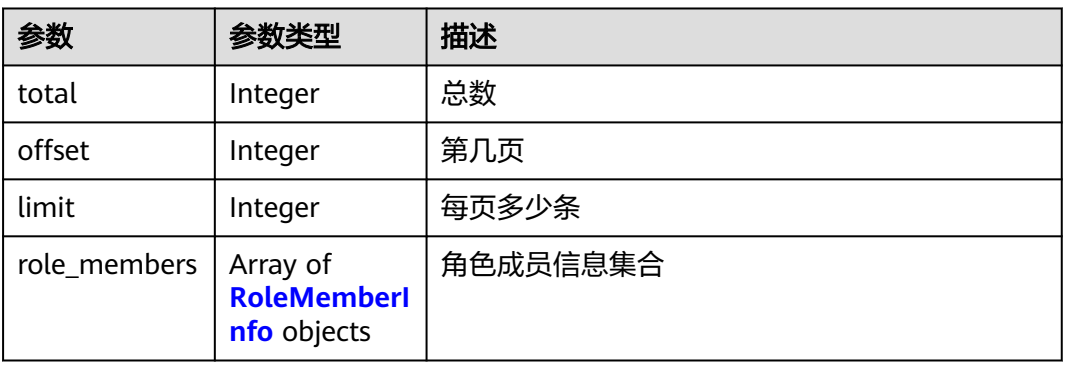

#### 表 **3-181** RoleMemberInfo

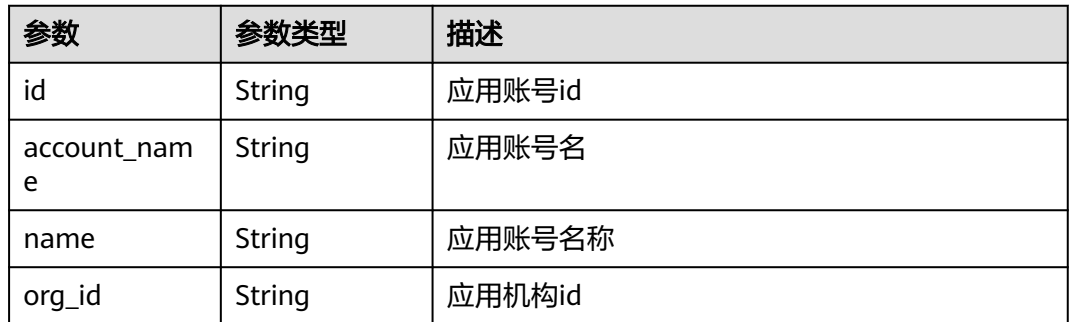

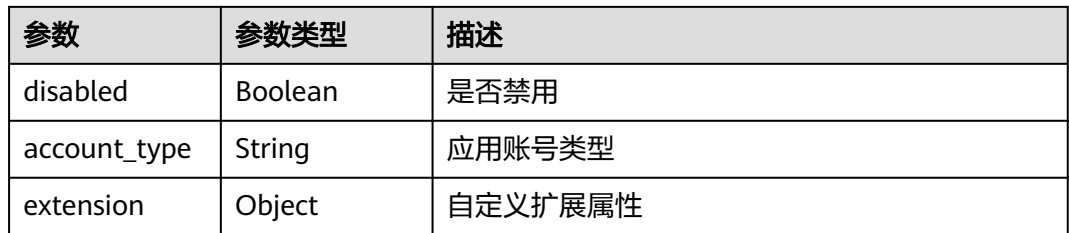

#### 状态码: **400**

表 **3-182** 响应 Body 参数

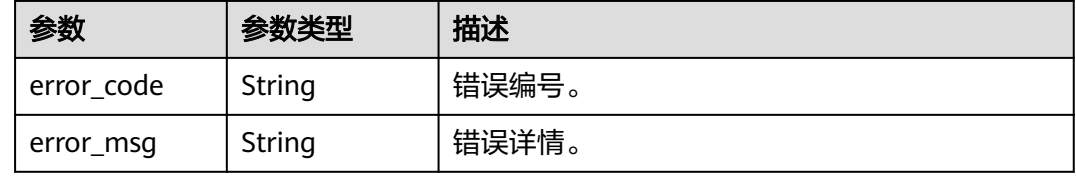

## 请求示例

根据应用id和角色id分页查询应用侧角色成员列表,返回查询结果前10条数据,如不满 10条, 则返回实际数量的结果。

GET https://{domain\_name}/api/v2/tenant/applications/{application\_id}/role-member-list/{role\_id}

Authorization: Bearer 334963fc-1e4a-473b-9096-52a929140...

{ "offset": "0", "limit": "10", }

## 响应示例

### 状态码: **200**

请求成功。

```
{
  "total" : 1,
 "offset" : 0,
 "limit" : 10,
  "role_members" : [ {
   "id" : "20220210090626329-AFAE-EB2862B3A",
 "account_name" : "adminAcc",
 "account_type" : "1",
 "name" : "管理员",
 "org_id" : "20220210135202250-92C8-D89EC88C6",
   "disabled" : false,
   "extension" : null
 } ]
}
```
## 状态码

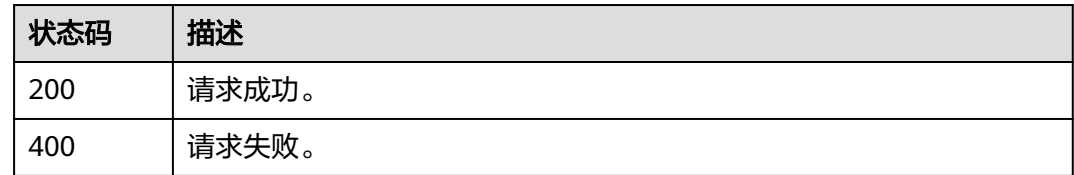

## 错误码

请参[见错误码。](#page-210-0)

# **3.2** 用户类接口

## **3.2.1** 如何调用 **API**

## **3.2.1.1** 构造请求

本节介绍API请求的组成, 并以调用OneAccess登录登出接口中的"用户名密码登录" 为例说明如何调用API,用户名密码登录,正常调用成功会返回用户的session\_token, 可用来获取用户信息等。

### 前提条件

调用API前,需要获取管理员在OneAccess管理门户中已添加应用的<mark>通用信息</mark>中的 ClientId, 用以调用API实现相关接口功能。

### 请求 **URI**

OneAccess请求URI由如下部分组成。

#### **{URI-scheme} :// {domain\_name} / {resource-path}**

尽管请求URI包含在请求消息头中,但大多数语言或框架都要求您从请求消息中单独传 递它,所以在此单独强调。

- **URI-scheme**:表示用于传输请求的协议,当前所有API均采用**HTTPS**协议。
- **domain\_name**:使用OneAccess服务API需要使用用户访问域名,获取方法请参 [见获取用户访问域名](#page-6-0)。
- resource-path: 资源路径, 也即API访问路径。从具体API的URI模块获取, 例如 "用户名密码登录"API的resource-path为"/api/v2/sdk/login"。

例如您需要获取用户访问域名为"abcdefg.huaweioneaccess.com"的实例的 session\_token,则需使用用户访问域名"abcdefg.huaweioneaccess.com",并在用 户名密码登录的URI部分找到resource-path( /api/v2/sdk/login),拼接起来如下所 示。

https://abcdefg.huaweioneaccess.com/api/v2/sdk/login

#### 图 **3-2** URI 示意图

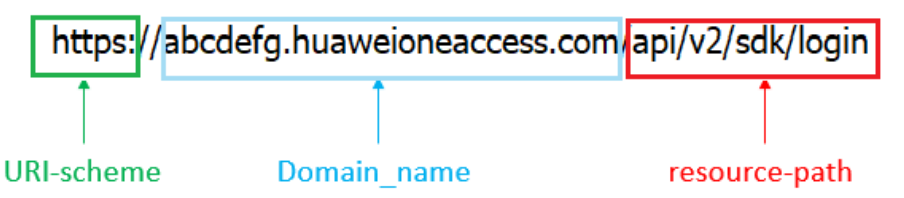

#### 说明

为查看方便,在每个具体API的URI部分,只给出resource-path部分,并将请求方法写在一起, 这是因为URI-scheme都是HTTPS,而domain\_name在同一个实例也相同,所以简洁起见将这两 部分省略。

### 请求方法

HTTP请求方法(也称为操作或动词),它告诉服务您正在请求什么类型的操作。

- **GET**:请求服务器返回指定资源。
- **PUT**:请求服务器更新指定资源。
- **POST**:请求服务器新增资源或执行特殊操作。
- **DELETE**:请求服务器删除指定资源,如删除对象等。
- **HEAD**: 请求服务器资源头部。
- PATCH: 请求服务器更新资源的部分内容。当资源不存在的时候, PATCH可能会 去创建一个新的资源。

在用户名密码登录的URI部分,您可以看到其请求方法为"POST",则其请求为:

POST https://abcdefg.huaweioneaccess.com/api/v2/sdk/login

## 请求消息头

附加请求头字段,如指定的URI和HTTP方法所要求的字段。例如用户Agent信息,应用 标识等。

详细的通用请求消息头字段请参见表**3-183**。

#### 表 **3-183** 通用请求消息头

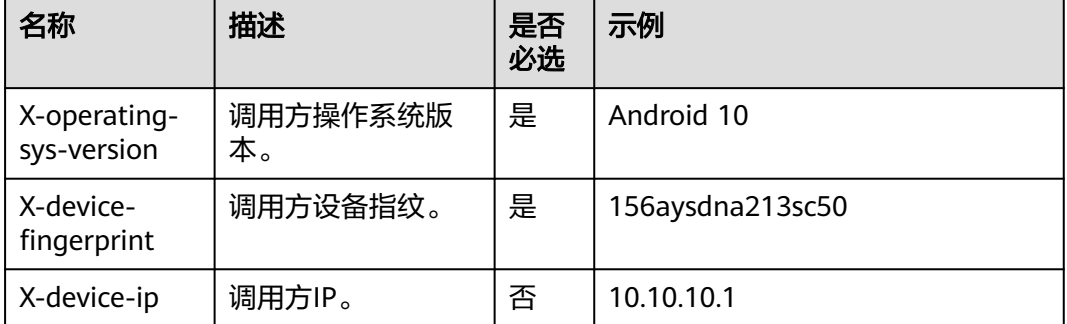

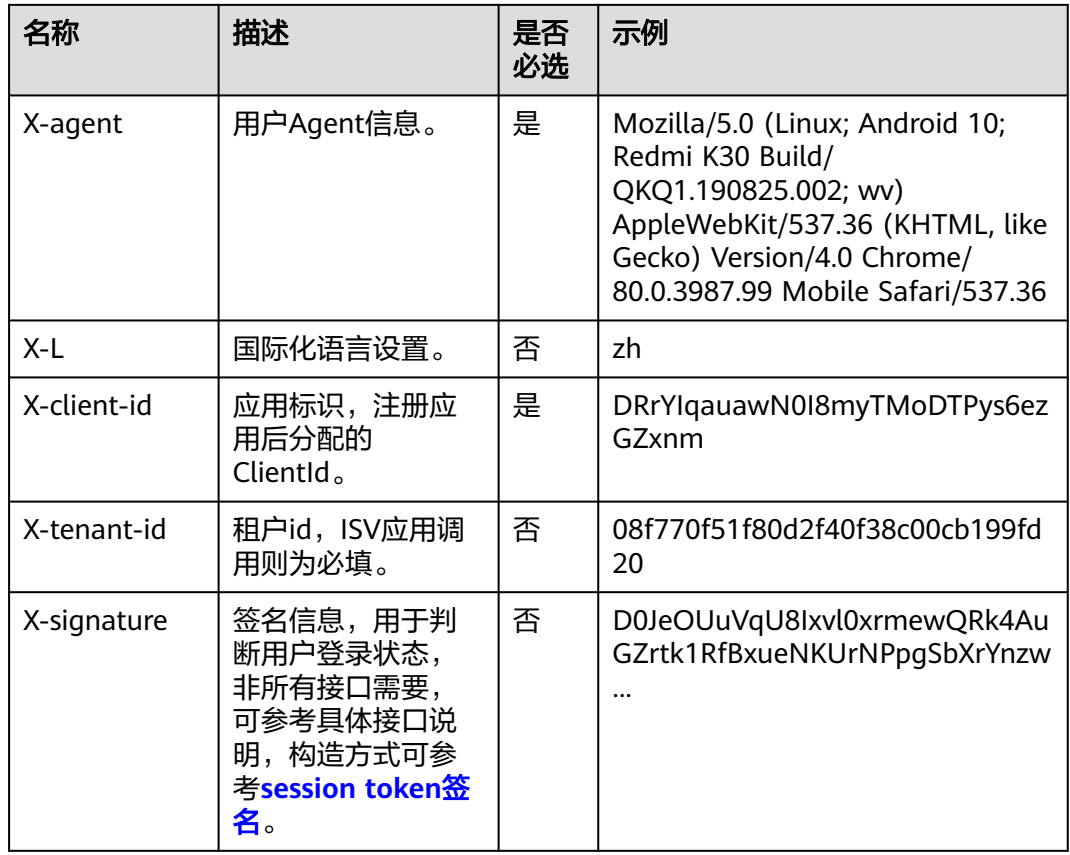

#### 对于用户名密码登录接口,添加消息头后的请求如下所示。

POST https://abcdefg.huaweioneaccess.com/api/v2/sdk/login X-operating-sys-version: Android 10 X-device-fingerprint: 156aysdna213sac X-device-ip: 10.10.10.1 X-agent: Mozilla/5.0 (Linux; Android 10; Redmi K30 Build/QKQ1.190825.002; wv) AppleWebKit/537.36 (KHTML, like Gecko) Version/4.0 Chrome/80.0.3987.99 Mobile Safari/537.36 X-L: zh X-client-id: DRrYIqauawN0I8myTMoDTPys6ezGZxnm X-tenant-id: 08f770f51f80d2f40f38c00cb199fd21

## 请求消息体(可选)

请求消息体通常以结构化格式(如JSON或XML)发出,传递除请求消息头之外的内 容。若请求消息体中的参数支持中文,则中文字符必须为UTF-8编码。

每个接口的请求消息体内容不同,并不是每个接口都需要有请求消息体(或者消息体 为空),GET、DELETE操作类型的接口就不需要消息体,消息体具体内容需要根据具 体接口而定。

对于用户名密码登录接口,您可以从接口的请求部分看到所需的请求参数及参数说 明。将消息体加入后的请求如下所示,加粗的斜体字段需要根据实际值填写,其中 **UserName**为用户名,**PassWord**为密码。

POST https://abcdefg.huaweioneaccess.com/api/v2/sdk/login X-operating-sys-version: Android 10 X-device-fingerprint: 156aysdna213sac X-device-ip: 10.10.10.1 X-agent: Mozilla/5.0 (Linux; Android 10; Redmi K30 Build/QKQ1.190825.002; wv) AppleWebKit/537.36

```
(KHTML, like Gecko) Version/4.0 Chrome/80.0.3987.99 Mobile Safari/537.36
X-L: zh
X-client-id: DRrYIqauawN0I8myTMoDTPys6ezGZxnm
X-tenant-id: 08f770f51f80d2f40f38c00cb199fd21
{
 "user_name": "UserName",
```

```
 "password": "PassWord"
}
```
到此,这个请求需要的内容就具备了,您可以使用**[curl](https://curl.haxx.se/)**、**[Postman](https://www.getpostman.com/)**或直接编写代码等 方式发送请求调用API。对于用户名密码登录接口,返回的响应消息体中 "session\_token"就是登录成功的凭证。有了session\_token之后,您就可以用来获取 用户信息等。

## **3.2.1.2** 返回结果

### 状态码

请求发送以后,您会收到响应,包含状态码、响应消息头和消息体。 状态码是一组从1xx到5xx的数字代码,状态码表示了请求响应的状态。 对于用户名密码登录接口,如果调用后返回状态码为"200",则表示请求成功。

## 响应消息头(可选)

对应请求消息头,响应同样也有消息头,如"Content-type"。

## 响应消息体(可选)

响应消息体通常以结构化格式(如JSON或XML)返回,传递除响应消息头之外的内 容。

对于用户名密码登录接口,返回如下消息体。

```
{
  "session_token" : "bts*********************************2VO",
  "expire" : 604800,
  "status" : "SUCCESS"
}
```
当接口调用出错时,会返回错误码及错误信息说明,错误响应的Body体格式如下所 示。

 "error\_code": "LOGIN.0002", "error\_msg": "Invalid account name or password. Remaining attempts: 8."

其中, error\_code表示错误类型, error\_msg表示错误描述信息。

## **3.2.2** 系统接口

## **3.2.2.1** 获取服务器时间

{

}

## 功能介绍

获取服务器时间。

## **URI**

GET /api/v2/sdk/server-date

## 请求参数

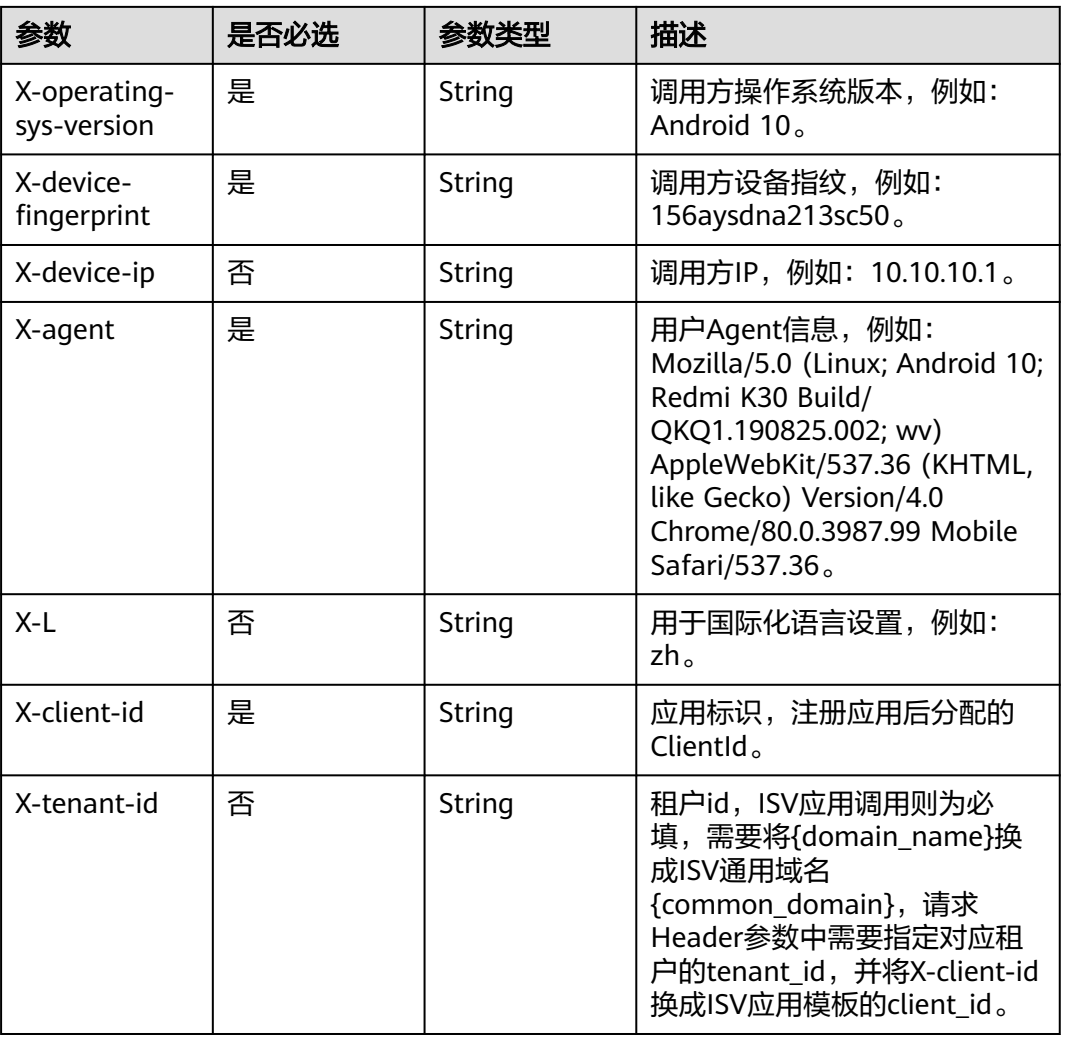

## 表 **3-184** 请求 Header 参数

## 响应参数

#### 状态码: **200**

表 **3-185** 响应 Body 参数

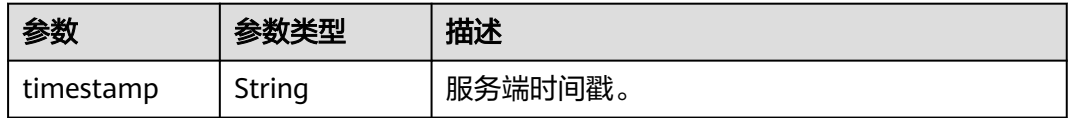

### 状态码: **400**

#### 表 **3-186** 响应 Body 参数

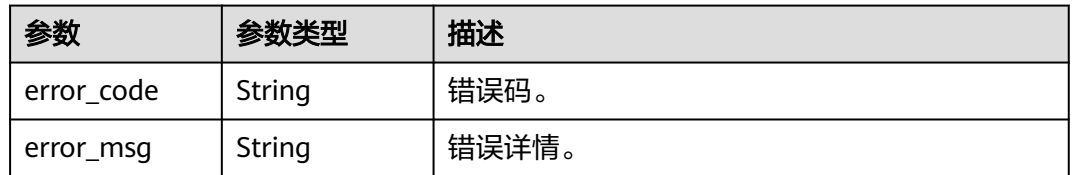

### 请求示例

获取服务器时间。请求头配置调用方系统为Android 10,调用方设备指纹为 156aysdna213sac,调用方ip为10.10.10.1,应用标识为注册应用时分配的ClientId。

GET https://{domain\_name}/api/v2/sdk/server-date

X-operating-sys-version: Android 10 X-device-fingerprint: 156aysdna213sac X-device-ip: 10.10.10.1 X-agent: Mozilla/5.0 (Linux; Android 10; Redmi K30 Build/QKQ1.190825.002; wv) AppleWebKit/537.36 (KHTML, like Gecko) Version/4.0 Chrome/80.0.3987.99 Mobile Safari/537.36 X-L: zh X-client-id: DRrYIqauawN0I8myTMoDTPys6ezGZxnm X-tenant-id: 08f770f51f80d2f40f38c00cb199fd21

## 响应示例

#### 状态码: **200**

请求成功。

{ "timestamp" : "1628496895102" }

### 状态码

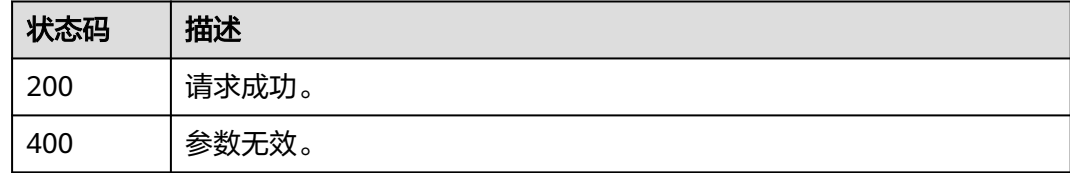

### 错误码

请参[见错误码。](#page-210-0)

### **3.2.2.2** 获取公钥

### 功能介绍

获取公钥,用于调用服务端接口时,对敏感信息进行加密操作(每个应用拥有不同的 公钥,有且只有一个)。

## **URI**

GET /api/v2/sdk/public-key

## 请求参数

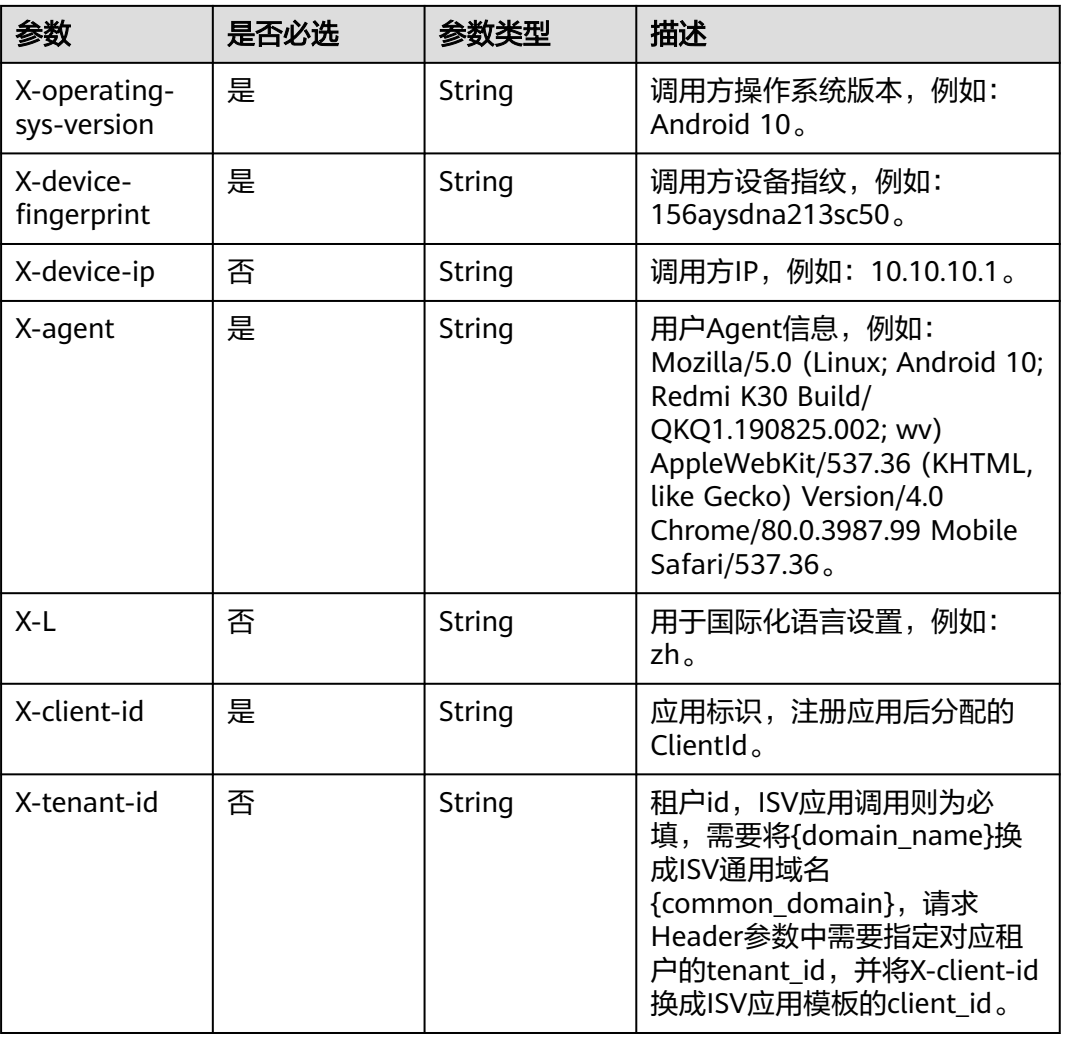

## 表 **3-187** 请求 Header 参数

## 响应参数

#### 状态码: **200**

表 **3-188** 响应 Body 参数

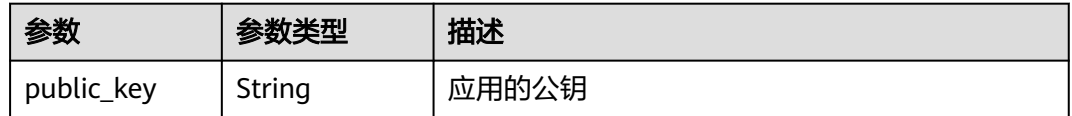

### 状态码: **400**
#### 表 **3-189** 响应 Body 参数

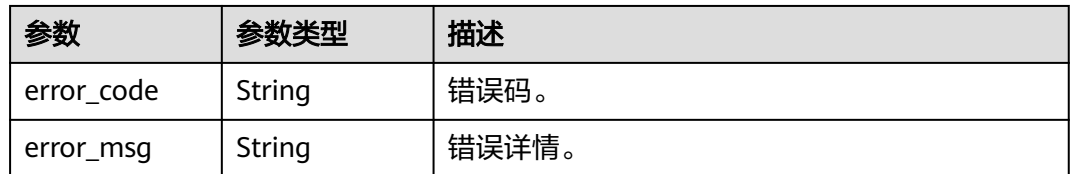

### 请求示例

获取加密公钥。请求头配置调用方系统为Android 10,调用方设备指纹为 156aysdna213sac,调用方ip为10.10.10.1,应用标识为注册应用时分配的ClientId。

GET https://{domain\_name}/api/v2/sdk/public-key

X-operating-sys-version: Android 10 X-device-fingerprint: 156aysdna213sac X-device-ip: 10.10.10.1 X-agent: Mozilla/5.0 (Linux; Android 10; Redmi K30 Build/QKQ1.190825.002; wv) AppleWebKit/537.36 (KHTML, like Gecko) Version/4.0 Chrome/80.0.3987.99 Mobile Safari/537.36  $X-L:zh$ X-client-id: DRrYIqauawN0I8myTMoDTPys6ezGZxnm X-tenant-id: 08f770f51f80d2f40f38c00cb199fd21

### 响应示例

#### 状态码: **200**

请求成功。

```
{
```
"public\_key" : "-----BEGIN PUBLIC KEY-----

\nMIIBIjANBgkqhkiG9w0BAQEFAAOCAQ8AMIIBCgKCAQEAibkfo0k5yU8ZEt6D5Rl6\nmNGGlGKyl1dO237iEUtl ttf48YUBMrruAvINc68cT5hwHoQdZDAXq6YaK6j+QkmD\nOr/

wl5qUllrqrS5jMsyx80bWMkkJDmnV8WJWVlqmaEu1XJUTOinOlXHDwQtougP+

\nq6Ai0gQC395QESR5t9WKCGIFMoWuEesCj1K8YUW3lSBojiz+vCYQSdy0xTOC3uWz\nxds4mDe4qeX+9wSH +XgFPCu/YpufNz+1iSBtALvpOGORT+zkPpt+0c7zvEpy+pgi\nsx0/

aV5vA6S481ZCYZR3gzG4xthVuS0o022UGdr5RNy6SxvoIrx09JG2RvhdWsxW\n7wIDAQAB\n-----END PUBLIC KEY-----" }

### 状态码

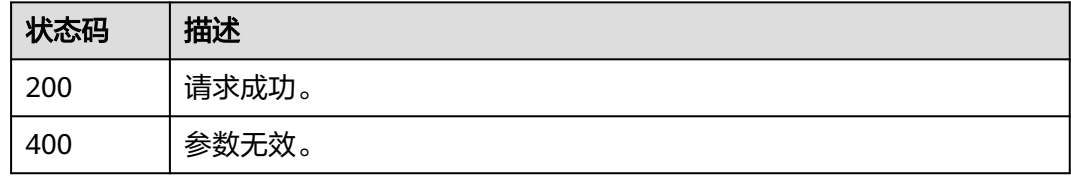

#### 错误码

#### 请参[见错误码。](#page-210-0)

# **3.2.3** 注册

# **3.2.3.1** 使用手机号和短信验证码注册

# 功能介绍

使用手机号和短信验证码注册。

### **URI**

POST /api/v2/sdk/register/mobile-verify-code

### 请求参数

#### 表 **3-190** 请求 Header 参数

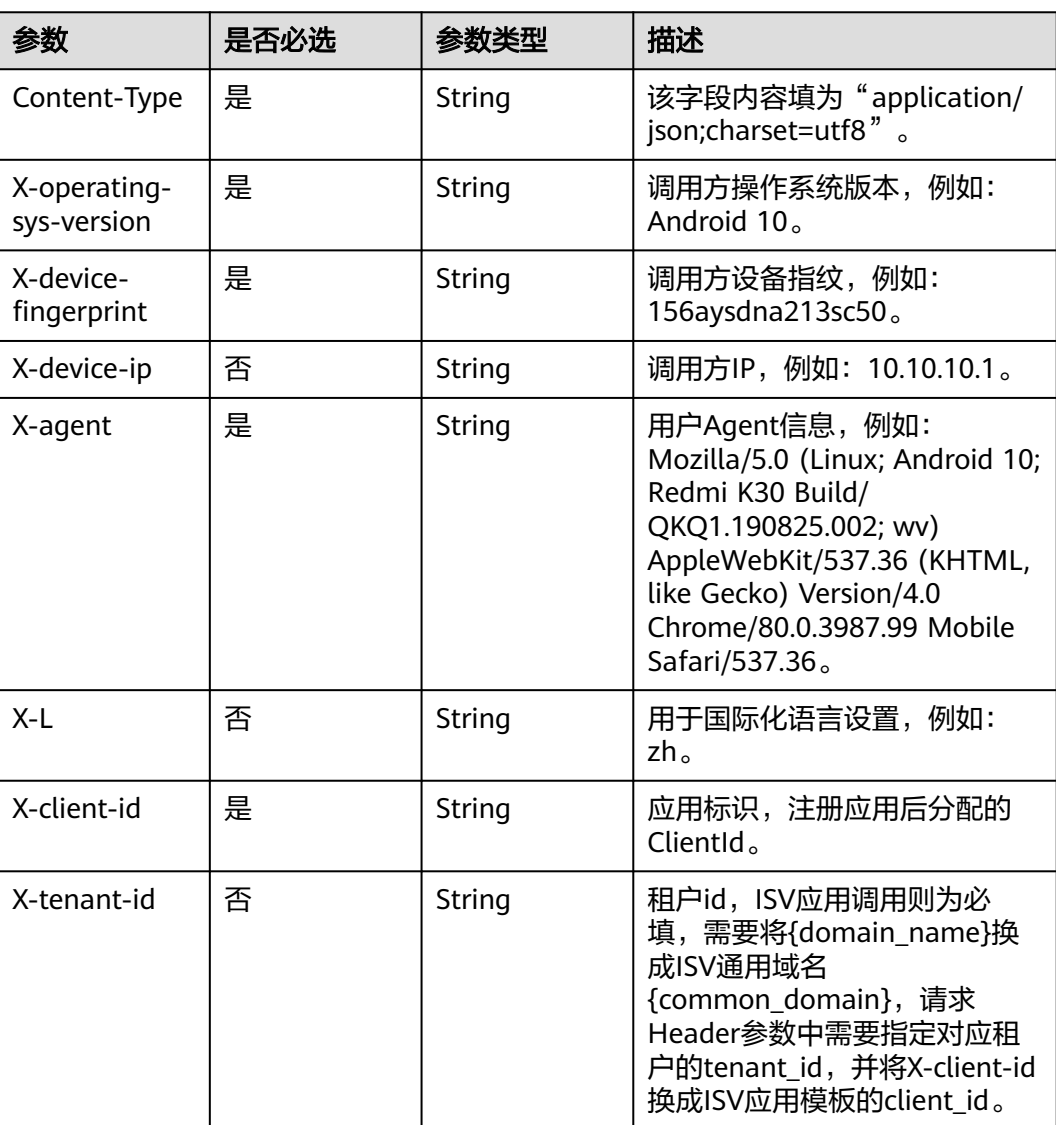

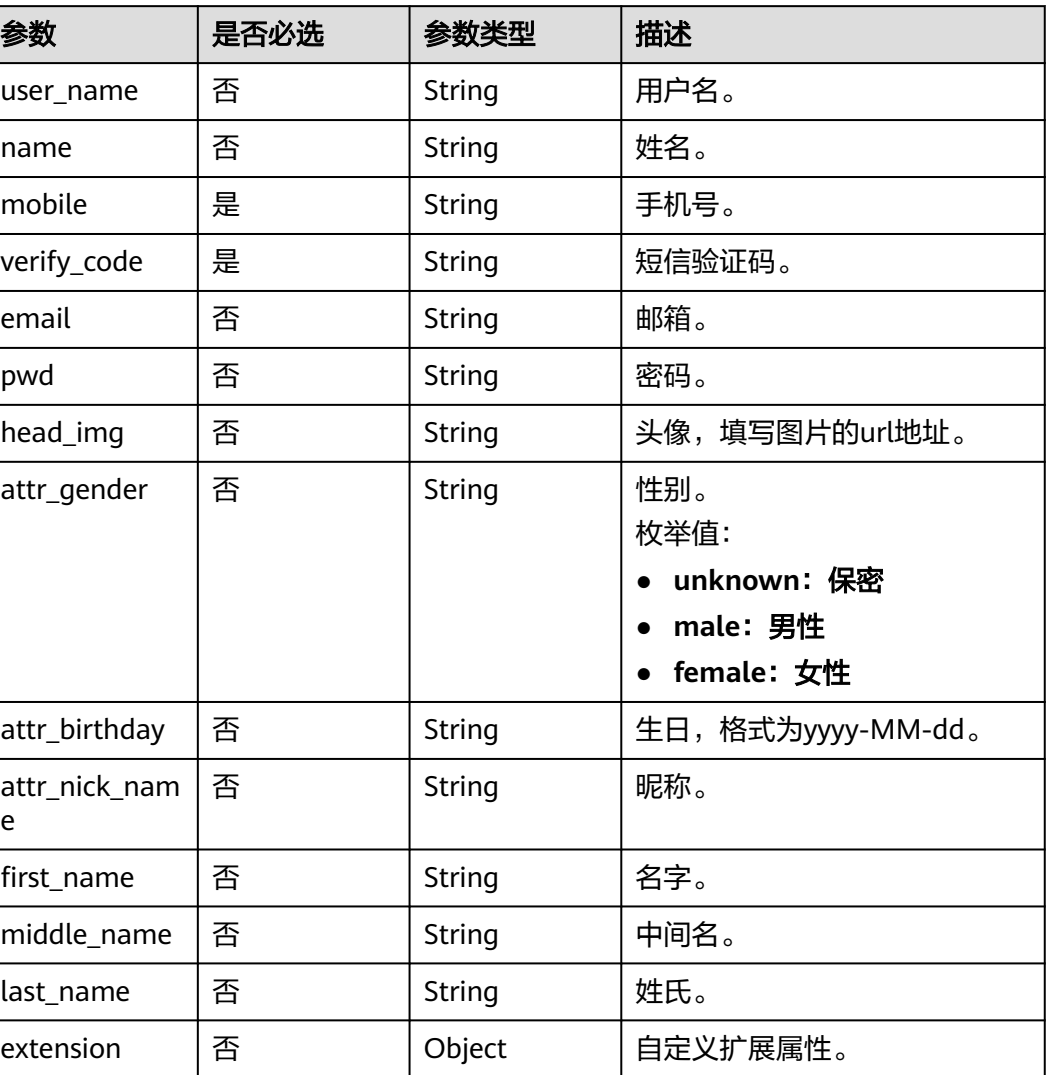

#### 表 **3-191** 请求 Body 参数

# 响应参数

### 状态码: **200**

#### 表 **3-192** 响应 Body 参数

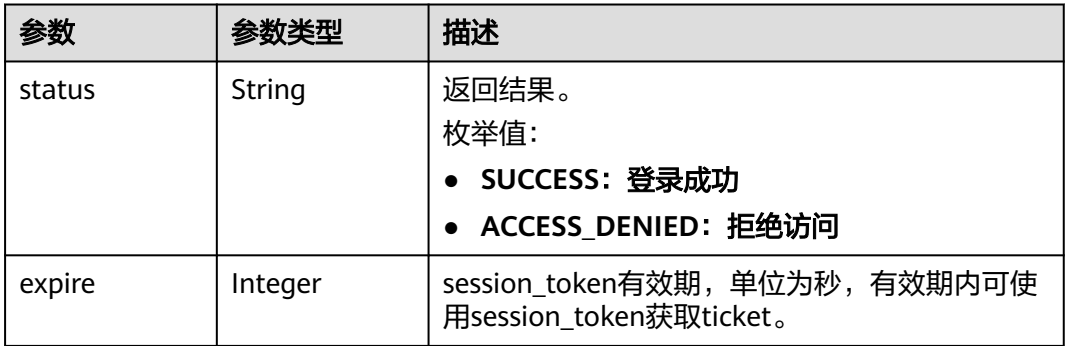

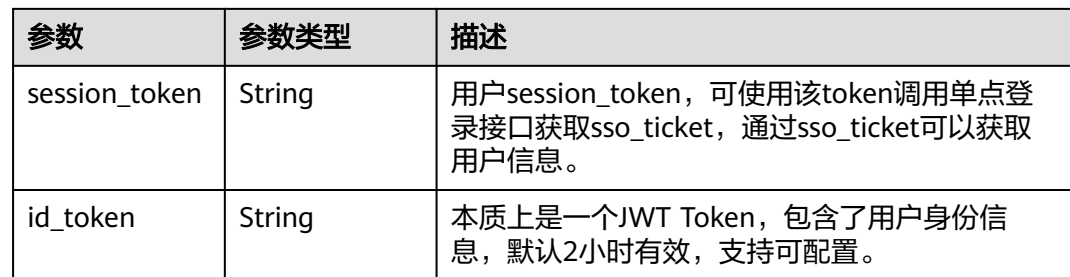

#### 状态码: **400**

表 **3-193** 响应 Body 参数

| 参数         | 参数类型   | 描述    |
|------------|--------|-------|
| error code | String | 错误码。  |
| error_msg  | String | 错误详情。 |

### 请求示例

使用手机号和短信验证码注册用户。用户名为zhangsan,姓名为张三,手机号为 12345678901,短信验证码为1234,邮箱为12345678901@example.com,密码为 Q\*\*\*\*\*\*3。自定义扩展字段年龄值为18。

POST https://{domain\_name}/api/v2/sdk/register/mobile-verify-code

```
X-operating-sys-version: Android 10
X-device-fingerprint: 156aysdna213sac
X-device-ip: 10.10.10.1
X-agent: Mozilla/5.0 (Linux; Android 10; Redmi K30 Build/QKQ1.190825.002; wv) AppleWebKit/537.36 
(KHTML, like Gecko) Version/4.0 Chrome/80.0.3987.99 Mobile Safari/537.36
X-L: zh
X-client-id: DRrYIqauawN0I8myTMoDTPys6ezGZxnm
X-tenant-id: 08f770f51f80d2f40f38c00cb199fd21
{
  "user_name": "zhangsan",
 "name": "张三",
 "mobile": "12345678901",
  "verify_code": "1234",
  "email": "12345678901@example.com",
  "pwd": "Q******3",
  "head_img": "
  https://thirdwx.qlogo.cn/mmopen/vi_32/
Q0j4TwGTfTIQ8QOTSn3y4cYHLlMC3sv6RCBmeMkxtOog47Zr3v2Afbqc2bmP0WibUIUskX39eJlJ",
  "attr_gender": "male",
  "attr_birthday": "2022-02-17",
  "attr_nick_name": "张三",
  "first_name": "zhangsan",
  "middle_name": "zhangsan",
  "last_name": "zhangsan",
  "extension": {
   "age": "18"
 }
```
}

# 响应示例

#### 状态码: **200**

请求成功。

```
{
 "status" : "SUCCESS",
 "expire" : 43200,
 "session_token" : "LGT******sqa"
}
```
# 状态码

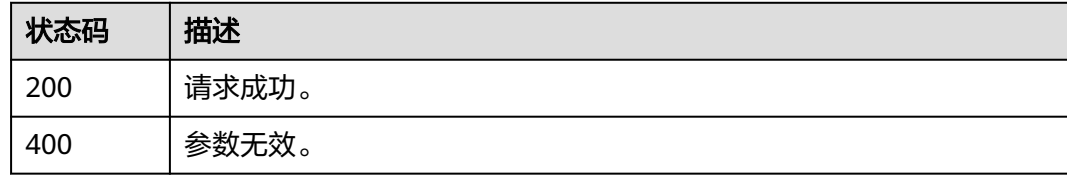

# 错误码

请参[见错误码。](#page-210-0)

# **3.2.4** 验证码

# **3.2.4.1** 获取图形验证码

# 功能介绍

获取图形验证码。

### **URI**

GET /api/v2/sdk/captcha

# 请求参数

#### 表 **3-194** 请求 Header 参数

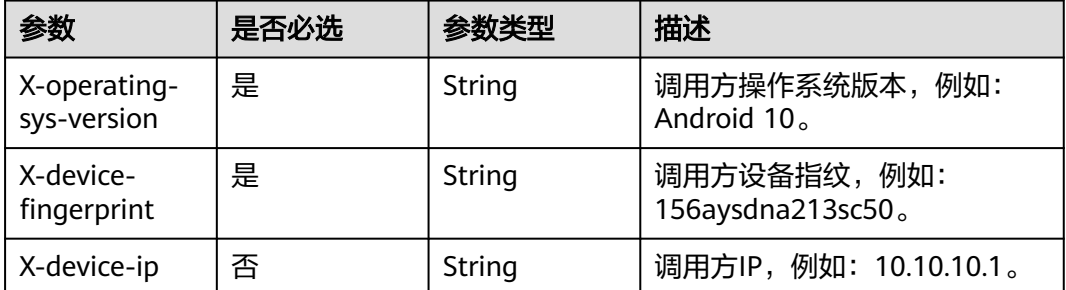

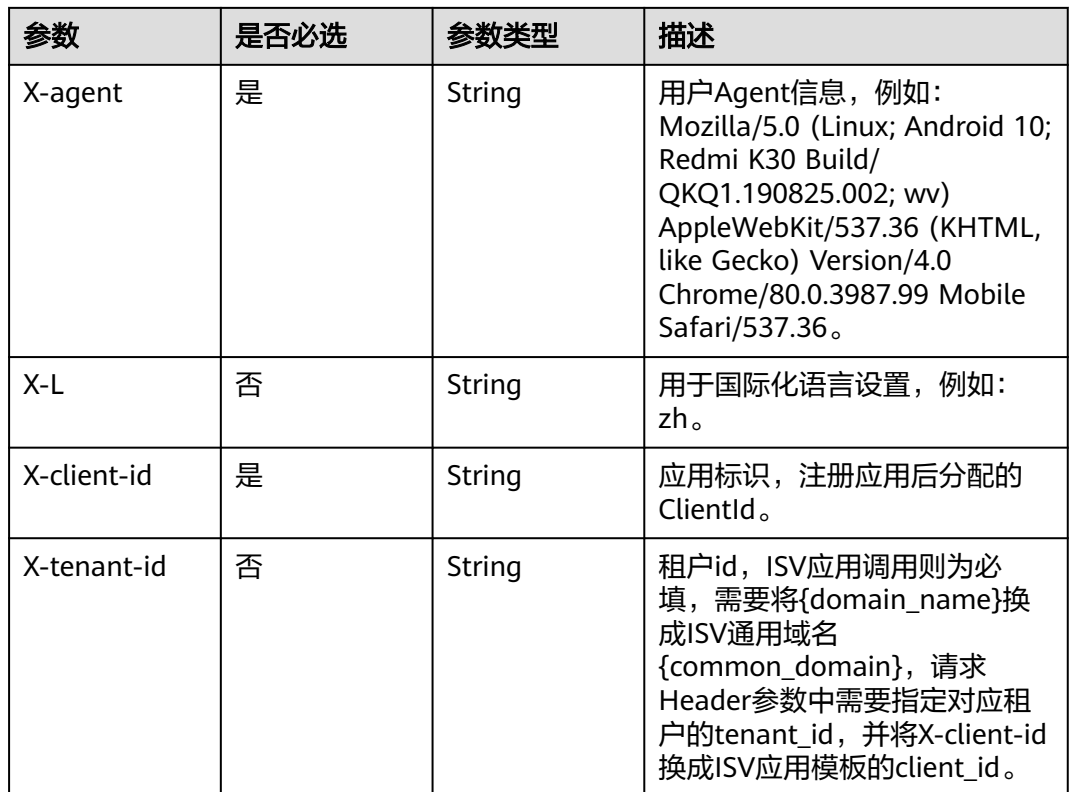

# 响应参数

#### 状态码: **200**

#### 表 **3-195** 响应 Body 参数

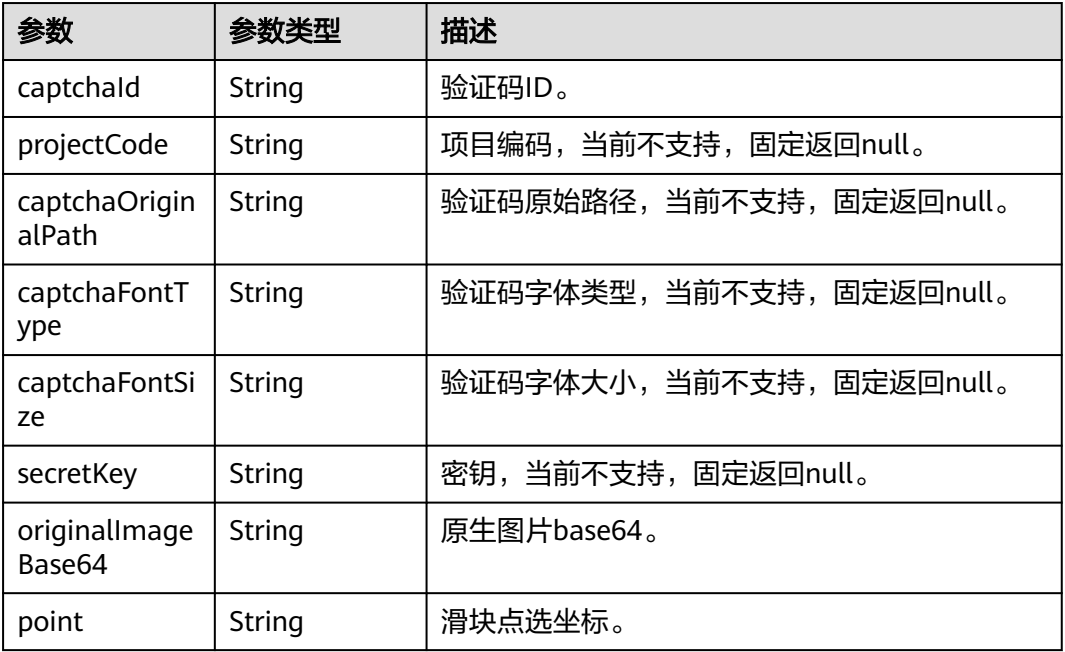

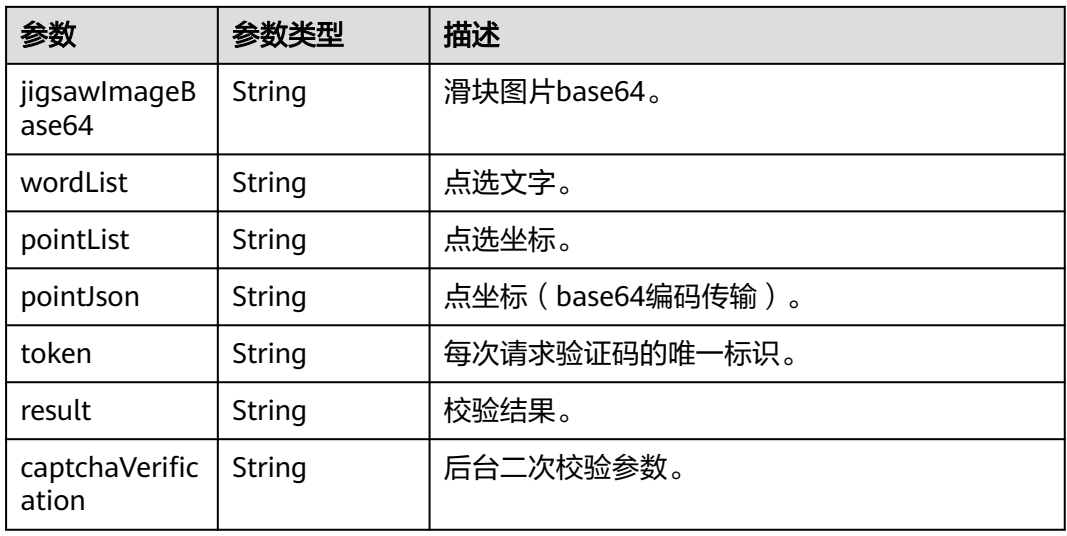

#### 状态码: **400**

表 **3-196** 响应 Body 参数

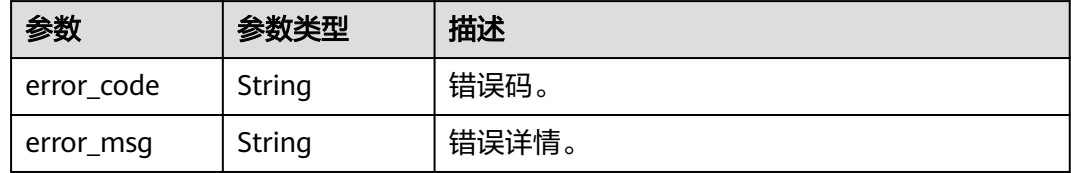

### 请求示例

#### 获取图形验证码。

GET https://{domain\_name}/api/v2/sdk/captcha

X-operating-sys-version: Android 10 X-device-fingerprint: 156aysdna213sac X-device-ip: 10.10.10.1 X-agent: Mozilla/5.0 (Linux; Android 10; Redmi K30 Build/QKQ1.190825.002; wv) AppleWebKit/537.36 (KHTML, like Gecko) Version/4.0 Chrome/80.0.3987.99 Mobile Safari/537.36 X-L: zh X-client-id: DRrYIqauawN0I8myTMoDTPys6ezGZxnm X-tenant-id: 08f770f51f80d2f40f38c00cb199fd21

### 响应示例

#### 状态码: **200**

请求成功。

{

- "captchaId" : null,
- "projectCode" : null,
- "captchaOriginalPath" : null, "captchaFontType" : null,
- "captchaFontSize" : null,
- "secretKey" : "yMX\*\*\*\*\*\*hmq",
- "originalImageBase64" : "iVBORw0KGgoAAAANSUhEUgAAATYABj/WRVk78AAAAASUVORK5CYII=",

```
 "point" : null,
 "jigsawImageBase64" : "iVBORw0KGgoAAAANSUhEUgADcAAAAASUVORK5CYII=",
 "wordList" : null,
 "pointList" : null,
 "pointJson" : null,
  "token" : "389******fd1",
 "result" : false,
 "captchaVerification" : null
}
```
### 状态码

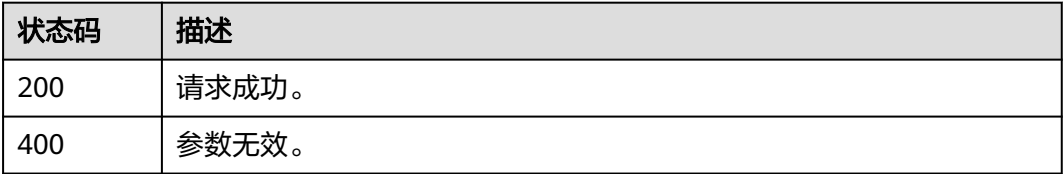

# 错误码

请参[见错误码。](#page-210-0)

# **3.2.4.2** 校验图形验证码

# 功能介绍

校验图形验证码。

### **URI**

POST /api/v2/sdk/captcha/verify

## 请求参数

#### 表 **3-197** 请求 Header 参数

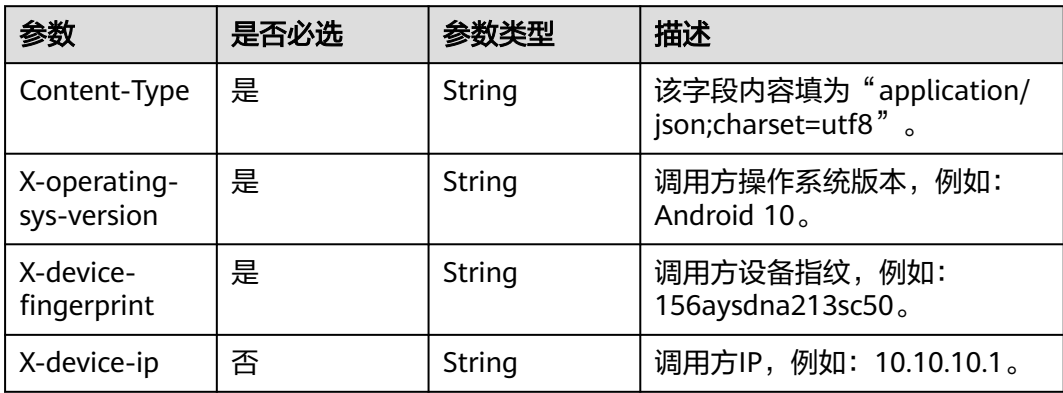

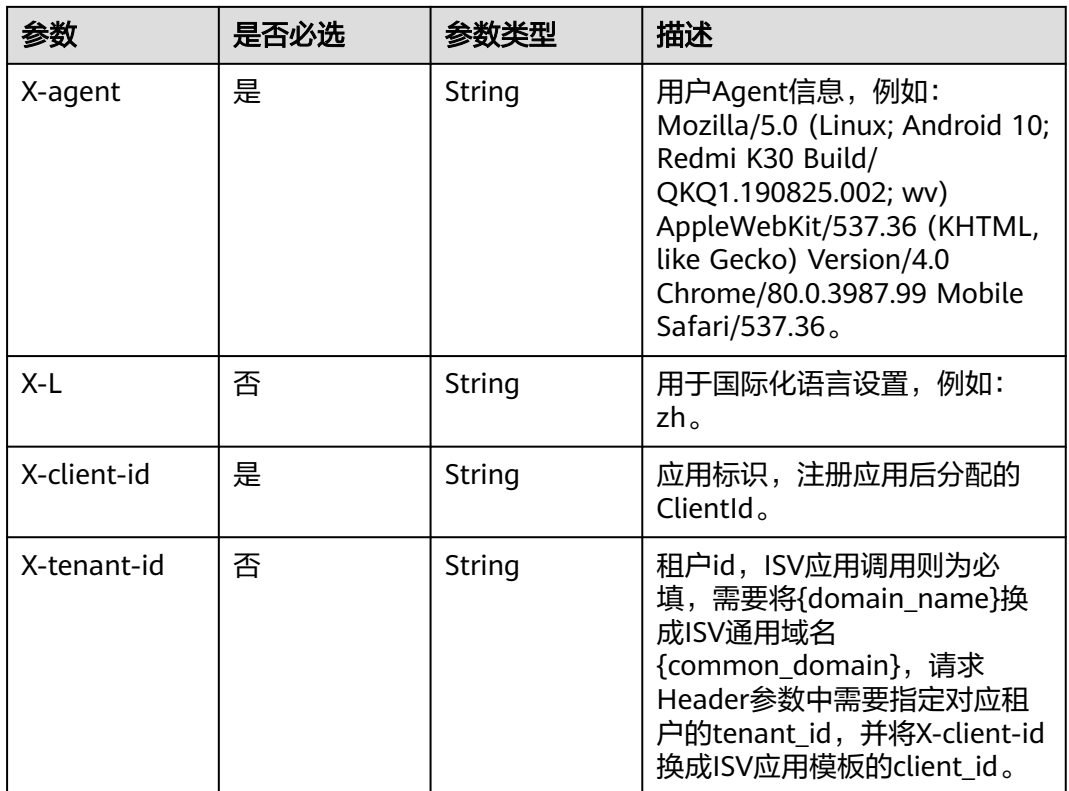

### 表 **3-198** 请求 Body 参数

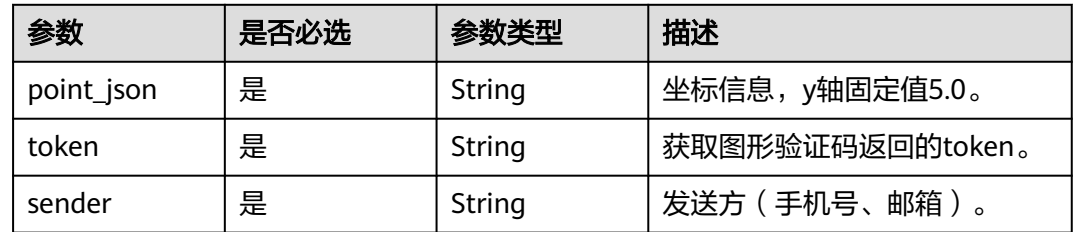

### 响应参数

#### 状态码: **200**

### 表 **3-199** 响应 Body 参数

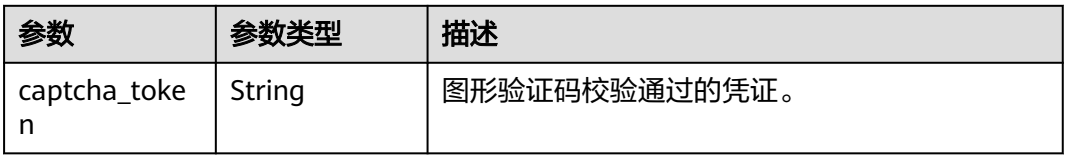

#### 表 **3-200** 响应 Body 参数

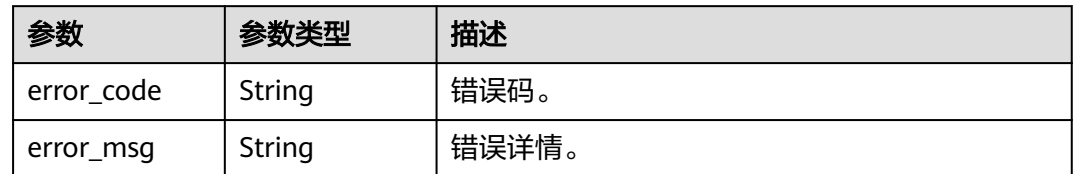

### 请求示例

校验图形验证码。坐标信息为{"x":237.0,"y":5.0}, token为71d\*\*\*\*\*\*635, 发送方手机 号为12345678901。

POST https://{domain\_name}/api/v2/sdk/captcha/verify

```
X-operating-sys-version: Android 10
X-device-fingerprint: 156aysdna213sac
X-device-ip: 10.10.10.1
X-agent: Mozilla/5.0 (Linux; Android 10; Redmi K30 Build/QKQ1.190825.002; wv) AppleWebKit/537.36 
(KHTML, like Gecko) Version/4.0 Chrome/80.0.3987.99 Mobile Safari/537.36
X-L: zh
X-client-id: DRrYIqauawN0I8myTMoDTPys6ezGZxnm
X-tenant-id: 08f770f51f80d2f40f38c00cb199fd21
```

```
{
 "point_json": "{\"x\":237.0,\"y\":5.0}",
 "token": "71d******635",
  "sender": "12345678901"
}
```
# 响应示例

#### 状态码: **200**

请求成功。

{ "captcha\_token" : "71d\*\*\*\*\*\*635---{\"x\":237.0,\"y\":5.0}" }

### 状态码

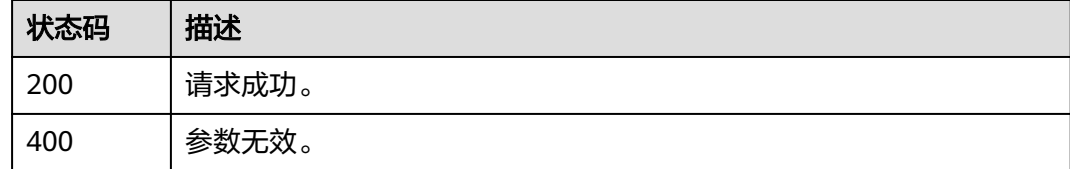

### 错误码

请参[见错误码。](#page-210-0)

## **3.2.4.3** 获取国际区号

# 功能介绍

获取支持的国际区号。

### **URI**

GET /api/v2/sdk/country-codes

# 请求参数

#### 表 **3-201** 请求 Header 参数

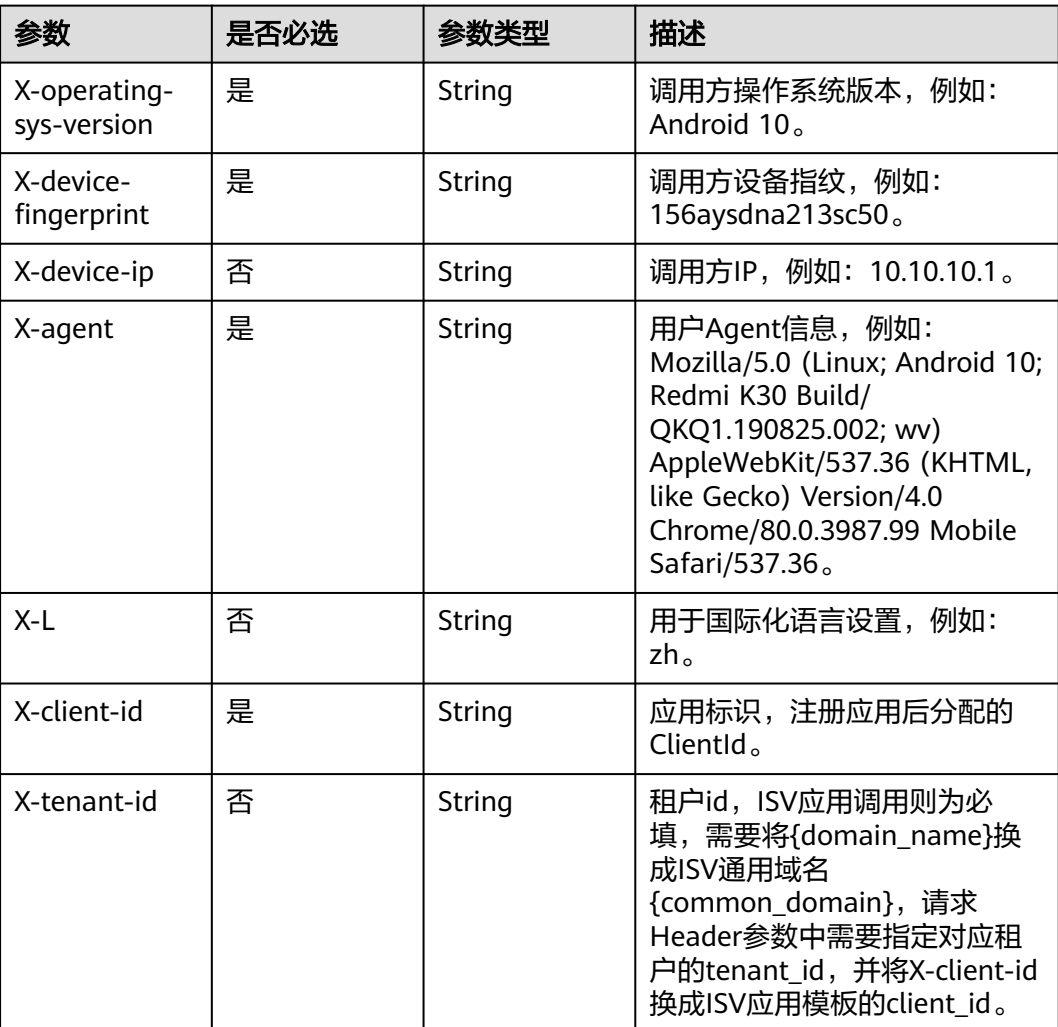

# 响应参数

#### 表 **3-202** 响应 Body 参数

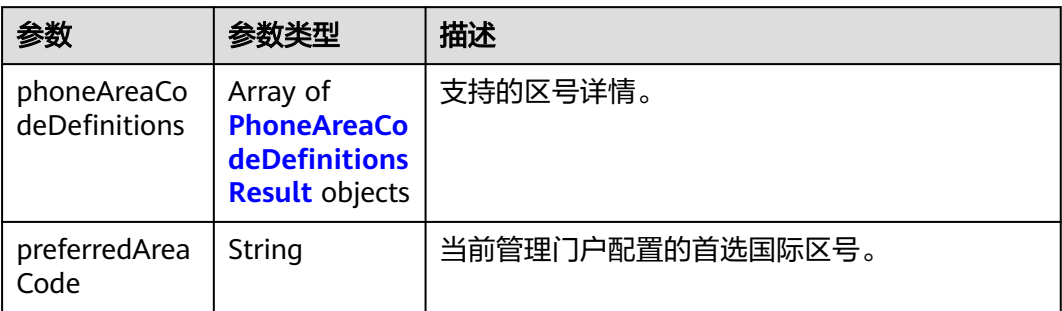

#### 表 **3-203** PhoneAreaCodeDefinitionsResult

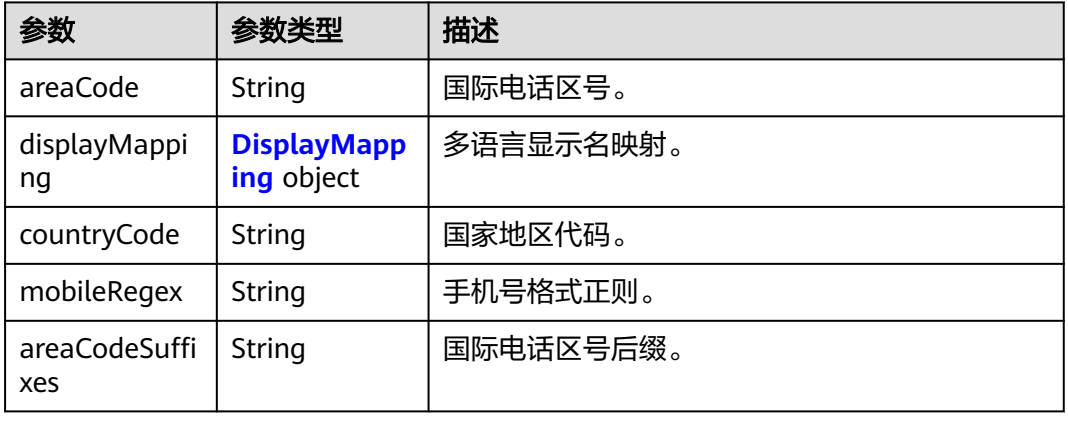

#### 表 **3-204** DisplayMapping

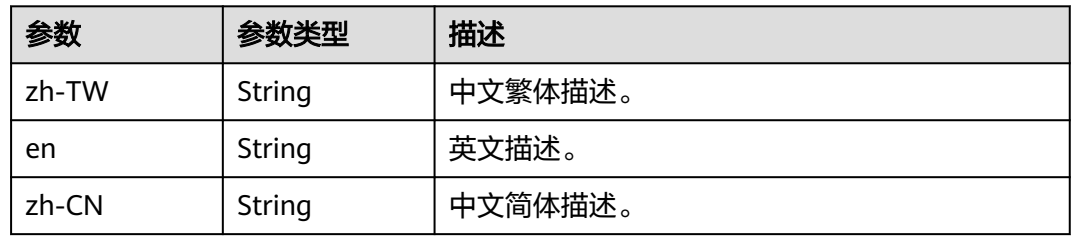

#### 状态码: **400**

#### 表 **3-205** 响应 Body 参数

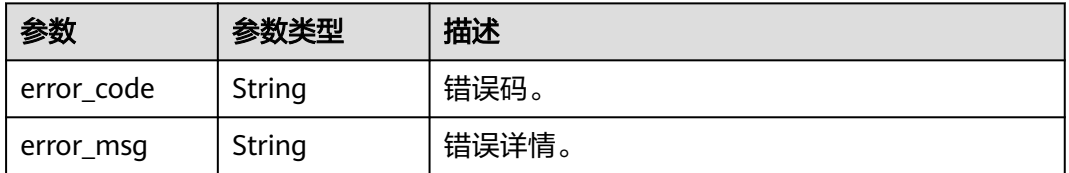

# 请求示例

#### 获取支持的国际区号。

GET https://{domain\_name}/api/v2/sdk/country-codes

X-operating-sys-version: Android 10 X-device-fingerprint: 156aysdna213sac X-device-ip: 10.10.10.1 X-agent: Mozilla/5.0 (Linux; Android 10; Redmi K30 Build/QKQ1.190825.002; wv) AppleWebKit/537.36 (KHTML, like Gecko) Version/4.0 Chrome/80.0.3987.99 Mobile Safari/537.36 X-L: zh X-client-id: DRrYIqauawN0I8myTMoDTPys6ezGZxnm X-tenant-id: 08f770f51f80d2f40f38c00cb199fd21

### 响应示例

#### 状态码: **200**

请求成功。

```
{
  "phoneAreaCodeDefinitions" : [ {
    "areaCode" : "86",
   "displayMapping" : {
    "zh-TW" : "中國大陸",
     "en" : "China",
    "zh-CN" : "中国大陆"
   },
 "countryCode" : "CN",
 "mobileRegex" : "^(\\+86){0,1}\\-?1\\d{10}$",
   "areaCodeSuffixes" : [ ]
  }, {
    "areaCode" : "852",
   "displayMapping" : {
     "zh-TW" : "中國香港",
     "en" : "Hong Kong",
    "zh-CN" : "中国香港"
   },
 "countryCode" : "HK",
 "mobileRegex" : "^(\\+852){1}\\-?0{0,1}[1,4,5,6,7,8,9](?:\\d{7}|\\d{8}|\\d{12})$",
   "areaCodeSuffixes" : [ ]
  }, {
    "areaCode" : "886",
   "displayMapping" : {
     "zh-TW" : "中國臺灣",
     "en" : "Taiwan",
    "zh-CN" : "中国台湾"
   },
 "countryCode" : "TW",
 "mobileRegex" : "^(\\+886){1}\\-?[6,7,9](?:\\d{7}|\\d{8})$",
   "areaCodeSuffixes" : [ ]
  }, {
    "areaCode" : "853",
   "displayMapping" : {
     "zh-TW" : "中國澳門",
     "en" : "Macau",
     "zh-CN" : "中国澳门"
   },
   "countryCode" : "MO",
   "mobileRegex" : "^(\\+853){1}\\-?0{0,1}[1,4,5,6,7,8,9](?:\\d{7}|\\d{8}|\\d{12})$",
   "areaCodeSuffixes" : [ ]
 }, {
 "areaCode" : "93",
   "displayMapping" : {
     "zh-TW" : "阿富汗",
     "en" : "Afghanistan",
     "zh-CN" : "阿富汗"
```

```
 },
 "countryCode" : "AF",
 "mobileRegex" : "^(\\+93){1}\\-\\d{6,11}",
 "areaCodeSuffixes" : [ ]
  } ],
  "preferredAreaCode" : "CN"
}
```
# 状态码

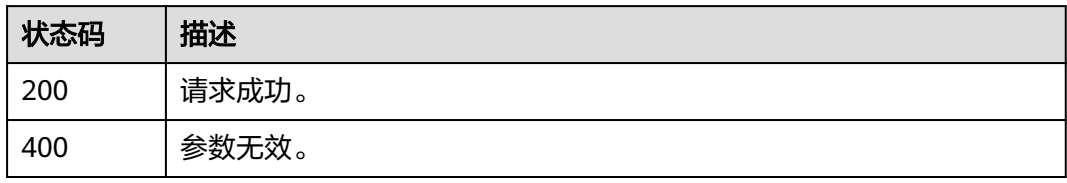

### 错误码

请参见<mark>错误码</mark>。

# **3.2.4.4** 发送短信验证码

# 功能介绍

发送短信验证码。

### **URI**

POST /api/v2/sdk/sms/send

# 请求参数

#### 表 **3-206** 请求 Header 参数

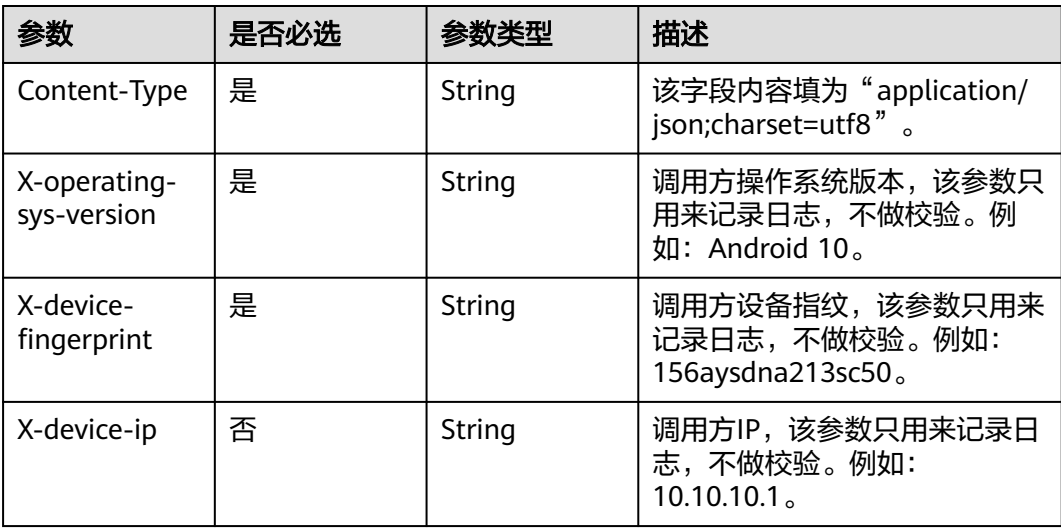

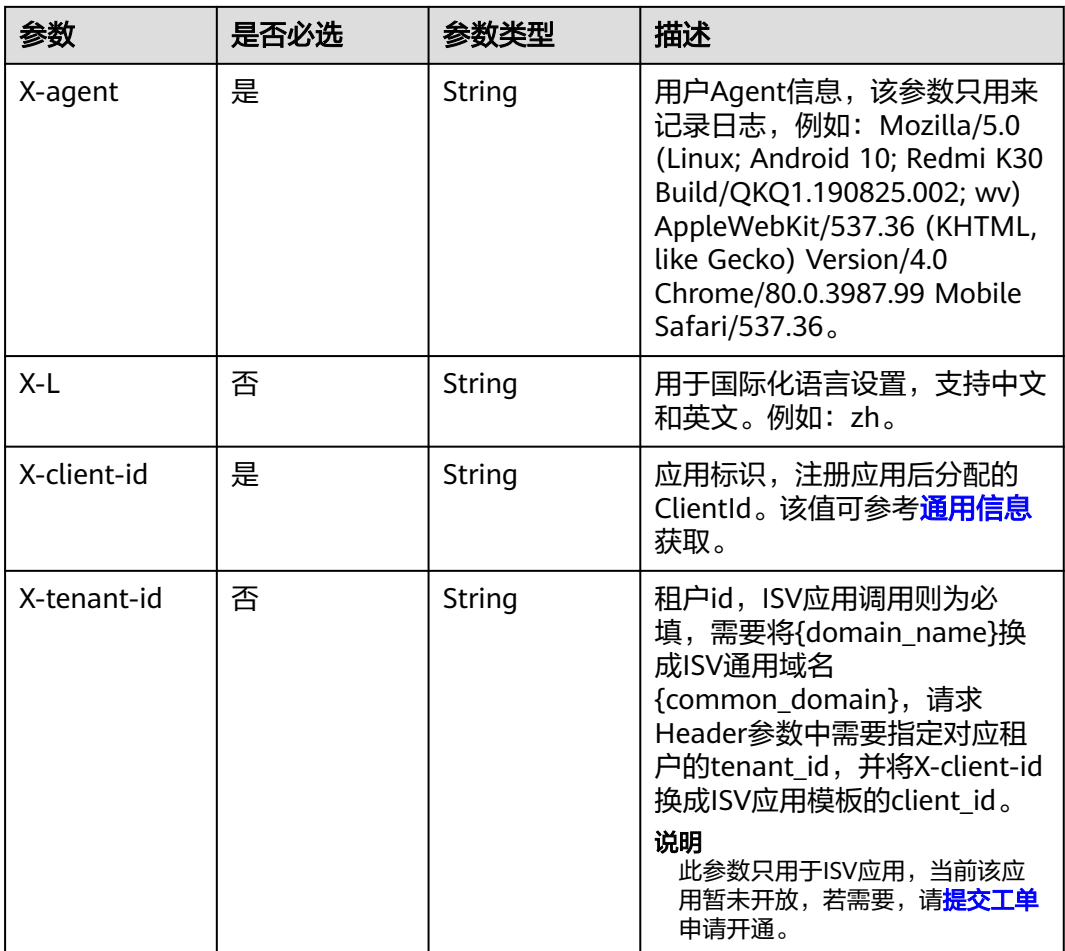

# 表 **3-207** 请求 Body 参数

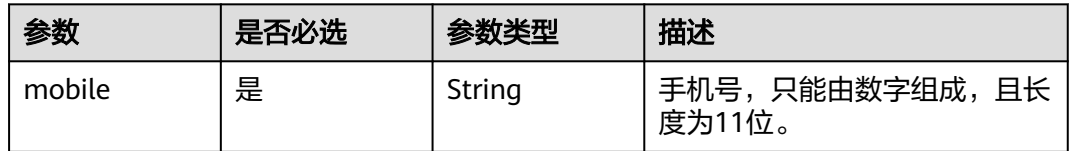

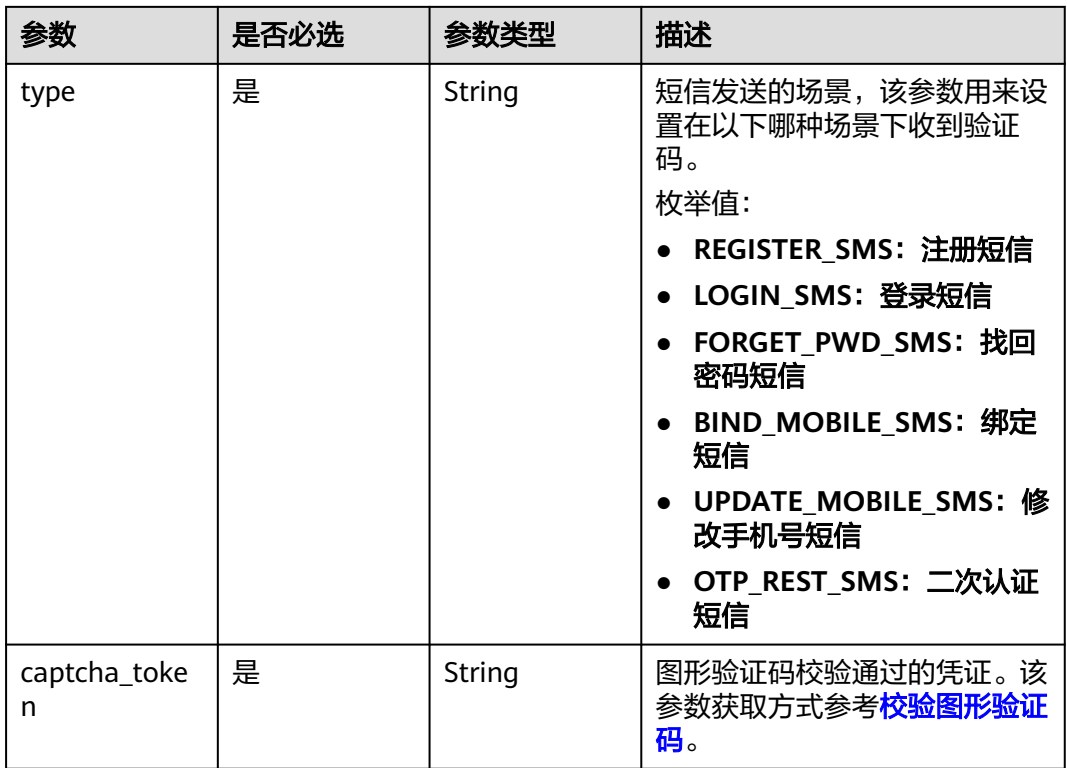

#### 响应参数

#### 状态码: **400**

表 **3-208** 响应 Body 参数

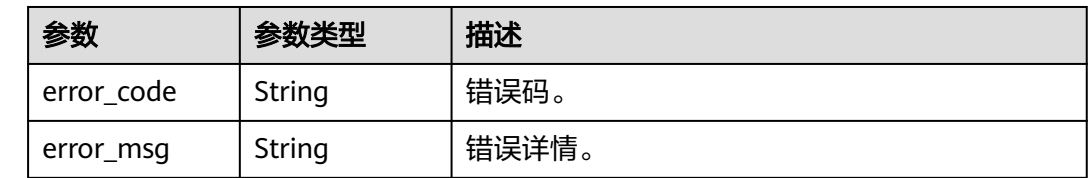

# 请求示例

发送短信验证码,给指定手机号12345678901用于绑定手机号,图形验证码校验通过 凭证为71d\*\*\*\*\*\*635---{"x":237.0,"y":5.0}。

POST https://{domain\_name}/api/v2/sdk/sms/send

X-operating-sys-version: Android 10 X-device-fingerprint: 156aysdna213sac X-device-ip: 10.10.10.1 X-agent: Mozilla/5.0 (Linux; Android 10; Redmi K30 Build/QKQ1.190825.002; wv) AppleWebKit/537.36 (KHTML, like Gecko) Version/4.0 Chrome/80.0.3987.99 Mobile Safari/537.36 X-L: zh X-client-id: DRrYIqauawN0I8myTMoDTPys6ezGZxnm X-tenant-id: 08f770f51f80d2f40f38c00cb199fd21 {

"mobile": "12345678901",

 "type": "BIND\_MOBILE\_SMS", "captcha\_token": "71d\*\*\*\*\*\*635---{\"x\":237.0,\"y\":5.0}" }

### 响应示例

无

### 状态码

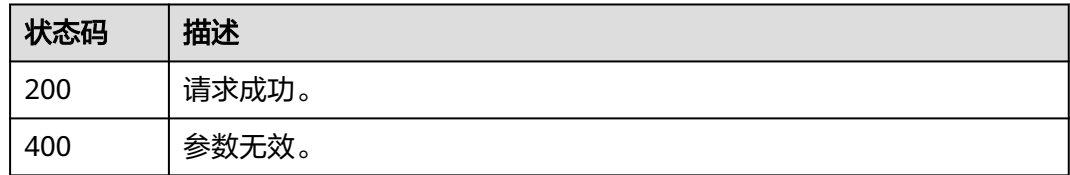

#### 错误码

请参见<mark>错误码</mark>。

# **3.2.5** 登录登出

# **3.2.5.1** 用户名密码登录

## 功能介绍

用户名密码登录,正常调用成功会返回用户的session\_token,开启密码过期检查或二 次认证会返回state\_token,失败返回失败信息。

### **URI**

POST /api/v2/sdk/login

# 请求参数

表 **3-209** 请求 Header 参数

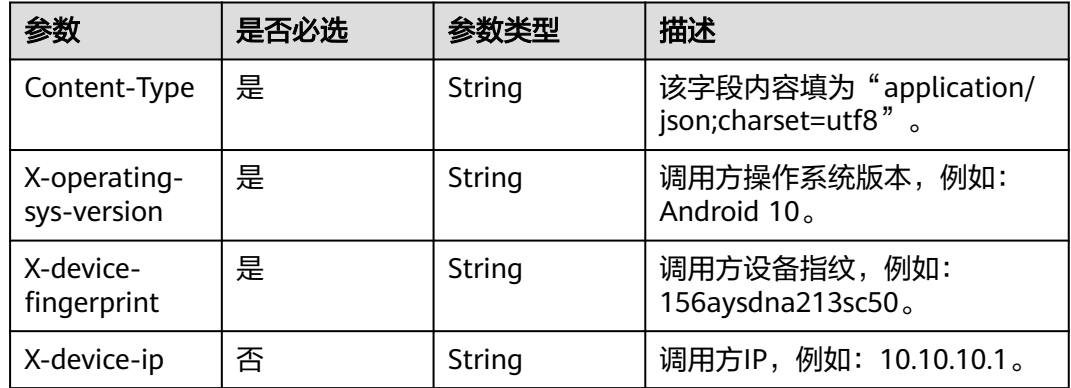

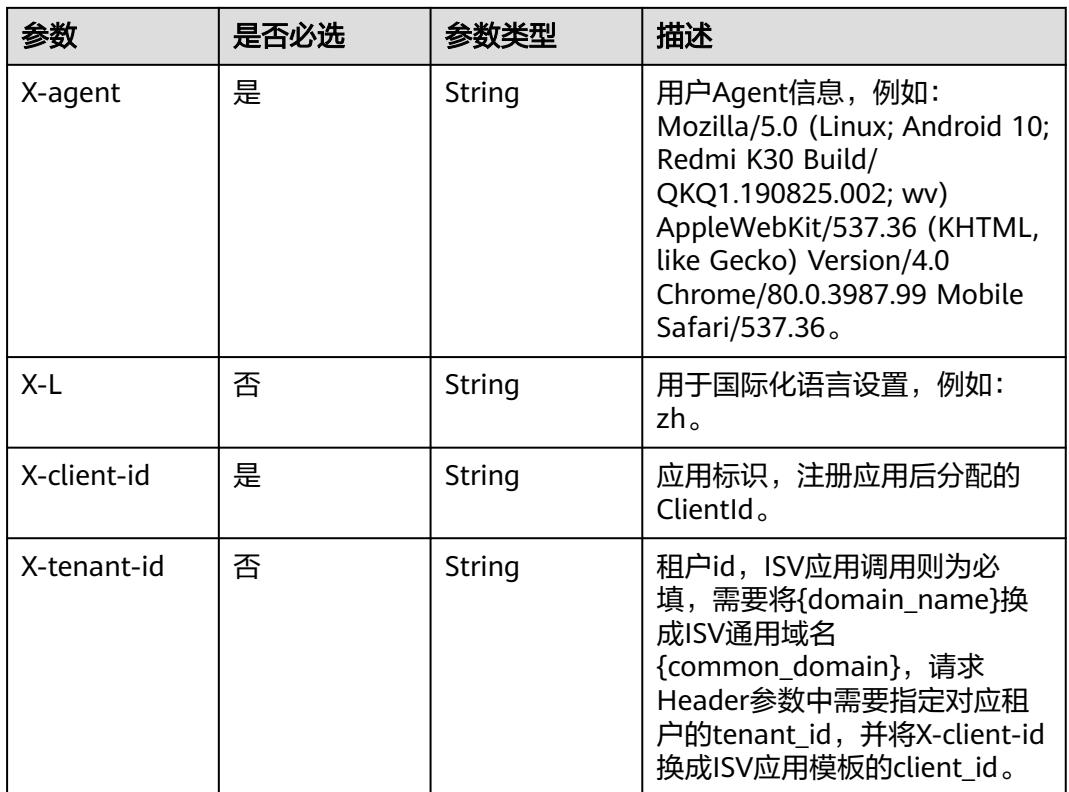

### 表 **3-210** 请求 Body 参数

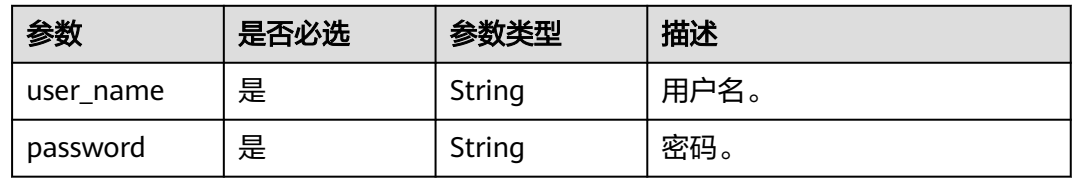

# 响应参数

| 参数            | 参数类型          | 描述                                                                                  |
|---------------|---------------|-------------------------------------------------------------------------------------|
| status        | String        | 登录流程状态标识。                                                                           |
|               |               | 枚举值:                                                                                |
|               |               | SUCCESS: 登录成功                                                                       |
|               |               | PASSWORD_WARN: 密码快过期,需要调用<br>密码过期强制修改密码接口设置密码                                       |
|               |               | PASSWORD EXPIRED: 密码已过期, 需要调<br>用密码过期强制修改密码接口设置密码                                   |
|               |               | ACCESS DENIED: 拒绝访问                                                                 |
|               |               | • MFA_AUTH: 登录成功但需要进行二次认<br>证,需要调用根据state_Token获取手机号接<br>口、手机和短信验证码二次认证接口进行二次<br>认证 |
| session token | String        | 用户session_token,可使用该token调用单点登<br>录接口获取sso_ticket,通过sso_ticket可以获取<br>用户信息。         |
| id token      | String        | 本质上是一个JWT Token, 包含了用户身份信<br>息,默认2小时有效,支持可配置。                                       |
| expire        | Integer       | session_token有效期,单位为秒,有效期内可以<br>使用session_token获取sso_ticket 。                       |
| state token   | <b>String</b> | 用户带有状态的令牌。                                                                          |
| data          | <b>String</b> | 返回说明。                                                                               |

表 **3-211** 响应 Body 参数

#### 状态码: **400**

表 **3-212** 响应 Body 参数

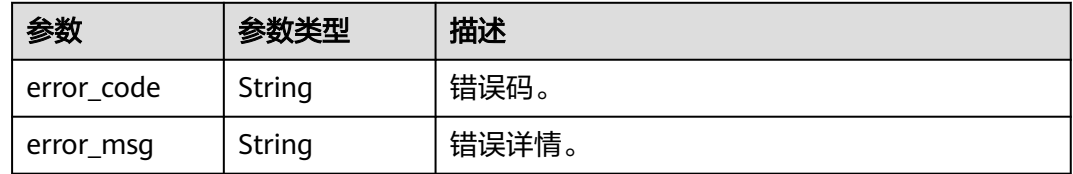

### 请求示例

用户名密码登录。用户名为test01,用户密码为1\*\*\*\*\*\*6。

POST https://{domain\_name}/api/v2/sdk/login

X-operating-sys-version: Android 10 X-device-fingerprint: 156aysdna213sac X-device-ip: 10.10.10.1 X-agent: Mozilla/5.0 (Linux; Android 10; Redmi K30 Build/QKQ1.190825.002; wv) AppleWebKit/537.36 (KHTML, like Gecko) Version/4.0 Chrome/80.0.3987.99 Mobile Safari/537.36

```
X-L: zh
X-client-id: DRrYIqauawN0I8myTMoDTPys6ezGZxnm
X-tenant-id: 08f770f51f80d2f40f38c00cb199fd21
{
  "user_name": "test01",
  "password": "1******6"
}
```
# 响应示例

#### 状态码: **200**

成功匹配用户返回session\_token。

```
{
 "session_token" : "bts******2VO",
 "expire" : 604800,
 "status" : "SUCCESS"
}
```
### 状态码

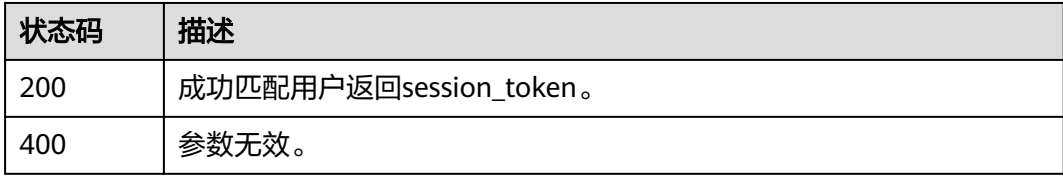

## 错误码

请参[见错误码。](#page-210-0)

# **3.2.5.2** 手机短信验证码登录

# 功能介绍

手机短信验证码登录。

### **URI**

POST /api/v2/sdk/login/mobile-verify-code

# 请求参数

#### 表 **3-213** 请求 Header 参数

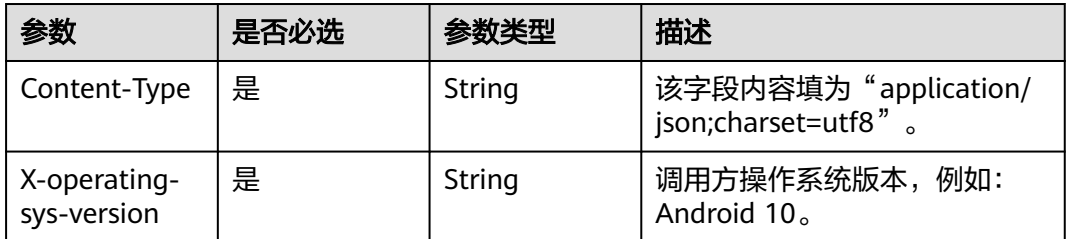

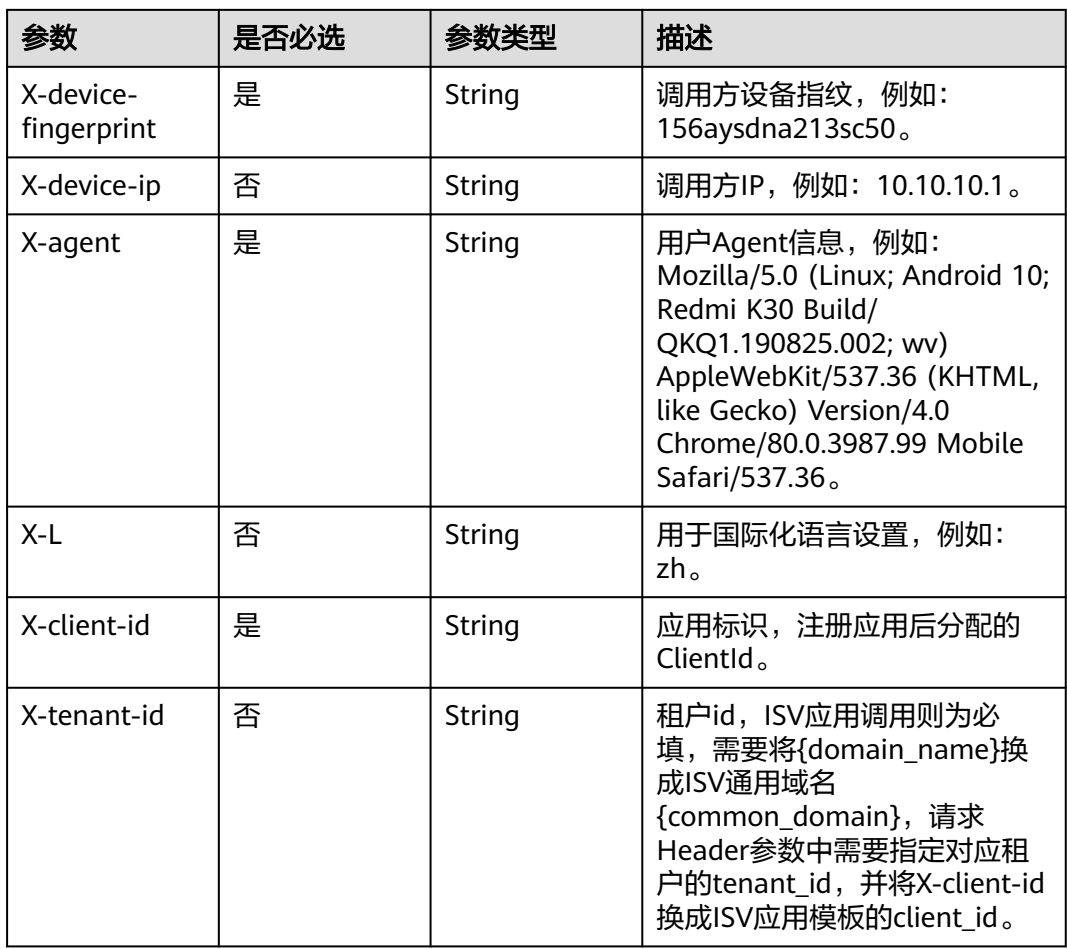

#### 表 **3-214** 请求 Body 参数

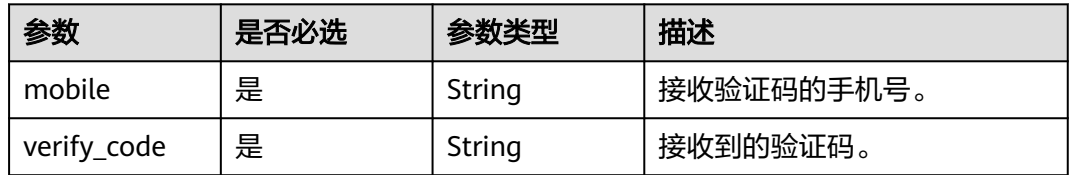

### 响应参数

| 参数            | 参数类型          | 描述                                                                                |
|---------------|---------------|-----------------------------------------------------------------------------------|
| status        | String        | 登录流程状态标识。                                                                         |
|               |               | 枚举值:                                                                              |
|               |               | SUCCESS: 登录成功                                                                     |
|               |               | PASSWORD_WARN: 密码快过期,需要调用<br>密码过期强制修改密码接口设置密码                                     |
|               |               | PASSWORD EXPIRED: 密码已过期, 需要调<br>用密码过期强制修改密码接口设置密码                                 |
|               |               | ACCESS DENIED: 拒绝访问                                                               |
|               |               | MFA_AUTH: 登录成功但需要进行二次认<br>证,需要调用根据state_Token获取手机号接<br>口、手机和短信验证码二次认证接口进行二次<br>认证 |
| session token | String        | 用户session_token,可使用该token调用单点登<br>录接口获取sso ticket, 通过sso ticket可以获取<br>用户信息。      |
| id token      | String        | 本质上是一个JWT Token, 包含了用户身份信<br>息,默认2小时有效,支持可配置。                                     |
| expire        | Integer       | session_token有效期,单位为秒,有效期内可以<br>使用session_token获取sso_ticket 。                     |
| state token   | <b>String</b> | 用户带有状态的令牌。                                                                        |
| data          | String        | 返回说明。                                                                             |

表 **3-215** 响应 Body 参数

#### 状态码: **400**

表 **3-216** 响应 Body 参数

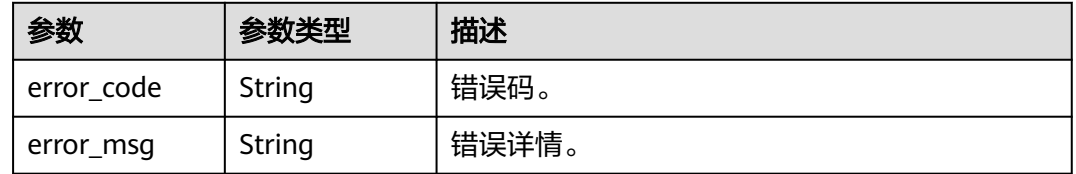

# 请求示例

手机短信验证码登录。接收验证码的手机号为12345678901,验证码为232326。

POST https://{domain\_name}/api/v2/sdk/login/mobile-verify-code

X-operating-sys-version: Android 10 X-device-fingerprint: 156aysdna213sac X-device-ip: 10.10.10.1 X-agent: Mozilla/5.0 (Linux; Android 10; Redmi K30 Build/QKQ1.190825.002; wv) AppleWebKit/537.36 (KHTML, like Gecko) Version/4.0 Chrome/80.0.3987.99 Mobile Safari/537.36

#### X-L: zh X-client-id: DRrYIqauawN0I8myTMoDTPys6ezGZxnm X-tenant-id: 08f770f51f80d2f40f38c00cb199fd21 "mobile": "12345678901", "verify\_code": "232326"

# 响应示例

#### 状态码: **200**

请求成功。

{

}

```
{
  "status" : "SUCCESS",
  "session_token" : "bts******2VO",
  "expire" : 604800
}
```
### 状态码

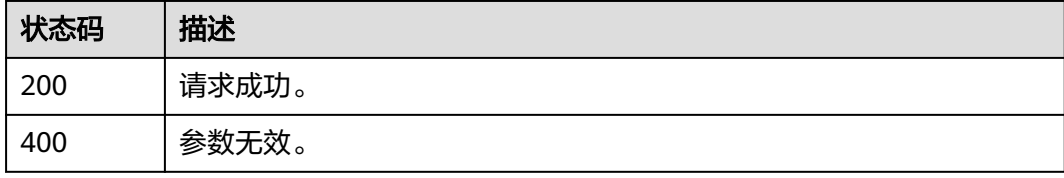

# 错误码

请参[见错误码。](#page-210-0)

### **3.2.5.3** 微信登录

# 功能介绍

微信登录。

### **URI**

POST /api/v2/sdk/login/wechat

# 请求参数

表 **3-217** 请求 Header 参数

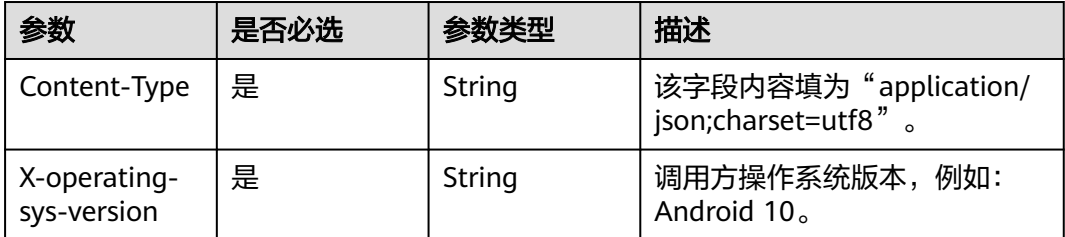

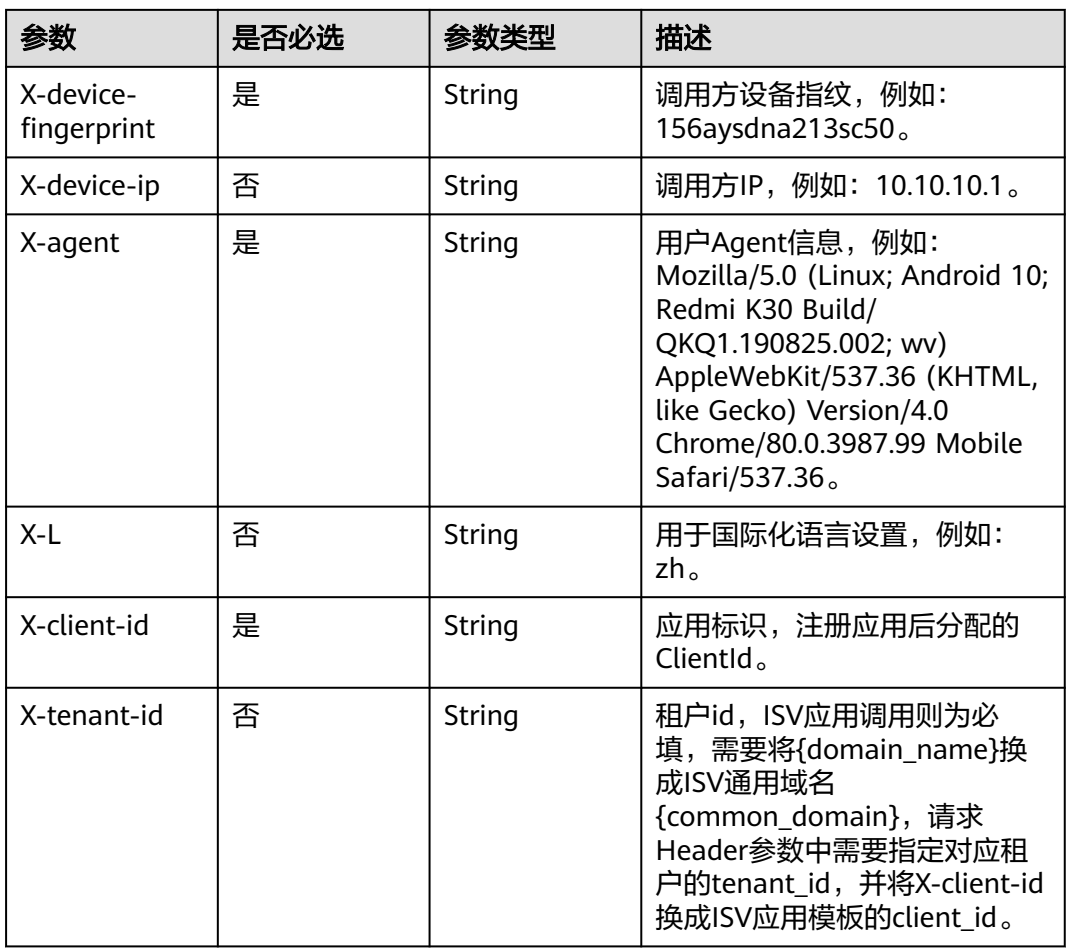

#### 表 **3-218** 请求 Body 参数

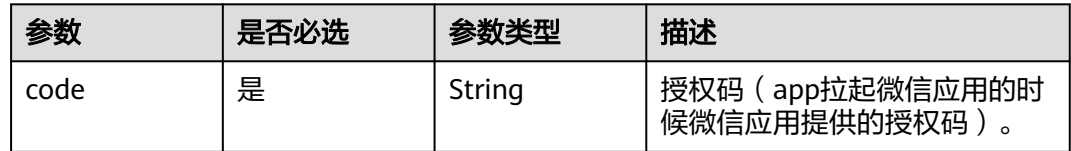

# 响应参数

| 参数            | 参数类型    | 描述                                                                           |
|---------------|---------|------------------------------------------------------------------------------|
| status        | String  | 登录流程状态标识。                                                                    |
|               |         | 枚举值:                                                                         |
|               |         | SUCCESS: 登录成功                                                                |
|               |         | • SOCIAL_BIND: 绑定流程,需要调用验证码<br>和社交账号登录绑定手机号相关接口完成绑定<br>流程                    |
|               |         | USER_REGISTER: 自动注册绑定流程,需要<br>调用验证码和社交账号注册并绑定手机号相关<br>接口完成注册绑定流程             |
|               |         | ACCESS DENIED: 拒绝访问                                                          |
|               |         | MFA_AUTH: 登录成功但需要进行二次认<br>证,需要调用验证码和二次认证相关接口进行<br>二次认证                       |
| session token | String  | 用户session_token,可使用该token调用单点登<br>录接口获取sso_ticket, 通过sso_ticket可以获取<br>用户信息。 |
| id token      | String  | 本质上是一个JWT Token,包含了用户身份信<br>息,默认2小时有效,支持可配置。                                 |
| expire        | Integer | session_token有效期,单位为秒,有效期内可以<br>使用session_token获取sso_ticket。                 |
| state token   | String  | 用户带有状态的令牌。                                                                   |
| data          | String  | 返回说明。                                                                        |

表 **3-219** 响应 Body 参数

#### 状态码: **400**

表 **3-220** 响应 Body 参数

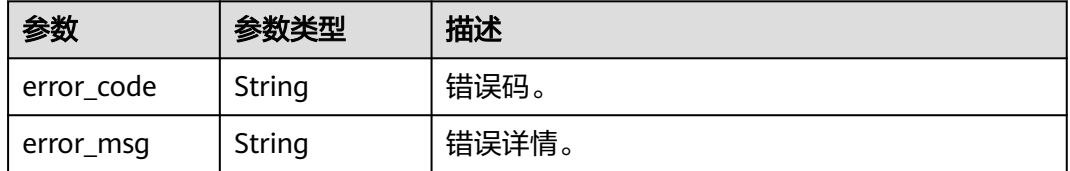

#### 请求示例

微信登录。微信应用提供的授权码为ad12sasdsfe3dfdg3sc。

POST https://{domain\_name}/api/v2/sdk/login/wechat

X-operating-sys-version: Android 10 X-device-fingerprint: 156aysdna213sac X-device-ip: 10.10.10.1 X-agent: Mozilla/5.0 (Linux; Android 10; Redmi K30 Build/QKQ1.190825.002; wv) AppleWebKit/537.36

```
(KHTML, like Gecko) Version/4.0 Chrome/80.0.3987.99 Mobile Safari/537.36
X-L: zh
X-client-id: DRrYIqauawN0I8myTMoDTPys6ezGZxnm
X-tenant-id: 08f770f51f80d2f40f38c00cb199fd21
{
 "code": "ad12sasdsfe3dfdg3sc"
}
```
# 响应示例

#### 状态码: **200**

请求成功。

```
{
  "status" : "SUCCESS",
  "session_token" : "bts******2VO",
  "expire" : 604800
}
```
### 状态码

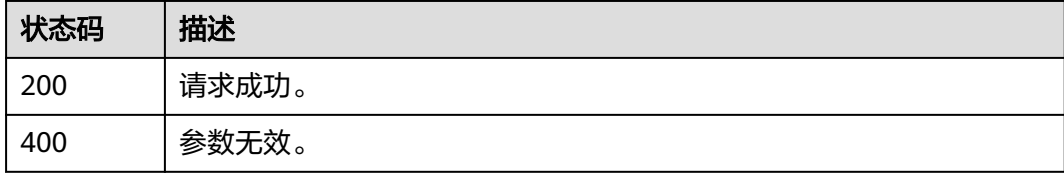

# 错误码

请参[见错误码。](#page-210-0)

### **3.2.5.4** 支付宝登录

# 功能介绍

支付宝登录。

#### **URI**

POST /api/v3/sdk/login/alipay

### 请求参数

表 **3-221** 请求 Header 参数

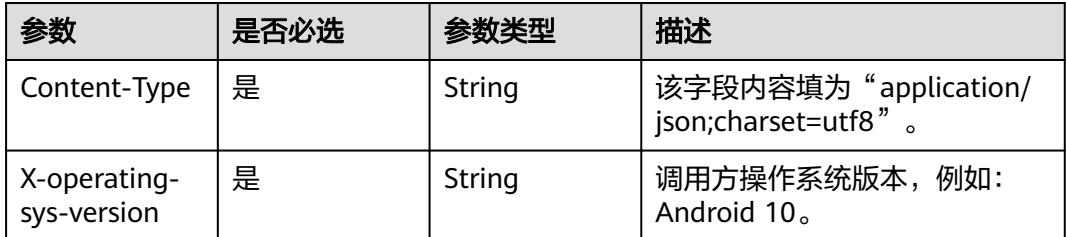

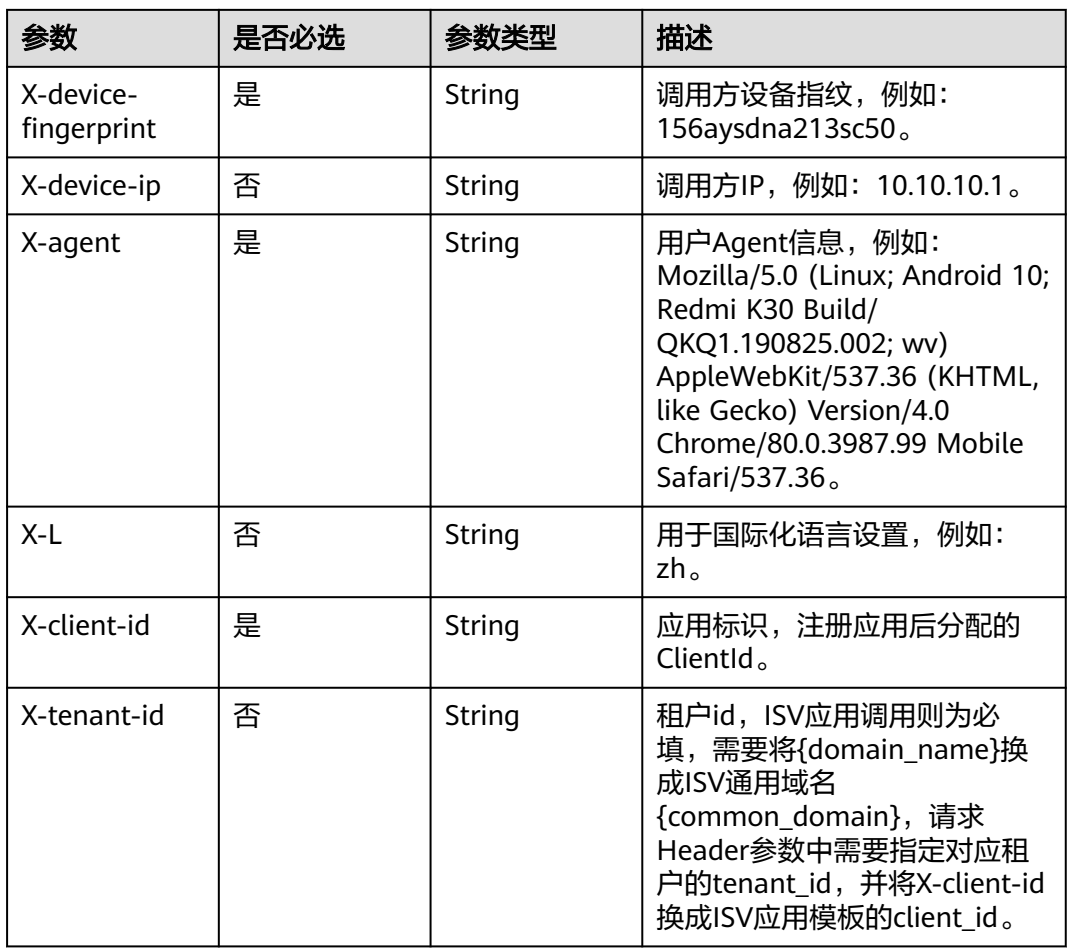

#### 表 **3-222** 请求 Body 参数

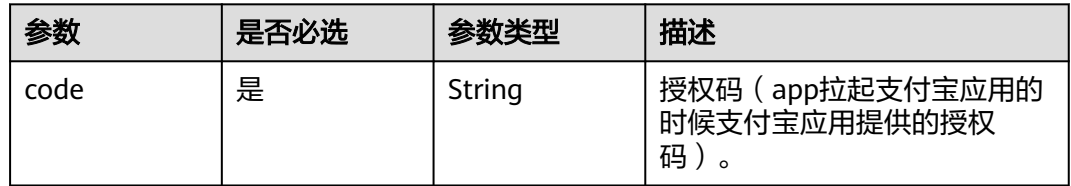

# 响应参数

| 参数            | 参数类型    | 描述                                                                           |
|---------------|---------|------------------------------------------------------------------------------|
| status        | String  | 登录流程状态标识。                                                                    |
|               |         | 枚举值:                                                                         |
|               |         | SUCCESS: 登录成功                                                                |
|               |         | • SOCIAL_BIND: 绑定流程,需要调用验证码<br>和社交账号登录绑定手机号相关接口完成绑定<br>流程                    |
|               |         | USER_REGISTER: 自动注册绑定流程,需要<br>调用验证码和社交账号注册并绑定手机号相关<br>接口完成注册绑定流程             |
|               |         | ACCESS DENIED: 拒绝访问                                                          |
|               |         | MFA_AUTH: 登录成功但需要进行二次认<br>证,需要调用验证码和二次认证相关接口进行<br>二次认证                       |
| session token | String  | 用户session_token,可使用该token调用单点登<br>录接口获取sso_ticket, 通过sso_ticket可以获取<br>用户信息。 |
| id token      | String  | 本质上是一个JWT Token,包含了用户身份信<br>息,默认2小时有效,支持可配置。                                 |
| expire        | Integer | session_token有效期,单位为秒,有效期内可以<br>使用session_token获取sso_ticket。                 |
| state token   | String  | 用户带有状态的令牌。                                                                   |
| data          | String  | 返回说明。                                                                        |

表 **3-223** 响应 Body 参数

#### 状态码: **400**

表 **3-224** 响应 Body 参数

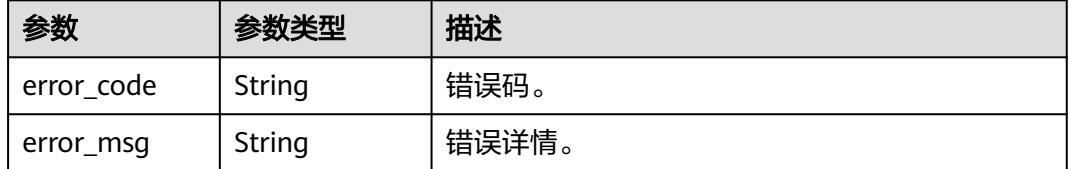

### 请求示例

支付宝登录。支付宝提供的授权码为ad12sasdsfe3dfdg3sc。

POST https://{domain\_name}/api/v2/sdk/login/alipay

X-operating-sys-version: Android 10 X-device-fingerprint: 156aysdna213sac X-device-ip: 10.10.10.1 X-agent: Mozilla/5.0 (Linux; Android 10; Redmi K30 Build/QKQ1.190825.002; wv) AppleWebKit/537.36

```
(KHTML, like Gecko) Version/4.0 Chrome/80.0.3987.99 Mobile Safari/537.36
X-L: zh
X-client-id: DRrYIqauawN0I8myTMoDTPys6ezGZxnm
X-tenant-id: 08f770f51f80d2f40f38c00cb199fd21
{
 "code": "ad12sasdsfe3dfdg3sc"
}
```
# 响应示例

#### 状态码: **200**

请求成功。

```
{
  "status" : "SUCCESS",
  "session_token" : "bts******2VO",
  "expire" : 604800
}
```
### 状态码

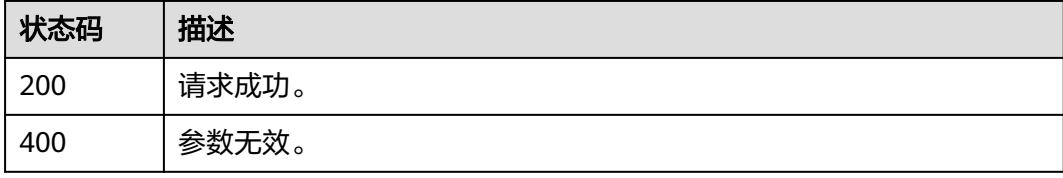

# 错误码

请参[见错误码。](#page-210-0)

### **3.2.5.5** 退出登录

# 功能介绍

退出登录。

### **URI**

GET /api/v2/sdk/logout

# 请求参数

表 **3-225** 请求 Header 参数

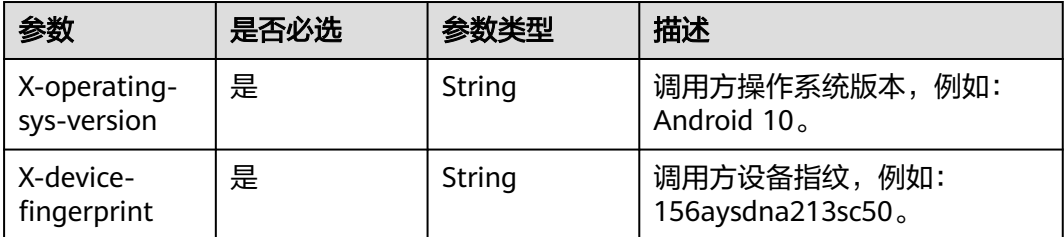

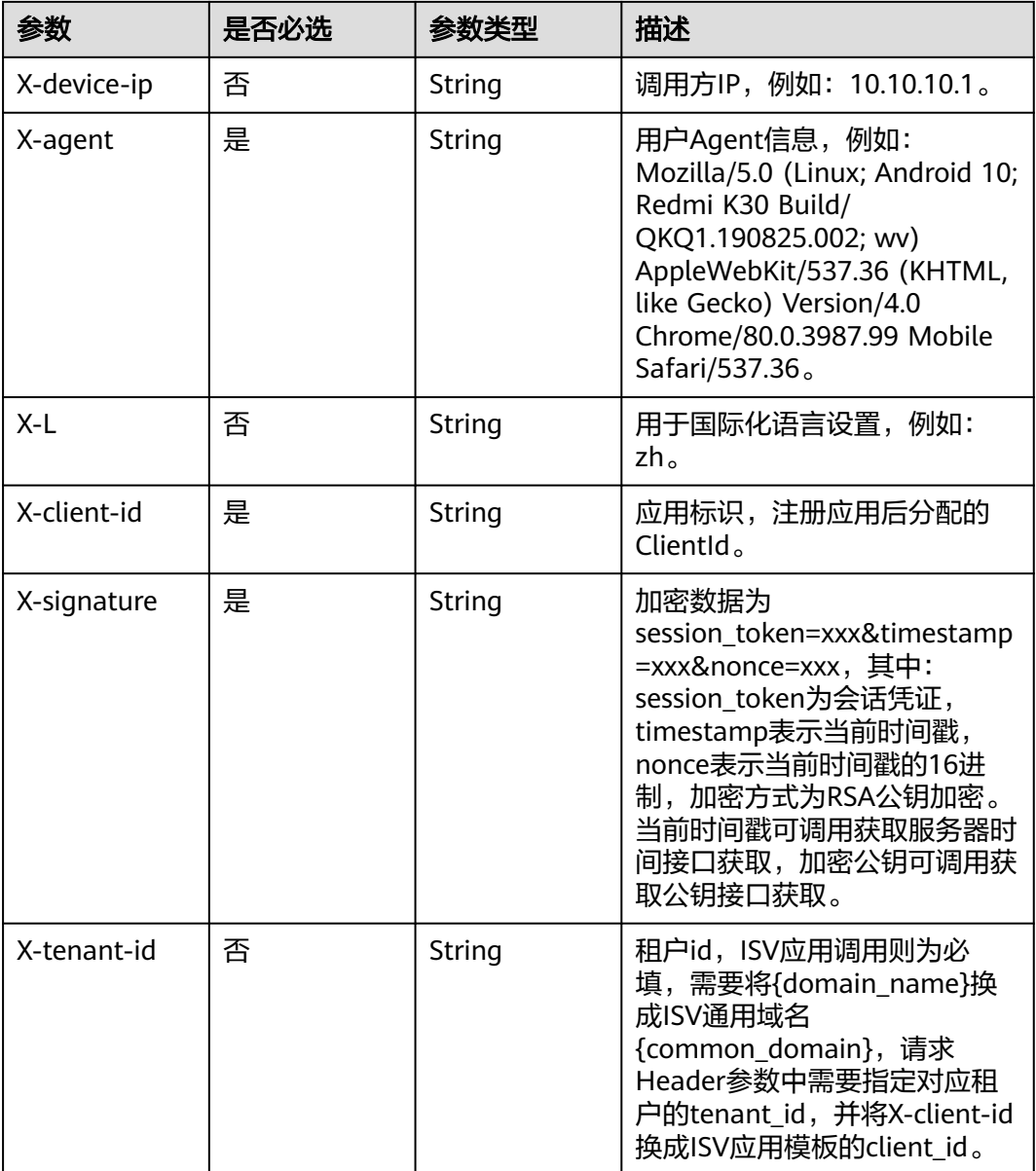

# 响应参数

#### 状态码: **400**

### 表 **3-226** 响应 Body 参数

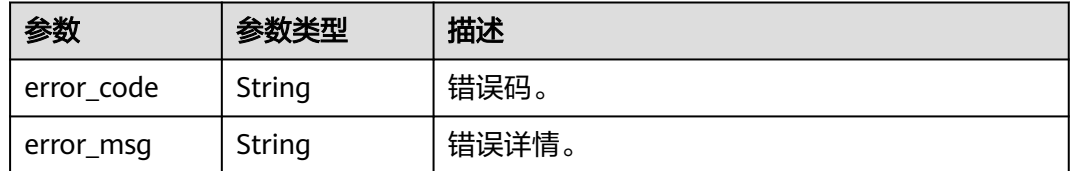

# 请求示例

#### 退出登录。

GET https://{domain\_name}/api/v2/sdk/logout

X-operating-sys-version: Android 10 X-device-fingerprint: 156aysdna213sac X-device-ip: 10.10.10.1 X-agent: Mozilla/5.0 (Linux; Android 10; Redmi K30 Build/QKQ1.190825.002; wv) AppleWebKit/537.36 (KHTML, like Gecko) Version/4.0 Chrome/80.0.3987.99 Mobile Safari/537.36 X-L: zh X-client-id: DRrYIqauawN0I8myTMoDTPys6ezGZxnm X-signature:D0JeOUuVqU8Ixvl0xrmewQRk4AuGZrtk1RfBxueNKUrNPpgSbXrYnzw... X-tenant-id: 08f770f51f80d2f40f38c00cb199fd21

# 响应示例

无

# 状态码

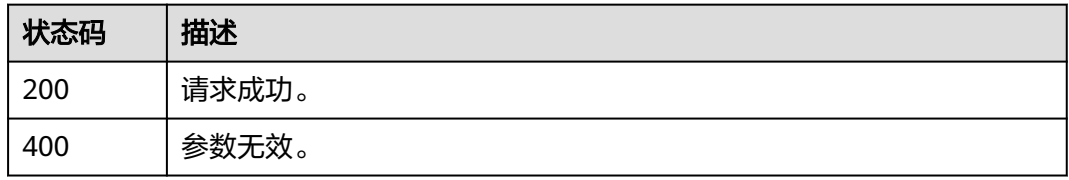

# 错误码

请参见<mark>错误码</mark>。

# **3.2.6** 社交账号

# **3.2.6.1** 社交账号登录绑定手机号

# 功能介绍

在管理门户配置的认证源选择未关联用户为绑定时,用于社交账号绑定手机号操作。

#### **URI**

POST /api/v2/sdk/social/bind

### 请求参数

#### 表 **3-227** 请求 Header 参数

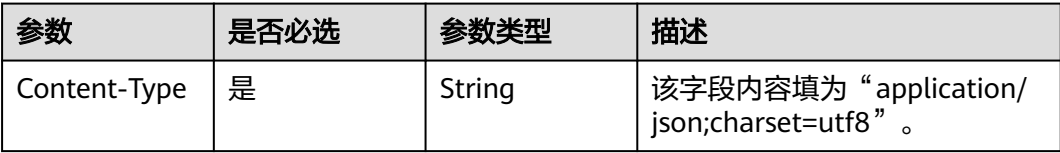

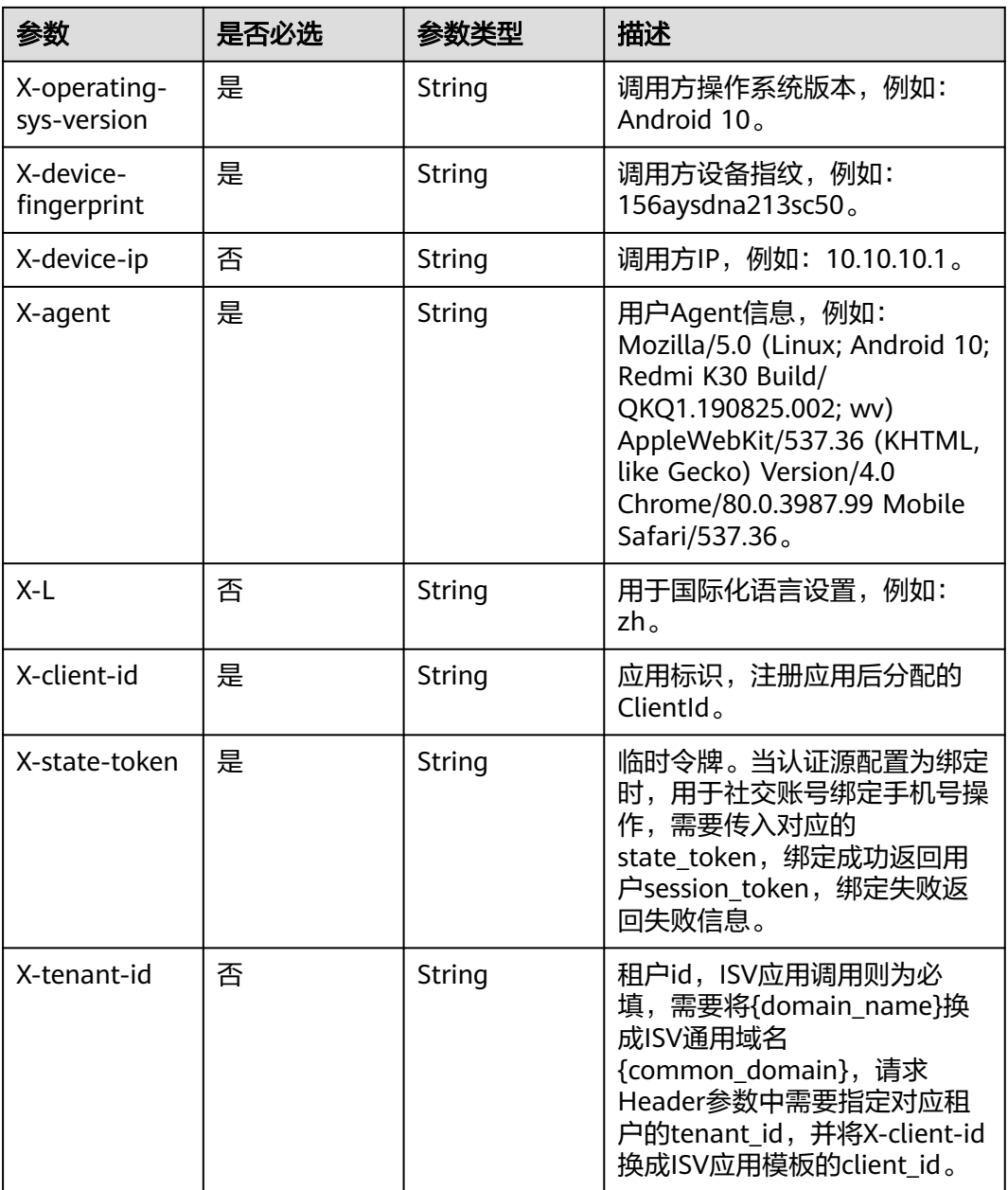

#### 表 **3-228** 请求 Body 参数

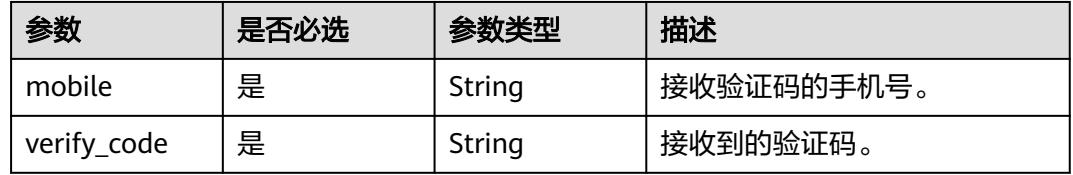

### 响应参数

#### 表 **3-229** 响应 Body 参数

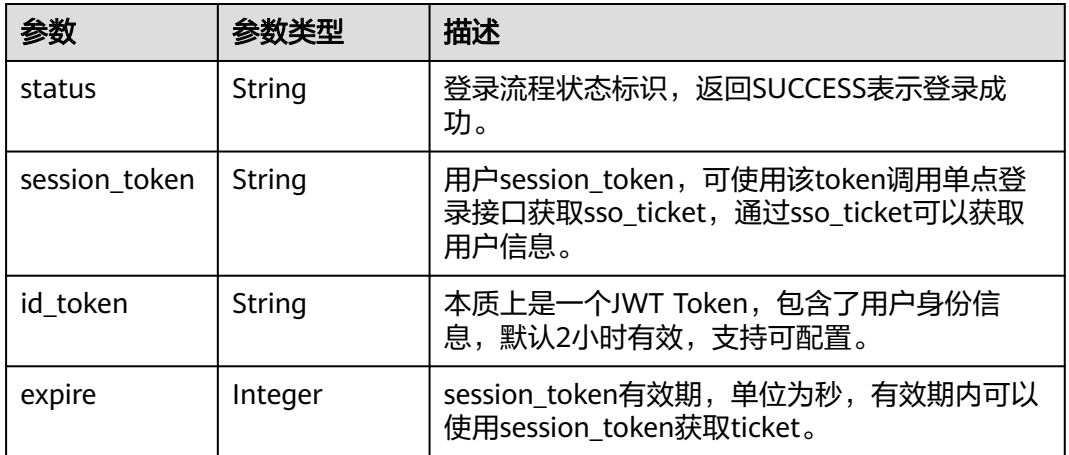

#### 状态码: **400**

表 **3-230** 响应 Body 参数

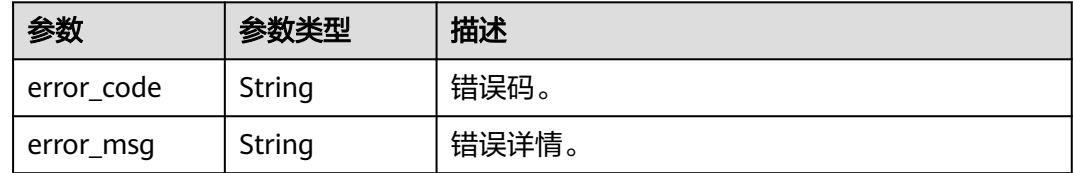

### 请求示例

社交账号登录绑定手机号。绑定手机号为12345678901,接收到的验证码为123456。

POST https://{domain\_name}/api/v2/sdk/social/bind

```
X-operating-sys-version: Android 10
X-device-fingerprint: 156aysdna213sac
X-device-ip: 10.10.10.1
X-agent: Mozilla/5.0 (Linux; Android 10; Redmi K30 Build/QKQ1.190825.002; wv) AppleWebKit/537.36 
(KHTML, like Gecko) Version/4.0 Chrome/80.0.3987.99 Mobile Safari/537.36
X-L: zh
X-client-id: DRrYIqauawN0I8myTMoDTPys6ezGZxnm
X-state-token: eyJhbGciOiJIUzI1NiIsInR5cCI6IkpXVCJ9...
X-tenant-id: 08f770f51f80d2f40f38c00cb199fd21
{
  "mobile": "12345678901",
```

```
 "verify_code": "123456"
}
```
### 响应示例

状态码: **200**

请求成功。

```
{
  "session_token" : "bts******2VO",
 "expire" : 604800,
```
"status" : "SUCCESS"

}

# 状态码

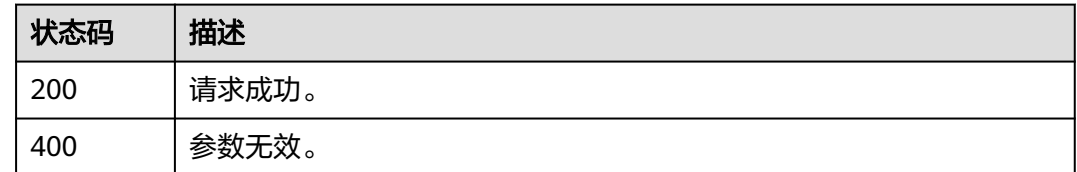

# 错误码

请参见<mark>错误码</mark>。

# **3.2.6.2** 社交账号注册并绑定手机号

# 功能介绍

在管理门户配置的认证源选择未关联用户为绑定时或注册时,用于社交账号注册并绑 定手机号操作。

#### **URI**

POST /api/v2/sdk/social/register-bind

# 请求参数

#### 表 **3-231** 请求 Header 参数

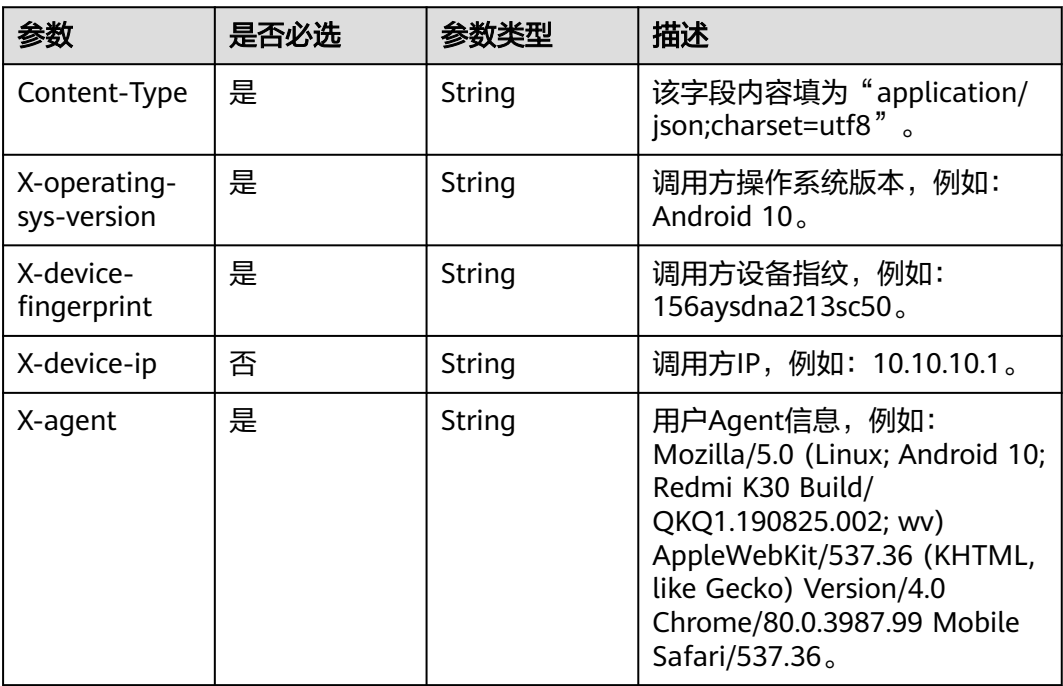

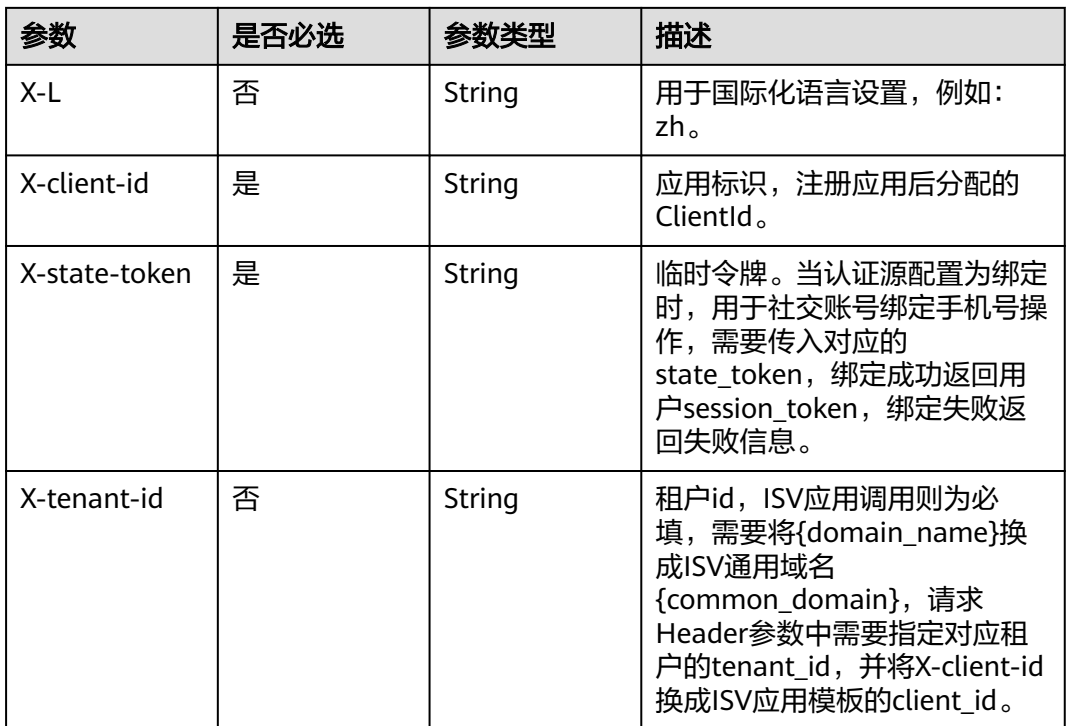

#### 表 **3-232** 请求 Body 参数

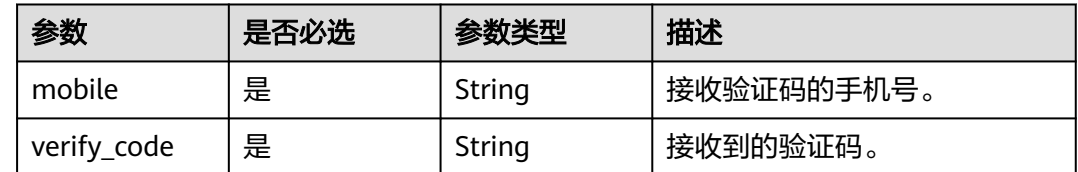

### 响应参数

表 **3-233** 响应 Body 参数

| 参数            | 参数类型    | 描述                                                                           |
|---------------|---------|------------------------------------------------------------------------------|
| status        | String  | 登录流程状态标识,返回SUCCESS表示登录成<br>功。                                                |
| session_token | String  | 用户session_token,可使用该token调用单点登<br>录接口获取sso_ticket, 通过sso_ticket可以获取<br>用户信息。 |
| id token      | String  | 本质上是一个JWT Token, 包含了用户身份信<br>息,默认2小时有效,支持可配置。                                |
| expire        | Integer | session_token有效期, 单位为秒, 有效期内可以<br>使用session token获取ticket。                   |

#### 状态码: **400**

#### 表 **3-234** 响应 Body 参数

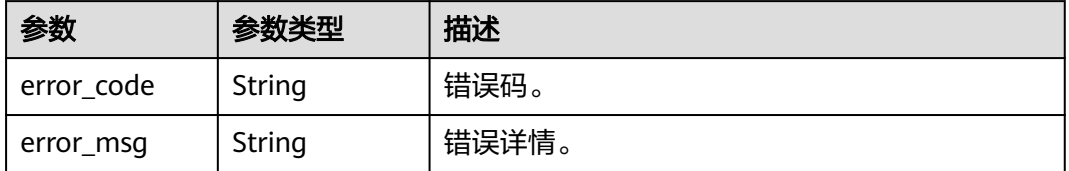

#### 请求示例

社交账号注册并绑定手机号。手机号为12345678901,收到的验证码为123456。

POST https://{domain\_name}/api/v2/sdk/social/register-bind

X-operating-sys-version: Android 10 X-device-fingerprint: 156aysdna213sac X-device-ip: 10.10.10.1 X-agent: Mozilla/5.0 (Linux; Android 10; Redmi K30 Build/QKQ1.190825.002; wv) AppleWebKit/537.36 (KHTML, like Gecko) Version/4.0 Chrome/80.0.3987.99 Mobile Safari/537.36 X-L: zh X-client-id: DRrYIqauawN0I8myTMoDTPys6ezGZxnm X-state-token: eyJhbGciOiJIUzI1NiIsInR5cCI6IkpXVCJ9... X-tenant-id: 08f770f51f80d2f40f38c00cb199fd21 {

```
 "mobile": "12345678901",
  "verify_code": "123456"
}
```
### 响应示例

#### 状态码: **200**

请求成功。

```
{
  "session_token" : "bts******2VO",
 "expire" : 604800,
 "status" : "SUCCESS"
}
```
#### 状态码

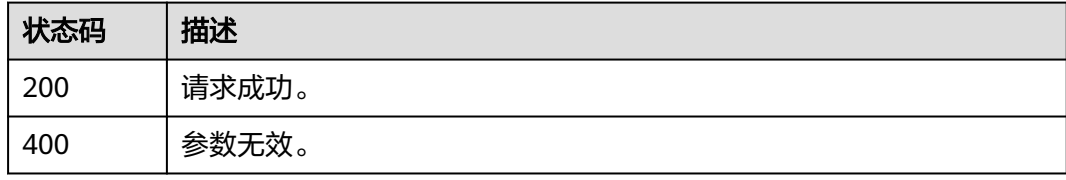

### 错误码

请参[见错误码。](#page-210-0)
# **3.2.6.3** 获取用户已绑定的社交账号列表

# 功能介绍

获取用户已绑定的社交账号列表。

### **URI**

GET /api/v2/sdk/social

### 请求参数

#### 表 **3-235** 请求 Header 参数

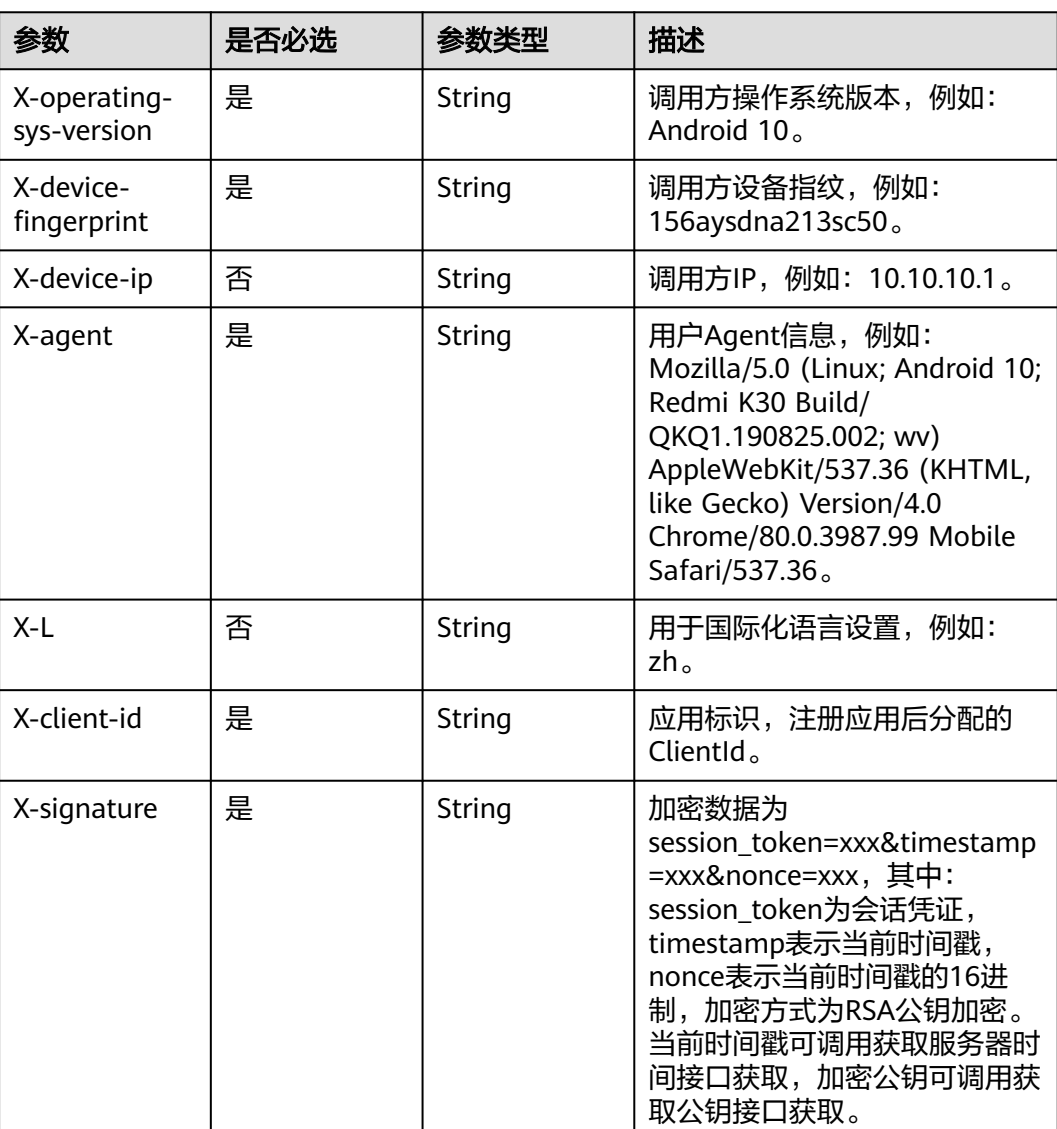

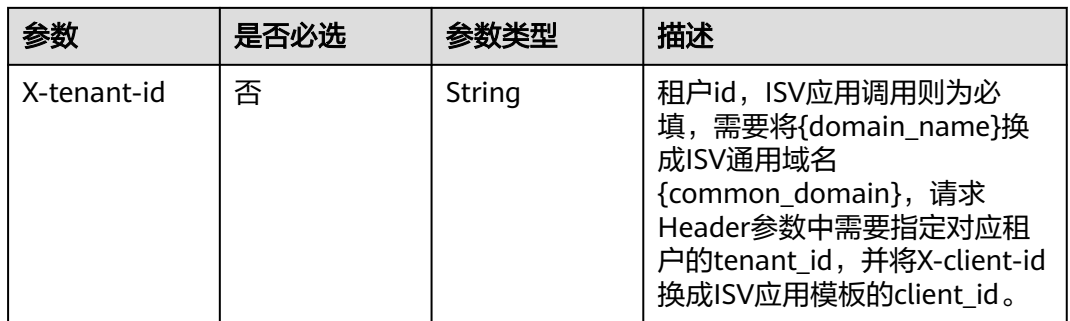

### 响应参数

#### 状态码: **200**

#### 表 **3-236** 响应 Body 参数

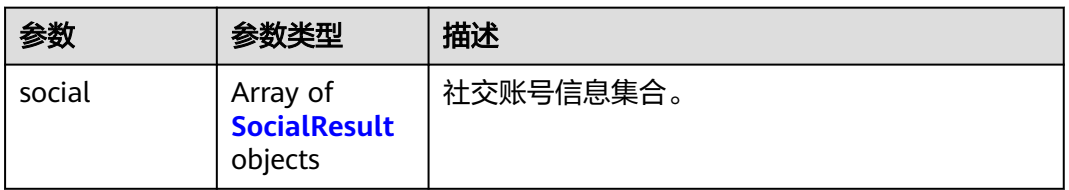

#### 表 **3-237** SocialResult

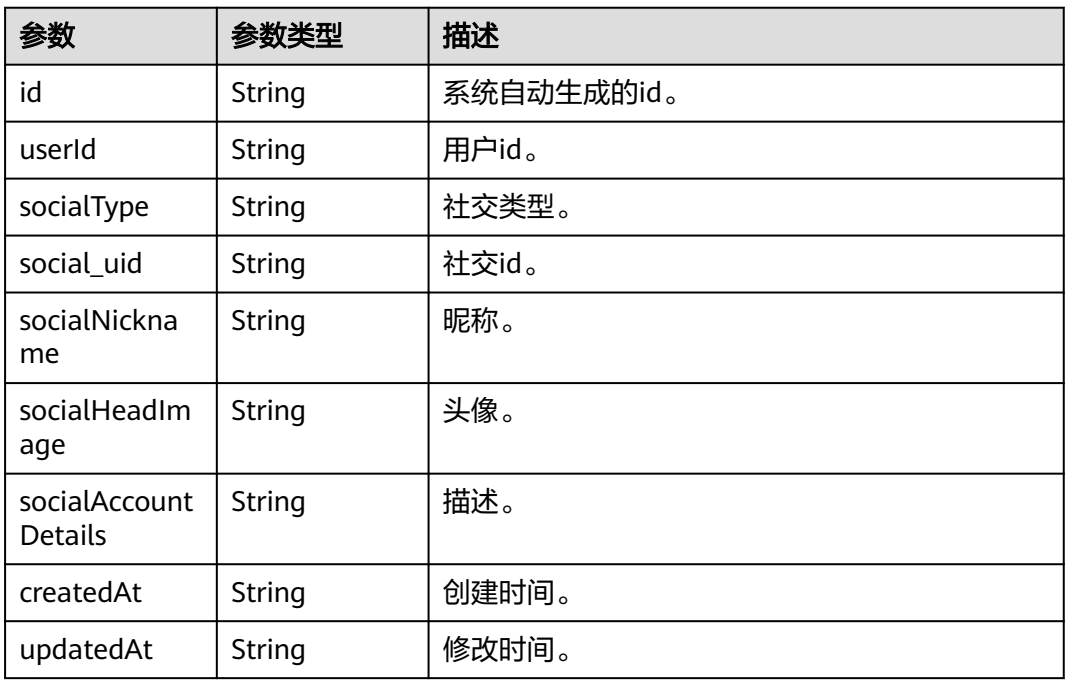

### 状态码: **400**

#### 表 **3-238** 响应 Body 参数

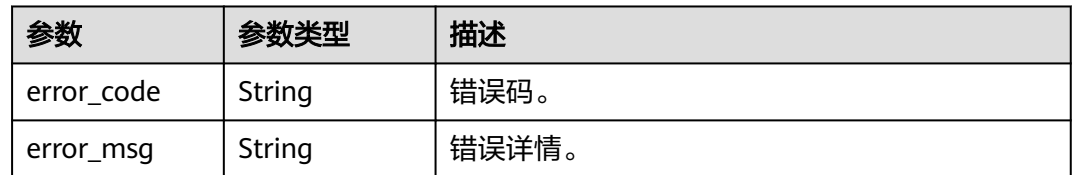

## 请求示例

#### 获取用户已绑定的社交账号列表。

GET https://{domain\_name}/api/v2/sdk/social

X-operating-sys-version: Android 10 X-device-fingerprint: 156aysdna213sac X-device-ip: 10.10.10.1 X-agent: Mozilla/5.0 (Linux; Android 10; Redmi K30 Build/QKQ1.190825.002; wv) AppleWebKit/537.36 (KHTML, like Gecko) Version/4.0 Chrome/80.0.3987.99 Mobile Safari/537.36 X-L: zh X-client-id: DRrYIqauawN0I8myTMoDTPys6ezGZxnm X-signature:D0JeOUuVqU8Ixvl0xrmewQRk4AuGZrtk1RfBxueNKUrNPpgSbXrYnzw... X-tenant-id: 08f770f51f80d2f40f38c00cb199fd21

# 响应示例

#### 状态码: **200**

请求成功。

{

}

```
 "social" : [ {
   "id" : "20210516130247432-C84E-E5EA8CFE7",
   "userId" : "20210515202200788-094F-074FB1341",
   "socialType" : "weixin",
   "social_uid" : "001GKgGa15HGZA0aOxIa1bFktp1GKgG4_social_uid",
   "socialNickname" : "zhangsan",
   "socialHeadImage" : "https://thirdwx.qlogo.cn/mmopen/vi_32/
Q0j4TwGTfTIQ8QOTSn3y4cYHLlMC3sv6RCBmeMkxtOog47Zr3v2Afbqc2bmP0WibUIUskX39eJlJAEbAibXs",
   "socialAccountDetails" : "zhangsan",
 "createdAt" : "2021-05-16 13:02:48.513",
 "updatedAt" : "2021-05-16 13:02:48.513"
 } ]
```
### 状态码

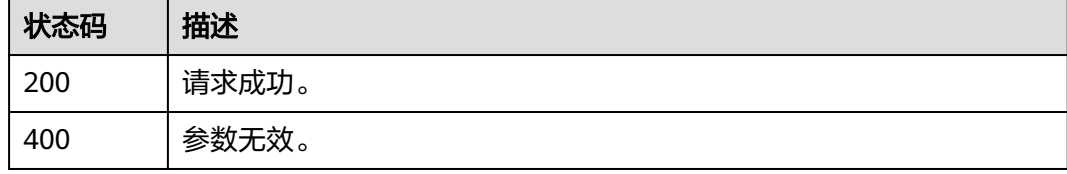

### 错误码

请参[见错误码。](#page-210-0)

### **3.2.6.4** 社交账号解绑

# 功能介绍

社交账号解绑。

### **URI**

POST /api/v2/sdk/social/unbind-account

# 请求参数

#### 表 **3-239** 请求 Header 参数

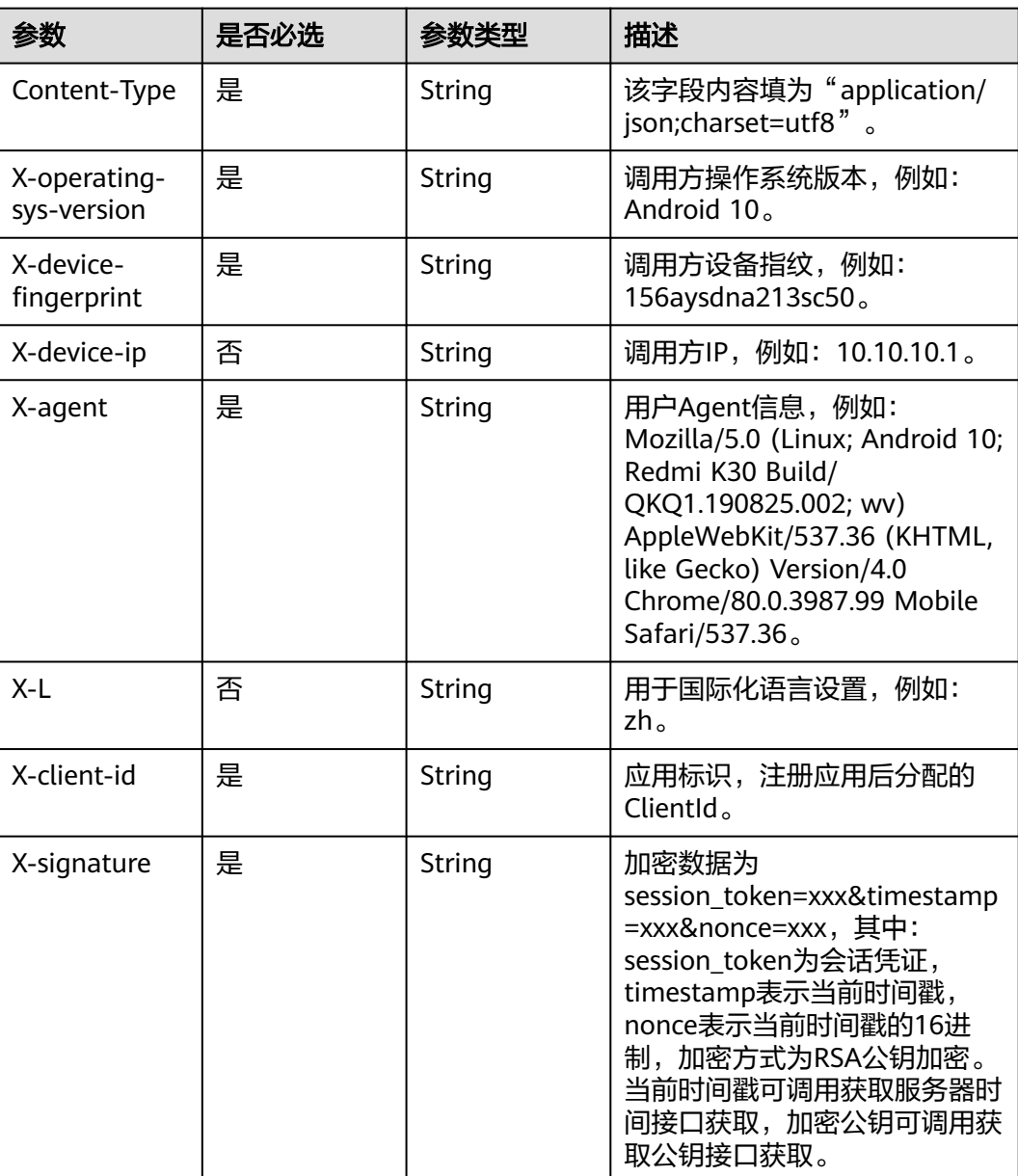

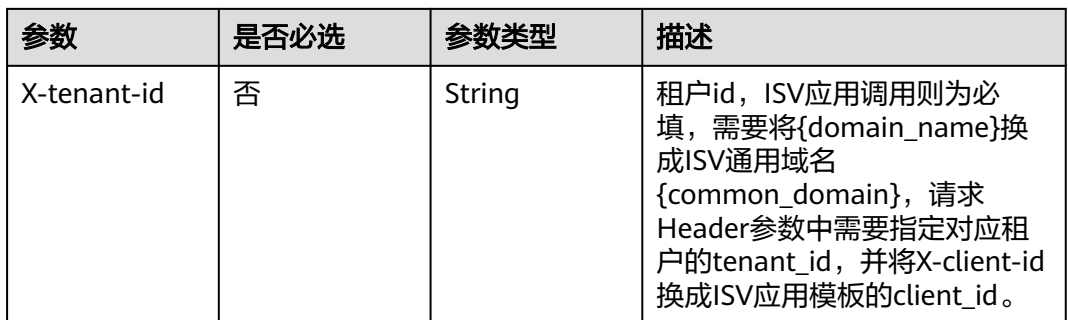

#### 表 **3-240** 请求 Body 参数

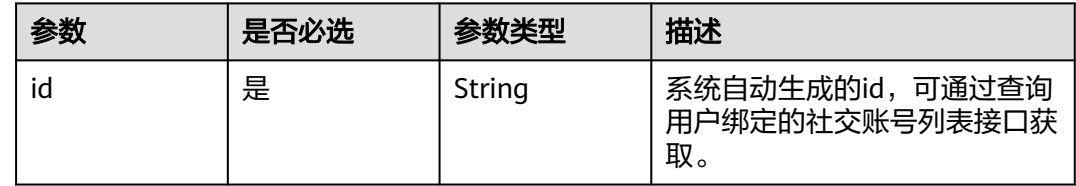

#### 响应参数

#### 状态码: **400**

表 **3-241** 响应 Body 参数

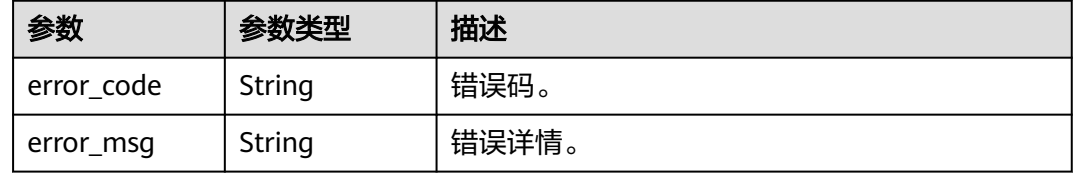

# 请求示例

#### 通过绑定社交账号时自动生成的id解绑社交账号。

POST https://{domain\_name}/api/v2/sdk/social/unbind-account

```
X-operating-sys-version: Android 10
X-device-fingerprint: 156aysdna213sac
X-device-ip: 10.10.10.1
X-agent: Mozilla/5.0 (Linux; Android 10; Redmi K30 Build/QKQ1.190825.002; wv) AppleWebKit/537.36 
(KHTML, like Gecko) Version/4.0 Chrome/80.0.3987.99 Mobile Safari/537.36
X-L: zh
X-client-id: DRrYIqauawN0I8myTMoDTPys6ezGZxnm
X-signature:D0JeOUuVqU8Ixvl0xrmewQRk4AuGZrtk1RfBxueNKUrNPpgSbXrYnzw...
X-tenant-id: 08f770f51f80d2f40f38c00cb199fd21
  "id": "001GKgGa15HGZA0aOxIa1bFktp1GKgG4"
}
```
{

# 响应示例

无

### 状态码

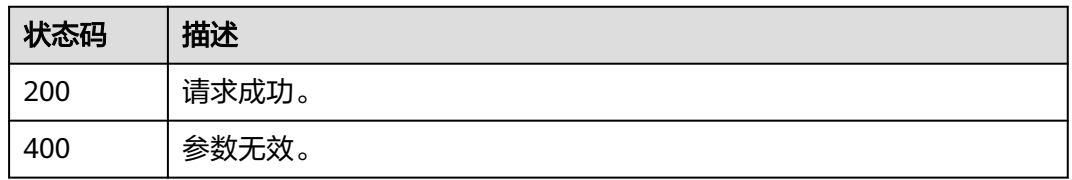

# 错误码

请参[见错误码。](#page-210-0)

# **3.2.7** 密码管理

# **3.2.7.1** 跳过强制修改密码

# 功能介绍

调用密码登录相关接口时,如果密码快过期,并且用户选择跳过修改密码时调用本接 口,需要传入对应的state\_token。

### **URI**

GET /api/v2/sdk/pwd/skip-update

# 请求参数

表 **3-242** 请求 Header 参数

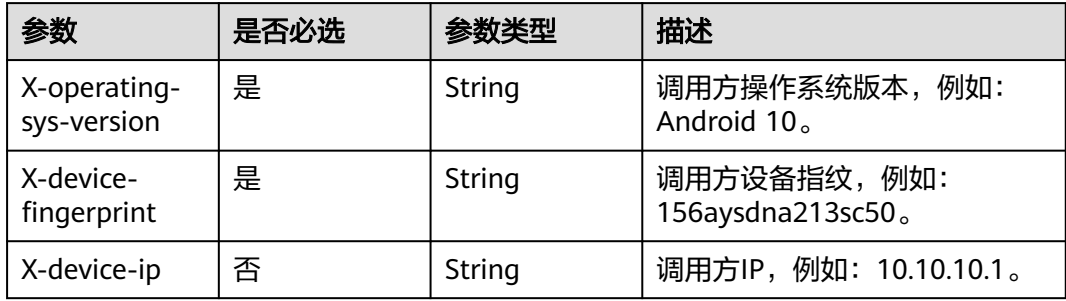

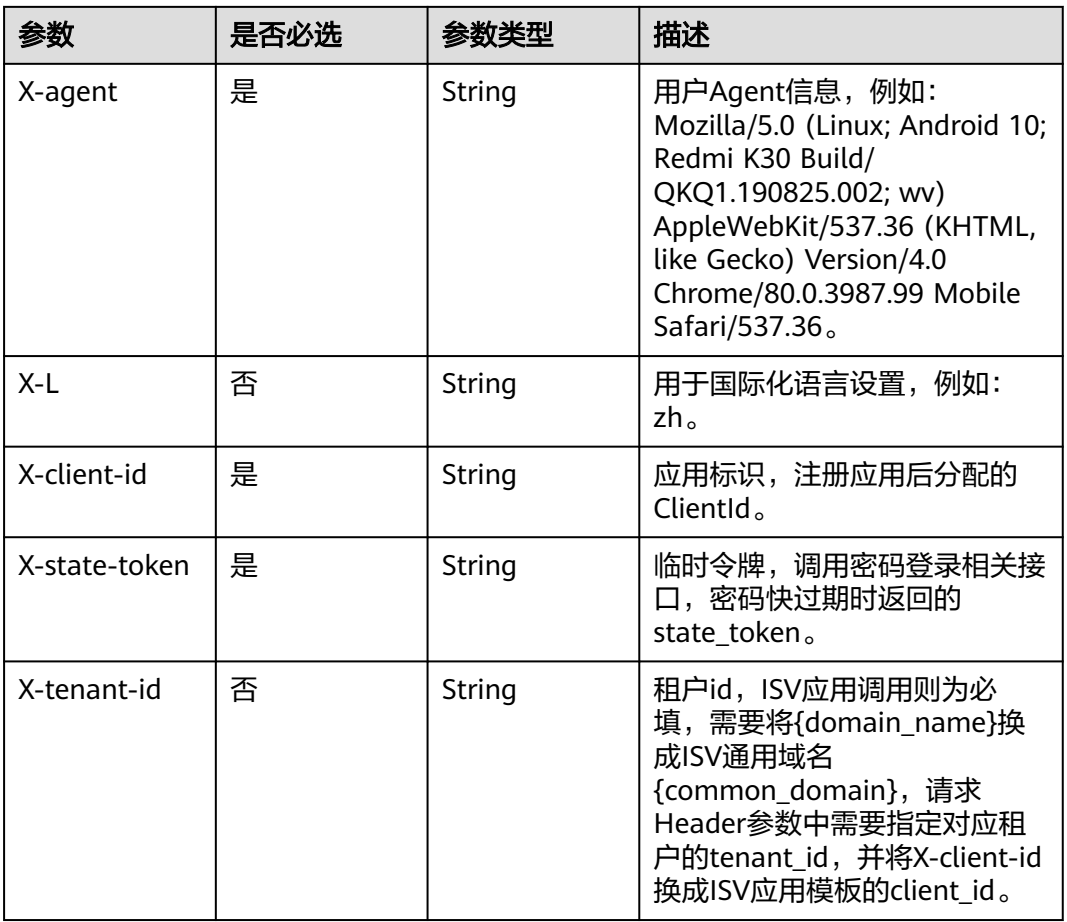

# 响应参数

#### 状态码: **200**

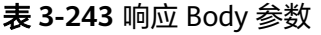

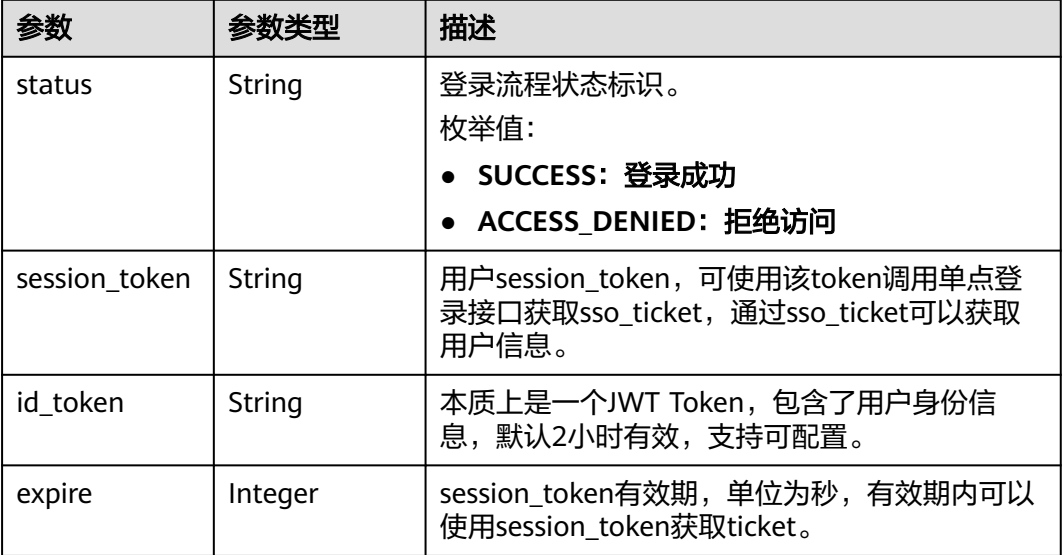

#### 状态码: **400**

#### 表 **3-244** 响应 Body 参数

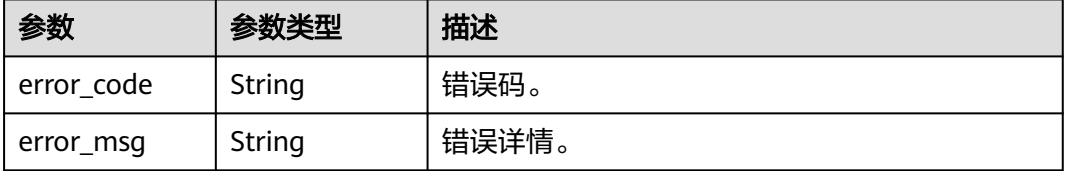

### 请求示例

#### 跳过强制修改密码。

GET https://{domain\_name}/api/v2/sdk/pwd/skip-update

X-operating-sys-version: Android 10 X-device-fingerprint: 156aysdna213sac X-device-ip: 10.10.10.1 X-agent: Mozilla/5.0 (Linux; Android 10; Redmi K30 Build/QKQ1.190825.002; wv) AppleWebKit/537.36 (KHTML, like Gecko) Version/4.0 Chrome/80.0.3987.99 Mobile Safari/537.36 X-L: zh X-client-id: DRrYIqauawN0I8myTMoDTPys6ezGZxnm X-state-token: eyJhbGciOiJIUzI1NiIsInR5cCI6IkpXVCJ9... X-tenant-id: 08f770f51f80d2f40f38c00cb199fd21

### 响应示例

#### 状态码: **200**

请求成功。

{

```
 "status" : "SUCCESS",
 "expire" : 43200,
 "session_token" : "LGT******sqa"
}
```
#### 状态码

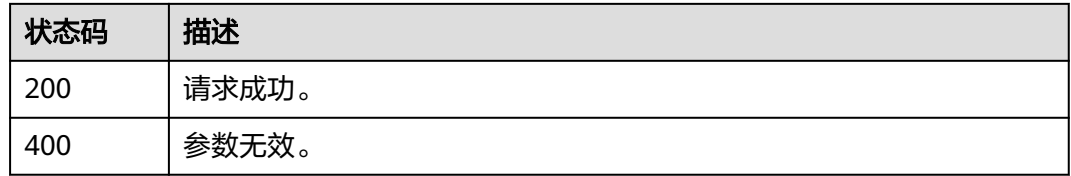

#### 错误码

请参[见错误码。](#page-210-0)

# **3.2.7.2** 密码过期强制修改密码

# 功能介绍

调用密码登录相关接口时,如果密码已过期或者密码快过期,并且用户选择修改密码 时调用本接口,需要传入对应的state\_token。

#### **URI**

POST /api/v2/sdk/pwd/update

### 请求参数

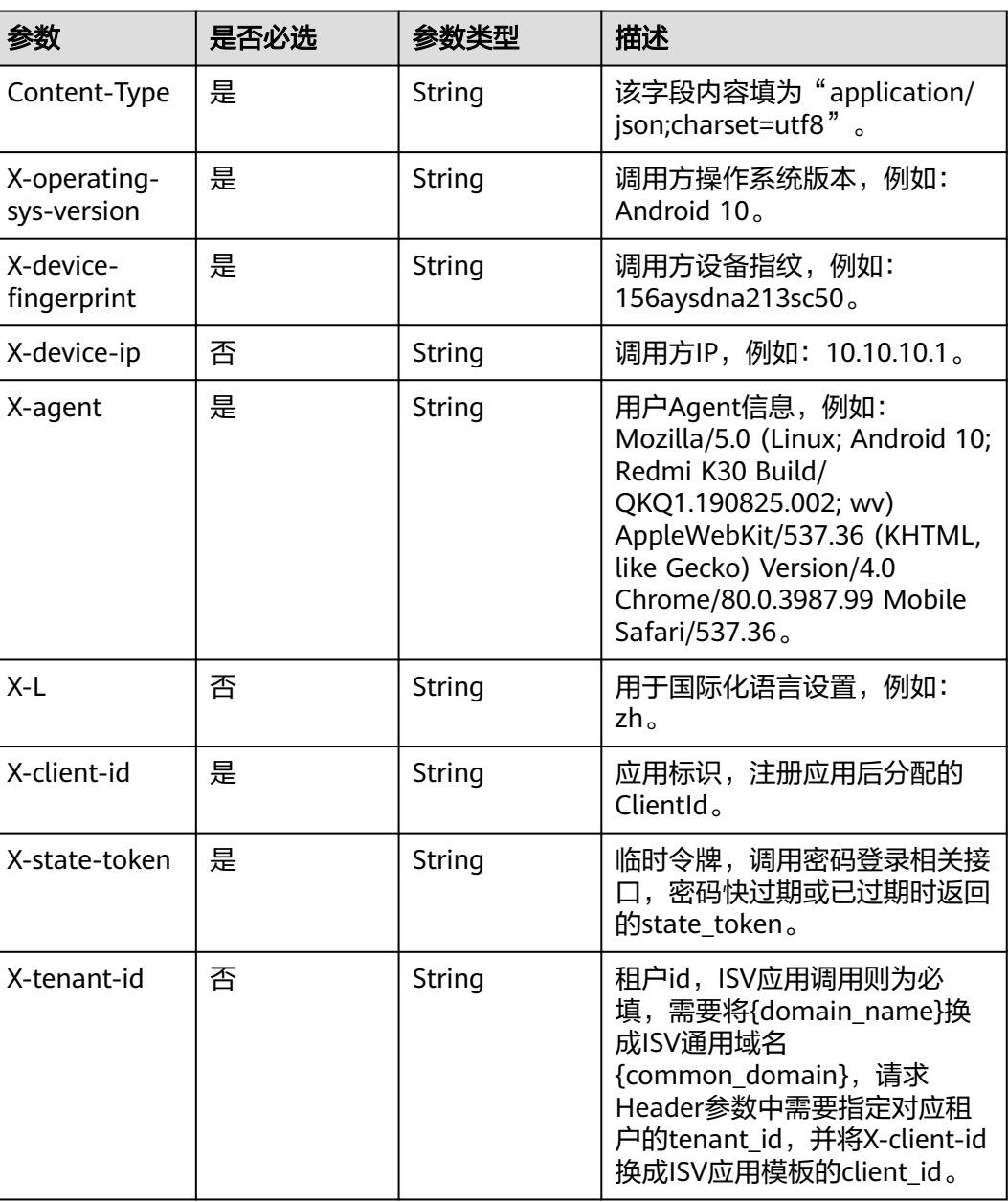

#### 表 **3-245** 请求 Header 参数

#### 表 **3-246** 请求 Body 参数

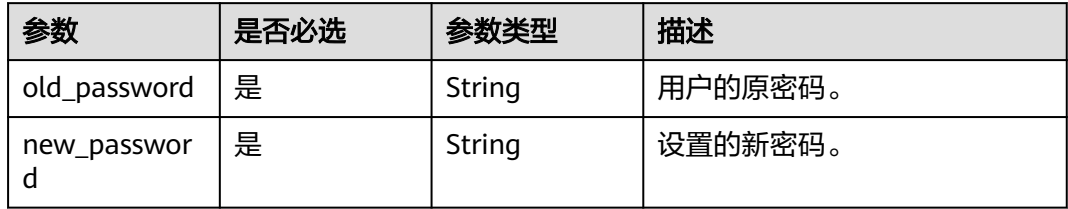

## 响应参数

#### 状态码: **200**

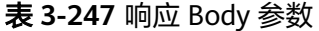

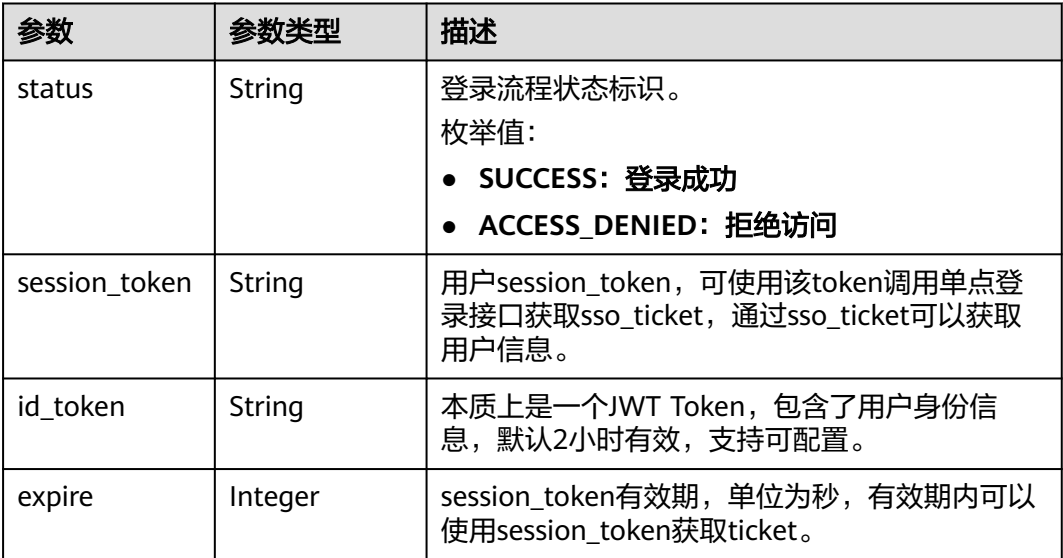

#### 状态码: **400**

#### 表 **3-248** 响应 Body 参数

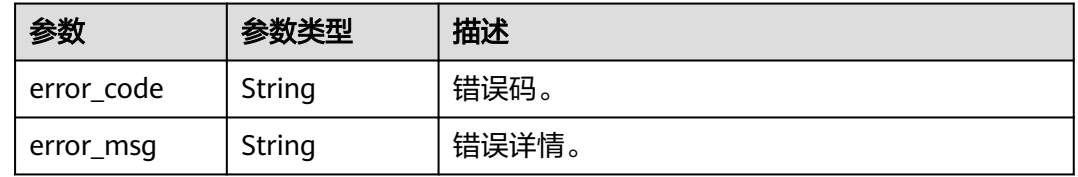

## 请求示例

#### 密码过期强制修改密码。

POST https://{domain\_name}/api/v2/sdk/pwd/update

X-operating-sys-version: Android 10 X-device-fingerprint: 156aysdna213sac

```
X-device-ip: 10.10.10.1
X-agent: Mozilla/5.0 (Linux; Android 10; Redmi K30 Build/QKQ1.190825.002; wv) AppleWebKit/537.36 
(KHTML, like Gecko) Version/4.0 Chrome/80.0.3987.99 Mobile Safari/537.36
X-L: zh
X-client-id: DRrYIqauawN0I8myTMoDTPys6ezGZxnm
X-state-token: eyJhbGciOiJIUzI1NiIsInR5cCI6IkpXVCJ9...
X-tenant-id: 08f770f51f80d2f40f38c00cb199fd21
{
  "old_password": "P******d",
```

```
响应示例
```
#### 状态码: **200**

请求成功。

}

```
{
  "status" : "SUCCESS",
  "expire" : 43200,
  "session_token" : "LGT******sqa"
}
```
"new\_password": "P\*\*\*\*\*\*3"

### 状态码

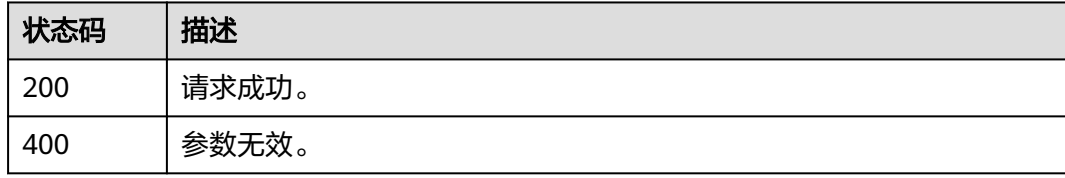

### 错误码

请参[见错误码。](#page-210-0)

# **3.2.7.3** 通过手机号找回密码

## 功能介绍

用户在登录页面单击忘记密码,并选择通过手机号找回密码时,需要输入手机号、验 证码、新的密码并通过图形验证码校验后调用本接口。

**URI**

POST /api/v2/sdk/pwd/update-by-mobile

# 请求参数

#### 表 **3-249** 请求 Header 参数

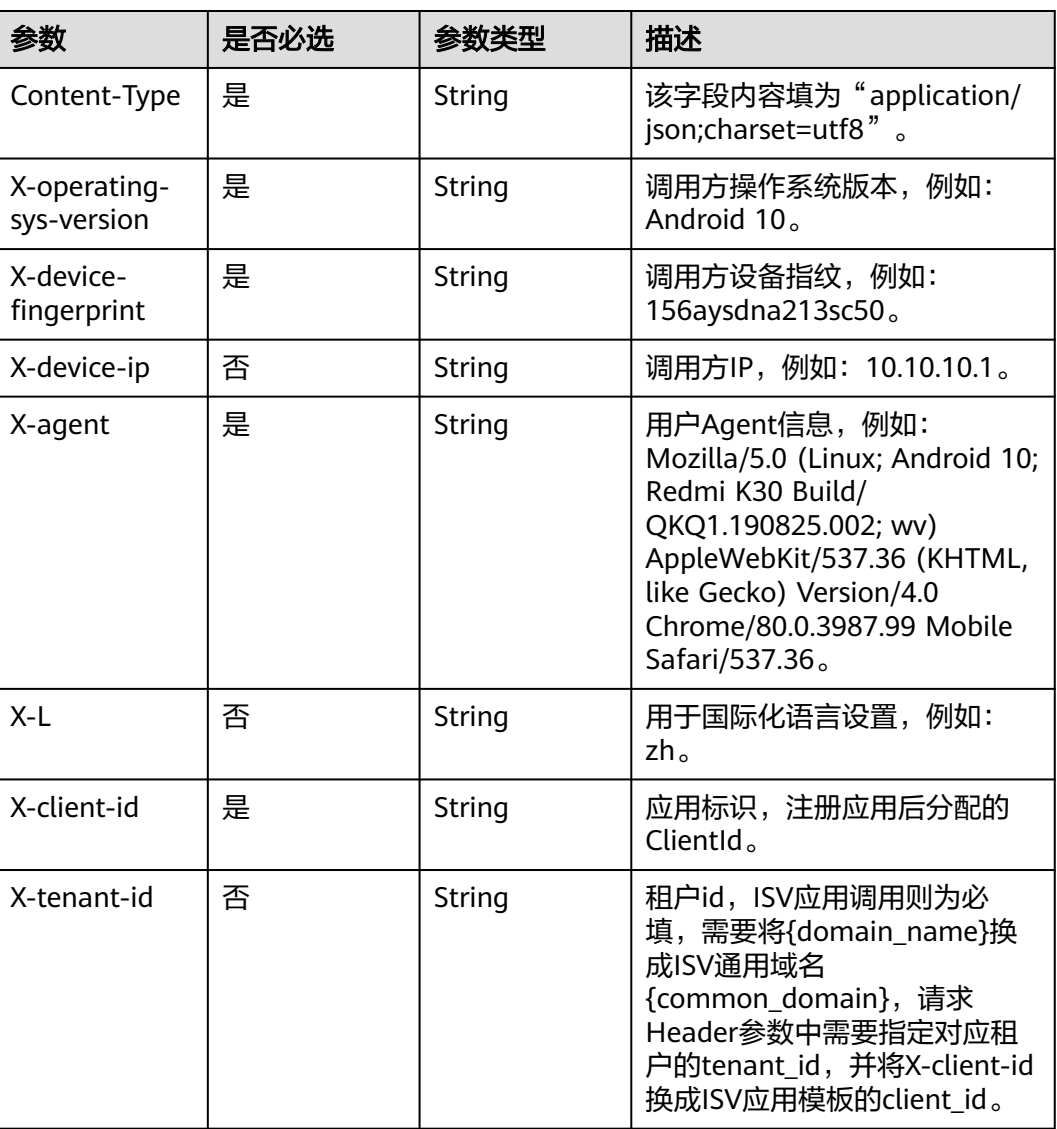

### 表 **3-250** 请求 Body 参数

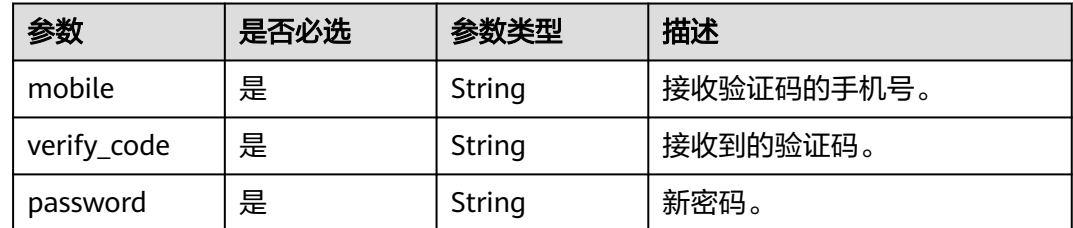

## 响应参数

状态码: **400**

#### 表 **3-251** 响应 Body 参数

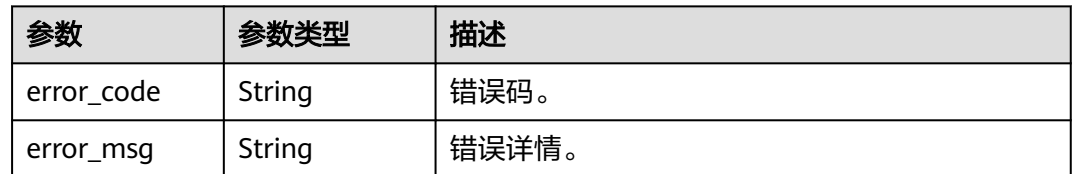

### 请求示例

通过手机号找回密码。手机号为12345678901,验证码为123456,新密码为 P\*\*\*\*\*\*d。

POST https://{domain\_name}/api/v2/sdk/pwd/update-by-mobile

```
X-operating-sys-version: Android 10
X-device-fingerprint: 156aysdna213sac
X-device-ip: 10.10.10.1
X-agent: Mozilla/5.0 (Linux; Android 10; Redmi K30 Build/QKQ1.190825.002; wv) AppleWebKit/537.36 
(KHTML, like Gecko) Version/4.0 Chrome/80.0.3987.99 Mobile Safari/537.36
X-L: zh
X-client-id: DRrYIqauawN0I8myTMoDTPys6ezGZxnm
X-tenant-id: 08f770f51f80d2f40f38c00cb199fd21
{
  "mobile": "12345678901",
```

```
 "verify_code": "123456",
 "password": "P******d"
}
```
### 响应示例

无

#### 状态码

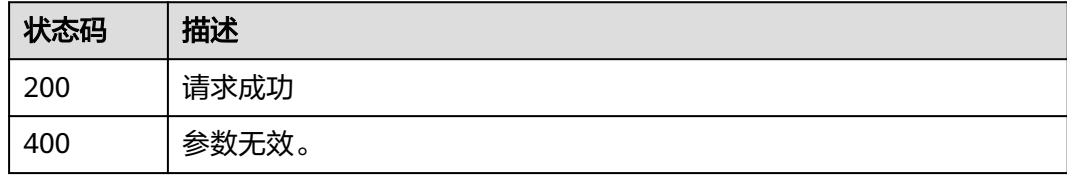

### 错误码

请参[见错误码。](#page-210-0)

# **3.2.8** 二次认证

# **3.2.8.1** 通过 **state\_Token** 获取手机号

### 功能介绍

用于手机号短信二次认证时,通过state\_token获取手机号。

### **URI**

GET /api/v2/sdk/mobile-by-token

# 请求参数

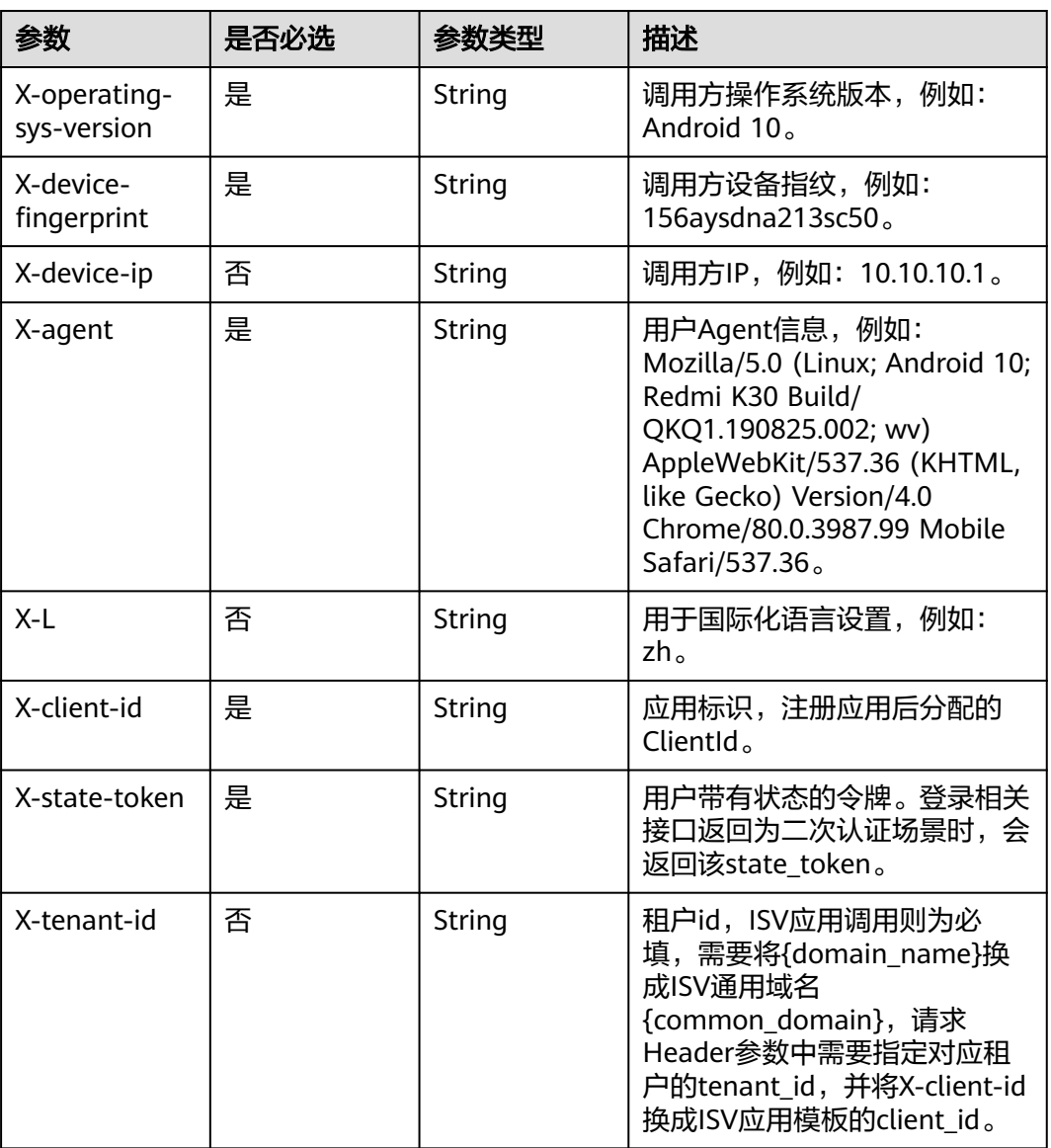

### 表 **3-252** 请求 Header 参数

# 响应参数

状态码: **200**

#### 表 **3-253** 响应 Body 参数

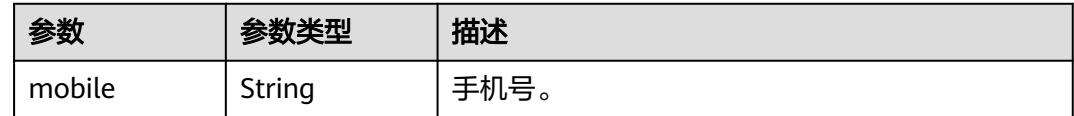

#### 状态码: **400**

表 **3-254** 响应 Body 参数

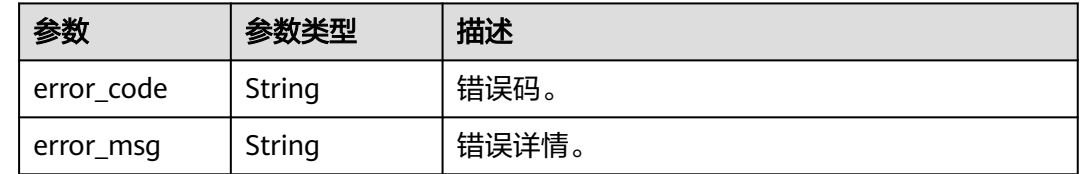

### 请求示例

#### 通过state\_Token获取手机号。请求头X-state-token为 eyJhbGciOiJIUzI1NiIsInR5cCI6IkpXVCJ9...。

GET https://{domain\_name}/api/v2/sdk/mobile-by-token

X-operating-sys-version: Android 10 X-device-fingerprint: 156aysdna213sac X-device-ip: 10.10.10.1 X-agent: Mozilla/5.0 (Linux; Android 10; Redmi K30 Build/QKQ1.190825.002; wv) AppleWebKit/537.36 (KHTML, like Gecko) Version/4.0 Chrome/80.0.3987.99 Mobile Safari/537.36 X-L: zh X-client-id: DRrYIqauawN0I8myTMoDTPys6ezGZxnm X-state-token: eyJhbGciOiJIUzI1NiIsInR5cCI6IkpXVCJ9... X-tenant-id: 08f770f51f80d2f40f38c00cb199fd21

### 响应示例

#### 状态码: **200**

请求成功。

{ "mobile" : "12345678901" }

### 状态码

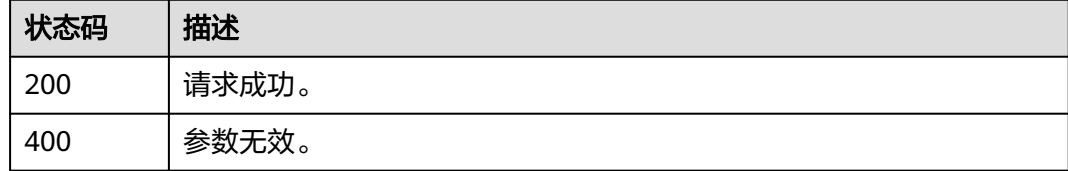

#### 错误码

请参[见错误码。](#page-210-0)

# **3.2.8.2** 手机号短信验证码二次认证

# 功能介绍

登录过程中如果需要二次认证,则调用本接口根据手机号、短信验证码认证。

#### **URI**

POST /api/v2/sdk/mfa/sms

### 请求参数

#### 表 **3-255** 请求 Header 参数

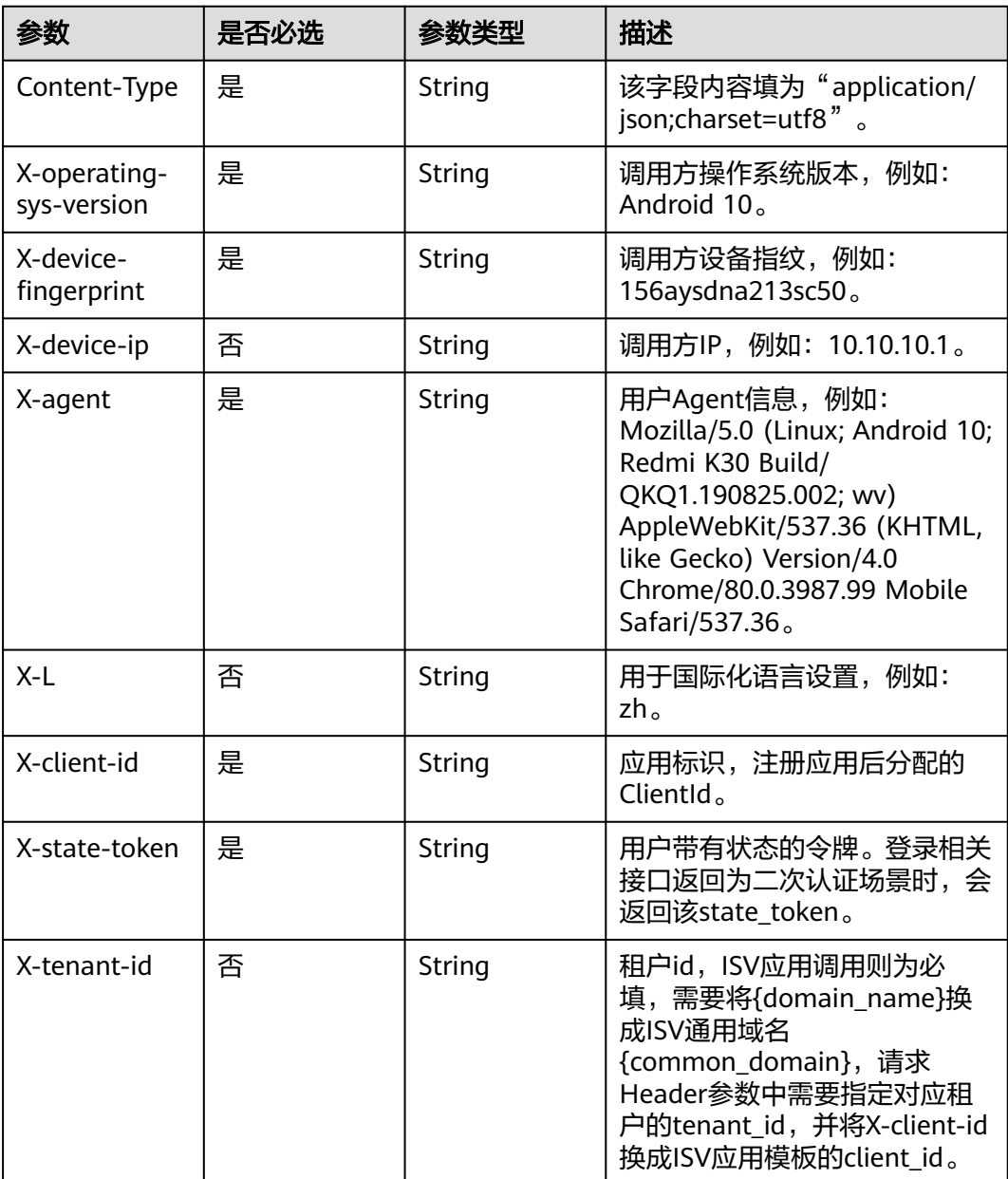

#### 表 **3-256** 请求 Body 参数

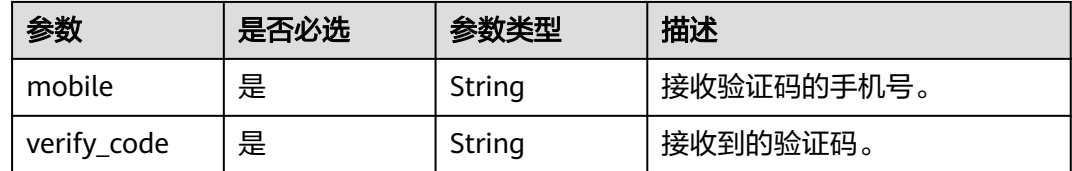

# 响应参数

#### 状态码: **200**

表 **3-257** 响应 Body 参数

| 参数            | 参数类型    | 描述                                                                           |  |
|---------------|---------|------------------------------------------------------------------------------|--|
| status        | String  | 登录流程状态标识。                                                                    |  |
|               |         | 枚举值:                                                                         |  |
|               |         | • SUCCESS: 登录成功                                                              |  |
|               |         | • ACCESS DENIED: 拒绝访问                                                        |  |
| session token | String  | 用户session token,可使用该token调用单点登<br>录接口获取sso ticket, 通过sso ticket可以获取<br>用户信息。 |  |
| id token      | String  | 本质上是一个JWT Token,包含了用户身份信<br>息,默认2小时有效,支持可配置。                                 |  |
| expire        | Integer | session_token有效期,单位为秒,有效期内可以<br>使用session token获取ticket。                     |  |

#### 状态码: **400**

表 **3-258** 响应 Body 参数

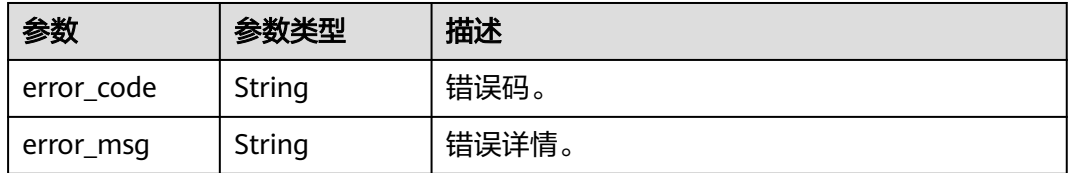

### 请求示例

手机号短信验证码二次认证。手机号为12345678901,验证码为123456。

POST https://{domain\_name}/api/v2/sdk/mfa/sms

X-operating-sys-version: Android 10 X-device-fingerprint: 156aysdna213sac X-device-ip: 10.10.10.1 X-agent: Mozilla/5.0 (Linux; Android 10; Redmi K30 Build/QKQ1.190825.002; wv) AppleWebKit/537.36

```
(KHTML, like Gecko) Version/4.0 Chrome/80.0.3987.99 Mobile Safari/537.36
X-L: zh
X-client-id: DRrYIqauawN0I8myTMoDTPys6ezGZxnm
X-state-token: eyJhbGciOiJIUzI1NiIsInR5cCI6IkpXVCJ9...
X-tenant-id: 08f770f51f80d2f40f38c00cb199fd21
{
  "mobile": "12345678901",
  "verify_code": "123456"
```
# 响应示例

#### 状态码: **200**

请求成功。

}

```
{
 "status" : "SUCCESS",
 "expire" : 43200,
  "session_token" : "LGT******sqa"
}
```
### 状态码

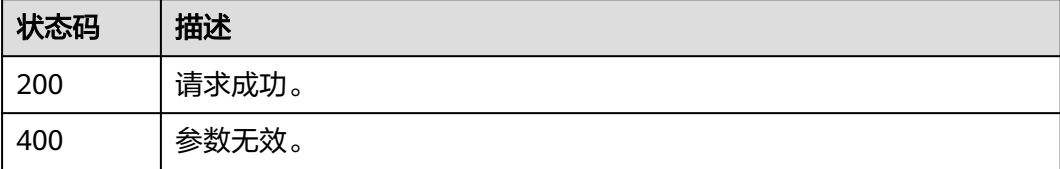

### 错误码

请参见<mark>错误码</mark>。

# **3.2.9** 个人信息管理

# **3.2.9.1** 查询个人信息

# 功能介绍

用户登录成功后查询个人信息时调用本接口。

#### **URI**

GET /api/v2/sdk/profile

# 请求参数

#### 表 **3-259** 请求 Header 参数

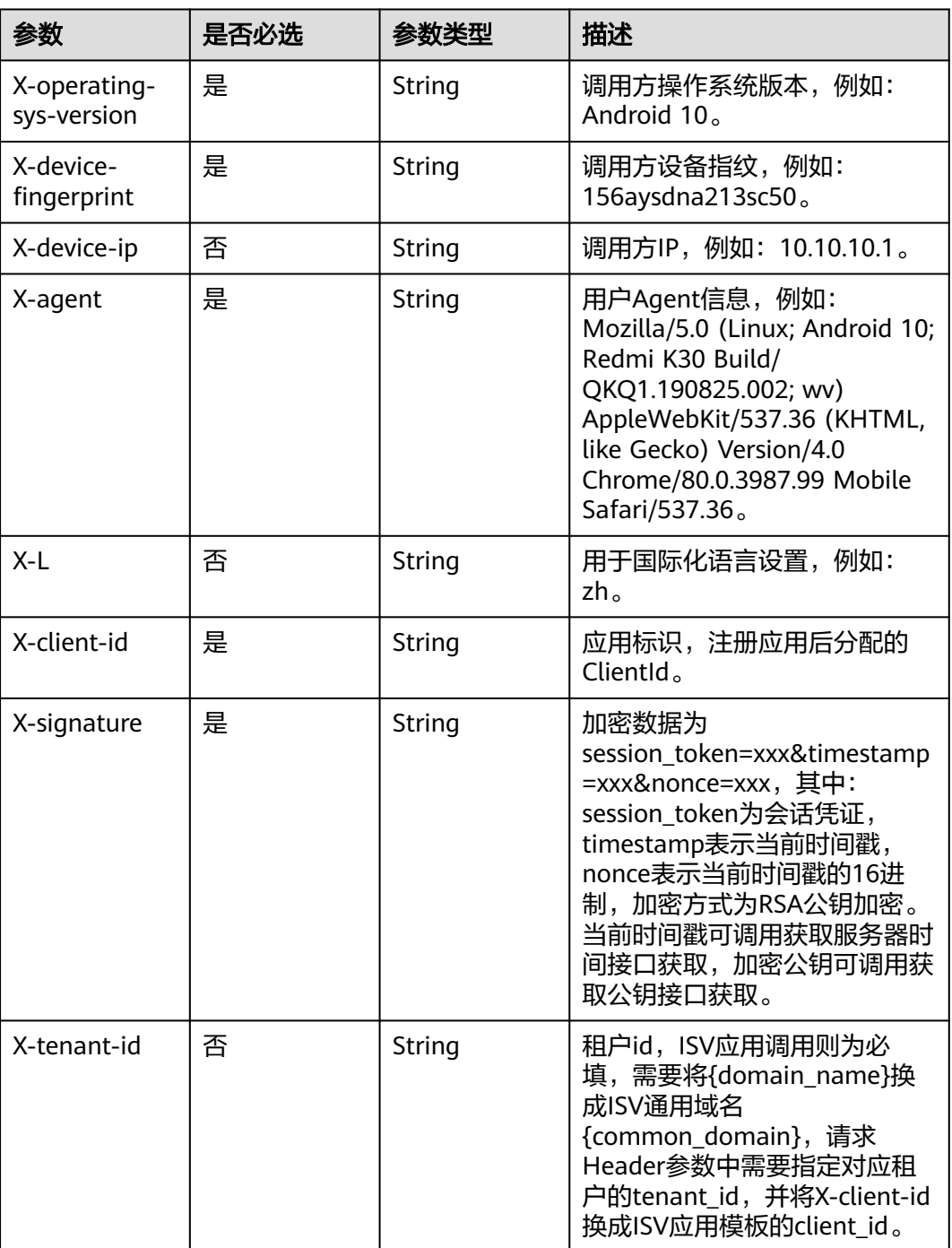

# 响应参数

状态码: **200**

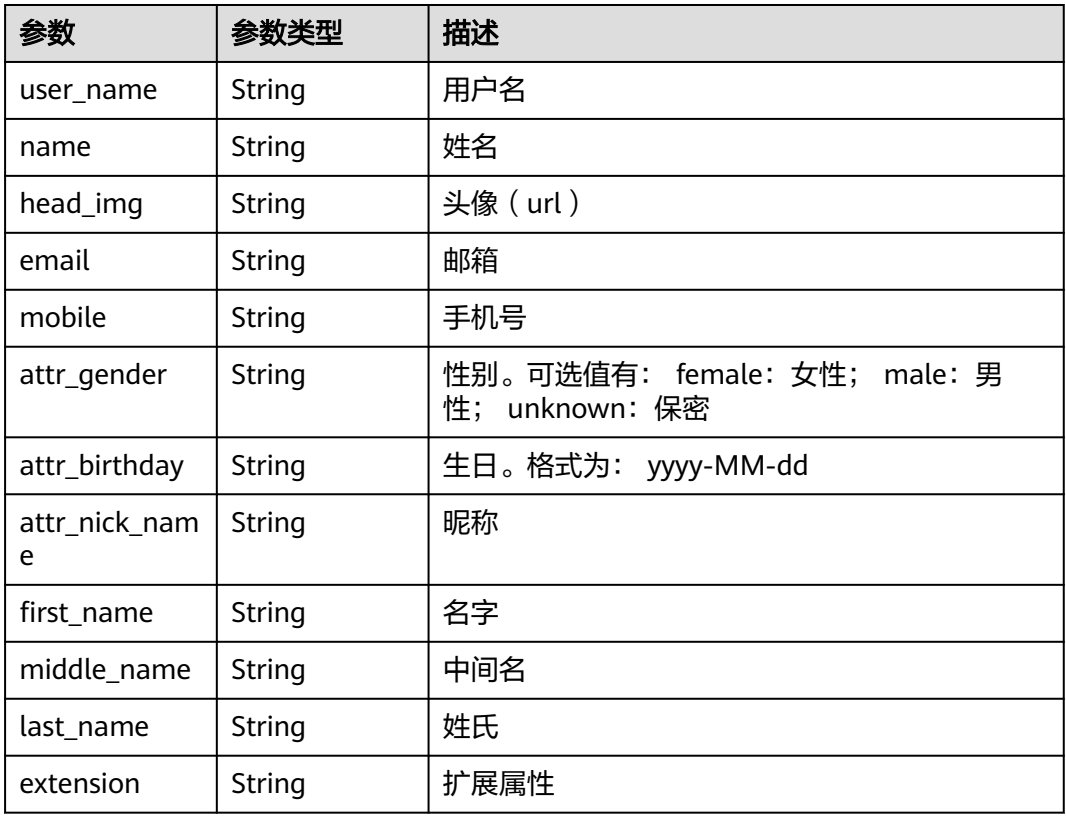

#### 状态码: **400**

表 **3-261** 响应 Body 参数

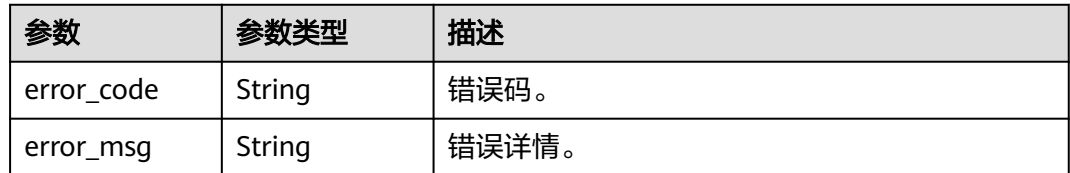

# 请求示例

无

{

# 响应示例

状态码: **200**

请求成功。

"user\_name": "zhangsan",

"name": "张三",

"head\_img": "https://thirdwx.qlogo.cn/mmopen/vi\_32/

Q0j4TwGTfTIQ8QOTSn3y4cYHLlMC3sv6RCBmeMkxtOog47Zr3v2Afbqc2bmP0WibUIUskX39eJlJAEbAibXs", "email": "12345678901@example.com",

```
 "mobile": "12345678901"
 "attr_gender":"male",
 "attr_birthday": "2022-02-17",
 "attr_nick_name": "张三",
 "first_name": "zhangsan",
  "middle_name": "zhangsan",
  "last_name": "zhangsan",
  "extension": {
   "age":"18"
 }
}
```
# 状态码

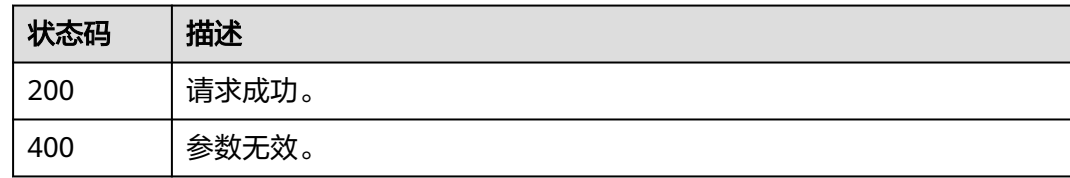

# 错误码

请参[见错误码。](#page-210-0)

# **3.2.9.2** 修改个人信息

# 功能介绍

用户登录成功后修改个人信息时调用本接口,本接口不支持修改个人密码、手机号、 邮箱。

### **URI**

POST /api/v2/sdk/profile/update

### 请求参数

#### 表 **3-262** 请求 Header 参数

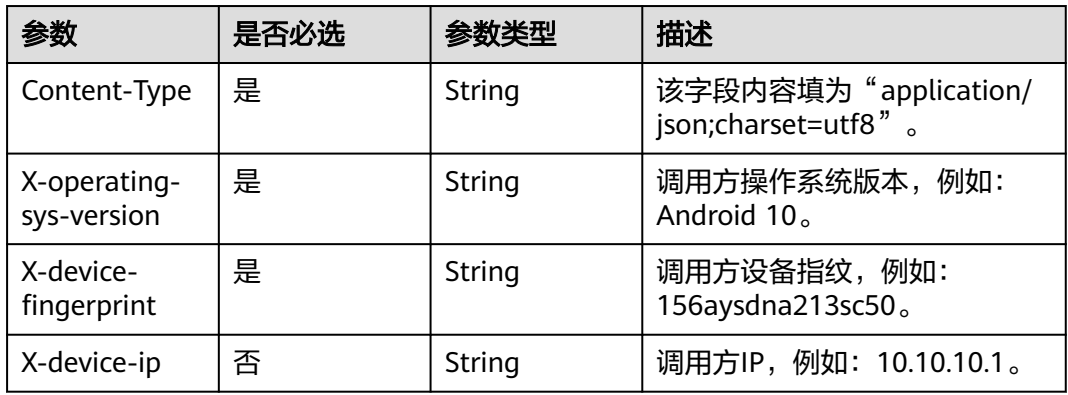

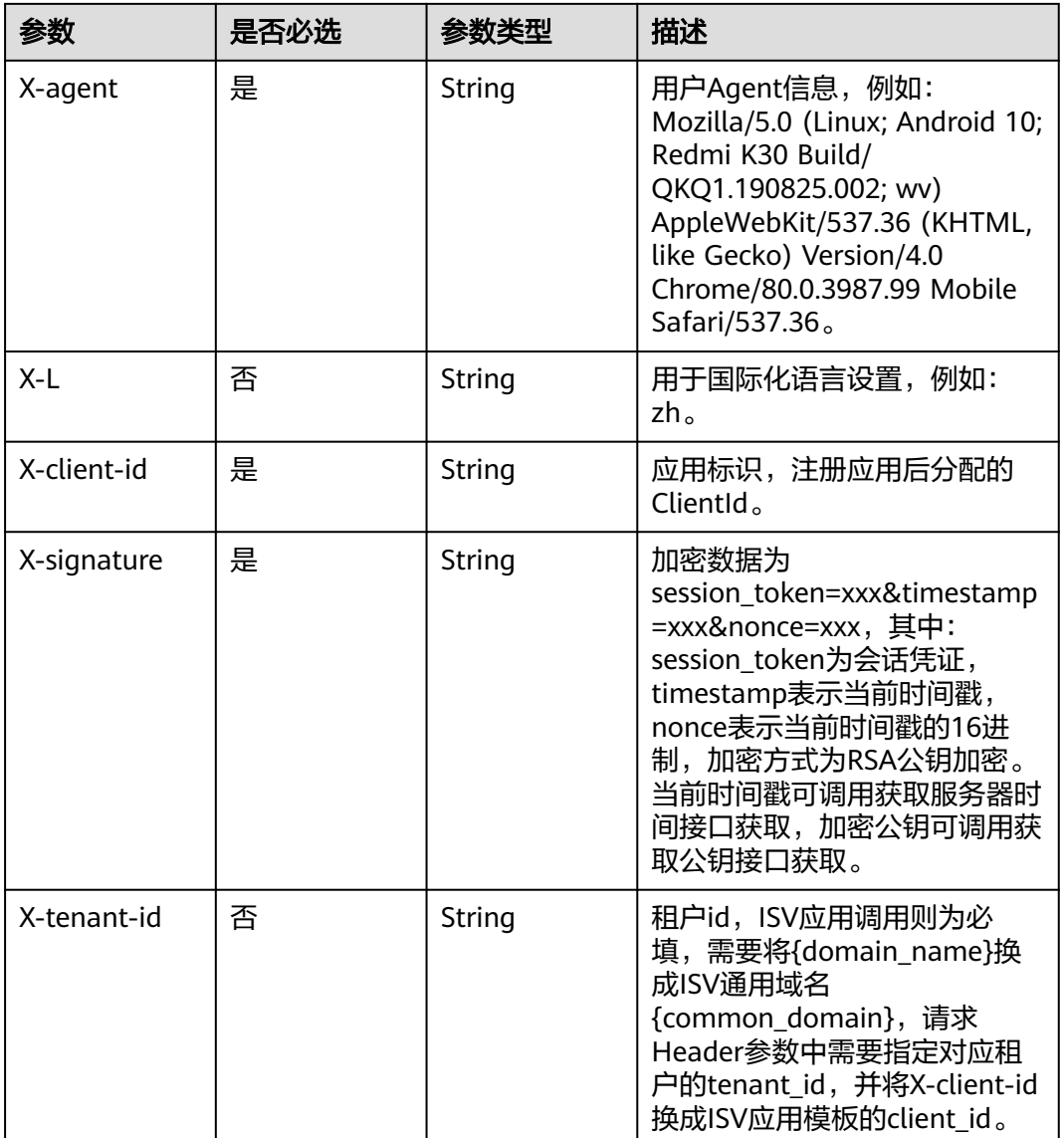

### 表 **3-263** 请求 Body 参数

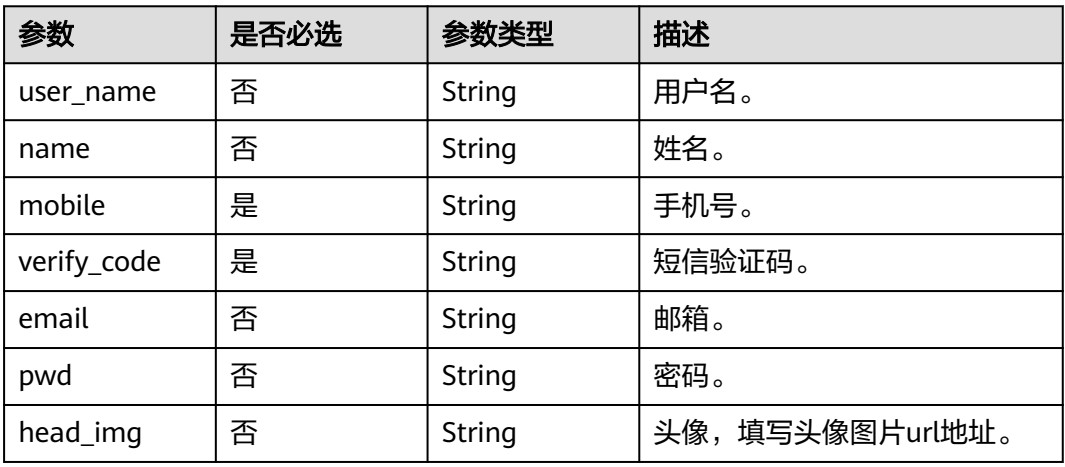

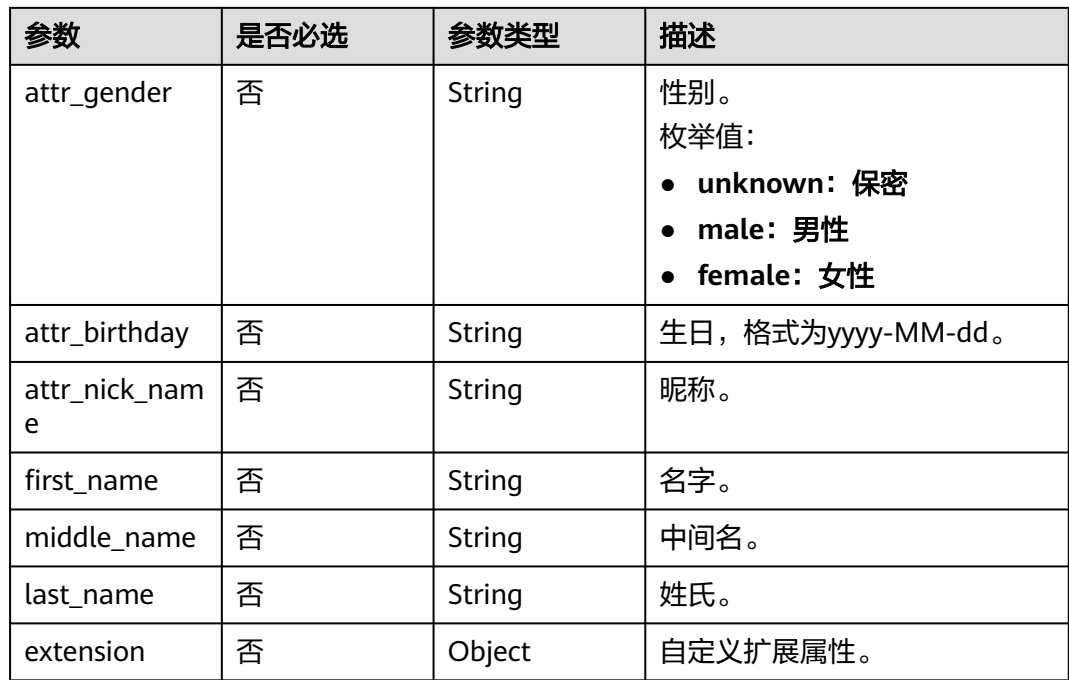

#### 响应参数

#### 状态码: **400**

表 **3-264** 响应 Body 参数

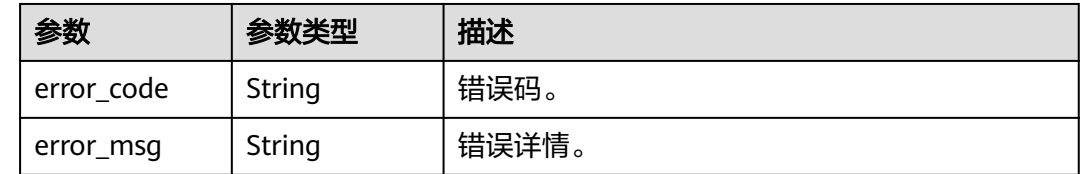

# 请求示例

#### 修改个人信息。

POST https://{domain\_name}/api/v2/sdk/profile/update

```
X-operating-sys-version: Android 10
X-device-fingerprint: 156aysdna213sac
X-device-ip: 10.10.10.1
X-agent: Mozilla/5.0 (Linux; Android 10; Redmi K30 Build/QKQ1.190825.002; wv) AppleWebKit/537.36 
(KHTML, like Gecko) Version/4.0 Chrome/80.0.3987.99 Mobile Safari/537.36
X-L: zh
X-client-id: DRrYIqauawN0I8myTMoDTPys6ezGZxnm
X-signature:D0JeOUuVqU8Ixvl0xrmewQRk4AuGZrtk1RfBxueNKUrNPpgSbXrYnzw...
X-tenant-id: 08f770f51f80d2f40f38c00cb199fd21
{
 "user_name": "zhangsan",
  "name": "张三",
  "head_img": "https://thirdwx.qlogo.cn/mmopen/vi_32/
Q0j4TwGTfTIQ8QOTSn3y4cYHLlMC3sv6RCBmeMkxtOog47Zr3v2Afbqc2bmP0WibUIUskX39eJlJAEbAibXs",
 "attr_gender": "male",
```

```
 "attr_birthday": "2022-02-17",
 "attr_nick_name": "张三",
 "first_name": "zhangsan",
 "middle_name": "zhangsan",
 "last_name": "zhangsan",
  "extension": {
   "age": "18"
  }
}
```
# 响应示例

无

### 状态码

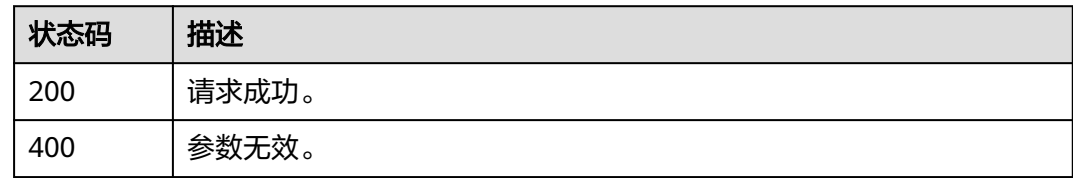

### 错误码

请参[见错误码。](#page-210-0)

# **3.2.10 SSO**

# **3.2.10.1** 通过 **session\_token** 获取 **sso\_ticket**

# 功能介绍

获取用户信息时,先调用本接口获取sso\_ticket。

# **URI**

POST /api/v2/tenant/sso/session-token/sso-ticket

# 请求参数

### 表 **3-265** 请求 Header 参数

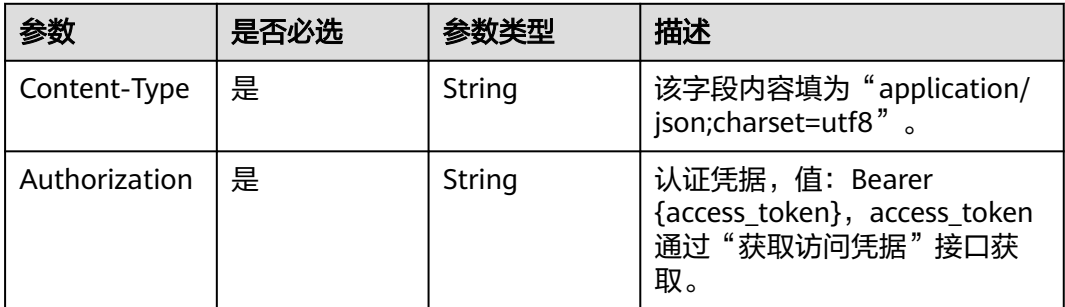

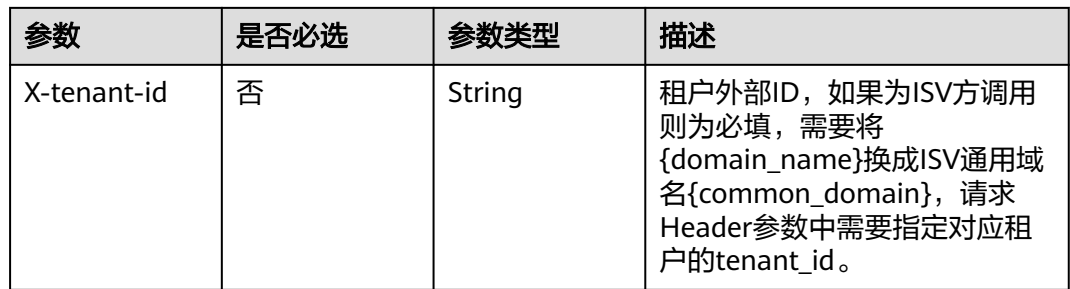

#### 表 **3-266** 请求 Body 参数

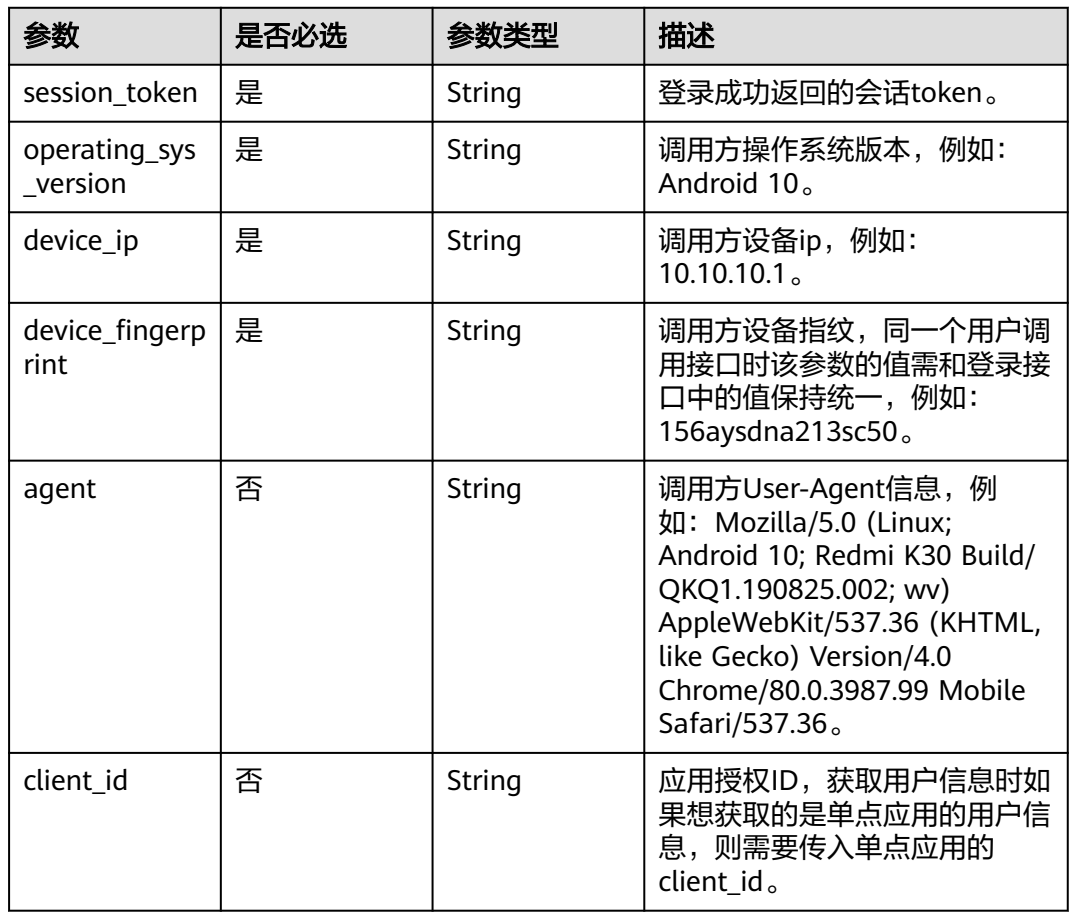

# 响应参数

状态码: **200**

表 **3-267** 响应 Body 参数

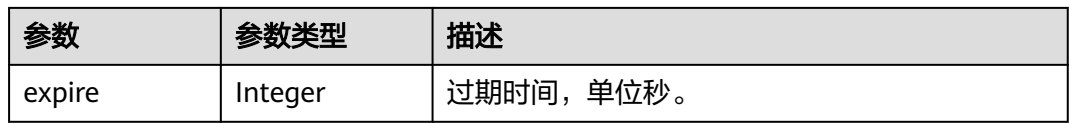

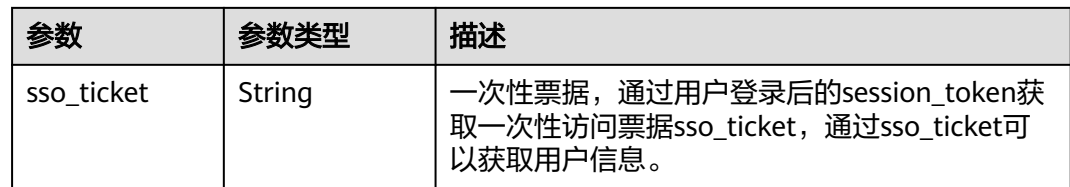

#### 状态码: **400**

表 **3-268** 响应 Body 参数

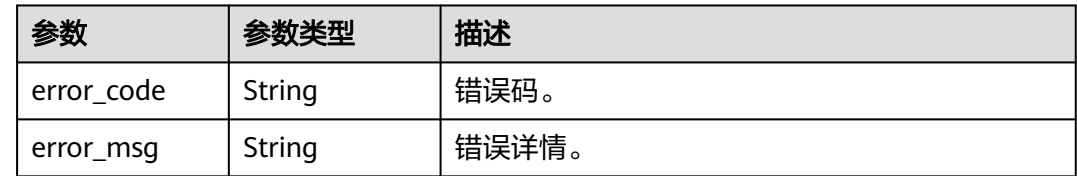

# 请求示例

#### 通过登录成功后响应得到值为iJK\*\*\*\*\*\*ITu的session\_token获取sso\_ticket。

POST https://{domain\_name}/api/v2/tenant/sso/session-token/sso-ticket

Authorization: Bearer 334963fc-1e4a-473b-9096-52a929140... X-tenant-id: 08f770f51f80d2f40f38c00cb199fd21

#### {

"session\_token": "iJK\*\*\*\*\*\*ITu",

"operating\_sys\_version": "Android 10",

"device\_ip": "10.10.10.1",

"device\_fingerprint": "156aysdna213sac",

 "agent": "Mozilla/5.0 (Linux; Android 10; Redmi K30 Build/QKQ1.190825.002; wv) AppleWebKit/537.36 (KHTML, like Gecko) Version/4.0 Chrome/80.0.3987.99 Mobile Safari/537.36",

 "client\_id": "9fIHl3Dc9ivToWLVtblrF6Sjv9Fx47JJ" }

# 响应示例

#### 状态码: **200**

请求成功。

```
{
  "expire" : 9600,
  "sso_ticket" : "cd7******yjn"
}
```
### 状态码

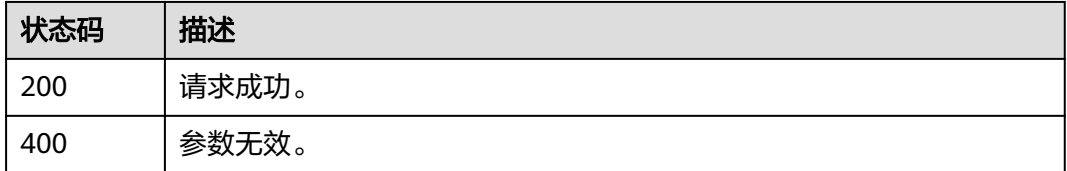

# 错误码

请参[见错误码。](#page-210-0)

# **3.2.10.2** 通过 **sso\_ticket** 获取用户信息

# 功能介绍

通过sso\_ticket获取用户信息。

## **URI**

POST /api/v2/tenant/sso/sso-ticket/verify

# 请求参数

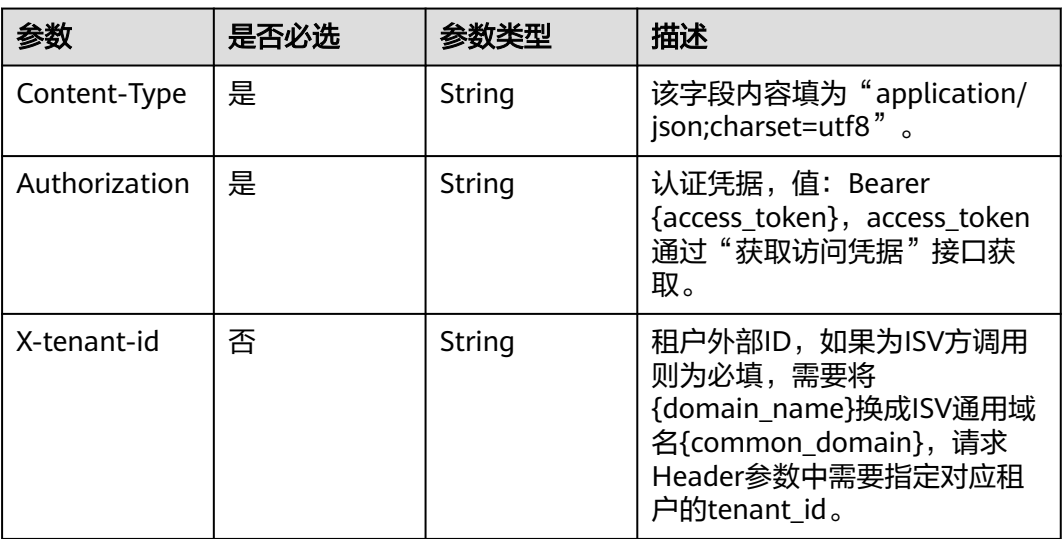

#### 表 **3-269** 请求 Header 参数

#### 表 **3-270** 请求 Body 参数

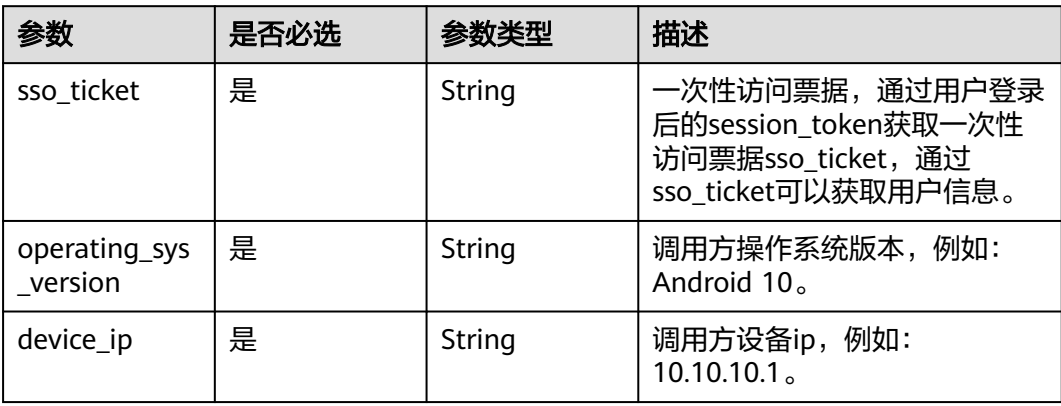

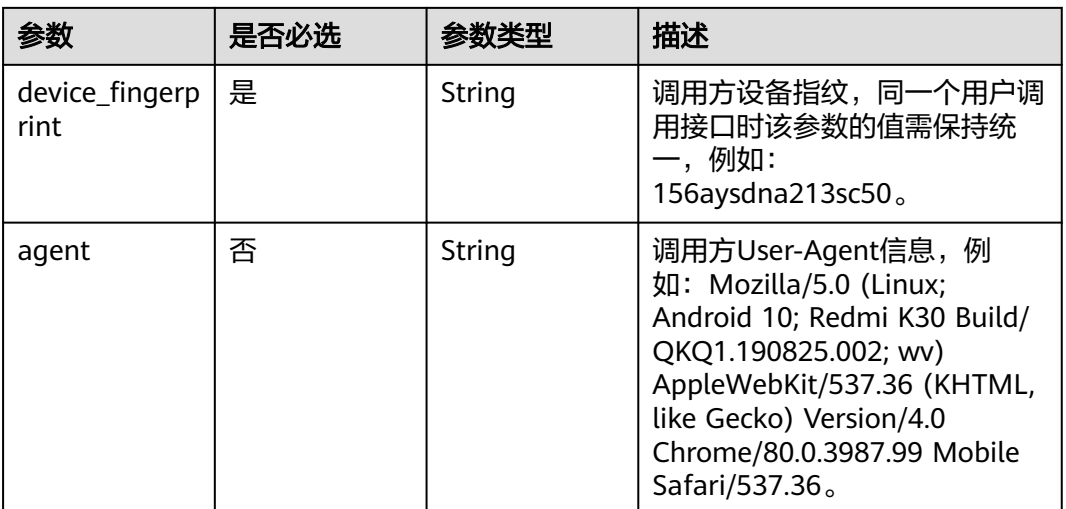

# 响应参数

#### 状态码: **200**

### 表 **3-271** 响应 Body 参数

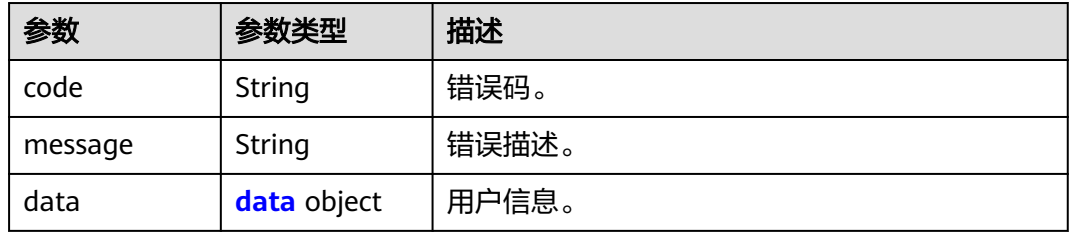

#### 表 **3-272** data

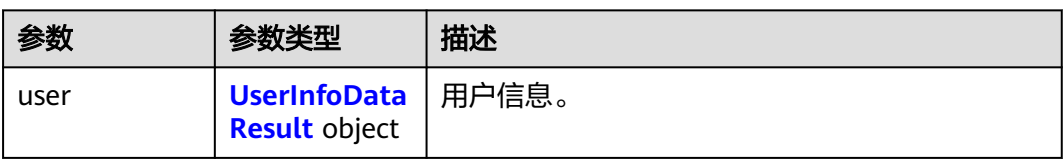

#### 表 **3-273** UserInfoDataResult

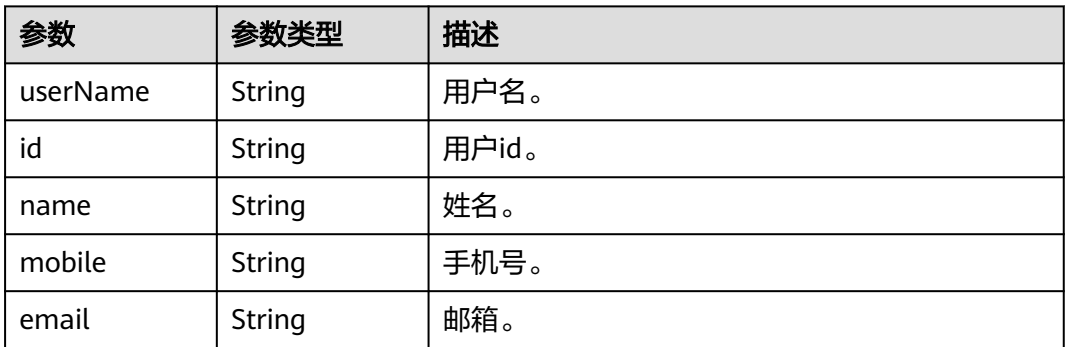

#### 状态码: **400**

#### 表 **3-274** 响应 Body 参数

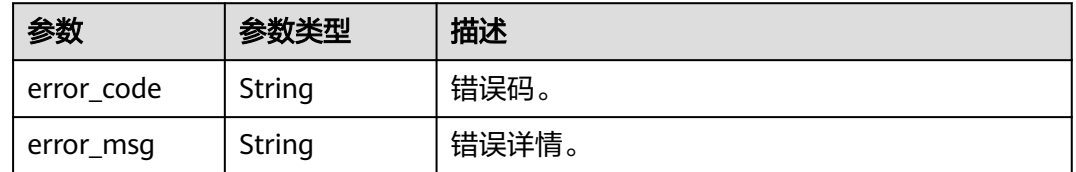

### 请求示例

通过session\_token换取的sso\_ticket查询用户信息,sso\_ticket值为ssoTicketr5TCBLU14oSGxCMVdxeB5HA1uJiV。

POST https://{domain\_name}/api/v2/tenant/sso/sso-ticket/verify

Authorization: Bearer 334963fc-1e4a-473b-9096-52a929140... X-tenant-id: 08f770f51f80d2f40f38c00cb199fd21

```
{
 "sso_ticket": "ssoTicket-r5TCBLU14oSGxCMVdxeB5HA1uJiV",
```

```
 "operating_sys_version": "Android 10",
```

```
 "device_ip": "10.10.10.1",
```
- "device\_fingerprint": "156aysdna213sac",
- "agent": "Mozilla/5.0 (Linux; Android 10; Redmi K30 Build/QKQ1.190825.002; wv) AppleWebKit/537.36 (KHTML, like Gecko) Version/4.0 Chrome/80.0.3987.99 Mobile Safari/537.36"

### 响应示例

#### 状态码: **200**

请求成功。

}

```
{
  "code" : "0",
  "message" : "success",
 "data" : {
 "user" : {
     "name" : "20220330162435",
     "mobile" : "12345678901",
     "id" : "20220330162436475-7570-D943B4FF3",
    "userName" : "20220330162435",
    "email" : "20220330162435@example.com"
   }
 }
}
```
### 状态码

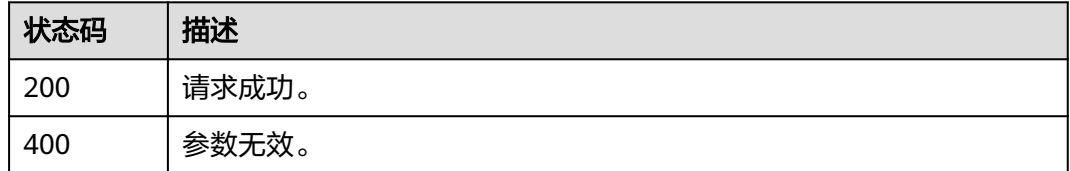

# 错误码

请参[见错误码。](#page-210-0)

# **3.2.10.3** 刷新 **session\_token**

## 功能介绍

刷新session\_token。

#### **URI**

POST /api/v2/tenant/sso/session-token/refresh

### 请求参数

| 参数            | 是否必选 | 参数类型   | 描述                                                                                                    |
|---------------|------|--------|----------------------------------------------------------------------------------------------------|
| Content-Type  | 是    | String | 该字段内容填为"application/<br>json;charset=utf8".                                                                      |
| Authorization | 是    | String | 认证凭据,值: Bearer<br>{access token}, access token<br>通过"获取访问凭据"接口获<br>取。                                            |
| X-tenant-id   | 否    | String | 租户外部ID,如果为ISV方调用<br>则为必填,需要将<br>{domain name}换成ISV通用域<br>名{common domain},请求<br>Header参数中需要指定对应租<br>户的tenant id。 |

表 **3-275** 请求 Header 参数

#### 表 **3-276** 请求 Body 参数

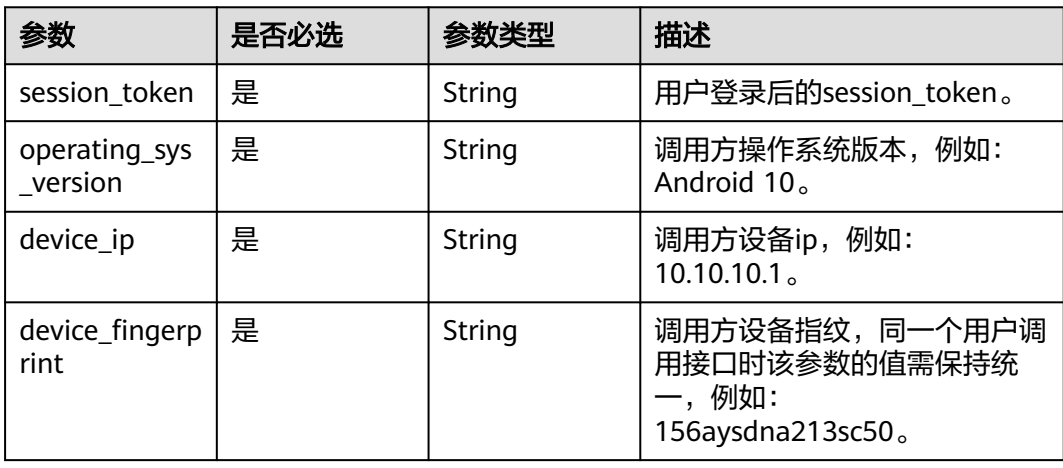

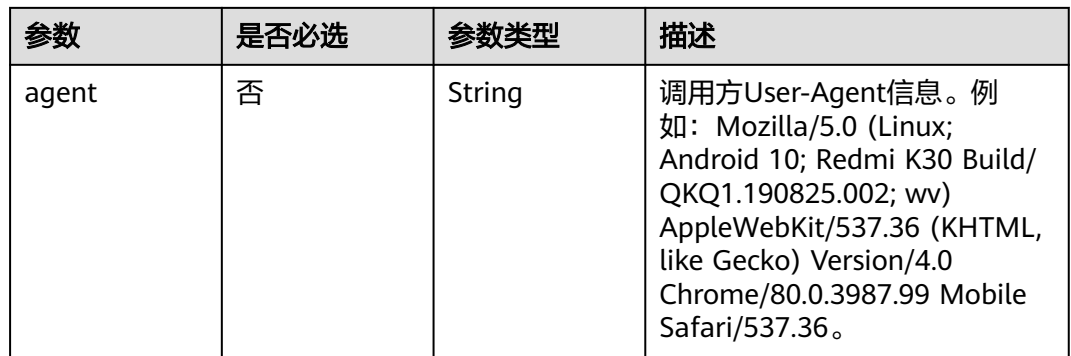

#### 响应参数

#### 状态码: **200**

#### 表 **3-277** 响应 Body 参数

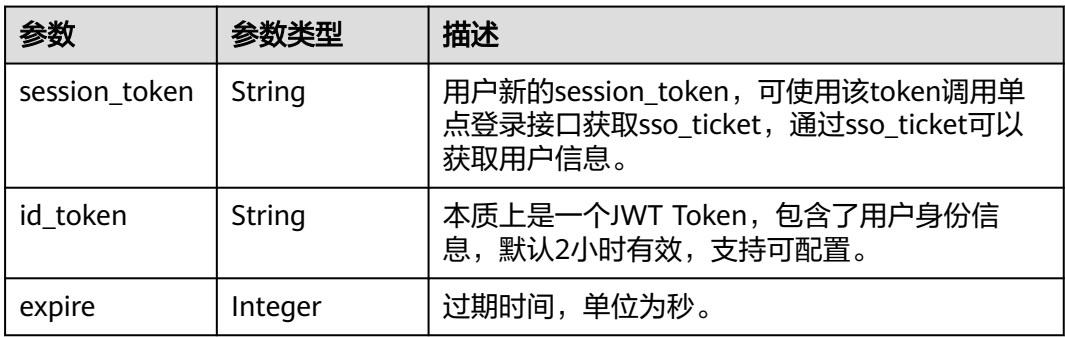

#### 状态码: **400**

表 **3-278** 响应 Body 参数

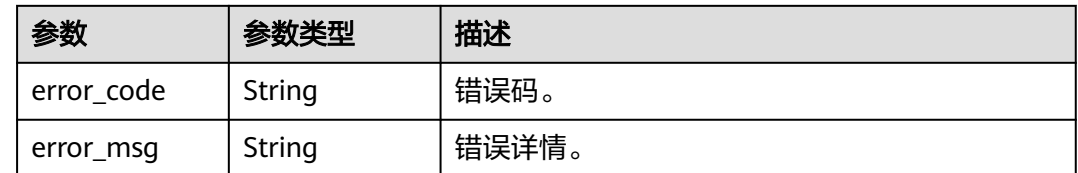

### 请求示例

根据用户登录成功后获取值为r5y\*\*\*\*\*\*LU1的session\_token再刷新session\_token。

POST https://{domain\_name}/api/v2/tenant/sso/session-token/refresh

Authorization: Bearer 334963fc-1e4a-473b-9096-52a929140... X-tenant-id: 08f770f51f80d2f40f38c00cb199fd21

```
{
  "session_token": "r5y******LU1",
 "operating_sys_version": "Android 10",
 "device_ip": "10.10.10.1",
```

```
 "device_fingerprint": "156aysdna213sac",
  "agent": "Mozilla/5.0 (Linux; Android 10; Redmi K30 Build/QKQ1.190825.002; wv) AppleWebKit/537.36 
(KHTML, like Gecko) Version/4.0 Chrome/80.0.3987.99 Mobile Safari/537.36"
}
```
### 响应示例

#### 状态码: **200**

请求成功。

{ "session\_token" : "lqI\*\*\*\*\*\*JFH" }

# 状态码

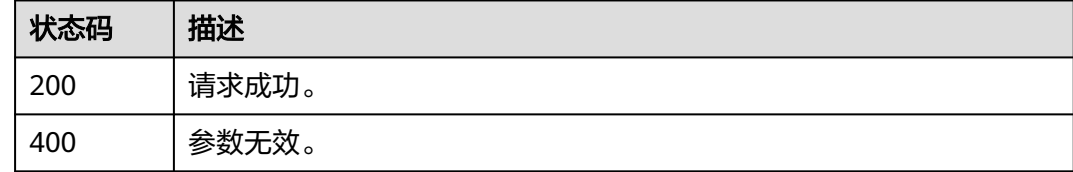

# 错误码

请参[见错误码。](#page-210-0)

# **3.2.11 id\_token** 管理

# **3.2.11.1** 通过 **session\_token** 生成 **id\_token**

# 功能介绍

通过session\_token生成id\_token,一般刷新id\_token时使用。

### **URI**

POST /api/v2/sdk/session-token/refresh-id-token

# 请求参数

#### 表 **3-279** 请求 Header 参数

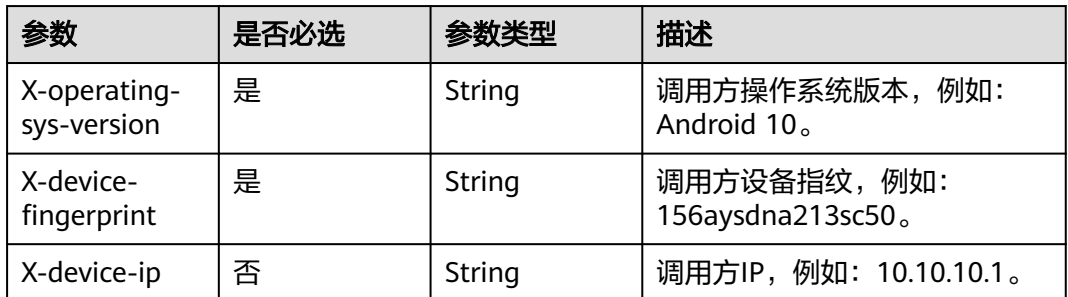

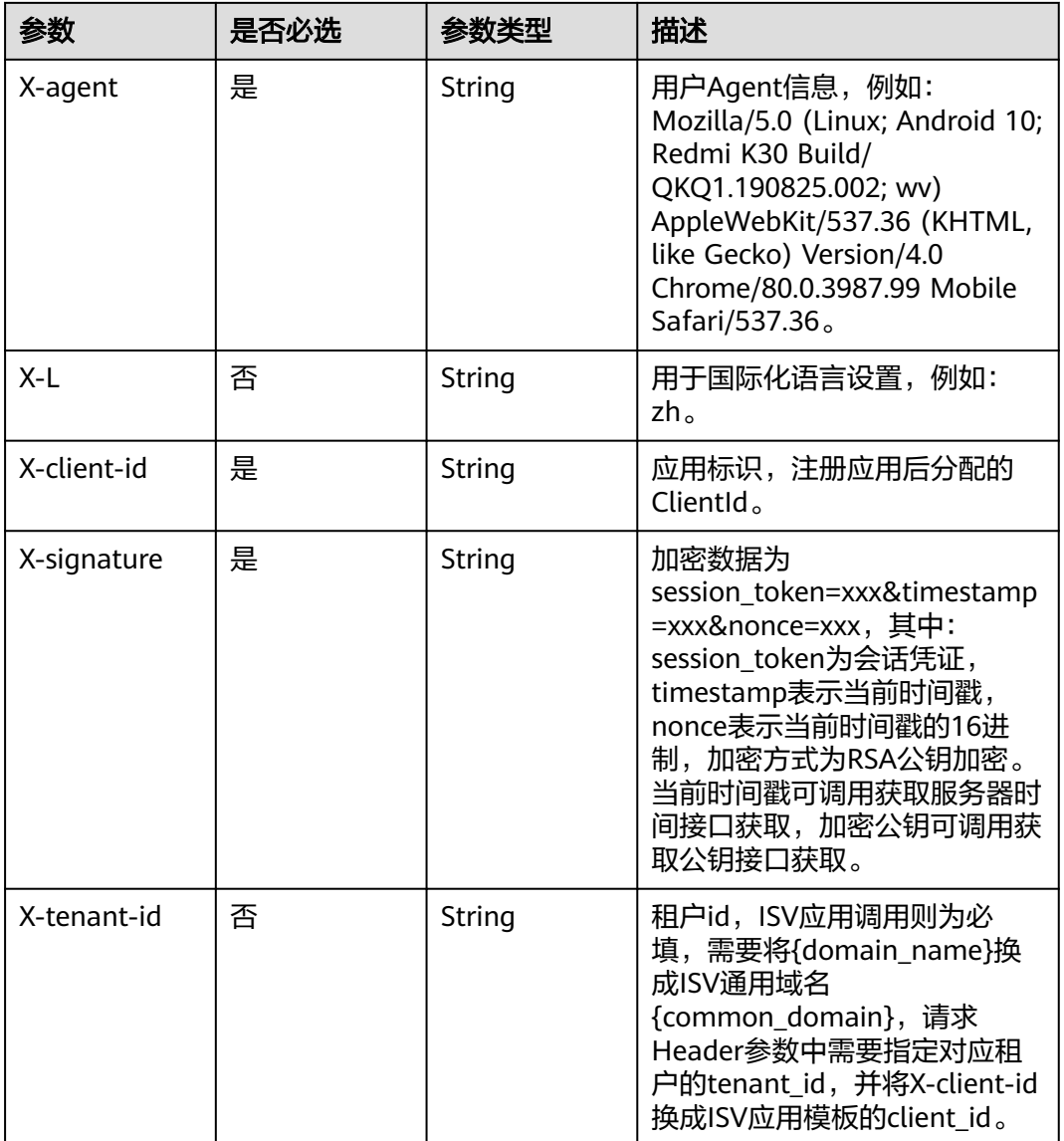

# 响应参数

#### 状态码: **200**

#### 表 **3-280** 响应 Body 参数

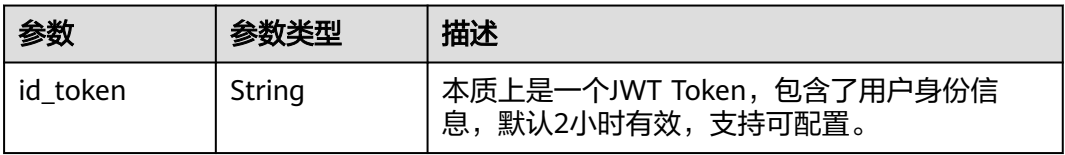

### 状态码: **400**

#### 表 **3-281** 响应 Body 参数

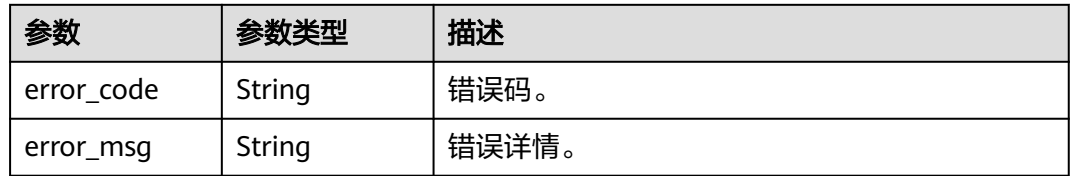

### 请求示例

无

#### 响应示例

状态码: **200**

请求成功。

{ "id\_token" : "eyJ\*\*\*\*\*\*dhg" }

#### 状态码

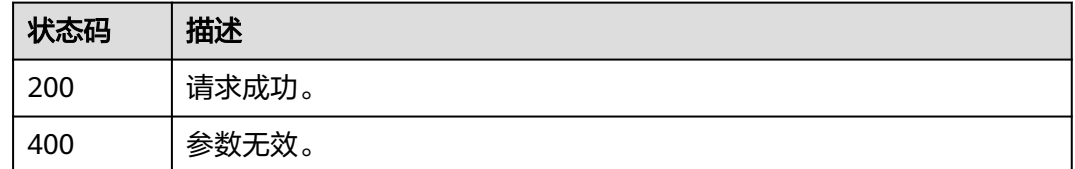

#### 错误码

请参[见错误码。](#page-210-0)

# **3.3** 应用集成接口

# **3.3.1** 如何调用 **API**

# **3.3.1.1** 构造请求

本节介绍API请求的组成,并以调用OneAccess基于OAuth2.0的应用认证集成所需接口 "获取Access Token"为例说明如何调用API,获取Access Token, Access Token可用 于调用获取用户信息API。

您还可以通过这个视频教程了解如何构造请求调用API:**[https://](https://bbs.huaweicloud.com/videos/102987) [bbs.huaweicloud.com/videos/102987](https://bbs.huaweicloud.com/videos/102987)** 。

### 前提条件

调用API前,需要获取管理员在OneAccess管理门户中已添加应用的<mark>通用信息</mark>中的 ClientId以及ClientSecret,可以调用API实现相关接口功能。

#### 请求 **URI**

OneAccess请求URI由如下部分组成。

#### **{URI-scheme} :// {domain\_name} / {resource-path} ? {query-string}**

尽管请求URI包含在请求消息头中,但大多数语言或框架都要求您从请求消息中单独传 递它,所以在此单独强调。

- **URI-scheme**:表示用于传输请求的协议,当前所有API均采用**HTTPS**协议。
- domain\_name:使用OneAccess服务API需要使用用户访问域名,获取方法请参 [见获取用户访问域名](#page-6-0)。
- **resource-path**:资源路径,也即API访问路径。从具体API的URI模块获取,例如 "获取用户Token"API的resource-path为"api/v1/oauth2/token"。
- **query-string**:查询参数,是可选部分,并不是每个API都有查询参数。查询参数  $\overline{\hat{\theta}}$ 前面需要带一个"?",形式为"参数名=参数取值",例如"limit=10",表示 查询不超过10条数据。

例如您需要获取用户访问域名为"abcdefg.huaweioneaccess.com"的实例Access Token,则需使用用户访问域名"abcdefg.huaweioneaccess.com",并在获取Access Token的URI部分找到resource-path( /api/v1/oauth2/token),拼接起来如下所示。

https://abcdefg.huaweioneaccess.com/api/v1/oauth2/token

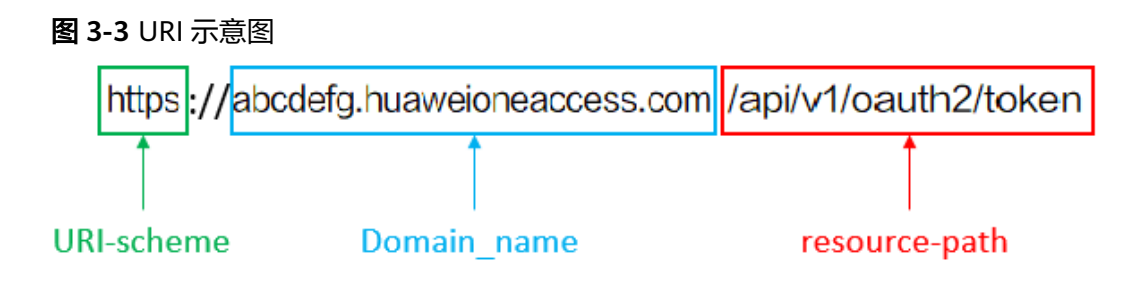

#### 说明

为查看方便,在每个具体API的URI部分,只给出resource-path部分,并将请求方法写在一起。 这是因为URI-scheme都是HTTPS,而domain\_name在同一个实例也相同,所以简洁起见将这两 部分省略。

### 请求方法

HTTP请求方法(也称为操作或动词),它告诉服务您正在请求什么类型的操作。

- **GET**:请求服务器返回指定资源。
- **PUT**:请求服务器更新指定资源。
- **POST**:请求服务器新增资源或执行特殊操作。
- **DELETE**:请求服务器删除指定资源,如删除对象等。
- HEAD: 请求服务器资源头部。

● **PATCH**:请求服务器更新资源的部分内容。当资源不存在的时候,PATCH可能会 去创建一个新的资源。

在获取Access的URI部分,您可以看到其请求方法为"POST",则其请求为:

POST https://abcdefg.huaweioneaccess.com/api/v1/oauth2/token

### 请求消息头

附加请求头字段,如指定的URI和HTTP方法所要求的字段。例如定义消息体类型的请 求头"Content-Type",请求鉴权信息等。

详细的公共请求消息头字段请参见表**3-282**。

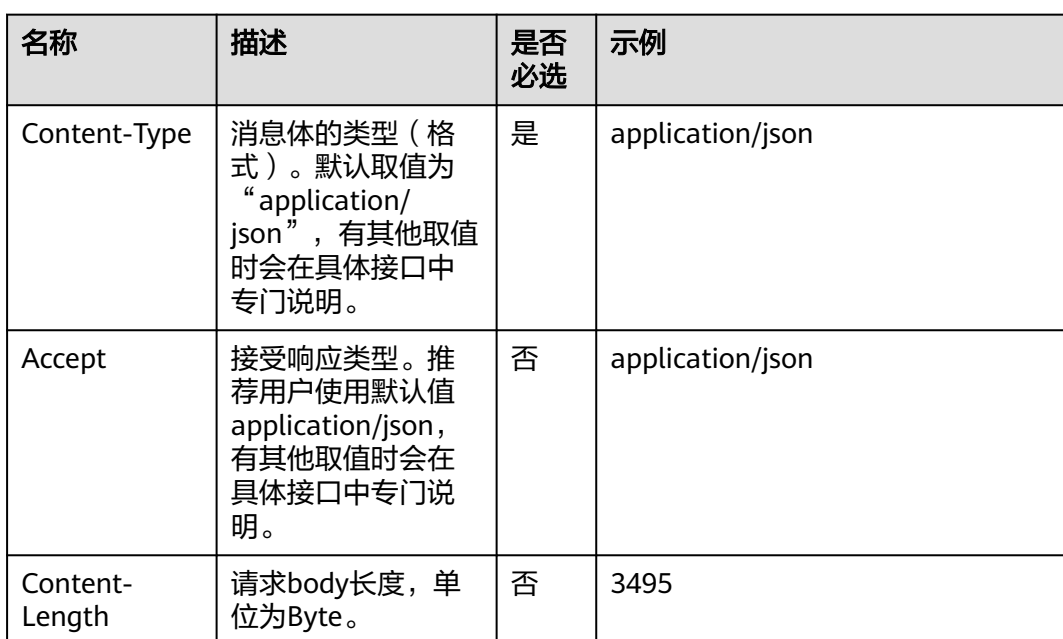

表 **3-282** 公共请求消息头

对于获取Access Token接口,由于不需要认证,所以只添加"Content-Type"即可, 添加消息头后的请求如下所示。

POST https://abcdefg.huaweioneaccess.com/api/v1/oauth2/token Content-Type: application/json

# 请求消息体(可选)

该部分可选。请求消息体通常以结构化格式(如JSON或XML)发出,与请求消息头中 Content-Type对应,传递除请求消息头之外的内容。若请求消息体中的参数支持中 文,则中文字符必须为UTF-8编码。

每个接口的请求消息体内容不同,也并不是每个接口都需要有请求消息体(或者说消 息体为空),GET、DELETE操作类型的接口就不需要消息体,消息体具体内容需要根 据具体接口而定。

对于获取Access Token接口,您可以从接口的请求部分看到所需的请求参数及参数说 明。将消息体加入后的请求如下所示,加粗的斜体字段需要根据实际值填写,其中 **domain\_name**为用户访问域名,**\*\*\*\*\*\*\***为认证登录后回调获取的授权码,**ClientId**为
注册应用后分配的接口认证凭证ID,**ClientSecret**为注册应用后分配的接口认证凭证 密钥,**https://example.com**为注册应用时填写的回调地址。

POST https://abcdefg.huaweioneaccess.com/api/v1/oauth2/token Content-Type: application/json

code=**\*\*\*\*\*\***& client\_id=**ClientId**& client\_secret=**ClientSecret**& redirect\_uri=**https://example.com**& grant\_type=authorization\_code

到这里为止这个请求需要的内容就具备齐全了,您可以使用**[curl](https://curl.haxx.se/)**、**[Postman](https://www.getpostman.com/)**或直接编 写代码等方式发送请求调用API。对于获取用户Token接口,返回的响应消息体中 "access\_token"就是需要获取的Access Token。有了Token之后,您就可以使用 Token认证调用其他API。

#### **3.3.1.2** 返回结果

### 状态码

请求发送以后,您会收到响应,包含状态码、响应消息头和消息体。

状态码是一组从1xx到5xx的数字代码,状态码表示了请求响应的状态。

对于获取访问凭据接口,如果调用后返回状态码为"200",则表示请求成功。

### 响应消息头(可选)

该部分可选。

对应请求消息头,响应同样也有消息头,如"Content-type"。

对于Access Token接口,不返回响应消息头。

### 响应消息体(可选)

该部分可选。响应消息体通常以结构化格式(如JSON或XML)返回,与响应消息头中 Content-Type对应,传递除响应消息头之外的内容。

对于获取Access Token接口,返回如下消息体。

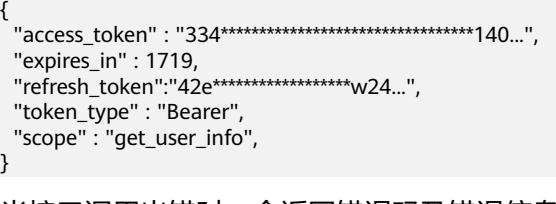

当接口调用出错时,会返回错误码及错误信息说明,错误响应的Body体格式如下所 示。

```
{
  "error": "invalid_client",
  "error_description": "Invalid authorization code"
}
```
其中, error表示错误类型, error\_description表示错误描述信息。

# **3.3.2** 基于 **CAS** 的应用认证集成

#### **3.3.2.1** 认证登录

### 功能介绍

用户访问集成应用时,应用向OneAccess发起基于CAS的认证登录(重定向方式),用 户添加该应用授权账号,用户使用应用认证登录接口POST/api/v1/login/form 传递参 数: username、password; 用户输入用户密码认证成功后, 在调用下面的接口, OneAccess将重定向回应用,携带ticket参数传递Service Ticket票据。

#### 接口约束

无

#### **URI**

GET /api/v1/cas/login

#### 表 **3-283** Query 参数

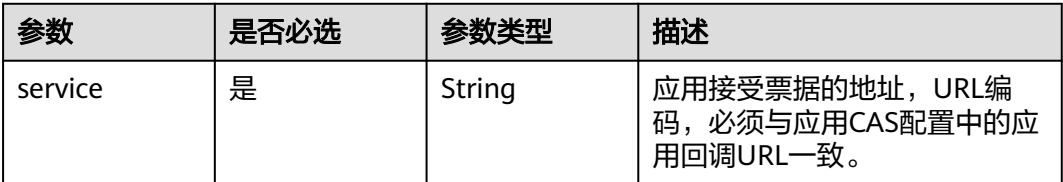

#### 请求参数

无

# 响应参数

#### 状态码: **302**

表 **3-284** 响应 Header 参数

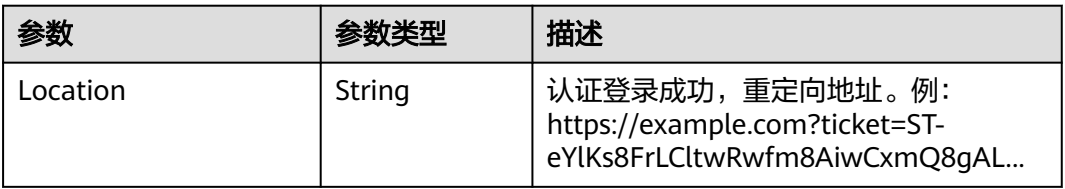

### 请求示例

调用CAS单点登录接口进行认证,配置携带票据信息的重定向地址为https:// example.com。

GET https://{domain\_name}/api/v1/cas/login?service=https://example.com

# 响应示例

无

# 状态码

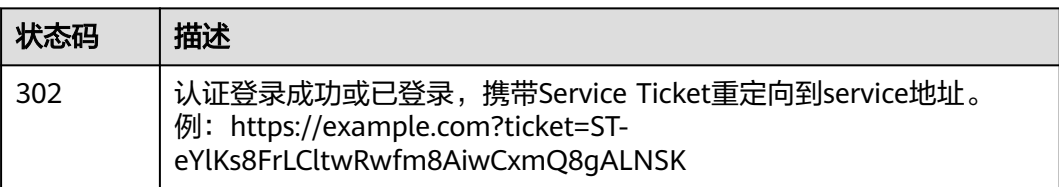

# 错误码

请参[见错误码。](#page-210-0)

# **3.3.2.2** 验证票据**(CAS3.0)**

# 功能介绍

应用验证票据,并获取用户属性信息。

### 接口约束

无

#### **URI**

GET /api/v1/cas/p3/serviceValidate

#### 表 **3-285** Query 参数

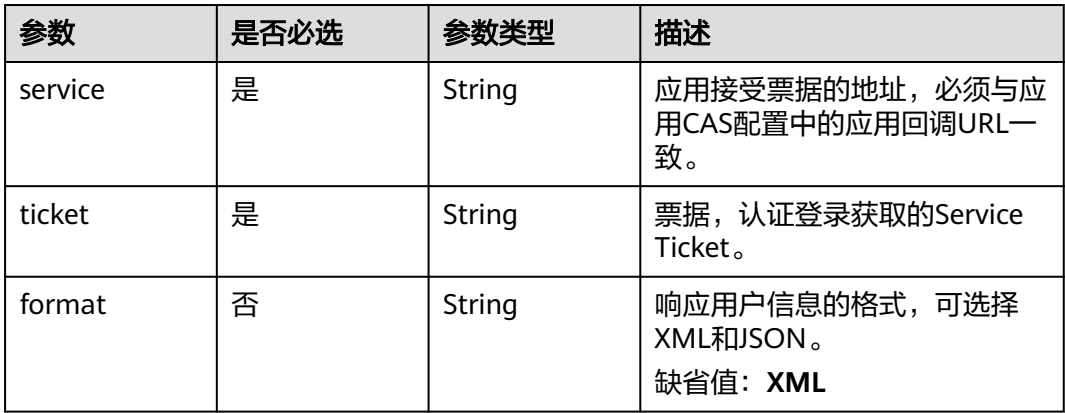

### 请求参数

#### 响应参数

#### 无

#### 请求示例

查询CAS3.0接口验证票据,参数分别配置应用回调地址https://example.com及认证登 录接口获取的认证票据ST-eYlKs8FrLCltwRwfm8AiwCxmQ8gAL...,使用JSON响应格 式获取用户属性信息。

GET https://{domain\_name}/api/v1/cas/p3/serviceValidate?service=https://example.com&ticket=STeYlKs8FrLCltwRwfm8AiwCxmQ8gAL...&format=JSON

### 响应示例

#### 状态码: **200**

请求成功。

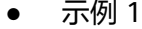

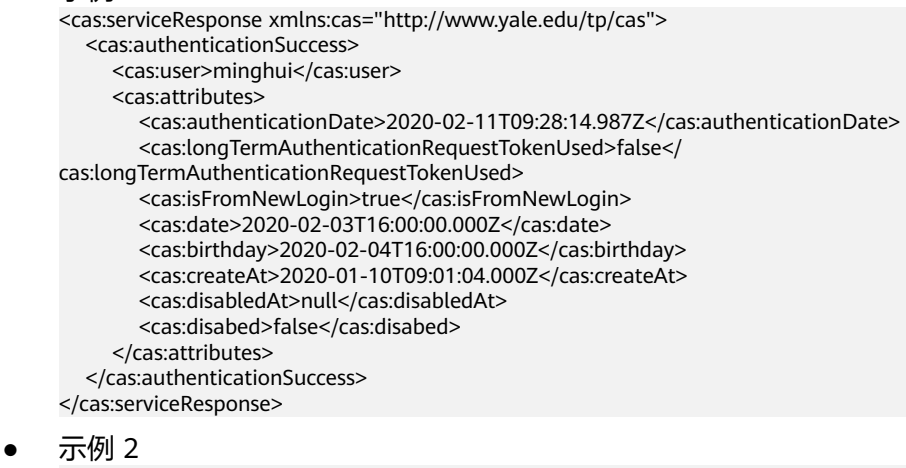

```
{
 "serviceResponse" : {
   "authenticationSuccess" : {
    "attributes" : {
     "date" : "2020-02-03T16:00:00.000Z",
 "birthday" : "2020-02-04T16:00:00.000Z",
 "createAt" : "2020-01-10T09:01:04.000Z",
      "disabed" : false,
      "authenticationDate" : "2020-02-11T06:43:30.588Z",
      "longTermAuthenticationRequestTokenUsed" : false,
      "isFromNewLogin" : true
    },
    "user" : "minghui"
  }
 }
}
```
### 状态码

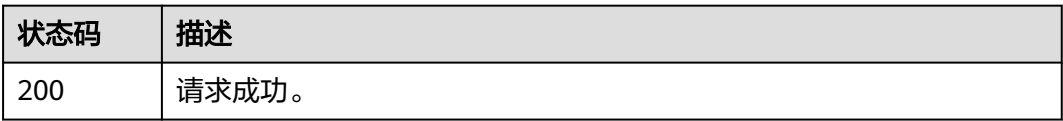

### 错误码

请参[见错误码。](#page-210-0)

# **3.3.2.3** 注销登录

### 功能介绍

注销登录会话。

### 接口约束

无

#### **URI**

GET /api/v1/cas/logout

#### 表 **3-286** Query 参数

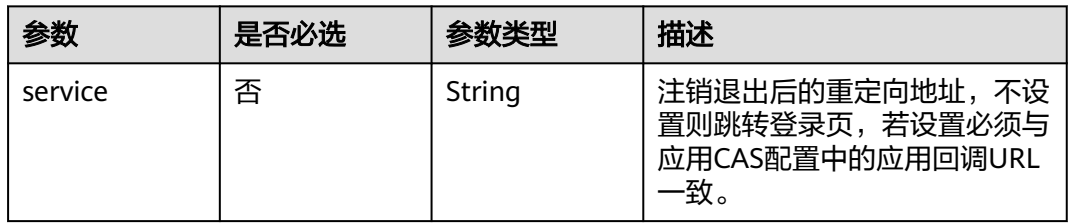

### 请求参数

无

### 响应参数

无

# 请求示例

注销CAS登录会话,重定向到应用回调地址https://example.com。

GET https://{domain\_name}/api/v1/cas/logout?service= https://example.com

### 响应示例

无

### 状态码

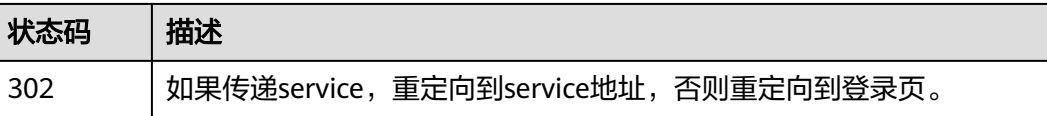

#### 错误码

请参[见错误码。](#page-210-0)

# **3.3.2.4** 验证票据**(CAS1.0)**

### 功能介绍

应用验证票据。

### 接口约束

无

#### **URI**

GET /api/v1/cas/validate

#### 表 **3-287** Query 参数

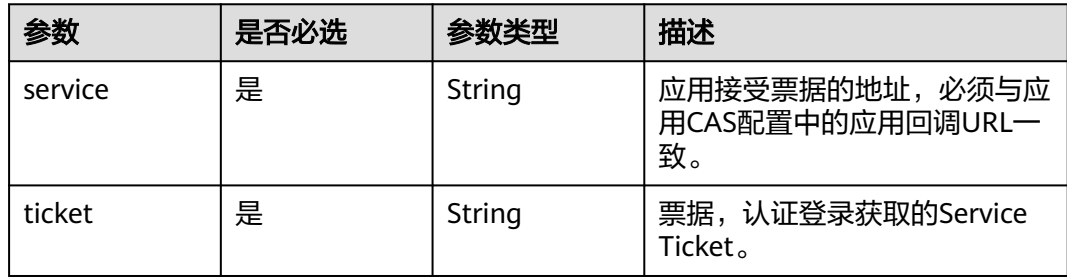

### 请求参数

无

### 响应参数

无

### 请求示例

查询CAS1.0接口验证票据,参数分别配置应用回调地址https://example.com及认证登 录接口获取的认证票据ST-eYlKs8FrLCltwRwfm8AiwCxmQ8gAL...,获取用户属性信 息。

GET https://{domain\_name}/api/v1/cas/validate?service=https://example.com&ticket=STeYlKs8FrLCltwRwfm8AiwCxmQ8gAL...

#### 响应示例

#### 状态码: **200**

请求成功。

 "application/text" : "yes {用户名}" }

#### 状态码

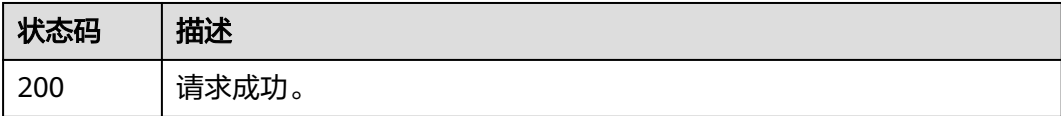

# 错误码

请参[见错误码。](#page-210-0)

# **3.3.2.5** 验证票据**(CAS2.0)**

{

# 功能介绍

应用验证票据,并获取用户信息。

# 接口约束

无

#### **URI**

GET /api/v1/cas/serviceValidate

#### 表 **3-288** Query 参数

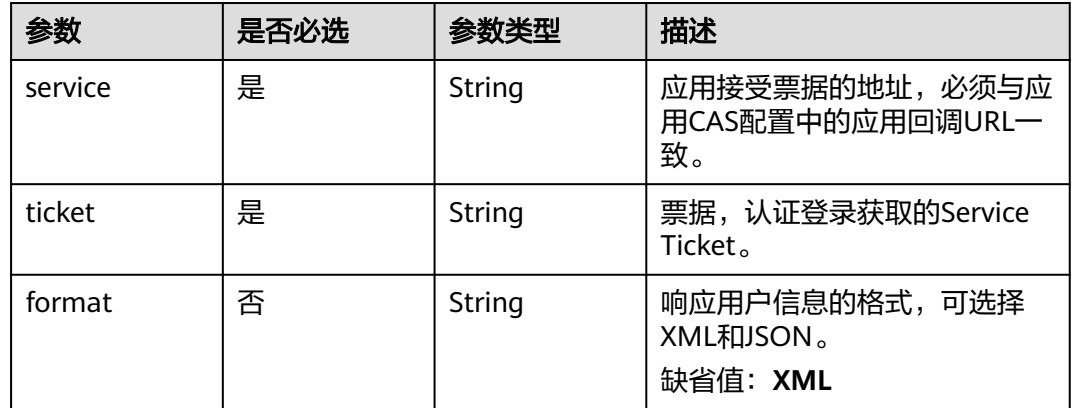

# 请求参数

无

### 响应参数

# 请求示例

查询CAS2.0接口验证票据,参数分别配置应用回调地址https://example.com及认证登 录接口获取的认证票据ST-eYlKs8FrLCltwRwfm8AiwCxmQ8gAL...,使用JSON响应格 式获取用户属性信息。

GET https://{domain\_name}/api/v1/cas/serviceValidate?service=https://example.com&ticket=STeYlKs8FrLCltwRwfm8AiwCxmQ8gAL...&format=JSON

### 响应示例

#### 状态码: **200**

请求成功。

```
示例 1
<cas:serviceResponse xmlns:cas="http://www.yale.edu/tp/cas">
   <cas:authenticationFailure code="INVALID_TICKET">Ticket ST-
l1HnvKIWa0hhKTapEMdR7CU31iSG2... not recognized</cas:authenticationFailure>
</cas:serviceResponse>
```
示例 2

```
{
  "serviceResponse" : {
   "authenticationFailure" : {
     "code" : "INVALID_TICKET",
     "description" : "the ticket provided was not valid, ticket is ST-
l1HnvKIWa0hhKTapEMdR7CU31iSG2..."
  }
 }
}
```
### 状态码

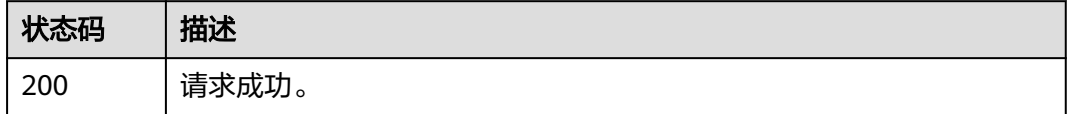

### 错误码

请参[见错误码。](#page-210-0)

# **3.3.3** 基于 **SAML2.0** 的应用认证集成

### **3.3.3.1 IdP-initiated** 单点登录

### 功能介绍

发起基于IdP-initiated的单点登录。

#### 接口约束

### **URI**

#### GET /api/v1/saml2/idp/sso

#### 表 **3-289** Query 参数

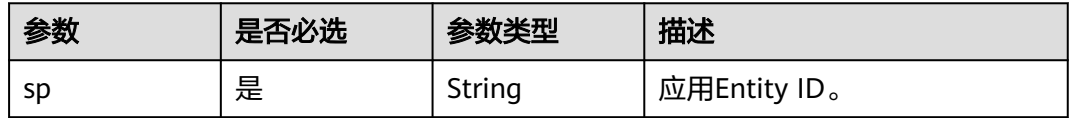

### 请求参数

无

#### 响应参数

无

# 请求示例

发起基于IdP-initiated的单点登录,entity ID为https://example.com/sp/ https://{domain\_name}/api/v1/saml2/idp/sso?sp=https://example.com/sp/

#### 响应示例

无

### 状态码

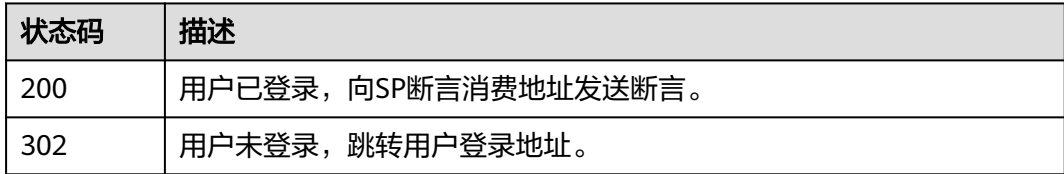

### 错误码

请参[见错误码。](#page-210-0)

# **3.3.3.2** 获取 **IdP** 元数据 **metadata**

### 功能介绍

获取基于SAML2.0的身份提供商IdP的Metadata文件。(不支持postman接口请求下 载)

### 接口约束

#### **URI**

GET /api/v1/saml2/idp/metadata

#### 请求参数

无

### 响应参数

无

## 请求示例

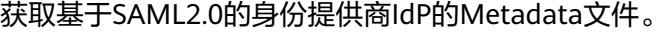

GET https://{domain\_name}/api/v1/saml2/idp/metadata

### 响应示例

无

### 状态码

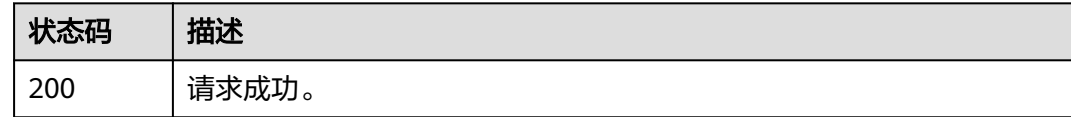

### 错误码

请参[见错误码。](#page-210-0)

# **3.3.4** 基于 **OAuth2.0** 的应用认证集成

# **3.3.4.1** 认证登录获取授权码

# 功能介绍

用户访问集成应用时,应用向OneAccess发起授权登录请求(重定向方式),用户输 入用户密码认证成功后,OneAccess将重定向回应用回调地址,并携带授权码code参 数。

# 接口约束

无

# **URI**

GET /api/v1/oauth2/authorize

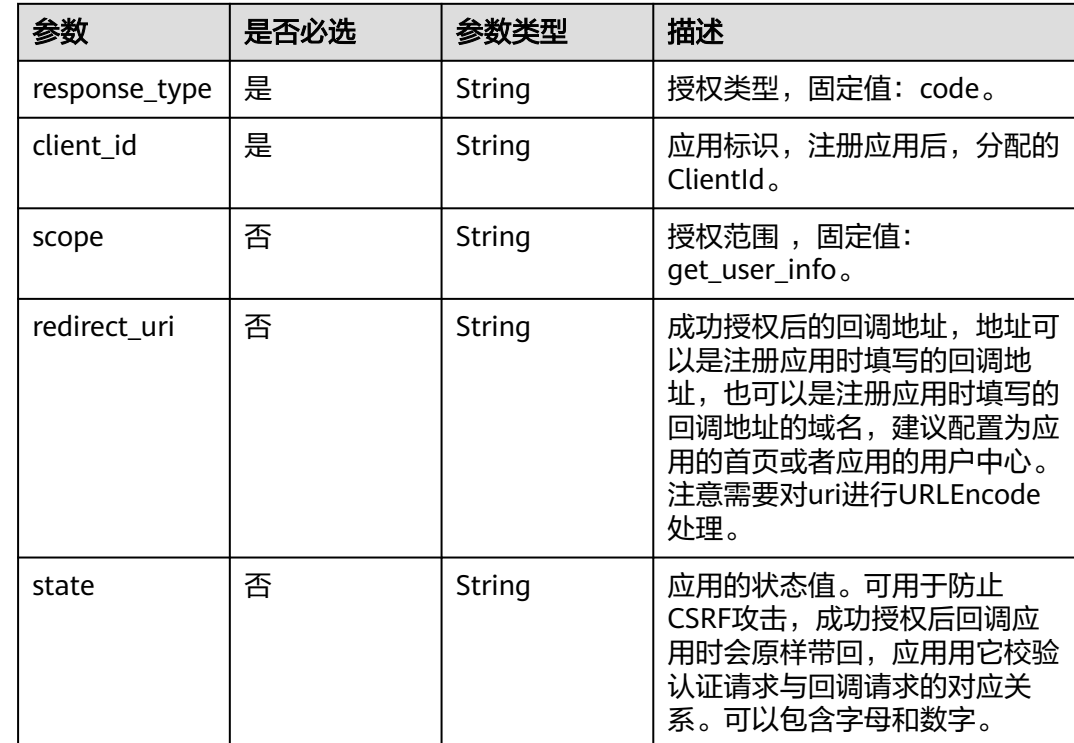

#### 表 **3-290** Query 参数

# 请求参数

无

#### 响应参数

状态码: **302**

#### 表 **3-291** 响应 Header 参数

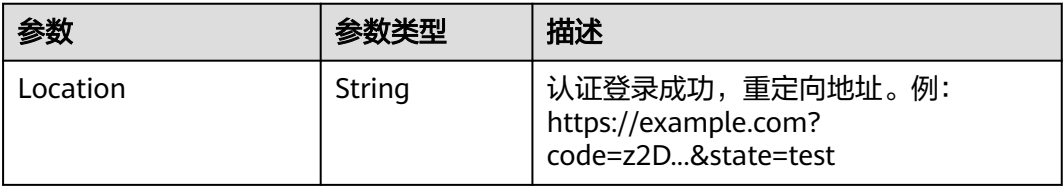

### 请求示例

获取OAuth2.0授权码。授权类型为固定值code,配置应用注册时生成的clientId,成功 授权后的回调地址为https://example.com,授权范围为固定值get\_user\_info。

GET https://{domain\_name}/api/v1/oauth2/authorize? response\_type=code&client\_id=NzZeWuiJa91dPSRdZQChMazIh13AW...&redirect\_uri=https:// example.com&scope=get\_user\_info&state=test

# 响应示例

无

## 状态码

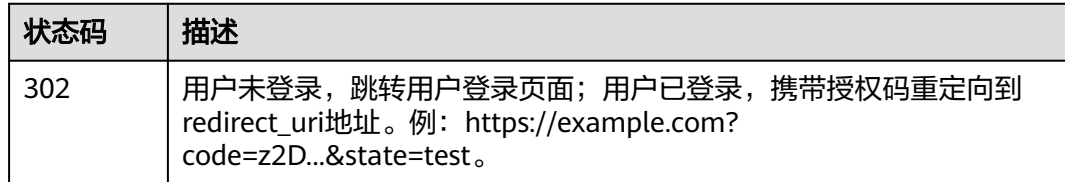

# 错误码

请参[见错误码。](#page-210-0)

# **3.3.4.2** 获取 **AccessToken**

# 功能介绍

获取Access Token, Access Token可用于调用获取用户信息API。

### 接口约束

无

### **URI**

POST /api/v1/oauth2/token

# 请求参数

#### 表 **3-292** FormData 参数

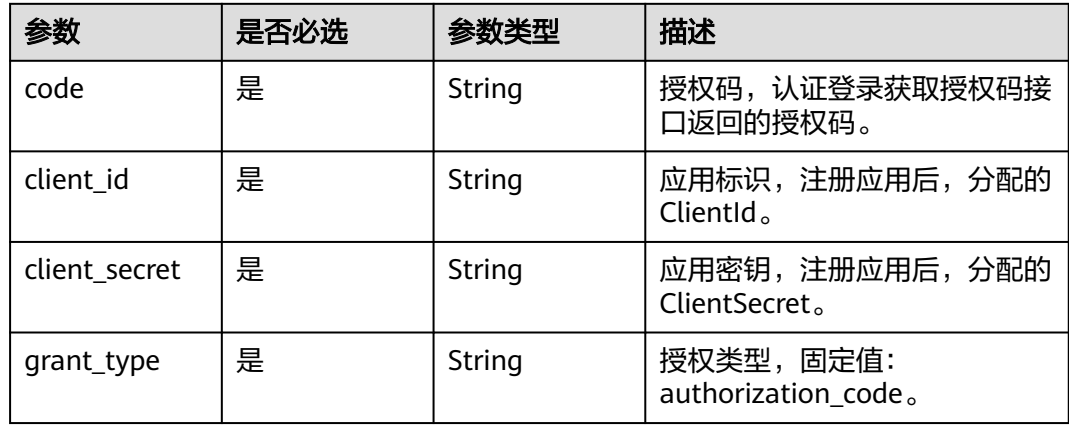

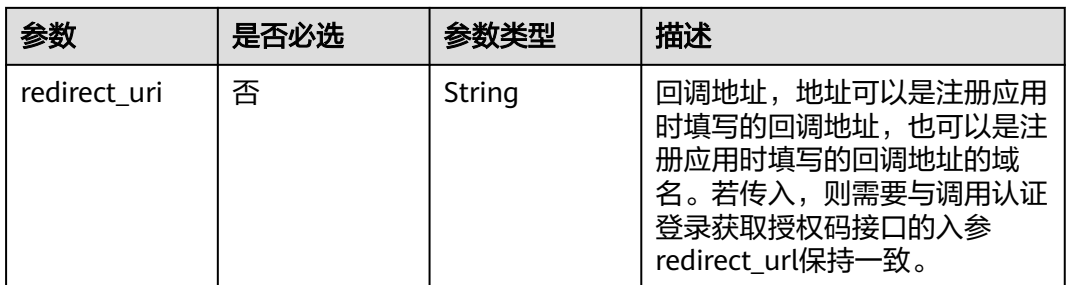

#### 响应参数

#### 状态码: **200**

#### 表 **3-293** 响应 Body 参数

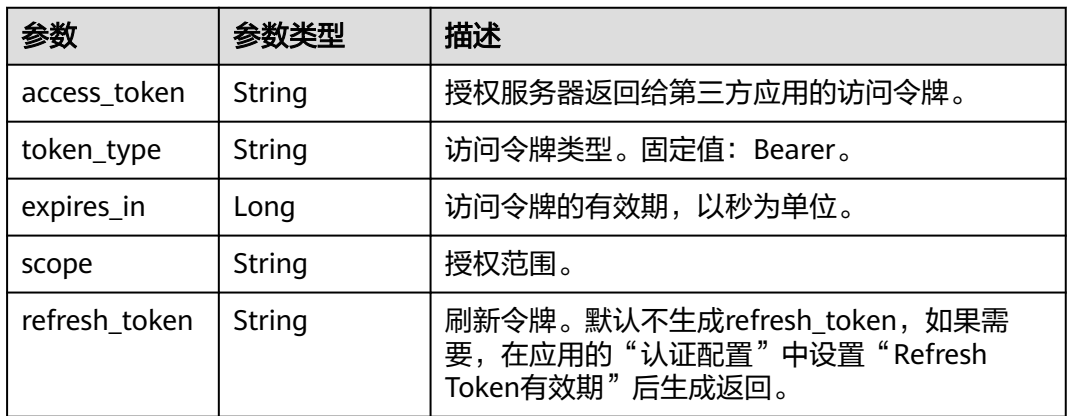

#### 状态码: **400**

表 **3-294** 响应 Body 参数

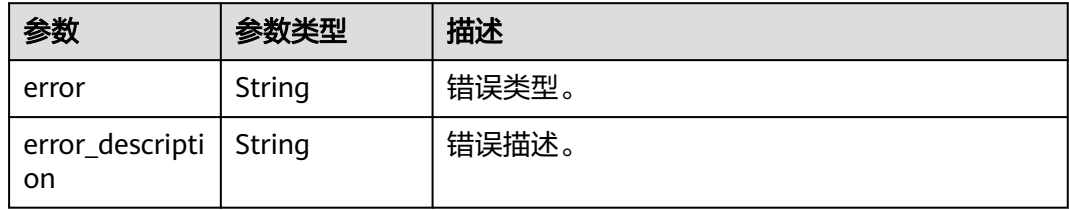

# 请求示例

获取AccessToken,后续使用该token获取用户信息。code使用认证登录获取授权码接 口返回的授权码z2D..., client\_id和client\_secret使用注册应用时分配的ClientId和 ClientSecret, redirect\_uri配置为应用的回调地址https://example.com, grant\_type为 固定值authorization\_code。

POST https://{domain\_name}/api/v1/oauth2/token

Content-Type: application/x-www-form-urlencoded

code=z2D...& client\_id=NzZeWuiJa91dPSRdZQChMazIh13AW...& client\_secret=NzZeWuiJa91dPSRdZQChMazIh13AW...& redirect\_uri=https://example.com& grant\_type=authorization\_code

# 响应示例

#### 状态码: **200**

请求成功。

```
{
 "access_token" : "NqM******d3k",
 "token_type" : "Bearer",
 "expires_in" : "7200",
 "scope" : "get_user_info",
 "refresh_token" : "42e******w24"
}
```
#### 状态码: **400**

请求错误。

```
{
  "error" : "invalid_grant",
```
 "error\_description" : "Invalid authorization code" }

### 状态码

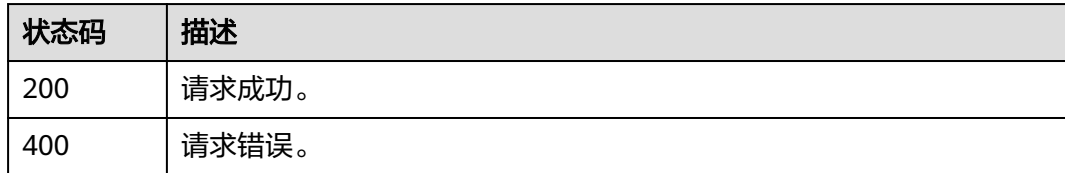

# 错误码

请参[见错误码。](#page-210-0)

# **3.3.4.3** 获取用户信息

### 功能介绍

获取用户信息。

### 接口约束

无

### **URI**

GET /api/v1/oauth2/userinfo

# 请求参数

#### 表 **3-295** 请求 Header 参数

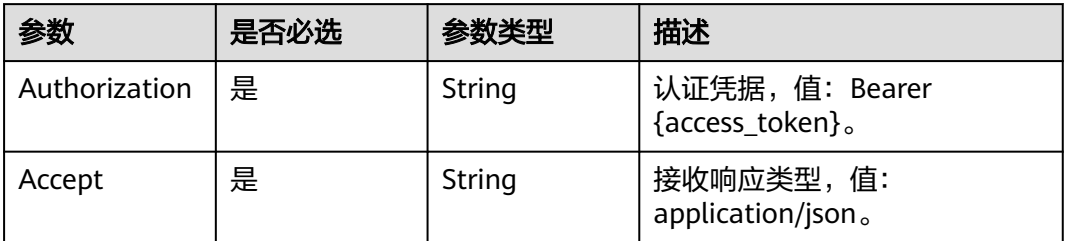

### 响应参数

#### 状态码: **200**

#### 表 **3-296** 响应 Body 参数

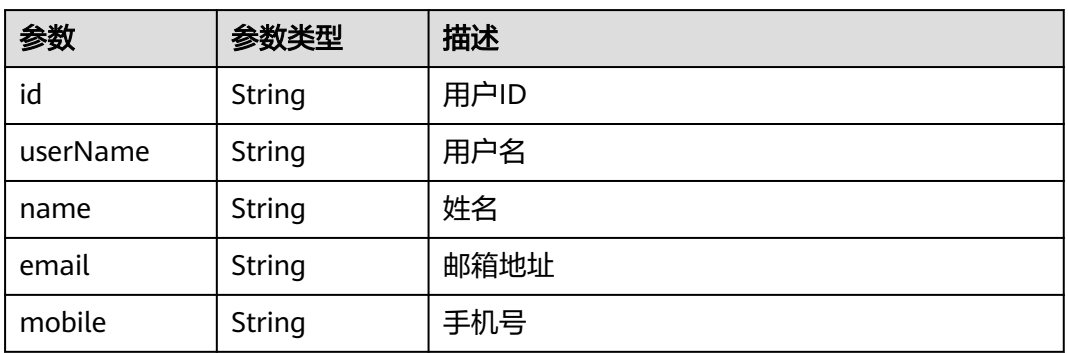

#### 状态码: **401**

#### 表 **3-297** 响应 Body 参数

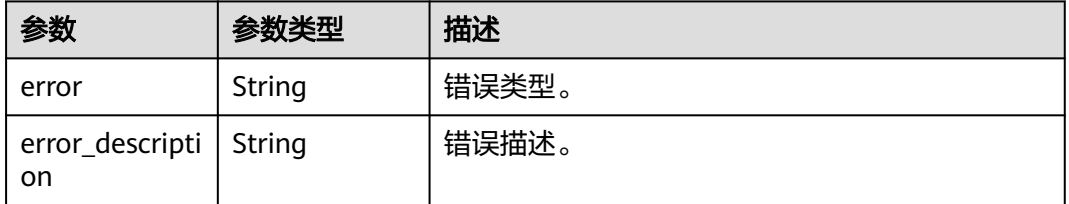

# 请求示例

基于access\_token 查询用户信息。

GET https://{domain\_name}/api/v1/oauth2/userinfo

Authorization: Bearer b7e1fda8-33ce-432c-9b97-7ff035fac... Accept: application/json

# 响应示例

#### 状态码: **200**

请求成功。

{

```
 "id" : "20201029190841785-CB37-8BD36B...",
  "name" : "test",
  "userName" : "test",
 "mobile" : "12345678901",
 "email" : "123@example.com"
}
```
#### 状态码: **401**

认证失败。

```
{
  "error" : "unauthorized",
  "error_description" : "Full authentication is required to access this resource"
}
```
# 状态码

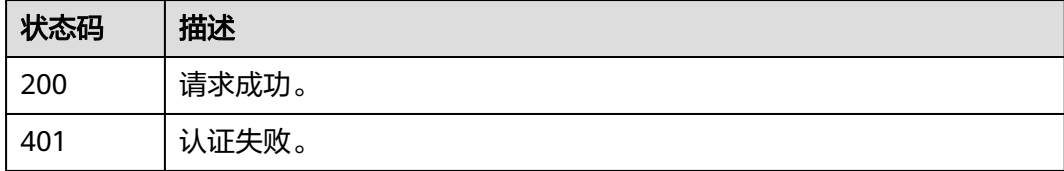

### 错误码

请参见<mark>错误码</mark>。

# **3.3.4.4** 刷新 **Access Token**

# 功能介绍

刷新AccessToken。

#### **URI**

POST /api/v1/oauth2/token

# 请求参数

#### 表 **3-298** FormData 参数

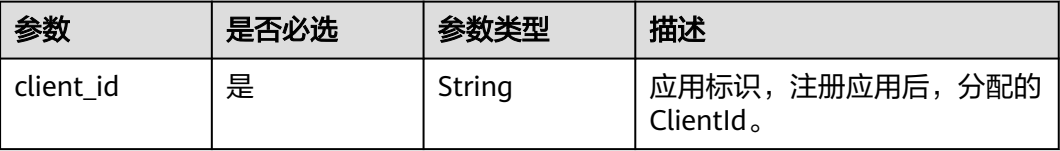

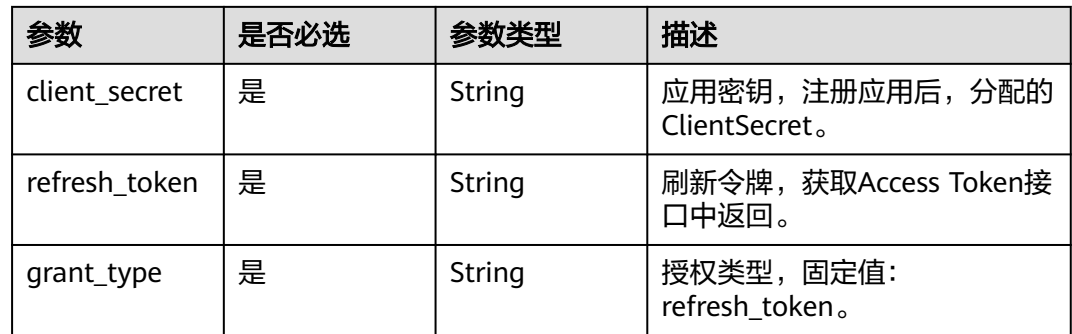

### 响应参数

#### 状态码: **200**

#### 表 **3-299** 响应 Body 参数

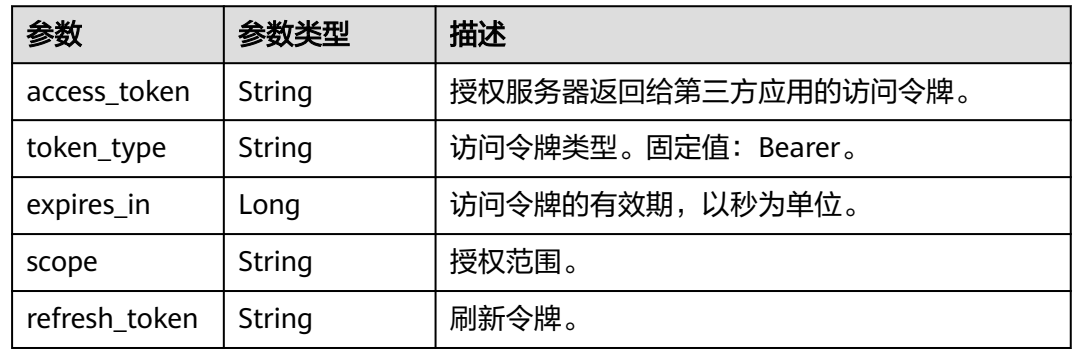

#### 状态码: **400**

#### 表 **3-300** 响应 Body 参数

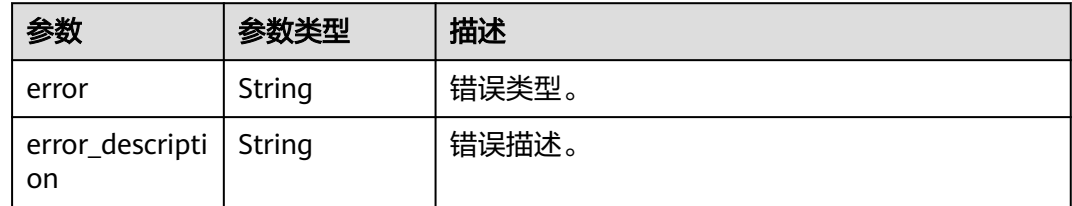

# 请求示例

基于refresh\_token刷新access\_token,refresh\_token通过调用获取AccessToken接口的 响应值获取,client\_id和client\_secret使用注册应用时分配的ClientId和ClientSecret, grant\_type为固定值refresh\_token。

POST https://{domain\_name}/api/v1/oauth2/token

Content-Type: application/x-www-form-urlencoded

client\_id=NzZeWuiJa91dPSRdZQChMazIh13AW...& client\_secret=NzZ\*\*\*\*\*\*3AW&

refresh\_token=e8e\*\*\*\*\*\*7e3& grant\_type=refresh\_token

#### 响应示例

状态码: **200**

请求成功。

```
{
 "access_token" : "9b0******df2",
 "token_type" : "Bearer",
 "expires_in" : 7200,
 "scope" : "get_user_info",
 "refresh_token" : "dec******7f1"
}
```
状态码: **400**

请求错误。

```
{
 "error" : "invalid_grant",
  "error_description" : "Invalid refresh token"
}
```
### 状态码

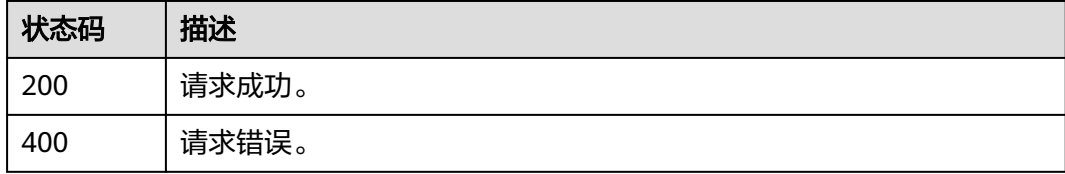

### 错误码

请参见<mark>错误码</mark>。

# **3.3.5** 基于 **OIDC** 的应用认证集成

### **3.3.5.1** 认证登录获取授权码

# 功能介绍

用户访问集成应用时,应用向OneAccess发起授权登录请求(重定向方式),用户输 入用户密码认证成功后,OneAccess将重定向回应用,并携带授权码code参数。

#### **URI**

GET /api/v1/oauth2/authorize

#### 表 **3-301** Query 参数

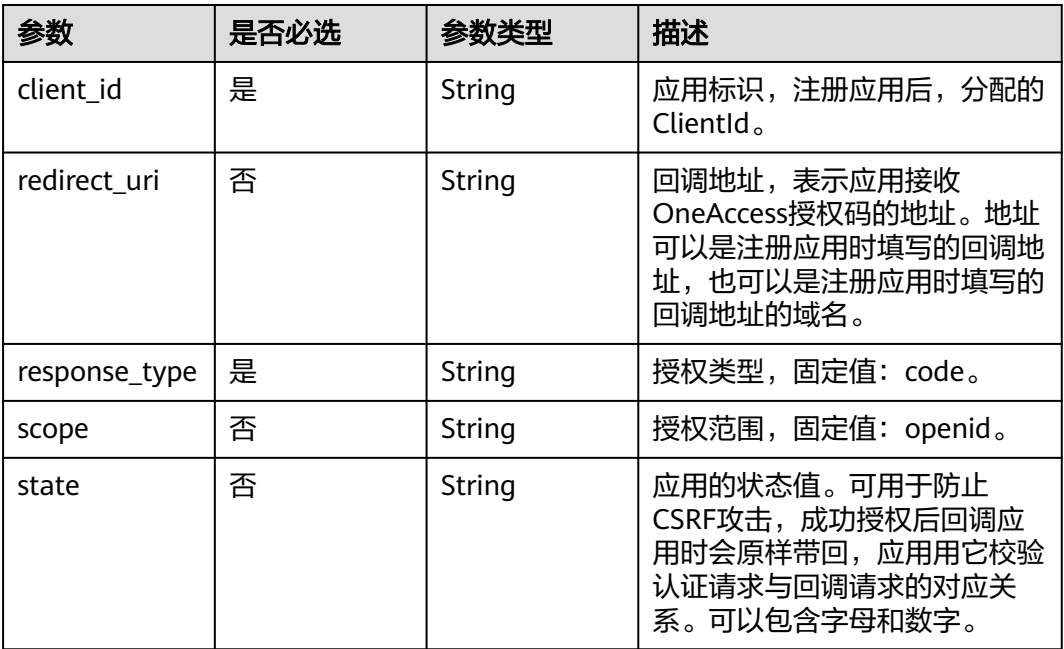

# 请求参数

无

# 响应参数

状态码: **302**

表 **3-302** 响应 Header 参数

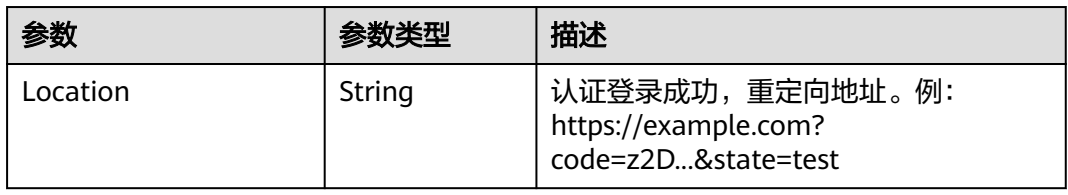

#### 请求示例

获取OIDC授权码。授权类型为固定值code,配置应用注册时生成的clientId,成功授 权后的回调地址为https://example.com,授权范围为固定值openid。

GET https://{domain\_name}/api/v1/oauth2/authorize? response\_type=code&client\_id=cU0L3GsEq1vuOJ5iQrRSu5AyPnKL8...&redirect\_uri=https:// example.com&scope=openid&state=test

### 响应示例

# 状态码

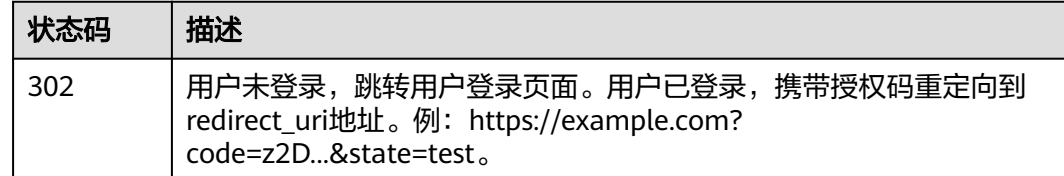

# 错误码

请参[见错误码。](#page-210-0)

# **3.3.5.2** 获取 **ID Token**

# 功能介绍

获取ID Token。

**URI**

POST /api/v1/oauth2/token

### 请求参数

#### 表 **3-303** FormData 参数

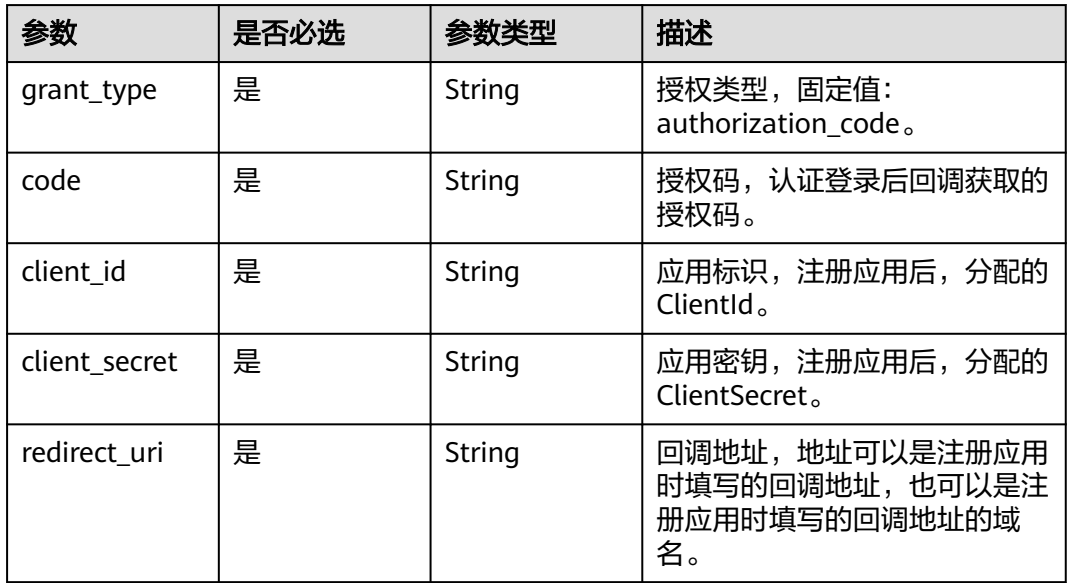

# 响应参数

状态码: **200**

#### 表 **3-304** 响应 Body 参数

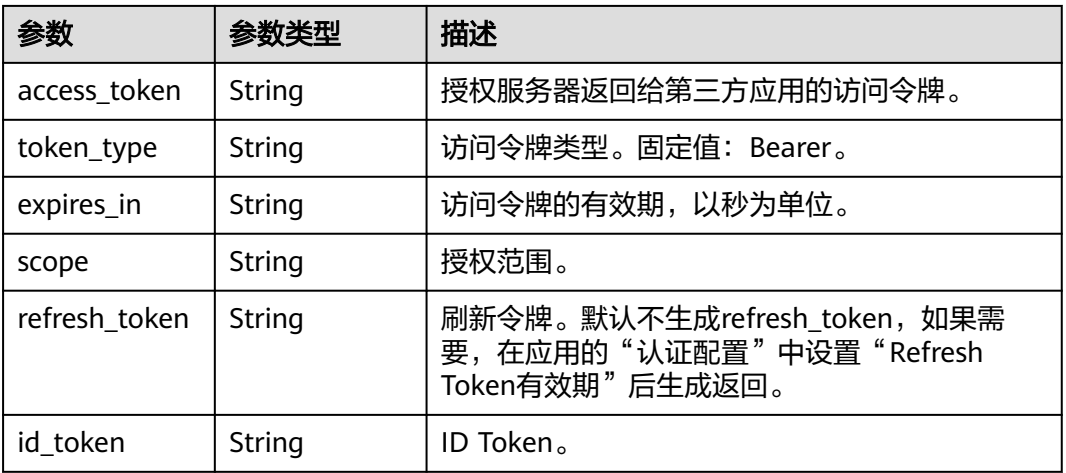

#### 状态码: **400**

表 **3-305** 响应 Body 参数

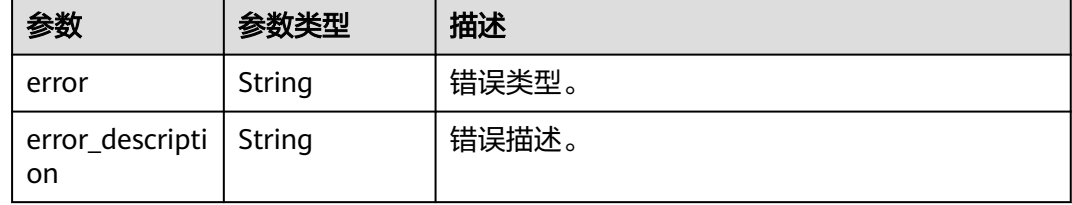

### 请求示例

基于授权码获取ID Token。授权类型为固定值authorization\_code,使用注册应用时分 配的ClientId和ClientSecret,重定向地址配置为注册应用时的回调地址https:// example.com。

POST https://{domain\_name}/api/v1/oauth2/token

Content-Type: application/x-www-form-urlencoded

grant\_type=authorization\_code& code=0yV...& client\_id=cU0L3GsEq1vuOJ5iQrRSu5AyPnKL8...& client\_secret=EFj\*\*\*\*\*\*TcE& redirect\_uri=https://example.com

### 响应示例

#### 状态码: **200**

请求成功。

示例 1

{ "access\_token" : "ObU\*\*\*\*\*\*NpD", "token\_type" : "Bearer", "expires\_in" : 7200,

```
 "scope" : "openid",
      "id_token" : "eyJ******Njg"
     }
● 示例 2
```

```
{
 "access_token" : "NqMh******d3k",
 "token_type" : "Bearer",
 "expires_in" : 7200,
 "scope" : "openid",
```
 "refresh\_token" : "5wI\*\*\*\*\*\*anH", "id\_token" : "eyJ\*\*\*\*\*\*Njg"

#### 状态码: **400**

}

#### 请求错误。

```
{
  "error" : "invalid_grant",
  "error_description" : "Invalid authorization code"
}
```
# 状态码

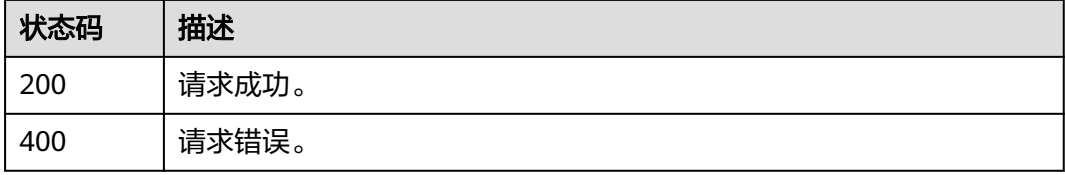

### 错误码

请参[见错误码。](#page-210-0)

# **3.3.5.3** 刷新 **Access Token**

# 功能介绍

刷新AccessToken。

#### **URI**

POST /api/v1/oauth2/token

### 请求参数

#### 表 **3-306** FormData 参数

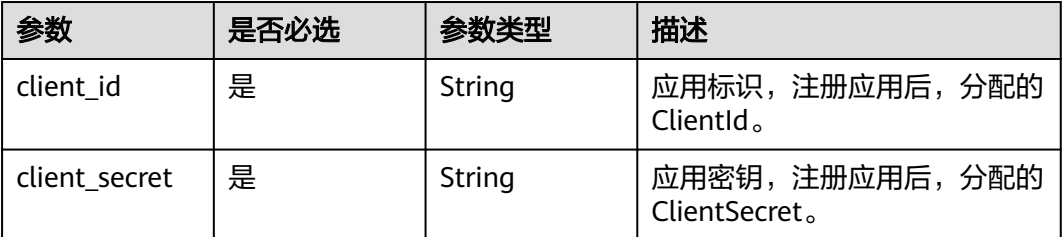

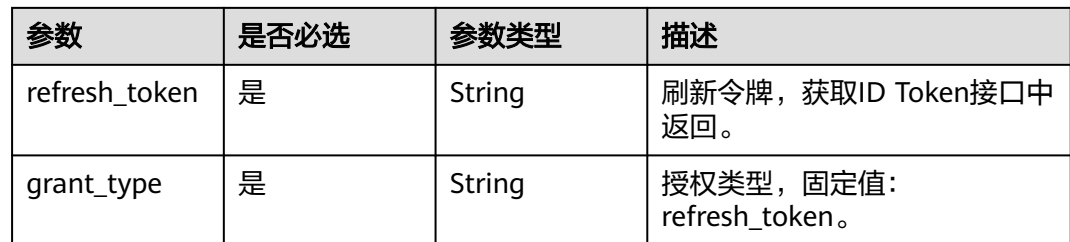

# 响应参数

状态码: **200**

表 **3-307** 响应 Body 参数

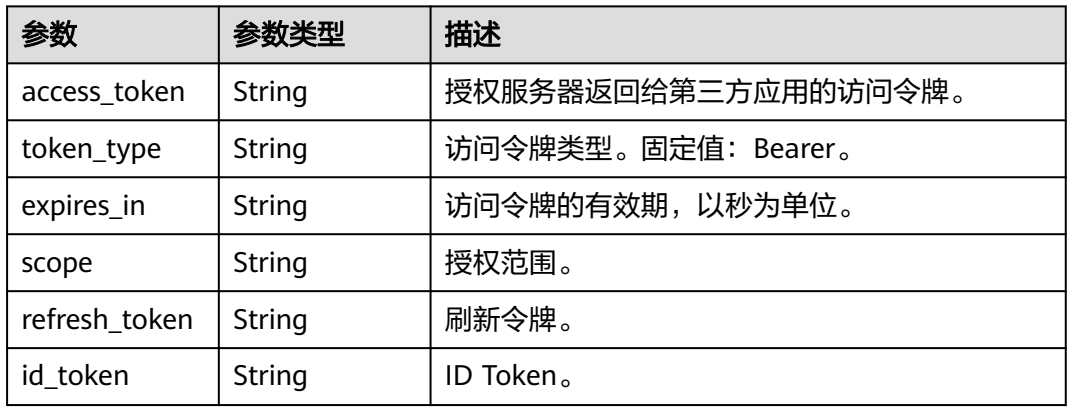

#### 状态码: **400**

表 **3-308** 响应 Body 参数

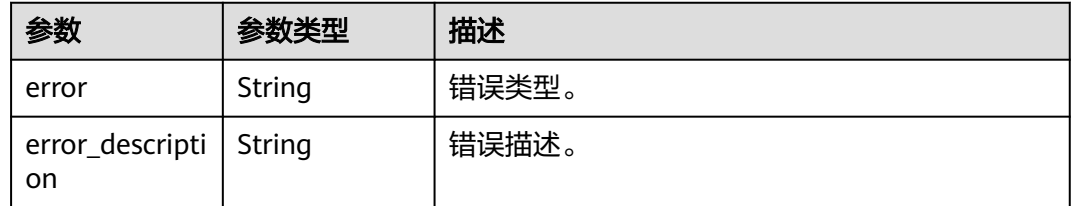

# 请求示例

基于refresh\_token刷新access\_token, refresh\_token通过调用获取IDToken接口的响 应值获取, client\_id和client\_secret使用注册应用时分配的ClientId和ClientSecret, grant\_type为固定值refresh\_token。

POST https://{domain\_name}/api/v1/oauth2/token

Content-Type: application/x-www-form-urlencoded

client\_id=cU0L3GsEq1vuOJ5iQrRSu5AyPnKL8...& client\_secret=EFj\*\*\*\*\*\*TcE&

refresh\_token=b462\*\*\*\*\*\*7ef& grant\_type=refresh\_token

### 响应示例

#### 状态码: **200**

请求成功。

```
{
  "access_token" : "270******6d5",
 "token_type" : "Bearer",
 "expires_in" : 7200,
  "scope" : "openid",
 "refresh_token" : "162******412",
 "id_token" : "eyJ******YTk"
}
```
#### 状态码: **400**

请求错误。

```
{
  "error" : "invalid_grant",
  "error_description" : "Invalid authorization code"
}
```
### 状态码

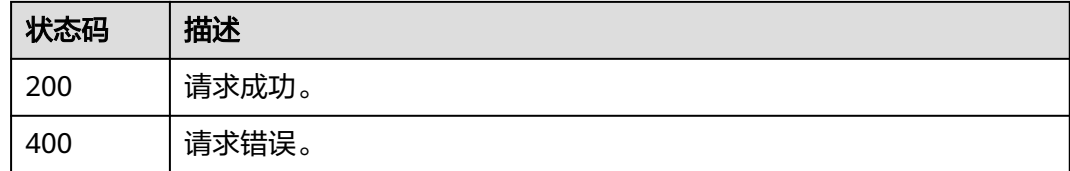

### 错误码

请参[见错误码。](#page-210-0)

### **3.3.5.4** 隐式授权

### 功能介绍

用户访问集成应用时,应用通过隐式授权方式获取Access Token和ID Token, 向 OneAccess发起授权登录请求(重定向方式),用户输入用户密码认证成功后, OneAccess将重定向回应用,并携带Access Token和ID Token参数。

#### **URI**

GET /api/v1/oauth2/authorize

#### 表 **3-309** Query 参数

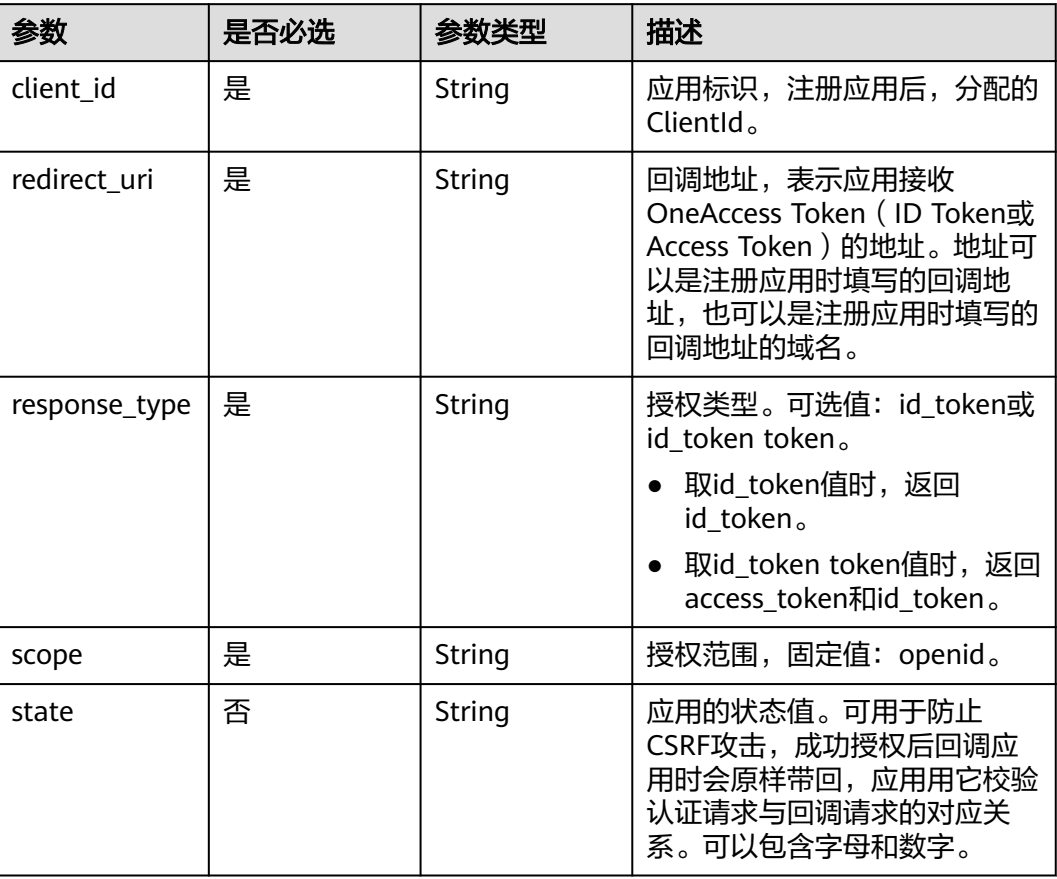

# 请求参数

无

# 响应参数

状态码: **302**

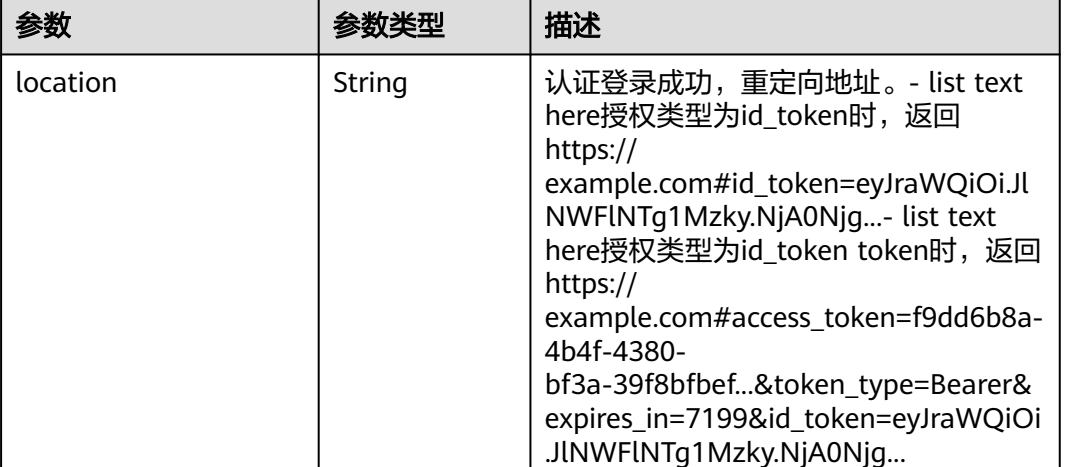

#### 表 **3-310** 响应 Header 参数

### 请求示例

基于授权类型值为id\_token token进行隐式授权,此时响应会携带access\_token和 id\_token。

GET https://{domain\_name}/api/v1/oauth2/authorize?response\_type=id\_token token&client\_id=cU0L3GsEq1vuOJ5iQrRSu5AyPnKL8...&redirect\_uri=https:// example.com&scope=openid&state=test

● 基于授权类型值为id\_token进行隐式授权,此时响应会携带id\_token。

GET https://{domain\_name}/api/v1/oauth2/authorize? response\_type=id\_token&client\_id=cU0L3GsEq1vuOJ5iQrRSu5AyPnKL8...&redirect\_uri=https:// example.com&scope=openid&state=test

### 响应示例

无

#### 状态码

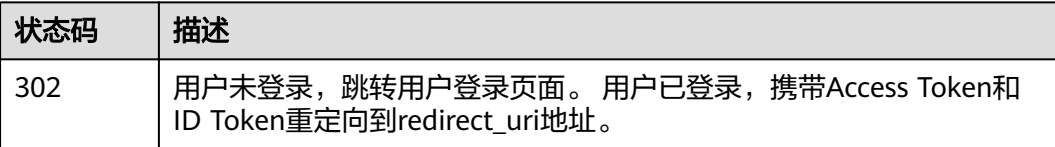

### 错误码

请参见<mark>错误码</mark>。

# **3.3.5.5** 获取 **OIDC metadata**

### 功能介绍

获取基于OpenID Connect的身份提供商IdP的Metadata文件。

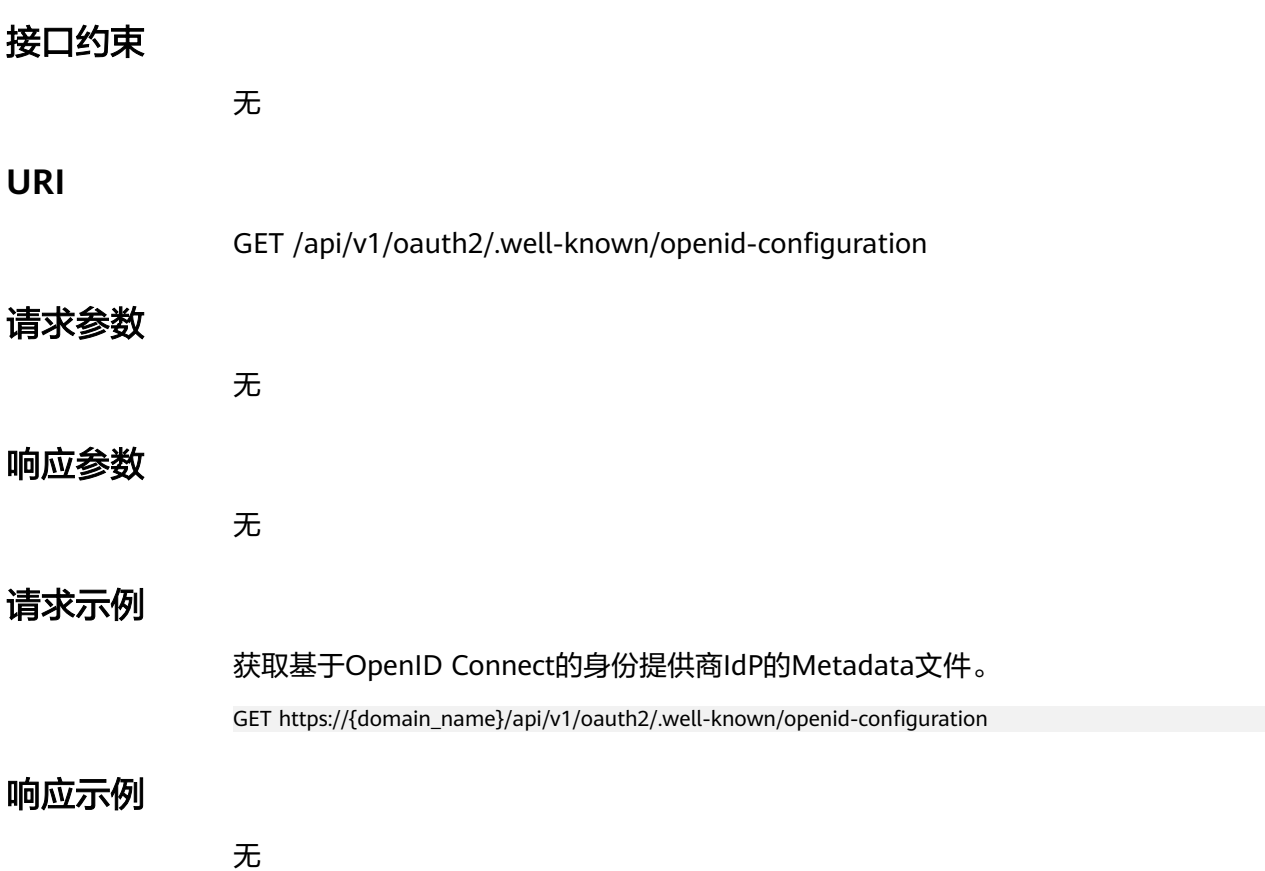

# 状态码

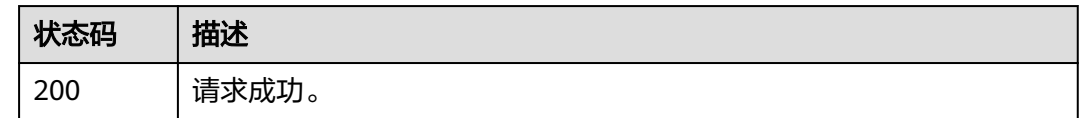

### 错误码

请参[见错误码。](#page-210-0)

# **3.3.6** 统一退出

### **3.3.6.1** 全局退出

# 功能介绍

注销会话退出登录,当用户退出第三方应用系统时,除退出应用系统本身的会话外, 同时将销毁OneAccess生成的SSO票据,OneAccess销毁SSO票据后,浏览器将重定向 到应用端指定的回调地址URL。

### 接口约束

### **URI**

#### 表 **3-311** Query 参数

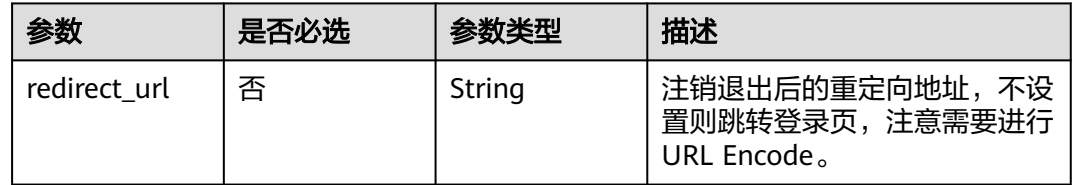

# 请求参数

无

# 响应参数

无

# 请求示例

OneAccess全局退出登录并重定向到应用回调地址https://example.com。

GET https://{domain\_name}/api/v1/logout?redirect\_url= https://example.com

# 响应示例

无

### 状态码

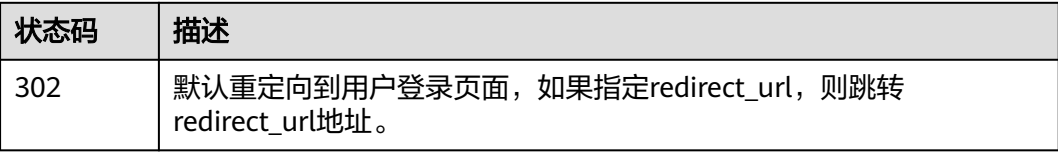

### 错误码

请参[见错误码。](#page-210-0)

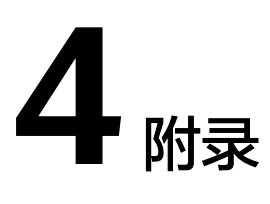

# **4.1 session token** 签名

### 签名流程

1. 构造待签名数据: "session token="+sessionToken+"&timestamp="+timestamp +"&nonce="+nonce。

其中, timestamp为当前服务器时间戳, 可调用获取服务器时间戳接口获取, nonce为随机字符串,每次签名请重新生成,可为当前时间戳的16进制。

2. 获取公钥publicKey,通过调用获取公钥接口获取。

签名算法为RSA公钥加密,填充模式为RSA/ECB/ OAEPWithSHA-256AndMGF1Padding,待签名数据加密后需要进行Base64编 码。

### **Java** 签名代码实例

```
import org.bouncycastle.jce.provider.BouncyCastleProvider;
import org.apache.commons.codec.binary.Base64;
import javax.crypto.Cipher;
import java.nio.charset.Charset;
import java.security.*;
import java.security.spec.InvalidKeySpecException;
import java.security.spec.PKCS8EncodedKeySpec;
import java.security.spec.X509EncodedKeySpec;
import java.util.Date;
public class RSAUtils {
   public static final Provider provider = new BouncyCastleProvider();
   public static final String KEY_ALGORITHM = "RSA";
   public static final String BEGIN_PRI_KEY = "-----BEGIN RSA PRIVATE KEY-----";
   public static final String END_PRI_KEY = "-----END RSA PRIVATE KEY-----";
   public static final String BEGIN_PUB_KEY = "-----BEGIN PUBLIC KEY-----";
   public static final String END_PUB_KEY = "-----END PUBLIC KEY-----";
   //加密
   public static String encrypt(String input, String publicKey) {
      // 去除公钥开头、结束标识和换行符
     publicKey = publicKey.replaceAll(BEGIN_PUB_KEY, "").replaceAll(END_PUB_KEY, "").replace("\\n", "");
      try {
        byte[] enStrByte = encrypt(input, getPublicRSAKey(publicKey));
        return Base64Utils.encodeToString(enStrByte);
      }catch (Exception e){
```

```
 throw new RuntimeException("Could not encrypt data ",e);
      }
   }
   private static PublicKey getPublicRSAKey(String key) throws NoSuchAlgorithmException, 
InvalidKeySpecException {
      X509EncodedKeySpec x509 = new X509EncodedKeySpec(Base64Utils.decodeFromString(key));
      KeyFactory kf = KeyFactory.getInstance(KEY_ALGORITHM, provider);
      return kf.generatePublic(x509);
   }
   private static byte[] encrypt(String input, PublicKey publicKey)
         throws Exception {
     Cipher cipher = Cipher.getInstance("RSA/ECB/OAEPWithSHA-256AndMGF1Padding", provider);
      cipher.init(Cipher.ENCRYPT_MODE, publicKey);
      byte[] re = cipher.doFinal(input.getBytes("UTF-8"));
      return re;
   }
   //解密
   public String decrypt(String input, String privateKey) {
      privateKey = privateKey.replaceAll(BEGIN_PRI_KEY, "").replaceAll(END_PRI_KEY, "").replace("\\n", "");
      try {
         byte[] bt = Base64.decodeBase64(input);
        byte[] decryptedData = RSAUtils.decrypt(bt, RSAUtils.getPrivateRSAKey(privateKey));
         return validateData(decryptedData);
      }catch (Exception e){
         return e.getMessage();
      }
   }
   private static byte[] decrypt(byte[] encrypted, PrivateKey privateKey)
         throws Exception {
      Cipher cipher = Cipher.getInstance("RSA/ECB/OAEPWithSHA-256AndMGF1Padding", provider);
      cipher.init(Cipher.DECRYPT_MODE, privateKey);
      return cipher.doFinal(encrypted);
   }
   public static PrivateKey getPrivateRSAKey(String key) throws InvalidKeySpecException, 
NoSuchAlgorithmException {
      PKCS8EncodedKeySpec pkcs8 = new PKCS8EncodedKeySpec(Base64Utils.decodeFromString(key));
      KeyFactory kf = KeyFactory.getInstance(KEY_ALGORITHM, provider);
      return kf.generatePrivate(pkcs8);
   }
   private static String validateData(byte[] decryptedData) {
      String dataStr = new String(decryptedData, Charset.defaultCharset());
      if (dataStr!=null && dataStr.length() > 0){
         String[] split = dataStr.split("#");
         if (split.length > 1 && split[split.length-1].length() == String.valueOf(new 
Date().getTime()).length()) {
            try {
              if (new Date().getTime() - Long.parseLong(split[split.length-1]) < 5*60*1000L){
                 return dataStr.substring(0,dataStr.length()-1-split[split.length-1].length());
              }else {
                 throw new RuntimeException("operate time out");
\qquad \qquad \} } catch (Exception e) {
              throw new RuntimeException("wrong timestamp ", e);
\qquad \qquad \} }else {
            return dataStr;
         }
      }
      return null;
   }
}
```
# <span id="page-210-0"></span>**4.2** 对 **OIDC** 协议中的 **id\_token** 进行验证

步骤**1** 登录OneAccess管理门户,选择"设置 > 服务配置"。

- 步骤**2** 在服务配置页面,单击"OIDC"。
- 步骤**3** 在OIDC页面,单击"OIDC设置"。
- 步骤**4** 获取jwks\_uri地址。

步骤5 在浏览器中输入jwks\_uri地址,根据创建的OIDC应用中的签名加密方式获取密钥, 如 RS512取下图中红框内容。

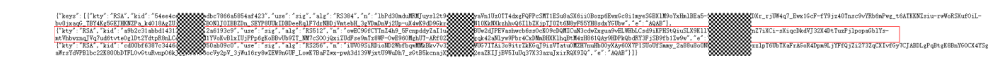

"where the mathematic control of the control of the control of the computational control of the control of the control of the control of the control of the control of the control of the control of the control of the contro

步骤**6** 使用该密钥对id\_token进行验证。

**----**结束

# **4.3** 错误码

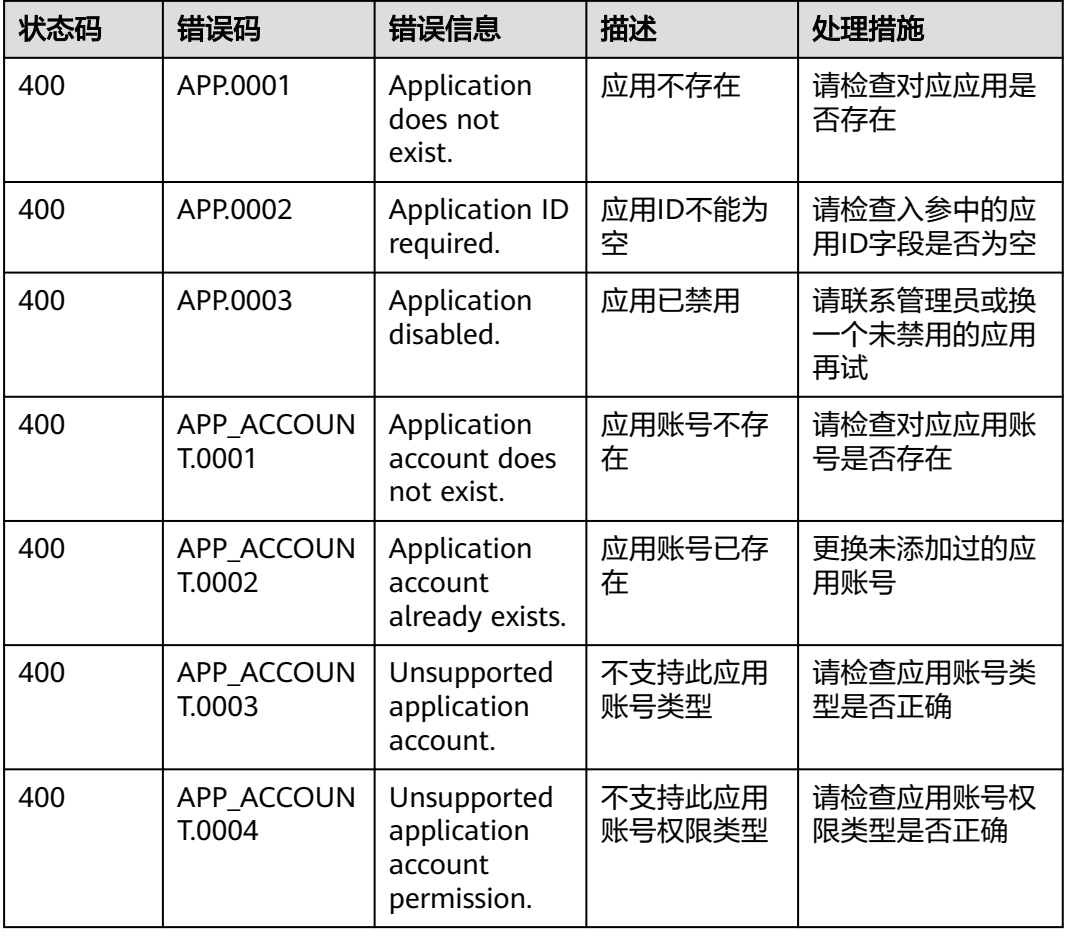

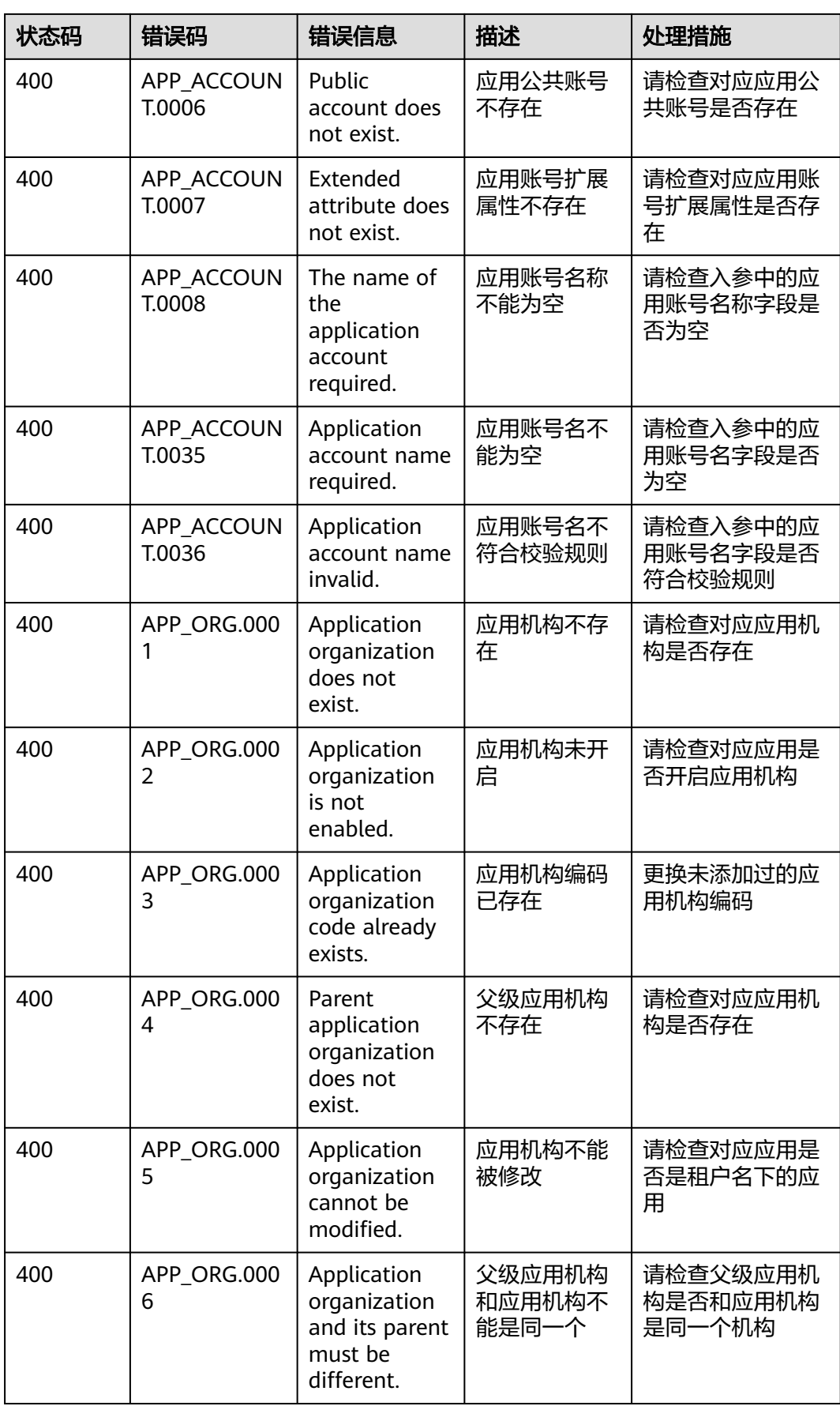

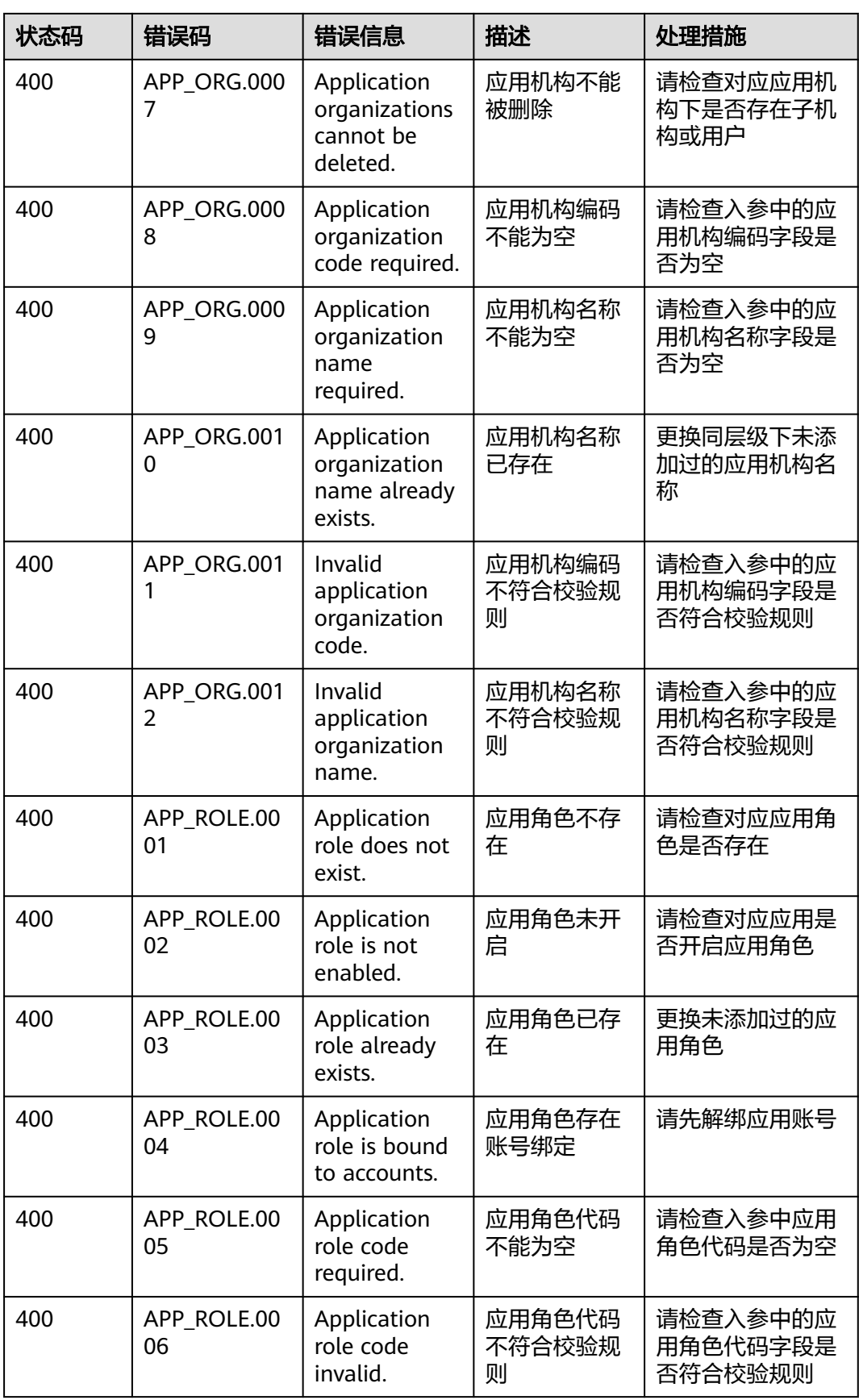

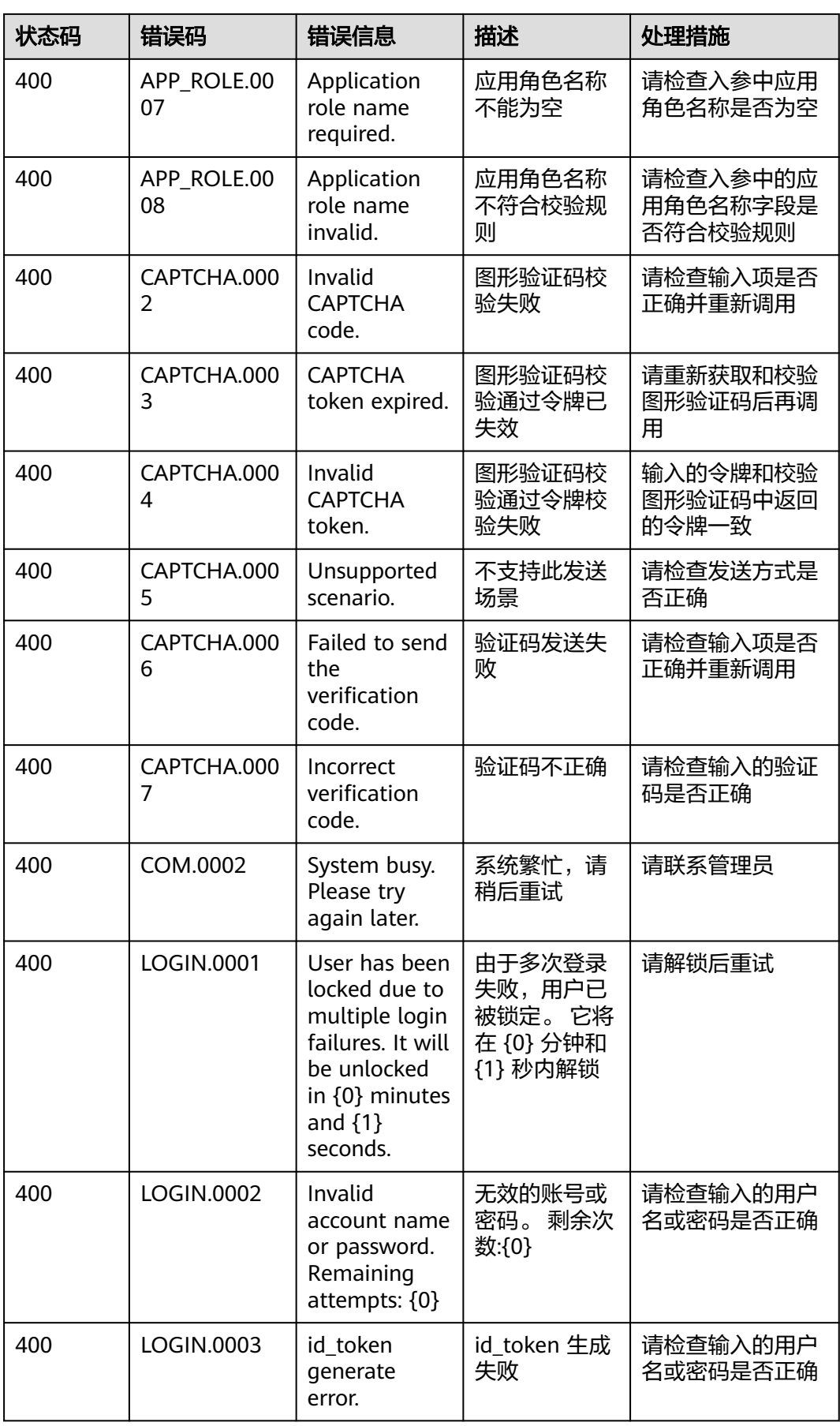

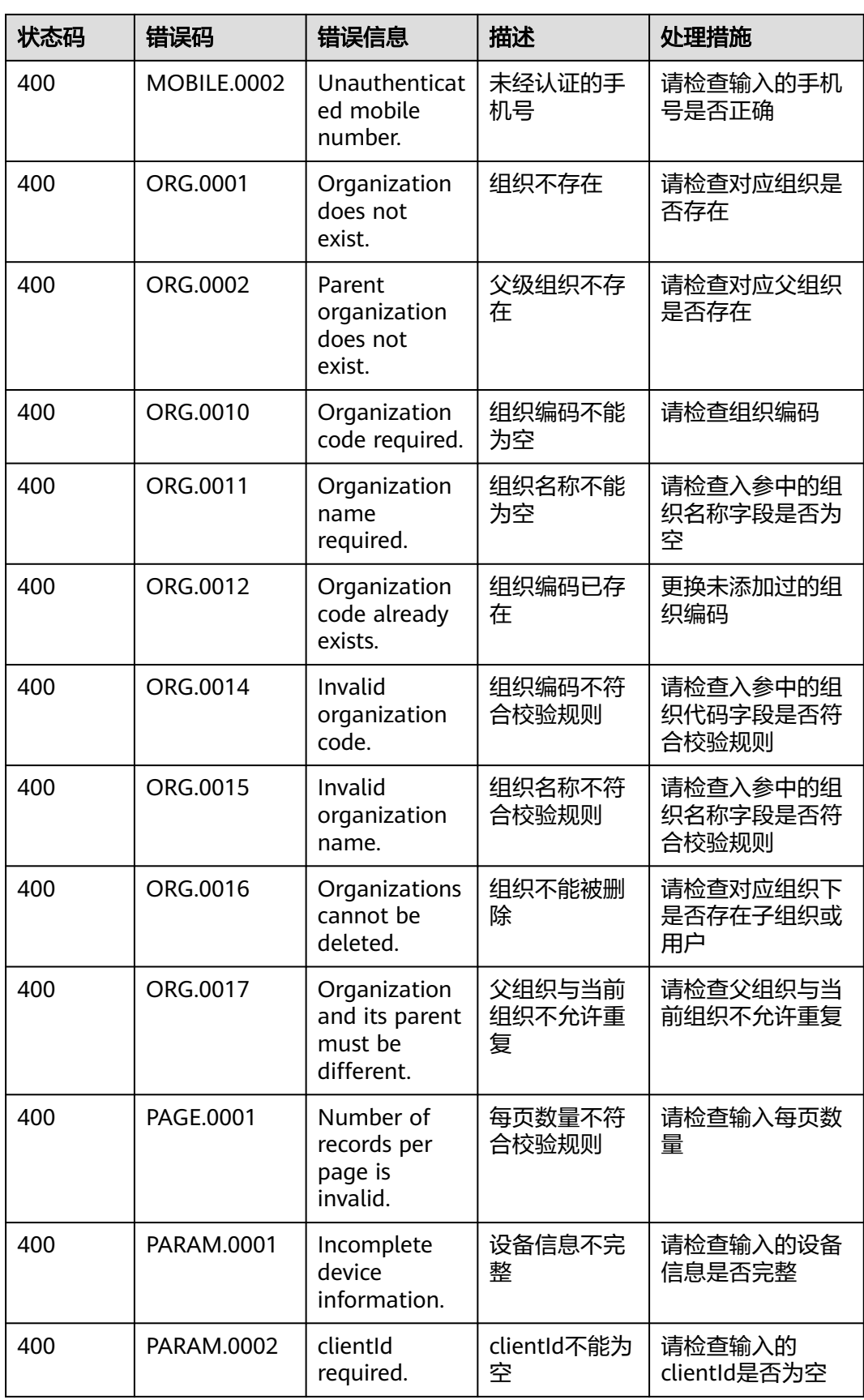

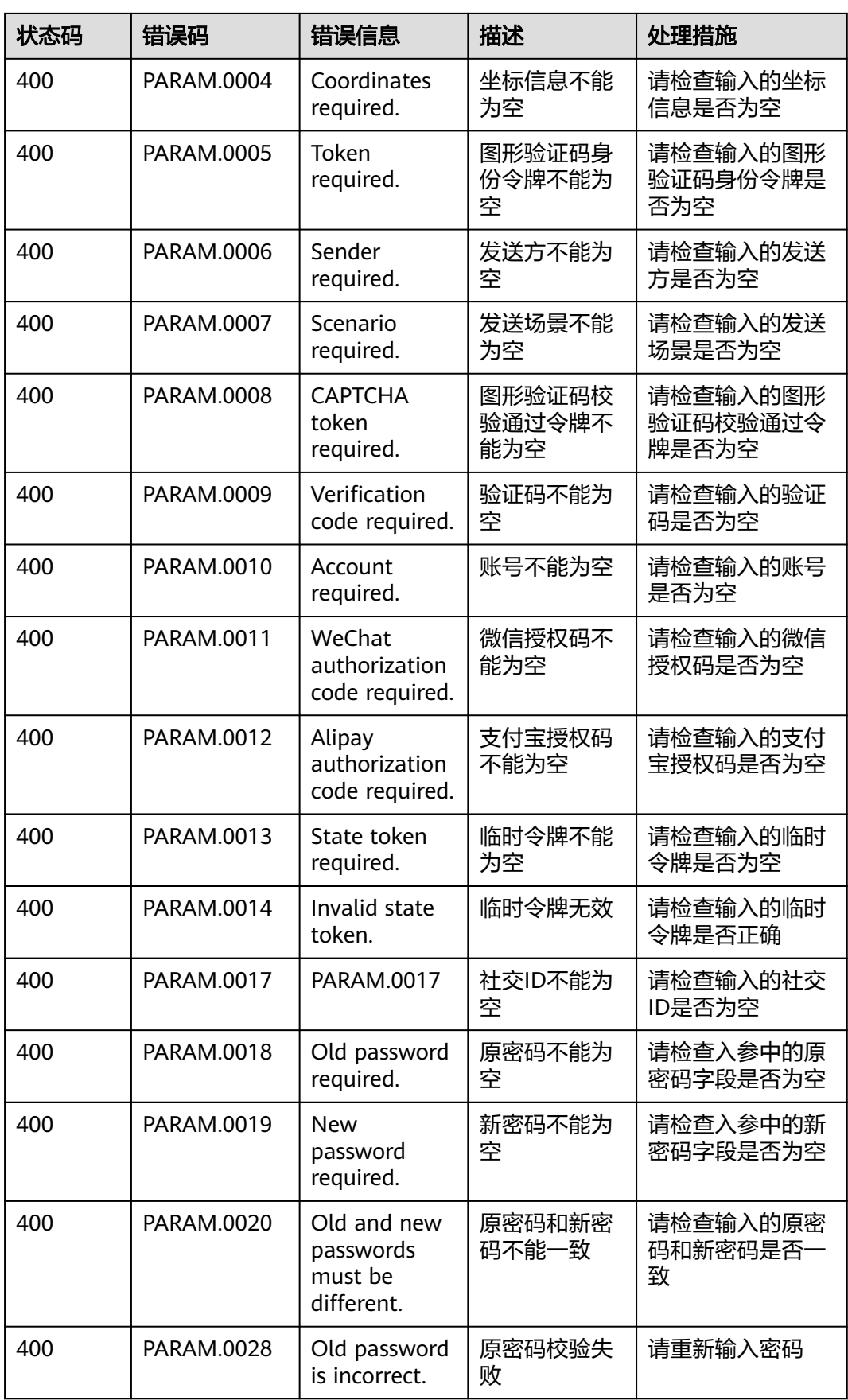
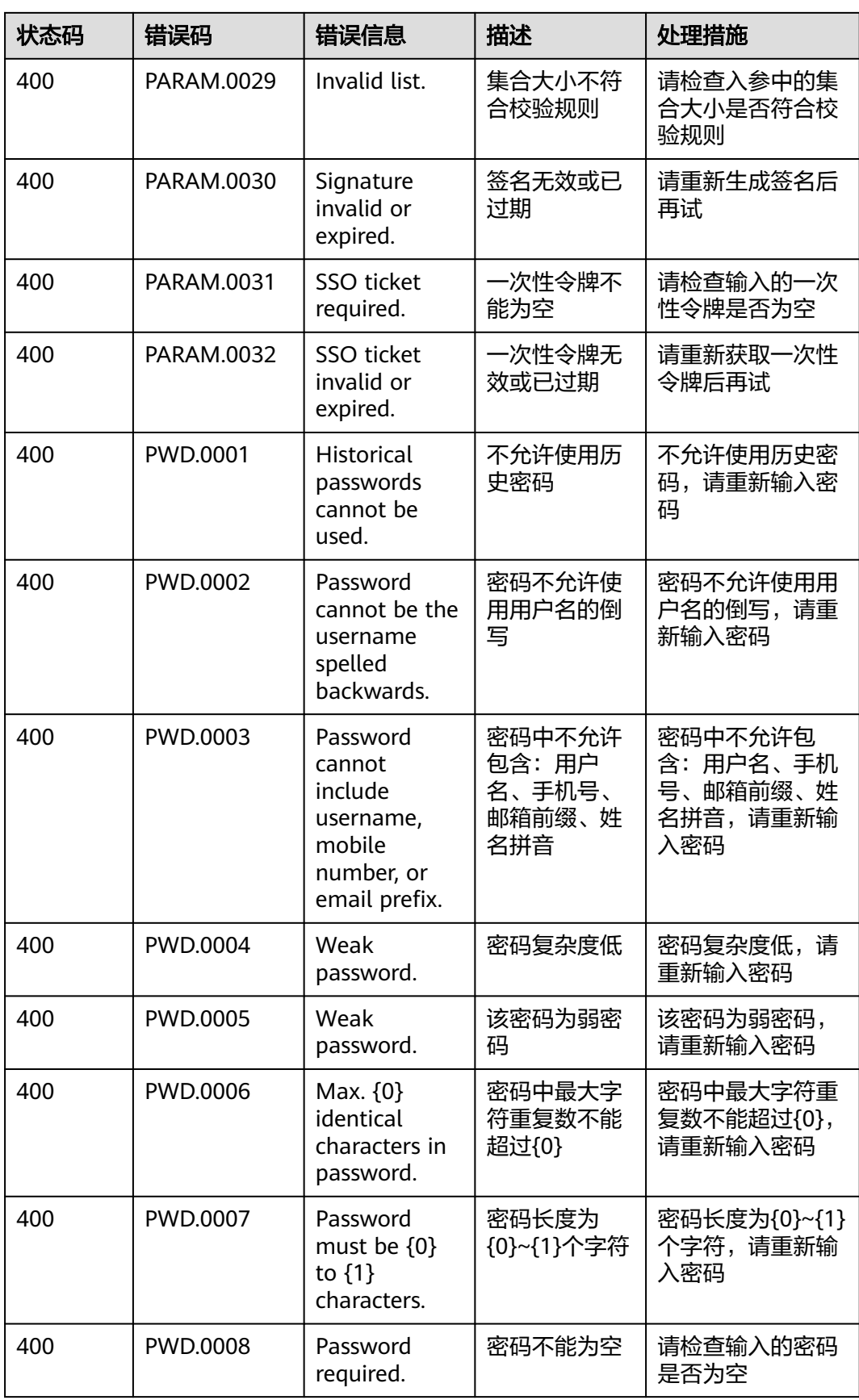

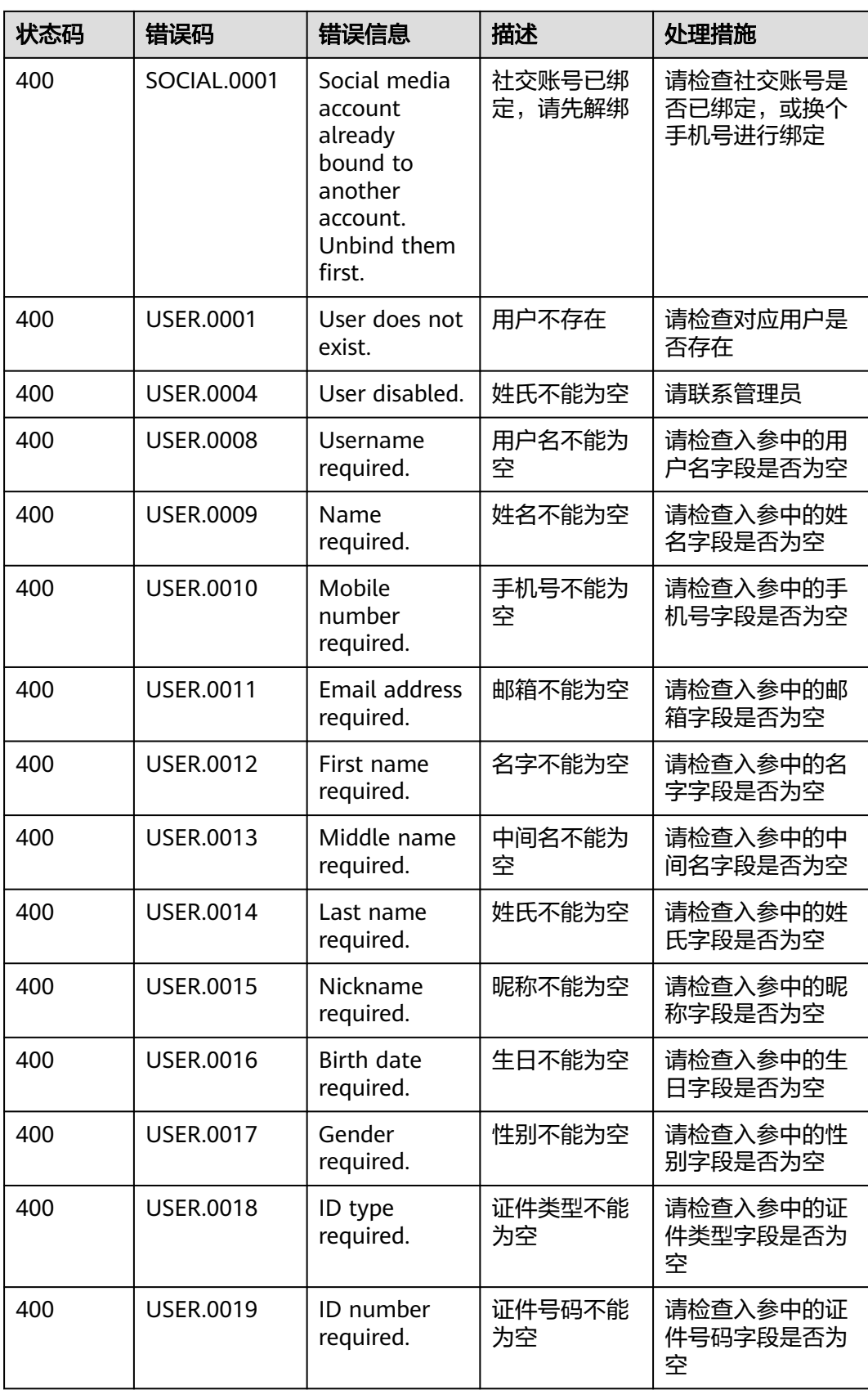

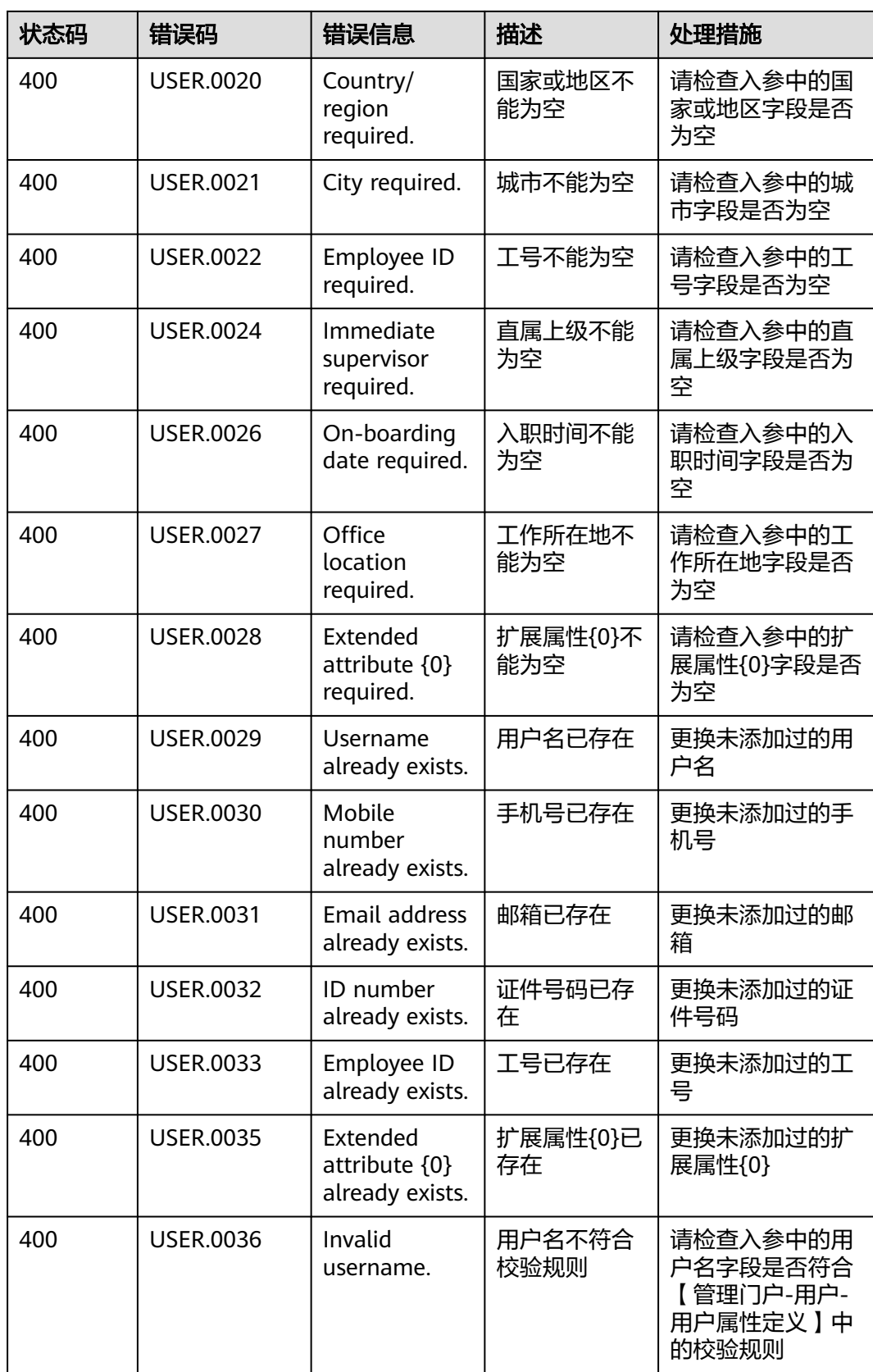

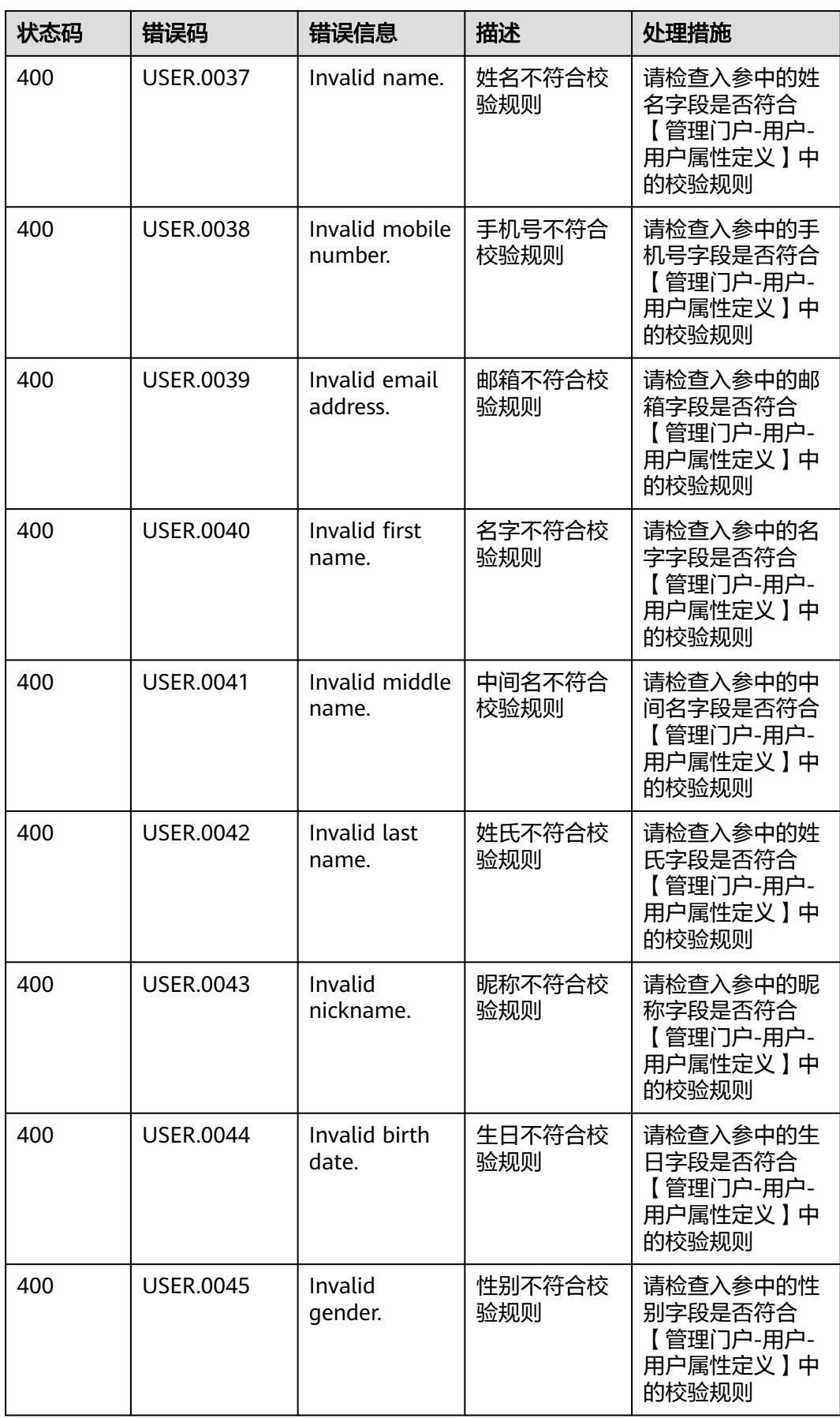

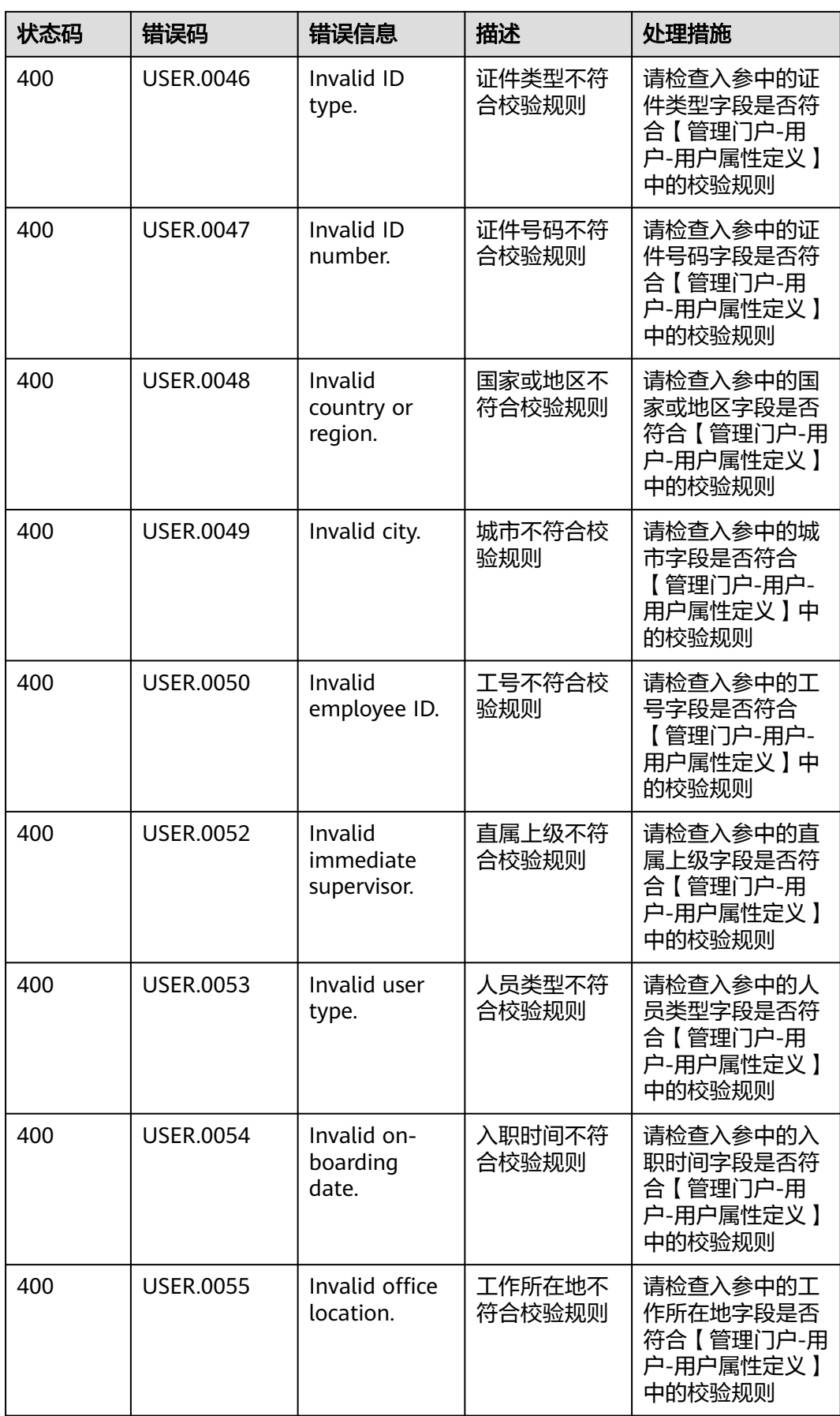

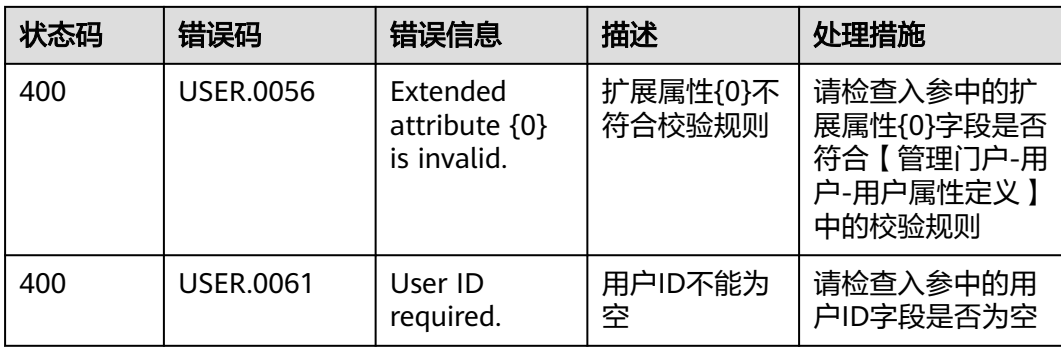